**LAPORAN HASIL MAGANG PROGRAM MERDEKA BELAJAR KAMPUS MERDEKA ( MBKM ) DI PT PELABUHAN INDONESIA (PERSERO) REGIONAL 4 KENDARI PROVINSI SULAWESI TENGGARA**

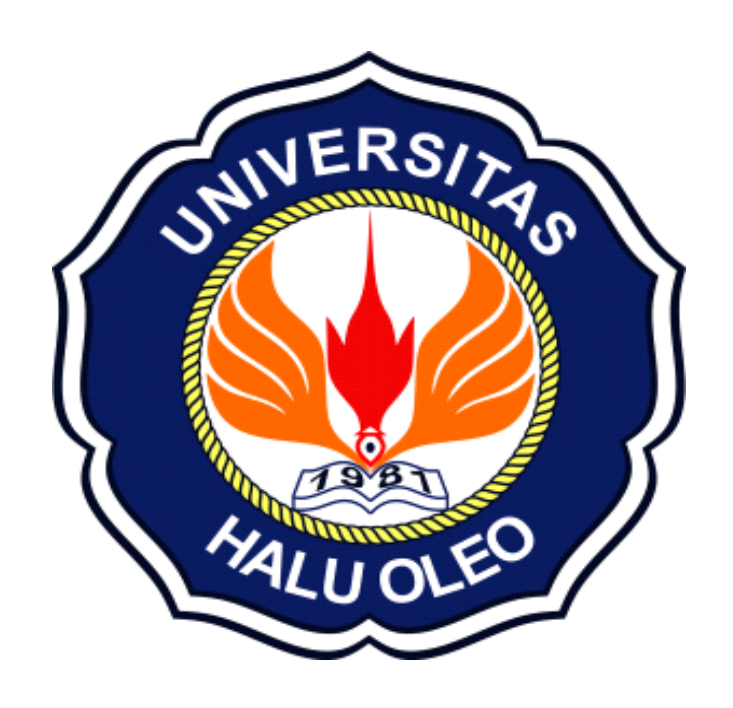

# Disusun oleh: **WA ODE RAHMAWATI B1B120188**

#### **JURUSAN MANAJEMEN**

### **FAKULTAS EKONOMI & BISNIS**

### **UNIVERSITAS HALU OLEO**

### **KOTA KENDARI**

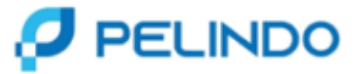

Kendari, 24 Februari 2023

Nomor : DL.04/24/2/2/B1/GM/KDI-23 Lampiran : 1 Perihal : Persetujuan Penerimaan Mahasiswa Magang

Kepada Yth. Ketua Jurusan Manajemen Fakultas Ekonomi dan Bisnis Universitas Halu Oleo

Menunujuk surat Ketua Jurusan Manajemen Fakultas Ekonomi dan Bisnis Universitas Halu Oleo nomor: 270/UN29.6.1.1/PP/2023 tanggal 20 Februari 2023 perihal Permohonan Magang.

Tersebut hal diatas, dengan ini disampaikan bahwa pada prinsipnya dapat disetujui Mahasiswa(i) untuk melaksanakan Magang di Kantor PT Pelabuhan Indonesia (Persero) Regional 4 Kendari TMT 27 Februari s/d 30 Juni 2023, dengan ketentuan segala biaya selama melaksanakan Magang menjadi beban mahasiswa(i) yang bersangkutan dan bersedia mematuhi segala peraturan di Kantor PT Pelabuhan Indonesia (Persero) Regional 4 Cabang Kendari.

Demikian disampaikan, atas perhatiannya diucapkan terima kasih.

**REGIONAL 4 KENDARI GENERAL MANAGER** 

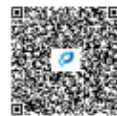

**CAPT. SUPARMAN, M. MAR** NIP. 101965

Jl. Konggoasa No.1 Kendari - Indonesia T +62 4013121976 | E kendari@pelindo.co.id

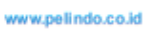

Manajemen

**ii**

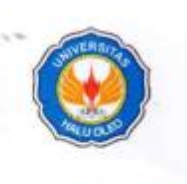

#### KEMENTERIAN PENDIDIKAN, KEBUDAYAAN RISET DAN TEKNOLOGI **UNIVERSITAS HALU OLEO FAKULTAS EKONOMI DAN BISNIS JURUSAN MANAJEMEN**

ċ

JI. H.E.A. Mokodompit Kampus Hijau Bumi Tridharma Anduonohu Kendari 93232 Email: manajemenfeb@uho.ac.id

: Q.20/UN29.6.1.1/PP/2023 No Hal  $\ddot{\phantom{a}}$ Lampiran : Permohonan Magang

Kepada

Yth. Pimpinan PT. Pelabuhan Indonesia (Persero), Regional 4 Kendari

Saya yang bertandatangan dibawah ini:

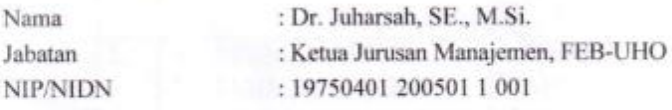

Dengan ini memberikan rekomendasi kepada mahasiswa:

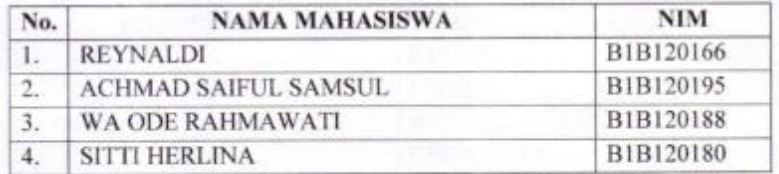

Untuk dapat diterima sebagai mahasiswa magang di PT. Pelabuhan Indonesia (Persero) Regional 4 terhitung mulai tanggal 20 Februari 2023 sampai dengan 30 Juni 2023 Demikian rekomendasi ini dibuat, untuk digunakan sebagaimana mestinya

#### **LEMBAR PENGESAHAN**

**LAPORAN MAGANG** 

#### PROGRAM MERDEKA BELAJAR KAMPUS MERDEKA (MBKM) PT PELABUHAN INDONESIA (PERSERO) REGIONAL 4 CABANG KENDARI

Nama Program Studi Nama Instansi Alamat Instansi

: Wa Ode Rahmawati (B1B120188) S1 Manajemen y. PT Pelabuhan Indonesia (Persero) Regional 4 Kendari ¥. JI. Pelabuhan Kontainer No.2, RT 01/RW 01, Kel. g. Bungkutoko, Kec. Nambo, Kota Kendari, Sulawesi

Laporan ini telah diterima sebagai salah satu persyaratan untuk memenuhi nilai Magang Program Merdeka Belajar Kampus Merdeka (MBKM) Tanggal 09 Februari s/d 19 Juni 2023

Tenggara.

Mengetahui,

Dosen Pembimbing Lapangan Fakultas Ekonomi & Bisnis

**M** 

Dr. Wahyuniati Hamid, S.Pd., M.Si NIP. 197501022008122001

Dosen Pembimbing Lapangan Fakultas Ekonomi & Bisnis

Dr. Nasrul, SE., M.Si NIP. 197205052002121001

Menyetujui,

Ketall Pasusan Manajemen aktiftas Ekonomi & Bisnis SE., M.Si 14.197504912005011001

Manajemen iv

Manager PT. Pelindo (Persero) Reg. 4 Kendari

Alfian Achmad, S.Sos NIP. 100343

Manajemen **iv**

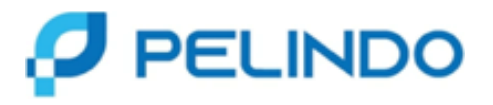

#### **SURAT KETERANGAN MELAKSANAKAN MAGANG** No. PP.01/7/2/1/B1/GM.R4-23

Yang bertanda tangan dibawah ini :

Nama : Alfian Achmad, S.Sos

Jabatan : Manager PT Pelabuhan Indonesia (Persero) Regional 4 Kendari

Menerangkan bahwa :

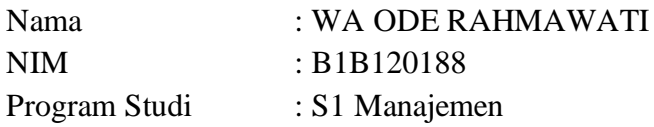

adalah benar-benar mahasiswa yang telah melaksanakan magang pada kantor PT Pelabuhan Indonesia (Persero) Regional 4 Kendari selama periode 1 semester dari tanggal 09 Februari sd 19 Juni 2023

Demikian surat keterangan ini dibuat, untuk dipergunakan sebagaimana mestinya.

Kendari, 19 Juni 2023 Manager PT. Pelindo (Persero) Reg. 4 Kendari

**Alfian Achmad, S.Sos**

**NIP. 100343**

Manajemen

**v**

#### **KATA PENGANTAR**

Puji dan syukur kehadirat Tuhan Yang Maha Esa atas berkat dan rahmat-Nya sehingga Laporan Magang di PT Pelabuhan Indonesia (Persero) Regional 4 Kendari, dapat terlaksana dengan baik. Terima kasih kepada pembimbing lapangan, Koordinator Program Studi dan seluruh karyawan dan unsur pimpinan pada kantor PT Pelabuhan Indonesia (Persero) Regional 4 Kendari, yang telah membimbing dan memberikan pengarahan selama penulisan laporan magang ini.

Mahasiswa menyadari bahwa tanpa bantuan dan bimbingan dari berbagai pihak sangatlah sulit bagi kami untuk menyelesaikan laporan hasil Magang Program Merdeka Belajar Kampus Merdeka (MBKM) ini. Oleh karena itu, kami mengucapkan terima kasih kepada:

- 1) Bapak Dr. Juharsah, SE., M.Si, selaku Ketua Program Studi S1 Manajemen Fakultas Ekonomi dan Bisnis Universitas Haluoleo yang telah meluangkan waktunya untuk membimbing kami menyelesaikan laporan hasil Magang Program Merdeka Belajar Kampus Merdeka (MBKM) ini.
- 2) Bapak Alfian Achmad, S.Sos, selaku Manager sekaligus Mentor Magang Program Merdeka Belajar Kampus Merdeka di PT Pelabuhan Indonesia (Persero) Regional 4 Kendari, Provinsi Sulawesi Tenggara.
- 3) Ibu Dr. Wahyuniati Hamid, S.Pd., M.Si, selaku Dosen Pembimbing Lapangan Program Magang Merdeka Belajar Kampus Merdeka (MBKM) Manajemen Fakultas Ekonomi dan Bisnis Universitas Haluoleo yang telah meluangkan waktunya untuk membimbing kami menyelesaikan laporan hasil Magang Program Merdeka Belajar Kampus Merdeka (MBKM) ini.
- 4) Bapak Dr. Nasrul, SE., M.Si, selaku Dosen Pembimbing Lapangan Program Magang Merdeka Belajar Kampus Merdeka (MBKM) Manajemen Fakultas Ekonomi dan Bisnis Universitas Haluoleo yang telah meluangkan waktunya untuk membimbing kami menyelesaikan laporan hasil Magang Program Merdeka Belajar Kampus Merdeka ini.
- 5) Kepada seluruh Pegawai dan Staff PT Pelabuhan Indonesia (Persero) Regional 4 Kendari yang tidak bisa saya sebutkan satu per satu.
- 6) Reynaldi selaku rekan yang telah bekerja sama selama Magang di PT Pelabuhan Indonesia (Persero) Regional 4 Kendari.
- 7) Achmad Saiful Samsul selaku rekan yang telah bekerja sama selama Magang di PT Pelabuhan Indonesia (Persero) Regional 4 Kendari.
- 8) Sitti Herlina selaku rekan yang telah bekerja sama selama Magang di PT Pelabuhan Indonesia (Persero) Regional 4 Kendari.

Akhir kata, Saya berharap semoga Tuhan Yang Maha Esa berkenan membalas segala kebaikan semua pihak yang telah membantu dan semoga laporan hasil Magang Program Merdeka Belajar Kampus Merdeka ini membawa manfaat.

> Kendari , 19 Juni 2023 Mahasiswa Magang,

Wa Ode Rahmawati

### **DAFTAR ISI**

#### Halaman

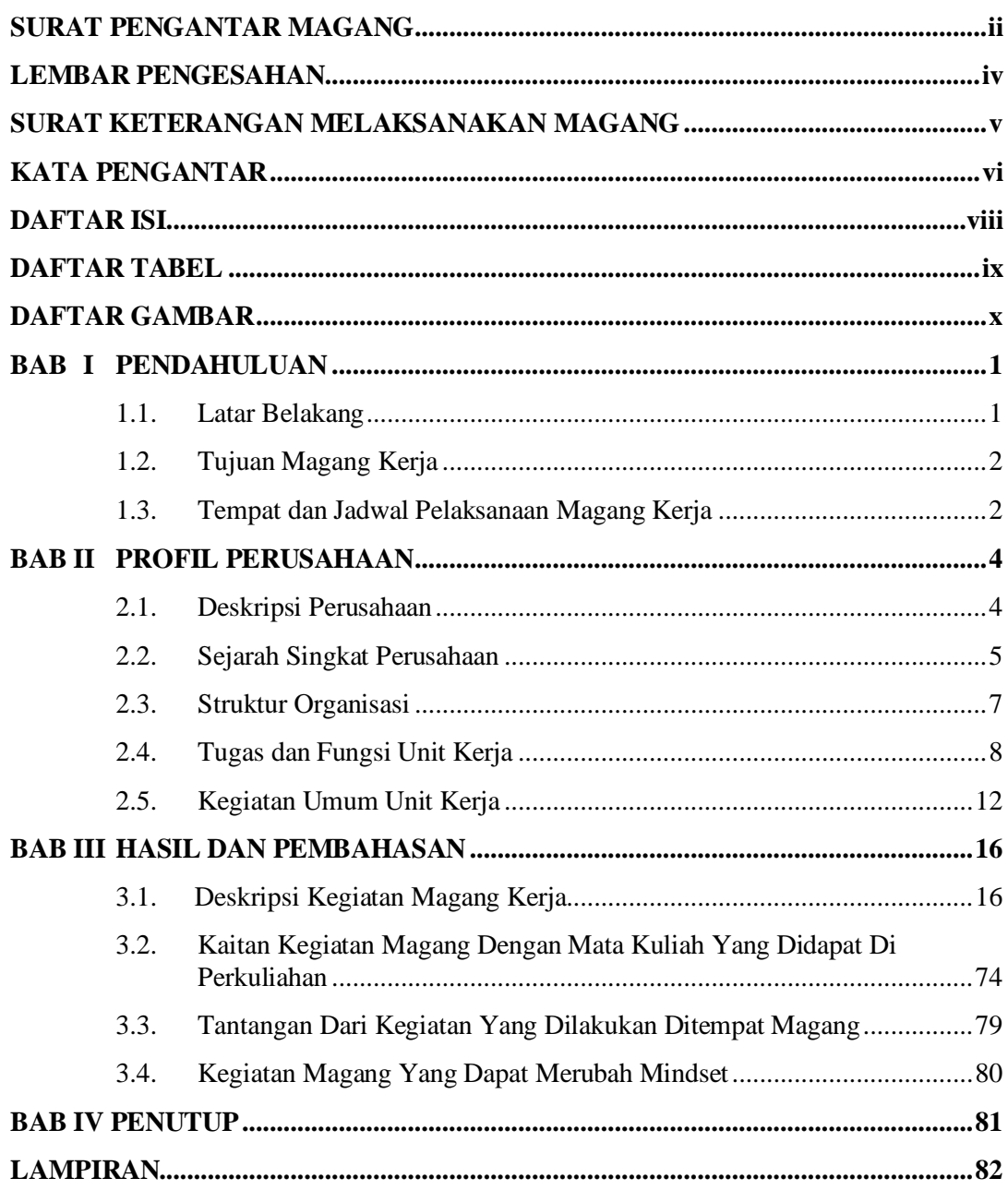

### **DAFTAR TABEL**

#### **Halaman**

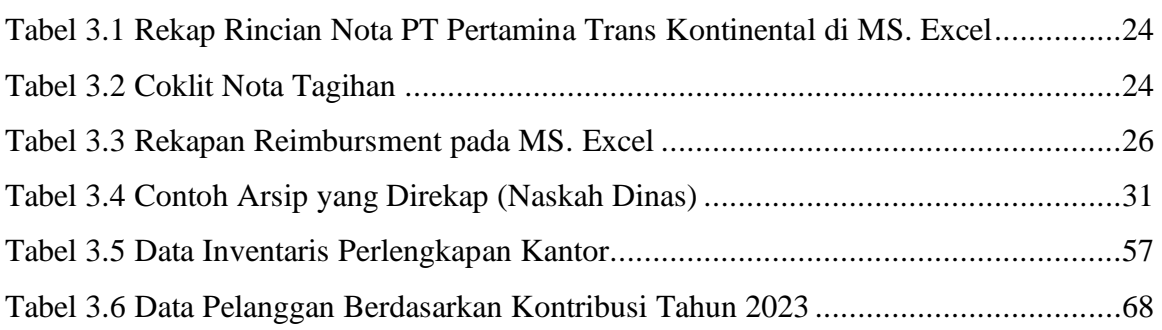

### **DAFTAR GAMBAR**

#### **Halaman**

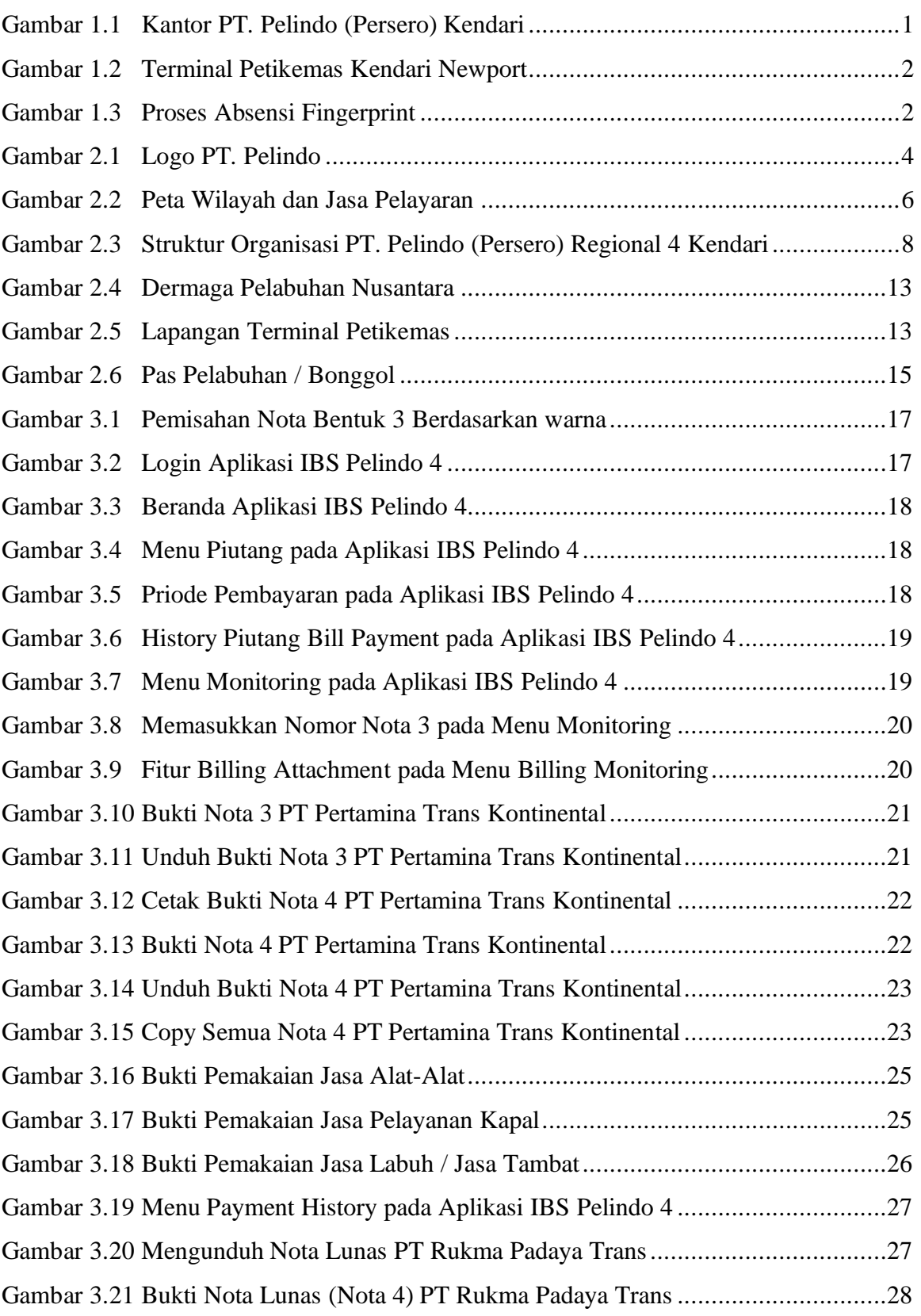

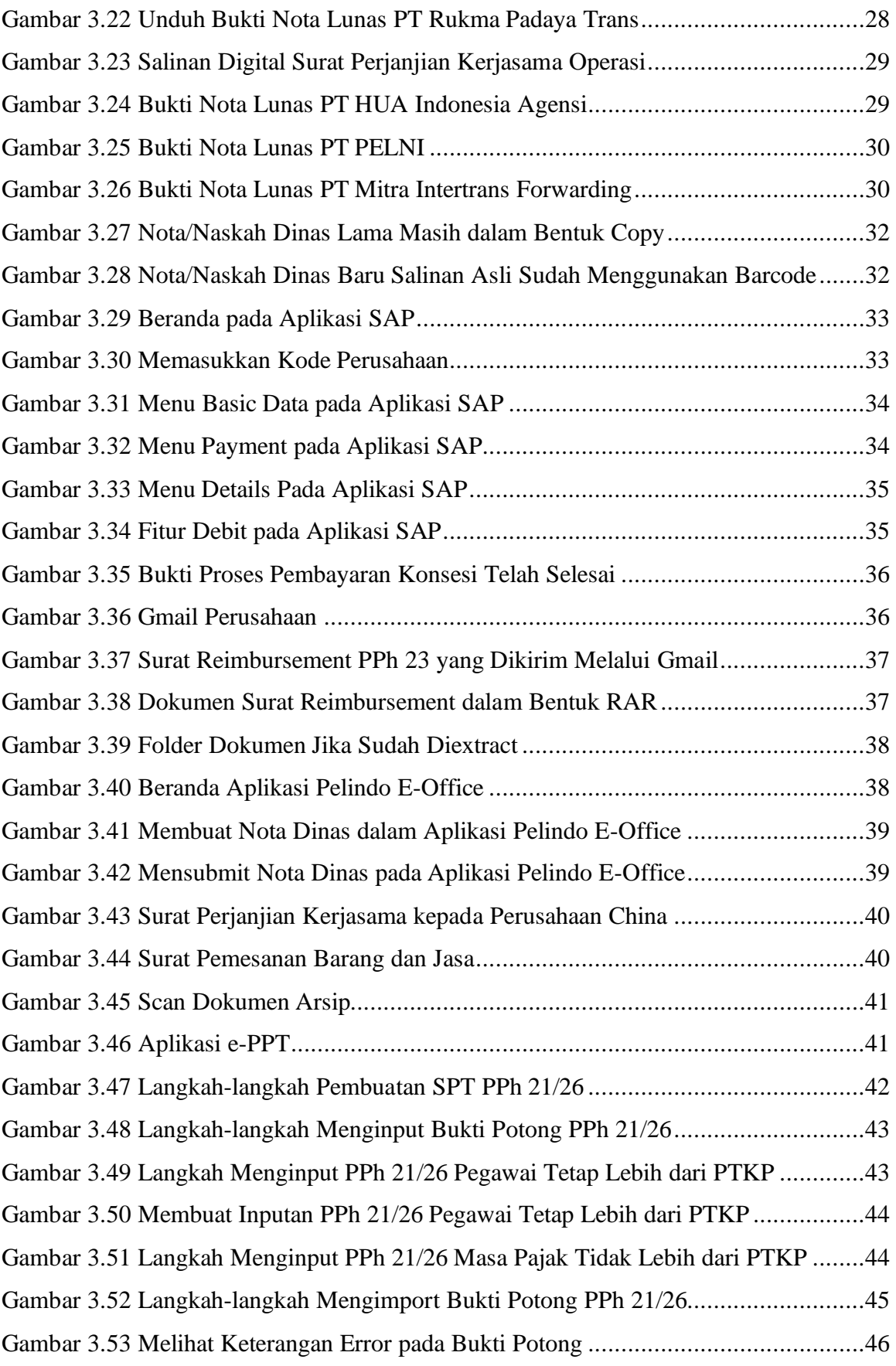

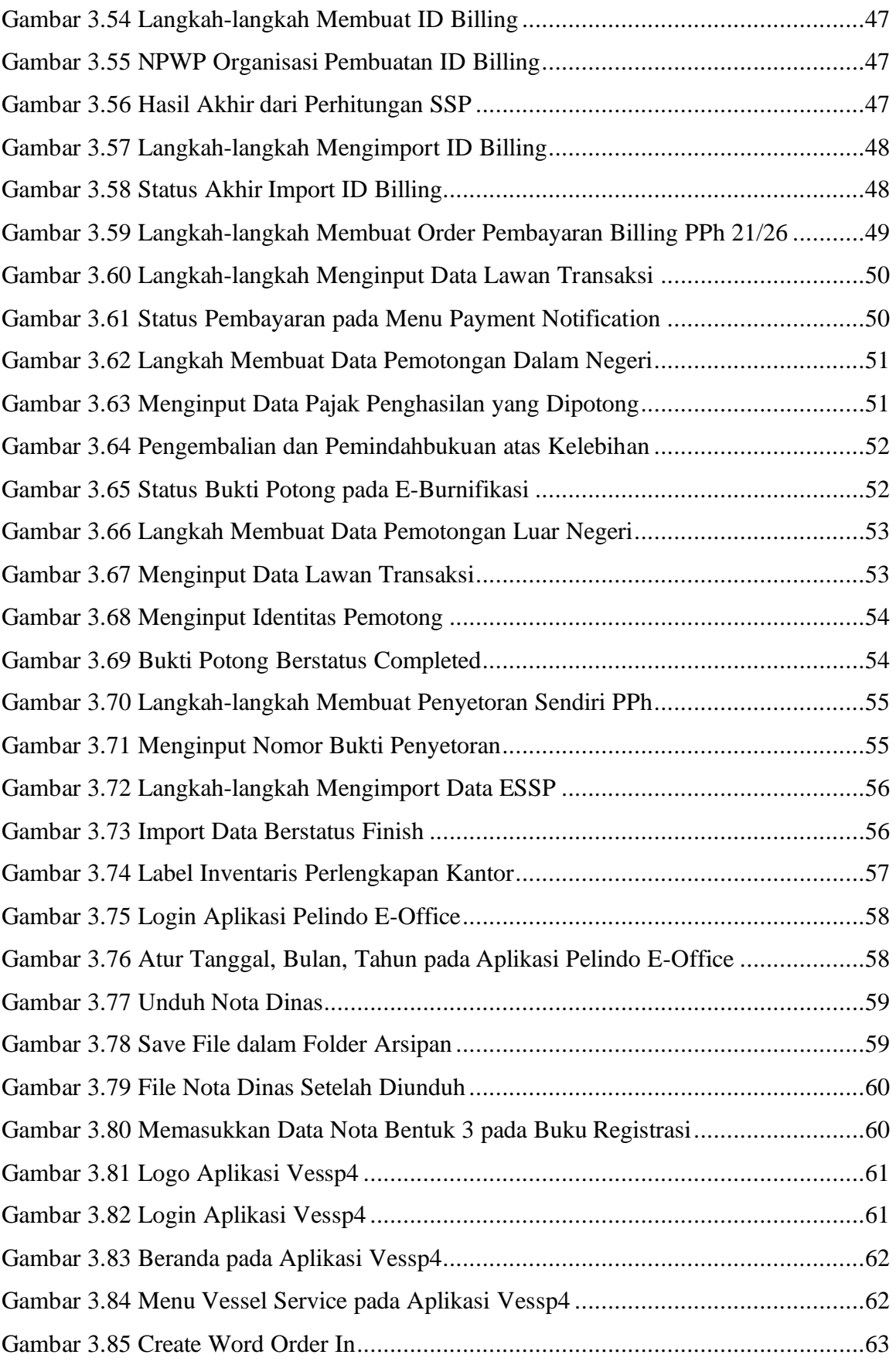

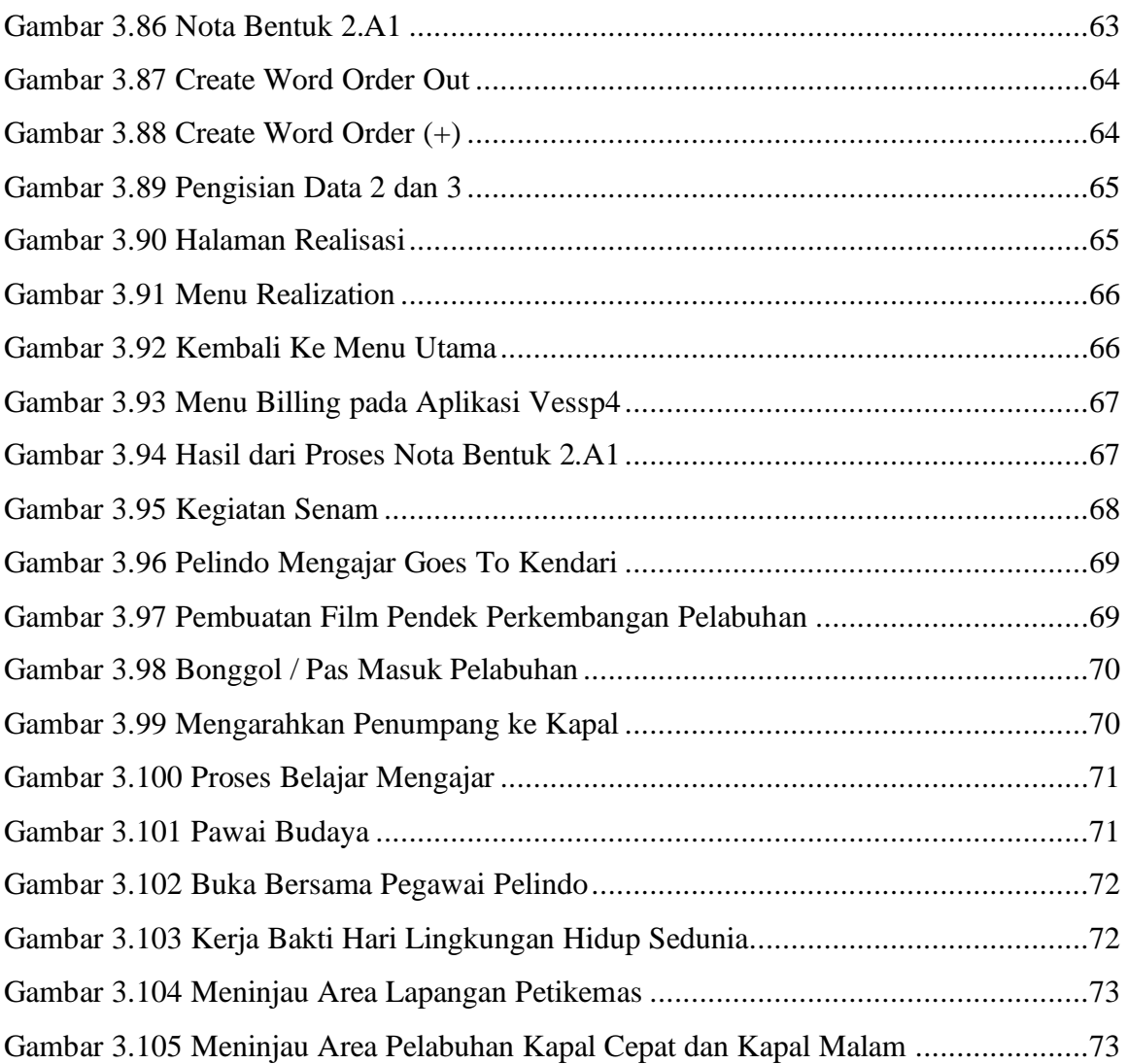

# **BAB I PENDAHULUAN**

#### **1.1. Latar Belakang**

Dalam rangka menunjang aspek keahlian profesional Program Studi Manajemen Fakultas Ekonomi & Bisnis Universitas Haluoleo telah menyediakan sarana dan prasarana penunjang pendidikan dengan lengkap, namun sarana dan prasarana tersebut hanya menunjang aspek keahlian professional secara teori saja. Dalam dunia kerja nantinya dibutuhkan keterpaduan antara pengetahuan akan teori yang telah didapatkan dari bangku perkuliahan dan pelatihan praktik di lapangan guna memberikan gambaran tentang dunia kerja yang sebenarnya.

Magang Kerja merupakan bentuk perkuliahan melalui kegiatan bekerja secara langsung di dunia kerja. Magang Kerja ini merupakan suatu kegiatan praktik bagi mahasiswa dengan tujuan mendapatkan pengalaman dari kegiatan tersebut, yang nantinya dapat digunakan untuk pengembangan profesi. Kegiatan magang kerja ini dilaksanakan di PT Pelabuhan Indonesia (Persero) Regional 4 Kendari, adalah sebuah BUMN Indonesia yang bergerak di bidang jasa kepelabuhanan, logistik dan terutama pengelolaan dan pengembangan pelabuhan*.* Pemilihan lokasi magang kerja cukup strategis dengan alasan tidak kejauhan dari tempat tinggal dengan waktu yang ditempuh 30 menit.

Pelaksanaan magang kerja dilakukan di PT Pelabuhan Indonesia (Persero) Regional 4 Kendari, yang merupakan salah satu perusahaan yang bergerak dalam bidang jasa kepelabuhanan, Logistik dan pengelolaan pengembangan pelabuhan. di Indonesia yang dianggap telah berhasil bertahan di tengah persaingan pasar yang semakin kuat. Pada pelaksanaan magang kerja ini saya memilih di PT Pelabuhan Indonesia (Persero) Regional 4 Kendari, karena untuk dapat mengidentifikasi manajemen yang terjadi didalamnya, terutama manajemen proses dalam salah satu bidang yang dimiliki oleh PT Pelabuhan Indonesia (Persero) Regional 4 Kendari, yaitu pelabuhan dan logistik. Dengan melakukan kegiatan magang kerja di PT Pelabuhan Indonesia (Persero) Regional 4 Kendari, diharapkan penulis mendapatkan pengetahuan yang terkait dengan topik, yaitu Manajemen keuangan dan pemasaran.

Manajemen

### **1.2. Tujuan Magang Kerja**

Adapun tujuan kegiatan magang kerja adalah:

- 1. Melakukan berbagai kegiatan magang kerja serta mempelajari manajemen keuangan dan pemasaran yang dilakukan oleh PT Pelabuhan Indonesia (Persero) Regional 4 Kendari,
- 2. Mengetahui manajemen pemasaran jasa yang dilakukan oleh PT Pelabuhan Indonesia (Persero) Regional 4 Kendari,
- 3. Menambah pengalaman dan wawasan mengenai dunia kerja di perusahaan profesional yang bergerak di bidang jasa kepelabuhanan dan logistik
- 4. Melatih mahasiswa di lapangan dalam aspek administrasi bisnis yang tidak tercakup diproses perkuliahan.

### **1.3. Tempat dan Jadwal Pelaksanaan Magang Kerja**

### **1. Tempat Magang Kerja**

Kegiatan Magang di PT Pelabuhan Indonesia (Persero) Regional 4 Kendari, yang beralamat JI. Pelabuhan Kontainer No.2, RT 01/RW 01, Kel. Bungkutoko, Kec. Nambo, Kota Kendari, Sulawesi Tenggara.

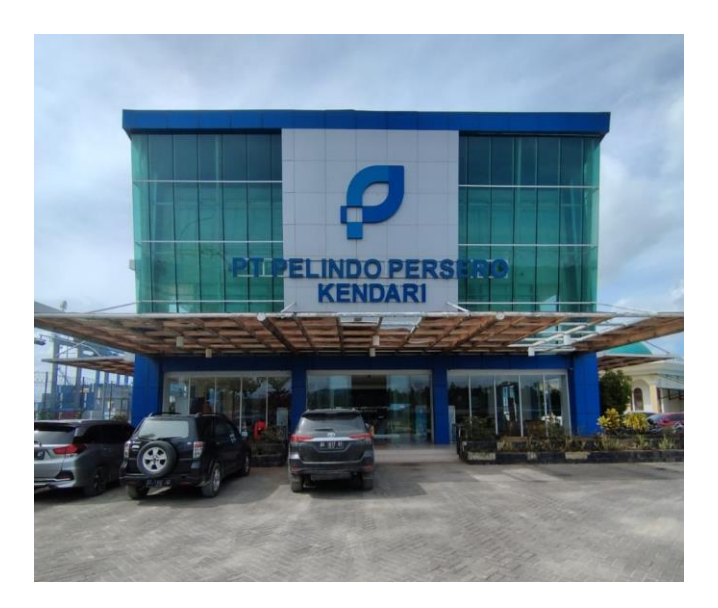

**Gambar 1.1** Kantor PT. Pelindo (Persero) Kendari

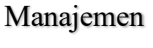

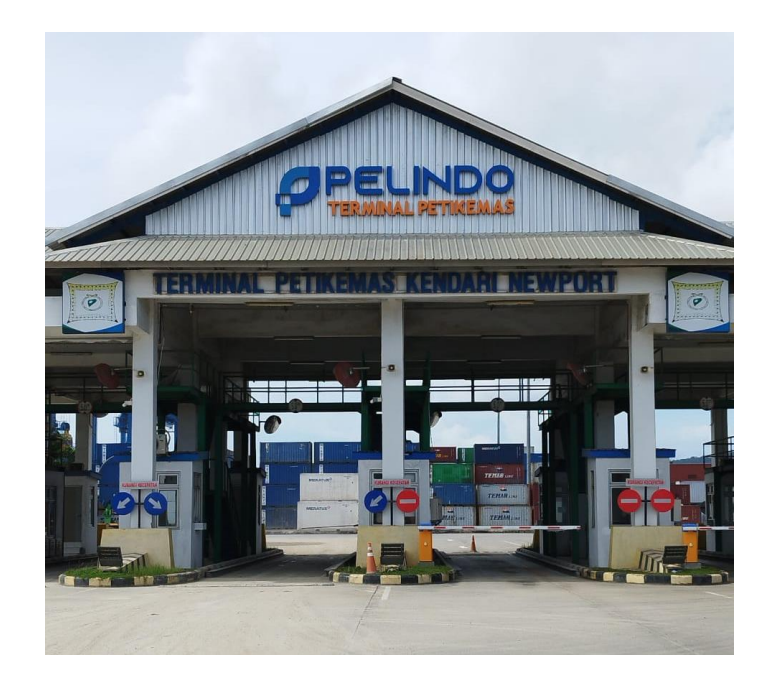

**Gambar 1.2** Terminal Petikemas Kendari Newport

### **2. Jadwal Waktu Pelaksanaan Magang Kerja**

Magang dilaksanakan sesuai jadwal yang telah ditentukan yang dilaksanakan pada tanggal 09 Februari 2023 sampai dengan 19 Juni 2023 dengan waktu kerja pada pukul 08:00 WIB s.d. 17:00 WIB pada hari senin sampai dengan jumat.

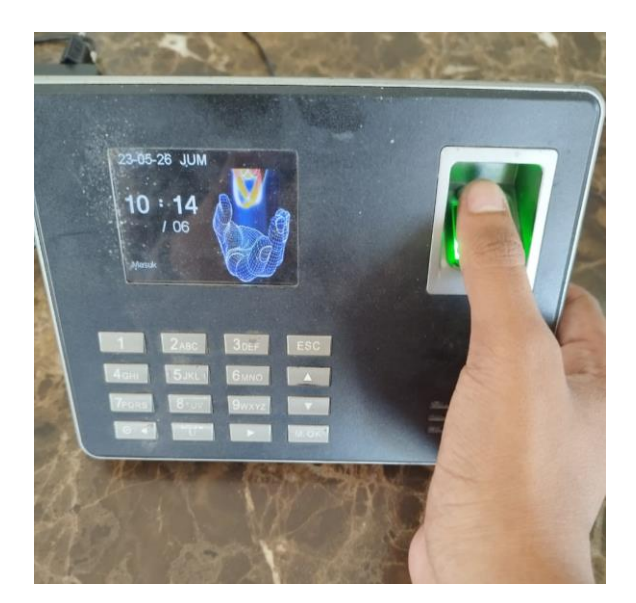

**Gambar 1.3** Proses Absensi Fingerprint

# **BAB II PROFIL PERUSAHAAN**

#### **2.1 Deskripsi Perusahaan**

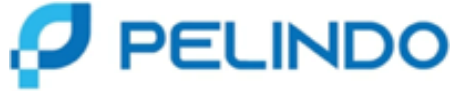

**Gambar 2.1** Logo PT. Pelindo

Pasca integrasi, Pelindo meluncurkan logo baru yang akan dipakai oleh perusahaan. Logo baru ini mengambil inspirasi dari bentuk jalur atau rute yang sibuk, padat dan simpang siur. Hal ini menggambarkan Pelindo sebagai penyedia jasa kepelabuhanan yang selalu aktif dan berperan besar dalam transportasi laut sebagai urat nadi perekonomian nasional sekaligus terwujudnya tol laut Indonesia.

Pelindo mengambil huruf P yang menjadi inisial dari Pelindo sekaligus berbentuk ikan, yang menjadi lambang habitat makhluk hidup laut penting bagi Indonesia. Ini juga menjadi simbol dari komitmen Pelindo untuk menjaga kekayaan alam Indonesia dengan terus berkontribusi dalam mendukung ekosistem di wilayah operasinya.

Warna BIRU yang dipakai adalah warna laut Indonesia, yang sangat dekat dengan Pelindo. Warna ini melambangkan stabilitas, kepercayaan, integritas, profesionalisme dan pengabdian. Warna ini juga melambangkan simbolisasi dari upaya Pelindo, sebagai bagian dari BUMN, untuk memberikan yang terbaik bagi seluruh stakeholders.

PT Pelabuhan Indonesia (Persero) Regional 4 Cabang Kendari terletak di di Jl. Pelabuhan Container No. 2, Kel. Bungkutoko, Kecamatan Nambo Kota Kendari, Sulawesi Tenggara, Indonesia.

Uraikan apa bidang kerja pelayanan kapal dan SDM/UMUM dan PT. Pelindo atau PT Pelabuhan Indonesia (Persero) adalah sebuah BUMN (Badan Usaha Milik Negara) Indonesia yang bergerak di bidang jasa kepelabuhanan, Logistik dan terutama pengelolaan dan pengembangan pelabihan (Operator). Saat ini, perusahaan ini mengoperasikan Kurang Lebih 94 pelabuhan yang terletak di 34 Provinsi Indonesia. Dari Sabang sampai Merauke, Pelindo menjadi salah satu BUMN strategis di mana seluruh pelabuhan yang di kelolah memiliki posisi yang signifikan dalamperhubungan jaringan perdagangan Internasional berbasis transportasi laut.

#### **2.2 Sejarah Singkat Perusahaan**

PT Pelabuhan Indonesia yaitu PT Pelabuhan Indonesia (Persero) Regional 4 Cabang Kendari. Dimana pelabuhan ini memiliki sejarah yang cukup panjang terutama yang menyangkut Negara dimana Indonesia memiliki sejarah panjang sebagai negara maritim. Di masa lalu, kerajaan-kerajaan maritim Nusantara seperti Sriwijaya, Majapahit, kerajaan di maluku pernah memegang kunci jalur perdagangan dunia lewat rempah-rempah. Pedagang-pedagang dari Gujarat dan Cina mengambil rempah-rempah dari kepulauan Maluku lalu mengirimkannya melalui kapal-kapal dagang menuju China, Semenanjung Arab, Eropa hingga Managaskar. Pelabuhan-pelabuhan kecil di Indonesia menjadi tempat persinggahan dan pusat perdagangan yang mempertemukan para pedagang dari berbagai bangsa, sehingga menjadi bandar niaga yang besar. Hal ini melatari lahirnya pelabuhan Indonesia di era kemerdekaan.

Sebelumnya, untuk mengelola kepelabuhanan di Indonesia, dibentuk 4 pelindo yang terbagi berdasar wilayah yang berbeda. Pelindo I misalnya mengelola pelabuhan di Provinsi Nanggroe Aceh Darussalam, Sumatera Utara, Riau dan Kepulauan Riau. Pelindo I dibentuk berdasar PP No.56 Tahun 1991, sedang nama Pelindo I ditetapkan berdasar Akta Notaris No.1 tanggal 1 Desember 1992. Pelindo II mengelola pelabuhan di wilayah 10 provinsi, yaitu Sumatera Barat, Jambi, Sumatera Selatan, Bengkulu, Lampung, Bangka Belitung, Banten, DKI Jakarta, Jawa Barat, dan Kalimantan Barat. Pelindo II dibentuk berdasar PP No.57 Tahun 1991, Pelindo II Persero) didirikan berdasar Akta Notaris Imas Fatimah SH, No.3, tanggal 1 Desember 1992. Pelindo III mengelola pelabuhan di wilayah 7 provinsi, yaitu Jawa Timur, Jawa Tengah, Kalimantan Selatan, Kalimantan Tengah, Bali, NTB dan NTT. Pembentukan Pelindo III tertuang dalam Akta Notaris Imas Fatimah, SH No.5 tanggal 1 Desember 1992, berdasar PP No.58 Tahun 1991. Sedang Pelindo IV mengelola pelabuhan di wilayah 11 provinsi, yaitu Provinsi Kalimantan Timur, Kalimantan Utara, Sulawesi Selatan, Sulawesi Tengah, Sulawesi Tengggara, Gorontalo, Sulawesi Utara, Maluku, Maluku Utara, Papua, dan Papua Barat. Pelindo IV dibentuk berdasar PP No.59 Tanggal 19 Oktober 1991. Sedang akta pembentukannya adalah Akta Notaris Imas Fatimah, SH no,7 tanggal 1 Desember 1992. Masing-masing Pelindo

memiliki cabang dan anak usaha untuk mengelola bisnisnya. Pelindo I, II, III, IV adalah Perusahaan BUMN Non Listed yang sahamnya 100% dimiliki oleh Kementerian BUMN selaku Pemegang Saham Negara Republik Indonesia. Oleh karena itu, tidak terdapat informasi Pemegang Saham Utama maupun Saham Pengendali Individu di Pelindo. Negara Republik Indonesia yang diwakili oleh Kementerian Badan Usaha Milik Negara Republik Indonesia merupakan satusatunya pemilik dan Pemegang saham tunggal. Merger atau integrasi keempat Pelindo menjadi satu Pelindo yang kemudian diberi bernama PT Pelabuhan Indonesia ini berdasar Peraturan Pemerintah Nomor 101 Tahun 2021 Tentang Penggabungan PT Pelindo I, III, dan IV (Persero) ke Dalam PT Pelabuhan Indonesia II (Persero); Pelindo II bertindak sebagai holding induk (perusahaan induk) dan ke-3 Pelindo (I,III, IV) bertindak sebagai sub-holding. Pembentukan sub-holding yang mengelola klaster-klaster usaha ditujukan untuk meningkatkan kapasitas pelayanan Pelindo dan efisiensi usaha. Berdasarkan Surat Menteri Badan Usaha Milik Negara Republik Indonesia nomor : S-756/MBU/10/2021 tanggal 1 Oktober 2021 perihal Persetujuan Perubahan nama, Perubahan Anggaran dasar dan Logo Perusahaan. Sehingga Pelindo II berganti nama menjadi PT Pelabuhan Indonesia (Persero) atau Pelindo.

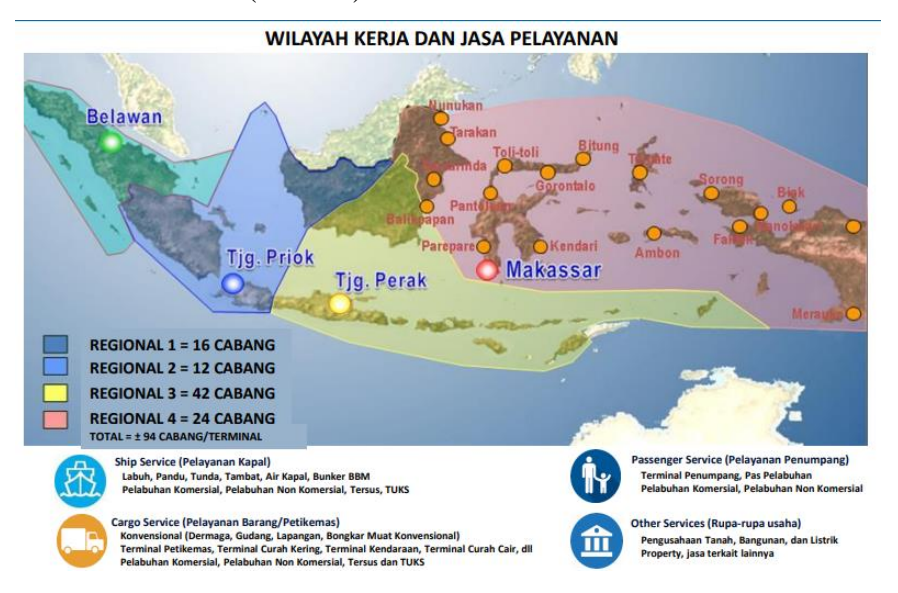

**Gambar 2.2** Peta Wilayah Kerja dan Jasa Pelayanan

#### **2.3 Struktur Organisasi**

Selayaknya kantor organisasi publik dan perseroan terbatas lainnya, PT Pelabuhan Indonesia (Persero) Regional 4 Kendari, juga memiliki struktur organisasi. Pengelolaan tenaga kerja di PT Pelabuhan Indonesia (Persero) Regional 4 Kendari, terdiri dari karyawan tetap, karyawan kontrak satu tahun dan tiga bulan, karyawan harian lepas (KHL), dan pekerja borongan. Karyawan tetap adalah pekerja yang memiliki perjanjian kerja dengan pengusaha/perusahaan untuk jangka waktu tidak tertentu (*permanent*), serta memperoleh penghasilan dengan jumlah tertentu secara teratur. Karyawan kontrak adalah karyawan yang memiliki perjanjian kerja dengan pengusaha/perusahaan hanya pada jangka waktu kontrak yang telah disepakati (1 bulan, 3 bulan, 1 tahun)dengan penghasilan menyesuaikan waktu kerja dan tidak mendapat jaminan sosial. KHL atau Karyawan Harian Lepas adalah karyawan yang tidak tetap dan memperoleh gaji harian. Pekerja borongan adalah tenaga kerja yang bekerja secara borongan, jadi pembagian hasil menyesuaikan pada pekerjaan yang telah diselesaikan.

PT Pelabuhan Indonesia (Persero) Regional 4 Kendari, mempunyai beberapa bidang/bagian tersebut, Untuk mengetahui posisi jelasnya bidang/bagian departemen tersebut secara keseluruhan dari sudut pandang satu kesatuan divisi, berikut ini adalah struktur organisasi dari PT Pelabuhan Indonesia (Persero) Regional 4 Kendari,

Adapun struktur organisasi PT Pelabuhan Indonesia (Persero) Regional 4 Kendari terdiri atas :

- 1. General Manager
- 2. Manager Operasi dan Teknik
- 3. Manager Penunjang Operasi

Manajemen

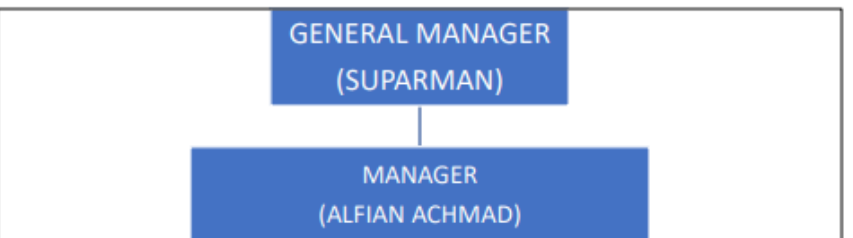

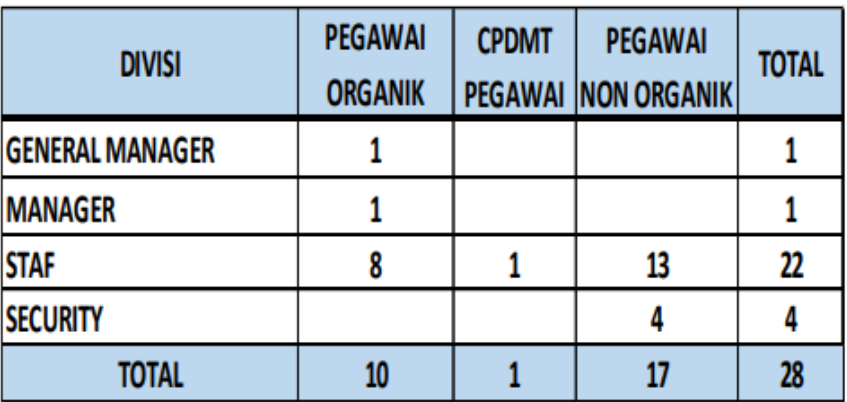

**Gambar 2.3** Struktur Organisasi PT. Pelindo (Persero) Regional 4 Kendari

### **2.4 Tugas dan Fungsi Unit Kerja**

#### **a) General Manager**

- 1. General Manager mempunyai fungsi memimpin Cabang dalam hal menyusun rencana pengelolaan, pengendalian kegiatan administrasi dan operasional sesuai arah, kebijakan dan sasaran Perusahaan agar tercapai produktivitas, pelayanan, pendapatan dan laba Perusahaan:
- 2. General Manager mempunyai tugas sebagai berikut:
	- Mengelola Cabang sesuai dengan visi, misi dan tujuan Perusahaan;
	- Mengelola dan memelihara kekayaan Perusahaan;
	- Sebagai perwakilan perusahaan di lingkungan Cabang,
	- Mengelola dan mengembangkan SDM;
	- Menangani permasalahan bidang hukum;
	- Melaksanakan kebijakan umum Perusahaan yang telah ditetapkan oleh Direksi sesuai ketentuan dan perundangundangan yang berlaku;
	- Menyiapkan rencana kerja dan anggaran tahunan;

- Melaporkan realisasi program kerja manajemen dan rencana kerja anggaran tahun berjalan secara berkala (bulanan, triwulan, semester dan tahunan):
- Menyiapkan laporan pertanggungjawaban kegiatan dan perhitungan hasil usaha.

#### **b) Manager Operasi dan Teknik**

- 1. Manager Pelayanan Operasi dan Teknik berada di bawah dan bertanggung jawab langsung kepada General Manager:
- 2. Manager Pelayanan Operasi dan Teknik mempunyai fungsi menyelenggarakan perencanaan, pelaksanaan, pengendalian, pengawasan dan pengembangan usaha pelayanan kapal di dalam maupun di luar perairan pelabuhan serta pelayanan embarkasi dan debarkasi penumpang, pemasaran, persewaan, pas atau retribusi pelabuhan, pelayanan bongkar muat barang konvensional, hewan, tumbuhtumbuhan, pemasaran, persewaan, pas/retribusi pelabuhan dan kegiatan aneka usaha lainnya serta pembangunan, pemeliharaan fasilitas dan peralatan, perbengkelan, analisa dampak lingkungan hidup dan pencemaran limbah pelabuhan;
- 3. Manager Pelayanan Operasi dan Teknik mempunyai tugas sebagai berikut.
	- Merencanakan, mengendalikan, melaksanakan, dan mengawasi pengusahaan fasilitas labuh, pemanduan, penambatan, penyediaan air bersih, lapangan penumpukan, gudang, pas pelabuhan, kelancaran arus penumpang. pelayanan bongkar muat barang konvensional, serta pembangunan fasilitas dan pengadaan peralatan serta usaha lainnya:
	- Menyusun rencana pemasaran dan persewaan fasilitas bongkar muat konvensional, gudang, lapangan penumpukan, pemanfaatan tanah, bangunan, listrik, alat mekanik, tongkang, bahan bakar minyak, air bersih, dan alat pemadam kebakaran:
	- Melaksanakan kebersihan dermaga, gudang dan lapangan

penumpukan, bangunan pelabuhan serta pengelolaan lingkungan hidup dan analisa mengenai dampak lingkungan serta;

- Merencanakan, melaksanakan, mengevaluasi dan mengembangkan penerapan kebijakan ISPS Code serta standarisasi untuk kebutuhan bisnis perusahaan dan pemenuhan ketentuan regulasi (Regulation Compliance);
- Memberikan pertimbangan klasifikasi penggunaan tanah dan perairan didalam daerah kerja pelabuhan;
- Merencanakan, melaksanakan dan mengawasi program pemeliharaan, perbaikan fasilitas peralatan dan bangunan pelabuhan:
- Merencanakan, melaksanakan dan mengendalikan program pengadaan bahan operasional, suku cadang serta perbekalan teknik;
- Melaksanakan evaluasi dan pengkajian ulang secara periodik terhadap Master Plan pelabuhan;
- Merencanakan, melaksanakan, mengevaluasi dan mengembangkan penerapan kebijakan K4L untuk kebutuhan bisnis perusahaan dan pemenuhan ketentuan regulasi (Regulation Compliance);
- Mengusahakan pencapaian pendapatan pelayanan kapal, pelayanan terminal dan rupa-rupa usaha sesuai rencana kerja anggaran;
- Memberikan pertimbangan klasifikasi penggunaan tanah dan perairan di dalam daerah kerja pelabuhan;
- Mengawasi gerakan kapal di calam dan di luar daerah perairan wajib pandu;
- Menyusun laporan kegiatan operasional;
- Menyiapkan bahan kajian dalam rangka kerja sama usaha yang berkaitan dengan Operasional;
- Menyelenggarakan telekomunikasi pelabuhan serta menyelenggarakan bantuan SAR:
- Mengkoordinasikan Pusat Pelayanan Jasa Kepelabuhanan (P2JP) / Pusat Pelayanan Satu Atap (PPSA):

### **c) Manager Penunjang Operasi**

- 1. Manager Penunjang Operasi berada di bawah dan bertanggung jawab langsung kepada General Manager:
- 2. Manager Penunjang Operasi mempunyai fungsi perencanaan, pelaksanaan, pengendalian, dan pengawasan kegiatan administrasi keuangan, akuntansi, perbendaharaan, perpajakan, SDM, umum, rumah tangga, hukum, hubungan masyarakat, dan tanggung jawab sosial dan lingkungan:
- 3. Manager Penunjang Operasi mempunyai tugas sebagai berikut:
	- Merencanakan administrasi keuangan, perbendaharaan, perpajakan. akuntansi umum dan akuntansi biaya, pengelolaan bahan persediaan, serta melaksanakan verifikasi penerimaan dan pengeluaran;
	- Merencanakan dan menyiapkan bahan penyusunan rencana kerja anggaran cabang serta pengendaliannya;
	- Menyimpan dan mengamankan dokumen,
	- Menyusun, melaksanakan dan mengevaluasi program manajemen risiko sesuai dengan ketentuan Perusahaan;
	- Merencanakan dan mengendalikan program kegiatan, anggaran, dan biaya yang berkaitan dengan bidang administrasi keuangan dan akuntansi;
	- Merencanakan administrasi sumber daya manusia, kesejahteraan dan pemeliharaan kesehatan pegawai, pensiunan, dan keluarganya;
	- Menangani permasalahan bidang hukum dan menyelenggarakan hubungan masyarakat;
	- Melaksanakan urusan administrasi perkantoran, kerumahtanggaan, protokoler, menyusun kebutuhan dan perlengkapan kantor, melaksanakan pemeliharaan peralatan kantor, kebersihan kantor, dan TJSL;
	- Mengendalikan program kegiatan dan anggaran biaya yang berkaitan dengan bidang SDM;
	- Menyusun, mengolah data dan informasi, menganalisis dan mengevaluasi, menyajikan data secara sistematis, cepat dan akurat,

baik dengan media komputer atau media lainnya;

- Menyusun laporan bidang SDM serta mengendalikan sistem informasi bidang usaha SDM, dan administrasi umum, baik yang dilaksanakan dengan menggunakan komputer maupun secara manual;
- Menangani Satuan Pengamanan (Satpam) di dalam daerah lingkungan kerja pelabuhan dan aset cabang di luar daerah kerja pelabuhan;
- Menyelenggarakan pemeliharaan peralatan, pengolahan data yang meliputi perangkat lunak dan perangkat keras serta bertanggung jawab atas kelancaran pelaksanaan sistem komputerisasi, baik dari segi perangkat keras maupun perangkat lunak.
- Mengendalikan program kegiatan manajemen yang berkaitan dengan bidang data dan informasi.

### **2.5 Kegiatan Umum Unit Kerja**

### **1. Layanan Barang**

Pelayanan barang atau kargo berupa pelayanan bongkar muat mulai dari kapal hingga penyerahan ke pemilik barang. Layanan kargo ini terdiri dari jasa dermaga umum, dermaga khusus, jasa lapangan, dan jasa gudang. Jasa tersebut merupakan jasa yang ditetapkan oleh peraturan perundang-undangan. Dalam pelaksanaannya, pelayanan ini bekerja sama dengan anak-anak perusahaan.

Pelindo menjalankan pelayanan terpadu dalam menangani layanan barang, menggunakan fasilitas :

• Dermaga: Bangunan yang dirancang khusus pada suatu pelabuhan yang digunakan atau tempat kapal untuk ditambatkan atau merapat untuk melakukan kegiatan bongkar muat barang dan penumpang kapal.

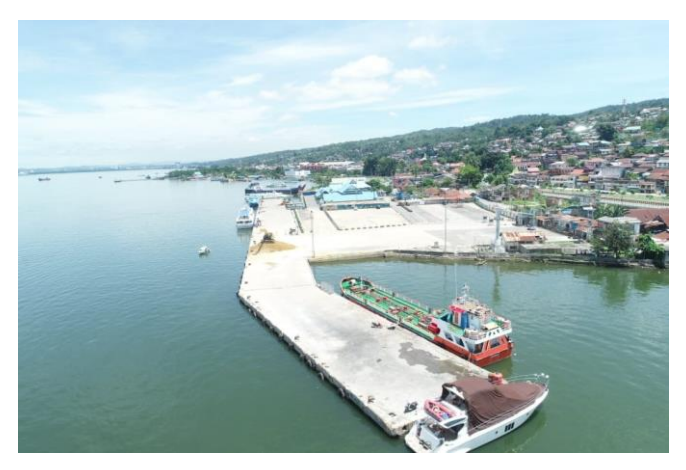

**Gambar 2.4** Dermaga Pelabuhan Nusantara

- Gudang Penumpukan: Suatu bangunan atau tempat tertutup yang digunakan untuk menyimpan barang-barang yang berasal dari kapal atau yang akan dimuat ke kapal.
- Lapangan Penumpukan: Sebuah lahan terbuka di dalam area terminal yang digunakan untuk menempatkan atau menumpuk petikemas atau barang lainnya, yang disusun secara berencana baik barang yang akan dimuat ke kapal atau pun barang setelah dibongkar dari kapal.

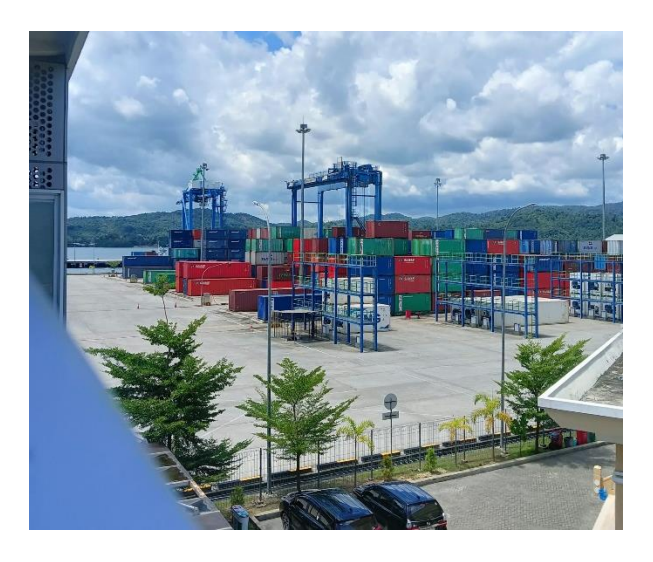

**Gambar 2.5** Lapangan Terminal Petikemas

• Penerimaan/Pengiriman: Pekerjaan memindahkan barang dari timbunan/ tempat penumpukan di gudang/ lapangan penumpukan dan menyerahkan sampai tersusun di atas kendaraan di pintu gudang/ lapangan penumpukan atau sebaliknya.

### **2. Layanan Kapal**

Pelayanan kapal merupakan jasa kegiatan operasional kapal mulai dari masuk hingga keluar pelabuhan. Pelayanan kapal meliputi:

- Jasa tambat: Jasa yang diberikan untuk kapal yang merapat ke dermaga untuk melakukan kegiatan bongkar muat barang.
- Jasa pandu: Jasa yang diberikan untuk kapal keluar masuk menuju dermaga melalui alur pelabuhan, agar navigasi pelayaran dapat dilaksanakan dengan selamat, tertib, dan lancar demi keselamatan kapal dan lingkungan.
- Jasa tunda: Jasa yang diberikan oleh kapal tunda untuk mendorong atau menarik kapal menuju atau keluar dari dermaga.
- Jasa pelayanan air, sampah, dan limbah: Jasa yang diberikan untuk pelayanan air, pengelolaan sampah dan limbah kapal.

#### **3. Layanan Rupa-Rupa**

Selain aktif menjalankan kegiatan pengelolaan pelabuhan, Pelindo juga berusaha di bidang lain yang relevan seperti menyewakan tanah, bangunan, dan fasilitas pendukung lain yang diperlukan dalam kegiatan kepelabuhanan. Dalam menjalankan kegiatan operasi dan pengusahaan pelabuhan, Perseroan mengadakan Kerja Sama Mitra Usaha (KSMU) dengan beberapa mitra usaha dari pihak swasta, seperti kerja sama terminal operator, kapal tunda, dan pengelolaan fasilitas pelabuhan lainnya.

Pelayanan rupa-rupa merupakan jasa pelayanan yang menunjang kegiatan yang ada di pelabuhan. Pelayanan rupa-rupa meliputi:

• Pas Pelabuhan: Biaya masuk area pelabuhan untuk perseorangan dan kendaraan bermotor.

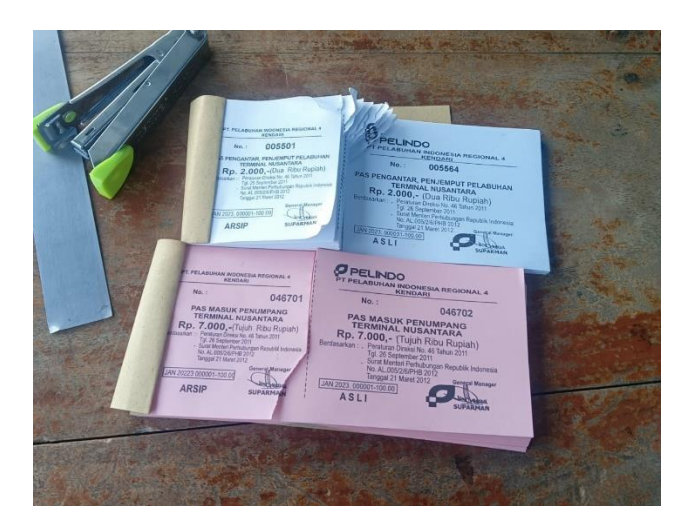

**Gambar 2.6** Pas Pelabuhan / Bonggol

• Jasa Pemeliharaan Alat-alat Pelabuhan: Jasa yang diberikan, berupa persewaan forklift, kran (darat, apung dan listrik), kapal tunda, motor boat, dan alat pemadam kebakaran

# **BAB III HASIL DAN PEMBAHASAN**

#### **3.1 Deskripsi Kegiatan Magang Kerja**

Kegiatan magang dilaksanakan di PT Pelabuhan Indonesia (Persero) Regional 4 Kendari, Kegiatan magang yang dilakukan oleh Mahasiswa berdurasi 1 Semester. Kegiatan utama yang ada di PT Pelabuhan Indonesia (Persero) Regional 4 Kendari, adalah Badan Usaha Pelabuhan (sebagai operator terminal), Perusahaan Pelayaran pihak yang menangani distribusi barang dari pelabuhan asal ke pelabuhan tujuan, Perusahaan Bongkar Muat (yang menangani kegiatan bongkar muat barang dari dan ke kapal), Forwarding (jasa pengurusan transportasi), Tetapi tidak semua kegiatan dilakukan oleh Mahasiswa saat menjalani kegiatan magang. Hal ini dikarenakan dibutuhkan *hardskill* atau keterampilan dalam mengerjakan suatu hal tersebut, yang bila tidak memiliki hal tersebut maka akan memperlambat kerja sehingga waktu yang selalu dituntut untuk cepat dan efisien tidak tercapai.

Lalu kegiatan selanjutnya yang dilakukan oleh Mahasiswa dan peserta magang yang lain adalah membantu dalam merekap data. Data tersebut dapat berupa hasil penjualan kepada *outlet* yang masih berbentuk lembaran faktur atau nota PO (*Purchasing Order*) dan data permintaan barang segar ke mitra. Dalam pengerjaannya sangat dibutuhkan konsentrasi dan ketelitian karena bila tidak akan berdampak pada kesalahan perhitungan ataupun kesalahan *input* data. Yang direkap adalah total penerimaan dari penjualan barang atau produk ke Pak Suparman (General Manager). Faktur yang direkap berisikan data pengirim dan penerima, kemudian barang atau produk apa saja yang diminta berserta kuantitas permintaannya, lalu kuantitas barang yang dikirim atau disanggupi oleh Departemen Trading dan berapa barang atau produk yang diterima oleh pihak pemesan atau konsumen, serta harga masing-masing *item* atau produk. Selain itu pada lembar faktur tersebut juga terdapat keterangan apabila barang yang dikirim tidak sesuai dengan yang diterima oleh pihak konsumen yaitu rusak, mati, atau *compliment* (diberikan cuma-cuma). Dalam proses perekapannya dibutuhkan ketelitian, meskipun hanya perhitungan sederhana total penerimaan dari barang atau produk yang dijual.

Dalam pelaksanaan magang kelompok kami dibagi kedalam beberapa Divisi antara lain Divisi SPJM, dan Divisi Regional 4. Berikut daftar tugasnya :

Pada Divisi Regional 4 Mahasiswa melakukan beberapa kegiatan diantaranya :

1. Pemisahan Pranota Jasa Kapal (Nota 3) berdasarkan warna, contoh warna merah untuk Jasa Pemanduan dan warna kuning untuk Jasa Tambatan

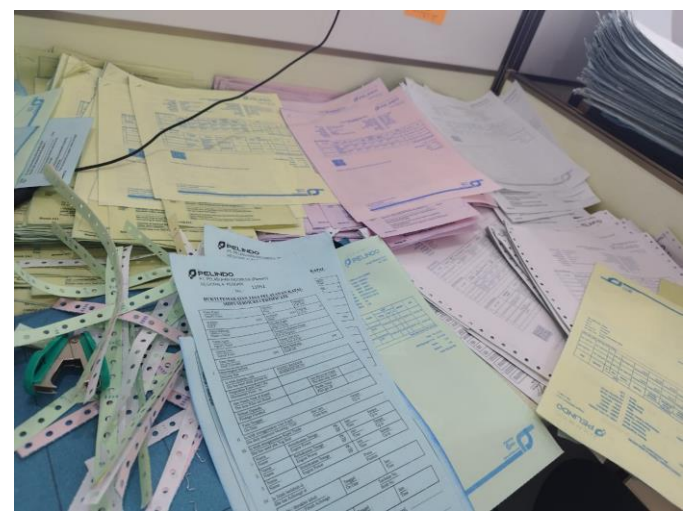

**Gambar 3.1** Pemisahan Nota bentu 3 berdasarkan warna

- 2. Pencocokan dan penelitian (coklit) pada PT. Pertamina Trans Kontinental Langkah-langkah melakukan Coklit pada PT. Pertamina Trans Kontinental sebagai berikut:
	- ➢ Login Aplikasi IBS Pelindo 4

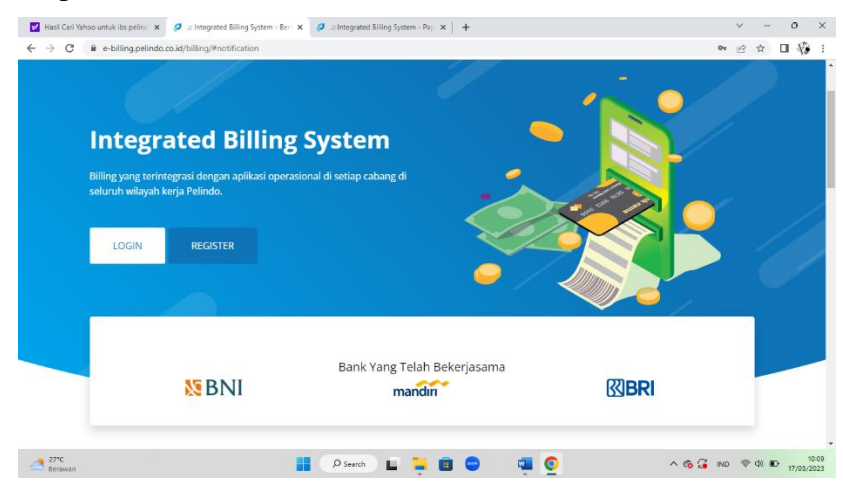

**Gambar 3.2** Login Aplikasi IBS Pelindo 4

|                                   | y' Hasil Cari Yahoo untuk ibs pelind X     al Integrated Billing System - Berr X   + |                                                    | $\theta$<br>$\times$<br>$\checkmark$                                        |
|-----------------------------------|--------------------------------------------------------------------------------------|----------------------------------------------------|-----------------------------------------------------------------------------|
| $\leftarrow$ $\rightarrow$ C      | B e-billing.pelindo.co.id/billing/modules/Home.xhtml                                 |                                                    | 口疮<br>新校<br>☆                                                               |
| PELINDO                           | $\equiv$                                                                             |                                                    | (b) rachman                                                                 |
| <b>IBS</b>                        | Beranda                                                                              |                                                    | <b># Beranda</b>                                                            |
| <b>#</b> Beranda                  |                                                                                      |                                                    |                                                                             |
| Advance                           | 294264<br><b>Billing Count</b><br>Revennue "2022"                                    | Rp. 163.884.969.560,00<br>Revennue "2023"          | Rp. 21.942.531.435,00                                                       |
| Paymont History                   | Lebih Lanjut O                                                                       |                                                    |                                                                             |
| Rekonsiliasi Bank                 |                                                                                      |                                                    |                                                                             |
| <b>IRI Plutang</b>                | Rp. 33.934.090.119.70                                                                | Rp. 527.934.176,00<br>Rp. 122.378,00               |                                                                             |
| $\Box$ Monitoring                 | <b>Total Accounts Receivable</b>                                                     | Billing is waiting for a decision<br><b>Holder</b> |                                                                             |
| Accounting Report                 | Lebin Lanjut O                                                                       |                                                    | Lebih Lanjut O                                                              |
| <b>2 Billing Claim</b>            | Rp. 7.972.479.217,00                                                                 | -Rp. 139.977.702,00<br>Rp. 0,00                    |                                                                             |
| ? Dokumentasi                     | <b>Total Claim, Waiting Approval</b>                                                 | <b>Billing Cancel 2023</b>                         | <b>Billing Cancel February 2023</b>                                         |
| <b>C Sign Out</b>                 | Lebih Lanjut O                                                                       | Lebih Lanjut O                                     | Lebih Lanjut O                                                              |
|                                   |                                                                                      |                                                    |                                                                             |
|                                   |                                                                                      |                                                    |                                                                             |
|                                   | Copyright © 2016 PT Pelabuhan Indonesia (Persero), All rights reserved.              |                                                    | Version 3.0.1 build 0221-0425                                               |
| $\bigtriangleup$ $^{27}C$ Berawan | O Search                                                                             | G                                                  | $\wedge$ 6 $\frac{1009}{1000}$ mp $\otimes$ di iD $\frac{1009}{17/03/2023}$ |

**Gambar 3.3** Beranda Aplikasi IBS Pelindo 4

➢ Pilih Menu Piutang lalu Klik History Piutang Bill Payment

| $\epsilon$                                       |                | e-billing.pelindo.co.id/billing/modules/accounting/piutang/HistPiutangBillPayment.xhtml |                                     |                    |                                       |                    |                                       |                                            |                     | 新                           | $\mathcal{S}$<br>$\Box$ |
|--------------------------------------------------|----------------|-----------------------------------------------------------------------------------------|-------------------------------------|--------------------|---------------------------------------|--------------------|---------------------------------------|--------------------------------------------|---------------------|-----------------------------|-------------------------|
| <b>PELINDO</b>                                   | $\equiv$       |                                                                                         |                                     |                    |                                       |                    |                                       |                                            |                     |                             | <b>a</b> rachman        |
| <b>IBS</b>                                       |                |                                                                                         |                                     | Periode            | 01/03/2023                            | sd 1403/2023       | $\circ$                               |                                            |                     |                             |                         |
| <sup>#</sup> Beranda                             |                |                                                                                         |                                     | Status Bavar       | <b>Belum Lunas</b>                    |                    |                                       |                                            |                     |                             |                         |
| $A$ Advance                                      |                | C Refresh                                                                               |                                     |                    |                                       |                    |                                       |                                            | <b>A</b> Cetak PDF  | <b>A</b> Print Excel        |                         |
| Payment History                                  |                | nor Bayar $\Leftrightarrow$                                                             | Nomor Nota 4 0                      | Nomor Nota 3 0     | Nomor Reg 0                           | Tanggal            | No Dok SAP C                          | Pelanggan<br>PERTAMINA                     |                     | Jumlah Tagihi Jumlah Piutan | Action                  |
| <b>Et Rekonsiliasi Rank</b><br><b>EB</b> Plutang |                | 22303670040187                                                                          | 070 20511 23 00003                  | BIL162301000690    | PPKB 16 2301 0009 06/03/2023          |                    |                                       | 7000041719/202 PERTAMINA TRAL 4 576 256 00 |                     | 4576256.00                  | $\mathbf{B}$            |
| P. Piutano Bill Payment                          | $\overline{2}$ | 22303670041409                                                                          | 070 20511 23 00003                  | BIL162301000717    | PPKB 16.2301.0010 08/03/2023          |                    |                                       | 7000042979/202 PERTAMINA TRAI 4.705.828.00 |                     | 4,706,828.00                | <b>IS</b>               |
| <b>O</b> History Plutang Bill Payment            | 3 <sup>1</sup> | 22303670042633                                                                          | 070 20511 23 00003 Bit 162301000750 |                    | PPKB 16 2301 0010 10/03/2023          |                    |                                       | 7000044243/202 PERTAMINA TRA 4.323.092.00  |                     | 4.323.092.00                |                         |
| $\Box$ Monitoring                                | $\ddot{a}$     | 22303670042861                                                                          | 070 20511 23 00003                  | BIL162301000761    | PPKB.16.2301.0010 10/03/2023          |                    |                                       | 7000044494/202 PERTAMINA TRA 4.156.974.00  |                     | 4.156.974.00                |                         |
| A Accounting Report                              | $\overline{5}$ | 22303670045683                                                                          | 070 20511 23 00004 BIL162301000777  |                    | PPKB 16 2301 0011 14/03/2023          |                    |                                       | 7000047396/202 PERTAMINA TRAI 4.323.092.00 |                     | 4 3 2 3 0 9 2 0 0           | a                       |
| 21 Billing Claim                                 | 6              | 22303670045686                                                                          | 070 20511 23 00004                  | BIL162301000778    | PPKB 16 2301.0011 14/03/2023          |                    |                                       | 7000047399/202 PERTAMINA TRA 3.691.268.00  |                     | 3.691.268.00                | ۰                       |
| <b>?</b> Dokumentasi                             | $\tau$         | 22303670045687                                                                          | 070 20511 23.00004 BIL162301000779  |                    | PPKB.16.2301.0011 14/03/2023          |                    |                                       | 7000047400/202 PERTAMINA TRAI 4.346.788.00 |                     | 4.346.788.00                |                         |
| <sup>(b)</sup> Sign Out                          |                |                                                                                         |                                     |                    | $16 - 6 + 1$                          | m                  | $-264$                                |                                            |                     |                             |                         |
| 22302670031944.pdf<br>$\overline{\phantom{a}}$   |                | 22302670031709.pdf                                                                      | <b>DOM</b><br>$\hat{\phantom{a}}$   | 22302670030499.pdf | <b>AGE</b><br>$\widehat{\phantom{a}}$ | 22302670028762.pdf | <b>MSK</b><br>$\widehat{\phantom{a}}$ | 22302670028201.pdf                         | $\hat{\phantom{a}}$ |                             | Tampilkan semua         |

**Gambar 3.4** Menu Piutang pada Aplikasi IBS Pelindo 4

➢ Ubah Periode Pembayaran contoh: Tanggal 1 Maret 2023 s/d Tanggal Waktu Pengerjaan

| <b>PELINDO</b>                                            | $\equiv$                |                    |                                   |                    |                              |                    |                                       |                                            |                     | Θ                    | rachman                    |
|-----------------------------------------------------------|-------------------------|--------------------|-----------------------------------|--------------------|------------------------------|--------------------|---------------------------------------|--------------------------------------------|---------------------|----------------------|----------------------------|
| <b>IBS</b>                                                |                         |                    |                                   | Periode            | 01/03/2023                   | sd 14/03/2023      | $\sigma$                              |                                            |                     |                      |                            |
| <b>#</b> Beranda                                          |                         |                    |                                   |                    | <b>Belum Lunas</b>           |                    |                                       |                                            |                     |                      |                            |
| $A$ Advance                                               |                         | C Refresh          |                                   |                    |                              |                    |                                       |                                            | <b>B</b> Cetak PDF  | <b>A</b> Print Excel |                            |
| Payment History                                           | No.                     | Nomor Bayar 0      | Nomor #                           | Nomor Nota 3 0     | Nomor Reg 0                  | Tanggal            | No Dok SAP C                          | Pelanggan<br>PERTAMINA                     | Jumlah Tagihi       | Jumlah Piutan        | Action                     |
| Rekonsiliasi Bank                                         | đ.                      | 223036700401       | 070 20511 23 00003                | BIL162301000690    | PPKB 16 2301,0009            | 06/03/2023         | 7000041719/202                        | PERTAMINA TRA 4 576 256 00                 |                     | 4,576,256.00         | $\ddot{ }$<br>$\mathbf{B}$ |
| <b>EB</b> Piutang<br><sup>IN</sup> : Piutano Bill Payment | $\overline{z}$          | 22303670041409     | 070 20511 23 00003                | BIL162301000717    | PPKB 16,2301,0010 08/03/2023 |                    |                                       | 7000042979/202 PERTAMINA TRAL 4.706.828.00 |                     | 4.706.828.00         | a                          |
| <b>O</b> History Plutang Bill Payment                     | $\overline{\mathbf{3}}$ | 22303670042633     | 070 20511 23 00003                | BIL162301000750    | PPKB.16.2301.0010 10/03/2023 |                    |                                       | 7000044243/202 PERTAMINA TRA 4.323.092.00  |                     | 4 323 092 00         | A<br>$\alpha$              |
| $\Box$ Monitoring                                         | $\ddot{a}$              | 22303670042861     | 070.20511.23.00003                | BIL162301000761    | PPKB 16.2301.0010 10/03/2023 |                    |                                       | 7000044494/202 PERTAMINA TRAI 4.156.974.00 |                     | 4.156.974.00         | A<br>ö.                    |
| A Accounting Report                                       | 5                       | 22303670045683     | 070 20511 23 00004                | BIL162301000777    | PPKB 16 2301 0011 14/03/2023 |                    |                                       | 7000047396/202 PERTAMINA TRAL 4.323.092.00 |                     | 4.323.092.00         | ø.                         |
| 2 Billing Claim                                           | 6                       | 22303670045686     | 070 20511 23 00004                | BIL162301000778    | PPKB 16 2301.0011 14/03/2023 |                    |                                       | 7000047399/202 PERTAMINA TRAI 3.691.268.00 |                     | 3.691.268.00         | n                          |
| ? Dekumentasi                                             | $\tau$                  | 22303670045687     | 070.20511.23.00004                | BIL162301000779    | PPKB.16.2301.0011 14/03/2023 |                    |                                       | 7000047400/202 PERTAMINA TRAI 4.346.788.00 |                     | 4.346.788.00         | e<br>ø.                    |
| <b>Sign Out</b>                                           |                         |                    |                                   |                    | $16m + 11$                   | <b>FOR</b>         | $-164$                                |                                            |                     |                      | ٠                          |
| 22302670031944.pdf<br>$\hat{\phantom{a}}$                 | ogg                     | 22302670031709.pdf | <b>DOC</b><br>$\hat{\phantom{a}}$ | 22302670030499.pdf | POF<br>$\hat{\phantom{a}}$   | 22302670028762.pdf | <b>POP</b><br>$\widehat{\phantom{a}}$ | 22302670028201.pdf                         | $\hat{\phantom{a}}$ |                      | Tampilkan semua            |

**Gambar 3.5** Periode Pembayaran pada Aplikasi IBS Pelindo 4

Manajemen **18** ➢ Klik tanda biru bertuliskan Piutangkan hingga muncul seperti gambar dibawah lalu copy nota 3

| <b>PELINDO</b>                        | $\equiv$                |                   |     |                                         |                                                         |                     |                     |                | ω             | rachman        |
|---------------------------------------|-------------------------|-------------------|-----|-----------------------------------------|---------------------------------------------------------|---------------------|---------------------|----------------|---------------|----------------|
| <b>IBS</b>                            |                         |                   |     |                                         |                                                         | ll c<br>33/2023     |                     |                |               |                |
| <b>B</b> Recanda                      |                         |                   |     |                                         | $\boldsymbol{c}$<br><b>History Piutang Bill Payment</b> |                     |                     |                |               |                |
| $F$ Advance                           |                         | $C$ Refresh       |     | Nomor Bayar                             | 22303670045683                                          |                     |                     | A Catak PDF    | A Print Excel |                |
| Payment History<br>Rekonsiliasi Barat | No.                     | Nomor Bayar       | No  | Nomor Nota 4<br>Nomor Nota 3            | 070.20511.23.00004047R4<br>Bil 162301000777             | <b>No Dok SAP C</b> | Pi Jumlah Tagihan C | Jumlah Piutang |               | <b>Action</b>  |
| <b>EB</b> Plutang                     | ٠                       | 22303670040187    | 070 | Tanggal                                 | 14/03/2023<br>PERTAMINA TRANS KONTINENT                 | 7000041719/202 Pt   |                     | 4576256.00     | 4.576.256.00  | $\mathbb{R}^n$ |
| <b>ID:</b> Pictang Bill Payment       | $\overline{\mathbf{z}}$ | 22303670041409    | 070 | Pelanggan<br>Cabang Pelayanan           | Pelabuhan Cabang Kendari                                | 7000042979/202 PT   |                     | 4706,828.00    | 4,706,828.00  | a.             |
| C History Plutang Bill Playment       | ٠                       | 22303670042633    | 070 | Jumlah Tagihan<br>Jumlah Piutang        | 4.323.092.00<br>4.323.092.00                            | 7000044243/202 PI   |                     | 4323 092 00    | 4323092.00    |                |
| $\Box$ Monitoring                     | ٠                       | 22303670042851    | 070 |                                         |                                                         | 7000044494/202 PL   |                     | 4 155 974 00   | 4.156.974.00  | a.             |
| A: Accounting Report                  |                         | 22303570045683 07 |     |                                         | x Tutuo                                                 | 7000047395/202 PL   |                     | 4.323.007.00   | 4.323.002.00  | 18<br>n.       |
| 2 Billing Claim<br>P Dolumentasi      |                         | 22303670045686    |     | OTHER DESIGNATIONS IN THE CONSISTENTIAL | <b>CONTRACTORS</b> CONTRACTORS AND RELEASED FOR         | 7000047399/202 PI   |                     | 3.691.268.00   | 3.691.268.00  | B              |
| Sign Out                              | ÷                       | 22303670045687    |     | 070.20511.23.00004 BIL152301000779      | PPKB 15 2301 0011 14/03/2023 7000047400/202 PL          |                     |                     | 4 346 788 00   | 4 346 788 00  |                |
|                                       |                         |                   |     |                                         | <b>CARD</b>                                             |                     |                     |                |               |                |

**Gambar 3.6** History Piutang Bill Payment pada Aplikasi IBS Pelindo 4

➢ Selanjutnya klik Monitoring lalu Pilih Billing Monitoring setelah itu Ubah Periode Tanggal 1 Maret s/d Tanggal Waktu Pengerjaan

|                                                        | $\sigma$<br>$\times$<br><b>V</b> Hasil Cari Yahoo untuk ibs pelind $x$   $Q$ = Integrated Billing System - His: $x$   $Q$ = Integrated Billing System - Billi $x$<br>$x$ +<br>WhatsApp                                                           |
|--------------------------------------------------------|----------------------------------------------------------------------------------------------------|
| C<br>$\leftarrow$ $\rightarrow$                        | 稻<br>ii e-billing.pelindo.co.id/billing/modules/accounting/Monitoring/BillingMonitoring.xhtml<br>Bel<br>$\Box$<br>$\vec{P}$                                                                                                    |
| <b>O</b> PELINDO                                       | $\equiv$<br><b>a</b> rachman                                                                                                    |
| <b>IBS</b>                                             | <b>Billing Monitoring</b> Billing Monitoring<br><b>#</b> Beranda > Monitoring > Billing Monitoring                                                                                                    |
| <b>#</b> Beranda                                       |                                                                                                    |
| Advance                                                | <b>G</b><br>01/03/2023<br>s.d 14/03/2023<br>Periode                                                                                                    |
| Payment History                                        | No Reg C<br>Vessel 0<br>No Nota 4 0<br>No Nota 3 0<br>TOP 0<br>Temp Doc 0<br>$\overline{c}$<br>Tanggal 0<br>Jumlah Tagihan 0<br>Action                                                                                                    |
| Rekonsiliasi Bank                                      | IL162301000777                                                                                                    |
| <b>Ed Piutang</b>                                      | 16 2301.0011 MALALA VII<br>23.00004 BIL162301000777<br>$\mathfrak{S}$<br>PI 14/03/2023<br>4.323.092.00<br>1860047401/2023<br>070                                                                                                    |
| $\Box$ Monitoring                                      | п<br>$(1$ of $1)$<br>$\Rightarrow$ $\Rightarrow$ 15 $\lor$<br>$14 - 44$                                                                                                    |
| A Holder Monitoring                                    |                                                                                                    |
| <b>A</b> Billing Monitoring                            |                                                                                                    |
| A Monitoring Claim                                     |                                                                                                    |
| Monitoring Billing Cancel<br>$\rightarrow$ Gagal Bayar |                                                                                                    |
| - Resend Jurnal                                        |                                                                                                    |
| A Accounting Report                                    | ٠                                                                                                    |
| 22302670031944.pdf<br>œ<br>$\hat{\phantom{a}}$         | Tampilkan semua<br>22302670031709.pdf<br>22302670028201.pdf<br>22302670030499.pdf<br>œ<br>22302670028762.pdf<br>œ<br>$\times$<br>œ<br><b>COL</b><br>$\hat{\phantom{a}}$<br>$\hat{\phantom{a}}$<br>$\widehat{\phantom{a}}$<br>$\hat{\phantom{a}}$ |
| $29^{\circ}$                                           | $\wedge$ 6 $\stackrel{\frown}{\bullet}$ ENG $\otimes$ 0 $\stackrel{\frown}{\bullet}$ 14/03/2023<br>$Q$ Search<br>G                                                                                                    |

**Gambar 3.7** Menu Monitoring pada Aplikasi IBS Pelindo 4

➢ Masukkan Nomor Nota 3 yang telah di copy dari menu piutang kedalam kolom Nota 3 pada Menu Monitoring

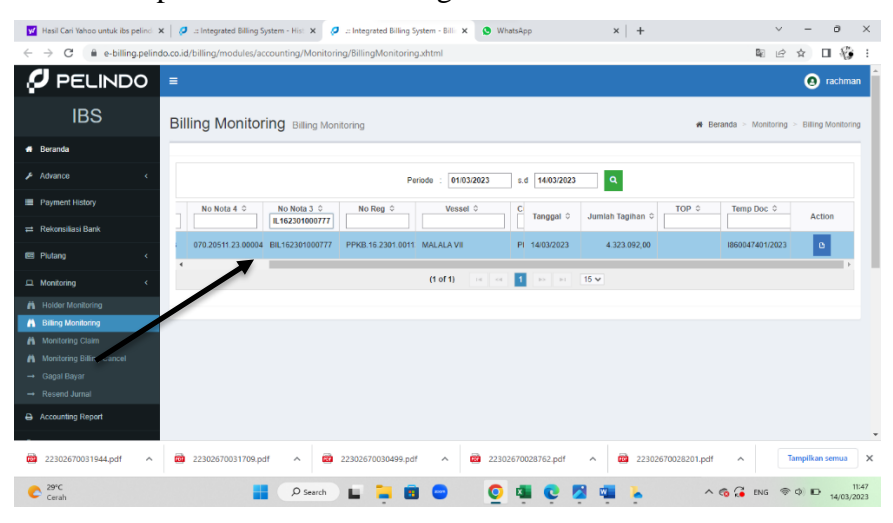

**Gambar 3.8** Memasukkan Nomor Nota 3 pada Menu Monitoring

➢ Klik tanda biru bertuliskan piutangkan hingga muncul seperti gambar dibawah pilih Billing Attachment lalu Klik Unduh yang sesuai dengan nomor Nota 3

|                                                   |                     | V Hasil Cari Yahoo untuk ibs pelind: X   / a Integrated Billing System - Hist X   / a Integrated Billing System - Billi X   @ WhatsApp              |                       |                            | $x$ +                                                  |                                                                | Ō.               |
|---------------------------------------------------|---------------------|----------------------------------------------------------------------------------------------------|-----------------------|----------------------------|--------------------------------------------------------|----------------------------------------------------------------|------------------|
| $\rightarrow$<br>C                                |                     | @ e-billing.pelindo.co.id/billing/modules/accounting/Monitoring/BillingMonitoring.xhtml                                                             |                       |                            |                                                        | 图<br>$\overrightarrow{B}$                                      | п<br>☆           |
| PELINDO<br>Ø                                      |                     | $\equiv$                                                                                                    |                       |                            |                                                        |                                                                | <b>Q</b> rachman |
| <b>IBS</b>                                        |                     | <b>Billing Monitoring</b> Billing Monitoring                                                                                                    |                       |                            |                                                        | <b># Beranda &gt; Monitoring &gt; Billing Monitoring</b>       |                  |
| # Beranda                                         | <b>Billing</b>      |                                                                                                    | $\boldsymbol{\omega}$ |                            |                                                        |                                                                |                  |
| $\blacktriangleright$ Advance                     | Billing             | <b>Billing Attachment</b><br><b>Billing Detail</b>                                                                                                  |                       | $3. d$ 14/03/2023<br>12023 |                                                        |                                                                |                  |
| Payment History                                   |                     |                                                                                                    |                       | Tanggal                    | TOP 0<br>Jumlah Tagihan C                              | Temp Doc 0                                                     | <b>Action</b>    |
| Rekonsiliasi Bank                                 | No                  | Nama File                                                                                                    | Action                |                            | 4.323.092.00                                           | (860047401/2023)                                               |                  |
| <b>EB</b> Plutang                                 | 1                   | SPK162301001717.pdf                                                                                                    | Ł                     |                            |                                                        |                                                                | $\circ$          |
| $\Box$ Monitoring                                 | $\overline{2}$      | PPKB.16.2301.001130-2.pdf                                                                                                    | Â                     |                            | $15 -$                                                 |                                                                |                  |
| <b>A</b> Holder Monitoring                        | 3                   | SPK162301001708.pdf                                                                                                    | ۸                     |                            |                                                        |                                                                |                  |
| <b>A</b> Billing Monitoring<br>M Monitoring Claim | 4                   | PPKB.16.2301.001130-1.pdf                                                                                                    | $\blacktriangle$      |                            |                                                        |                                                                |                  |
| A Monitoring Billing C                            | 5 <sub>1</sub>      | BIL162301000777.pdf                                                                                                    | $\blacktriangle$      |                            |                                                        |                                                                |                  |
| - Gagal Bayar<br>$\rightarrow$ Resend Jurnal      |                     | $\triangleright$ $\triangleright$ $\frac{1}{2}$ $\triangleright$ $\frac{1}{2}$ $\triangleright$ $\frac{1}{2}$<br>$(1$ of $1)$<br>ы<br>$-14$ $ <\!4$ |                       |                            |                                                        |                                                                |                  |
| Accounting Report                                 |                     |                                                                                                    |                       |                            |                                                        |                                                                |                  |
|                                                   |                     |                                                                                                    |                       |                            |                                                        |                                                                |                  |
| 22302670031944.pdf                                | $\hat{\phantom{a}}$ | 22302670031709.pdf<br><b>COD</b><br>22302670030499.pdf<br>œ<br>$\hat{\phantom{a}}$                                                                  | $\hat{\phantom{a}}$   | æ<br>22302670028762.pdf    | <b>CO</b><br>22302670028201.pdf<br>$\hat{\phantom{a}}$ | $\hat{\phantom{a}}$                                            | Tampilkan semua  |
| 29°C<br>Cerah                                     |                     | $Q$ Search                                                                                                    |                       | O                          |                                                        | $\wedge$ 6 $\frac{2}{14}$ ENG $\otimes$ $\otimes$ D 14/03/2023 |                  |

**Gambar 3.9** Fitur Billing Attachment pada Menu Billing Monitoring

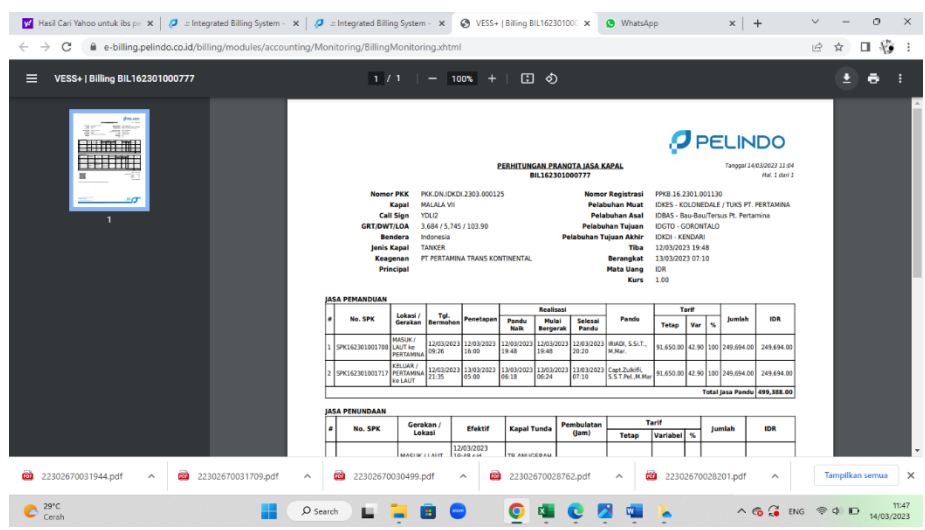

➢ Selanjutnya muncul Bukti Nota 3 seperti gambar dibawah in

 **Gambar 3.10** Bukti Nota 3 PT. Pertamina Trans Kontinental

➢ Kemudian tekan tombol unduh untuk menyimpan Bukti Nota 3

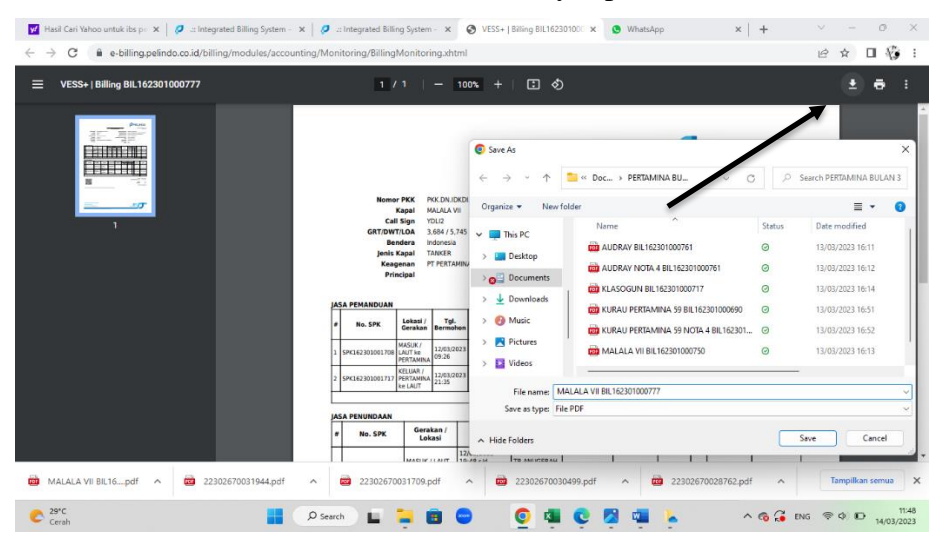

 **Gambar 3.11** Unduh Bukti Nota 3 PT. Pertamina Trans Kontinental

➢ Selanjutnya Kembali ke Menu History Bill Payment lalu klik Tombol Cetak yang berwarna orange

| $\rightarrow$<br>C                           |                | e-billing.pelindo.co.id/billing/modules/accounting/piutang/HistPiutangBillPayment.xhtml |                                    | V Hasil Cari Vahoo untuk ibs pelinc X   C = Integrated Billing System - Hist X   C = Integrated Billing System - Bill X   @ WhatsApp |                              |                    |                                   | $x +$                                          | $\mathbb{Q}_{\bar{U}}$ | 裕<br>п                   |
|----------------------------------------------|----------------|-----------------------------------------------------------------------------------------|------------------------------------|----------------------------------------------------------------------------------------------------|------------------------------|--------------------|-----------------------------------|------------------------------------------------|------------------------|--------------------------|
| <b>PELINDO</b>                               | Ξ              |                                                                                         |                                    |                                                                                                    |                              |                    |                                   |                                                |                        | <b>Q</b> rachman         |
| <b>IBS</b>                                   |                |                                                                                         |                                    | Periode                                                                                                    | 01/03/2023                   | s.d 14/03/2023     | $\circ$                           |                                                |                        |                          |
| <b>#</b> Beranda                             |                |                                                                                         |                                    | Status Bayar                                                                                                    | <b>Belum Lunas</b>           |                    |                                   |                                                |                        |                          |
| $A$ Advance                                  |                | C Refresh                                                                               |                                    |                                                                                                    |                              |                    |                                   |                                                | <b>A</b> Cetak PDF     | <b>B</b> Print Excel     |
| Payment History                              | No             | Nomor Bayar $\Leftrightarrow$                                                           | Nomor Nota 4 0                     | Nomor Nota 3 0                                                                                                    | Nomor Reg. 0                 | Tanggal            | No Dok SAP 0                      | P <sub>1</sub><br>Jumlah Tagihan C<br><b>F</b> | Jumlah Piutang         | Action                   |
| <sup>22</sup> Rekonsiliasi Bank              | 1.             | 22303670040187                                                                          | 070 20511 23 00003                 | BIL162301000690                                                                                                    | PPKB 16,2301,0009            | 06/03/2023         | 7000041719/202                    | 4.576.256.00                                   | 4.576.256.00           | $\mathbf{a}$             |
| <b>EB</b> Plutano<br>P. Piutano Bill Payment | $\overline{2}$ | 22303670041409                                                                          | 070.20511.23.00003 BIL162301000717 |                                                                                                    | PPKB 16.2301.0010 08/03/2023 |                    | 7000042979/202 PI                 |                                                | 4,706,828.00           |                          |
| <b>O</b> History Plutang Bill Payment        | $\mathcal{R}$  | 22303670042633                                                                          | 070.20511.23.00003 BIL162301000750 |                                                                                                    | PPKB.16.2301.0010 10/03/2023 |                    | 7000044243/202 PI                 | 4.323.092.00                                   | 1323.092.00            |                          |
| $\Box$ Monitoring                            | A              | 22303670042861                                                                          | 070.20511.23.00003 BIL162301000761 |                                                                                                    | PPKB 16.2301.0010 10/03/2023 |                    | 7000044494/202 PI                 | 4.156.974.00                                   | 4 156 9                |                          |
| Accounting Report                            |                | 22303670045683                                                                          | 070 20511 23 00004 BIL162301000777 |                                                                                                    | PPKB 16 2301.0011 14/03/2023 |                    | 7000047396/202 PI                 | 4.323.092.00                                   | 4 323 092.00           | ۵<br>$\Omega$            |
| <b>2 Billing Claim</b>                       | 6              | 22303670045686                                                                          | 070.20511.23.00004 BIL162301000778 |                                                                                                    | PPKB.16.2301.0011 14/03/2023 |                    | 7000047399/202 PI                 | 3.691.268.00                                   | 3.691.268.00           | $\alpha$                 |
| Dokumentasi                                  | $\overline{7}$ | 22303670045687                                                                          | 070 20511 23 00004 BIL162301000779 |                                                                                                    | PPKB 16.2301.0011 14/03/2023 |                    | 7000047400/202 PI                 | 4 346 788 00                                   | 4.346.788.00           | $\mathbf{a}$             |
| <b>Sign Out</b>                              | ×.             |                                                                                         |                                    |                                                                                                    | (4.01.41)                    | m                  | 15 M                              |                                                |                        | $\overline{\phantom{a}}$ |
| MALALA VII BIL16pdf<br><b>CES</b><br>$\sim$  |                | <b>00 MALALA VII BIL16pdf</b>                                                           | CO.<br>$\hat{\phantom{a}}$         | 22302670031944.pdf                                                                                                    | œ<br>$\hat{\phantom{a}}$     | 22302670031709.pdf | <b>COL</b><br>$\hat{\phantom{a}}$ | 22302670030499.pdf                             | $\hat{\phantom{a}}$    | Tampilkan semua          |

 **Gambar 3.12** Cetak Bukti Nota 4 PT. Pertamina Trans Kontinental

➢ Setelah menekan tombol cetak akan muncul halaman berupa Bukti Nota Lunas (Nota 4)

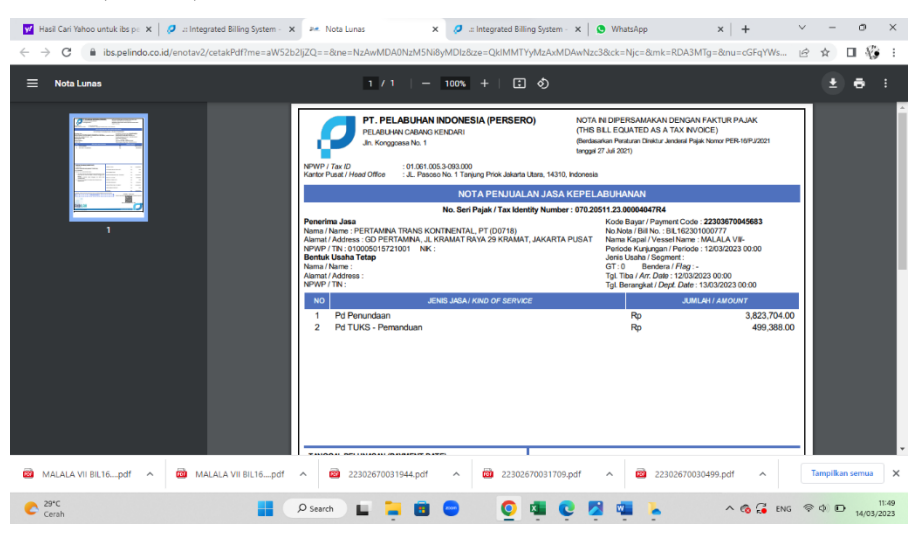

 **Gambar 3.13** Bukti Nota 4 PT. Pertamina Trans Kontinental

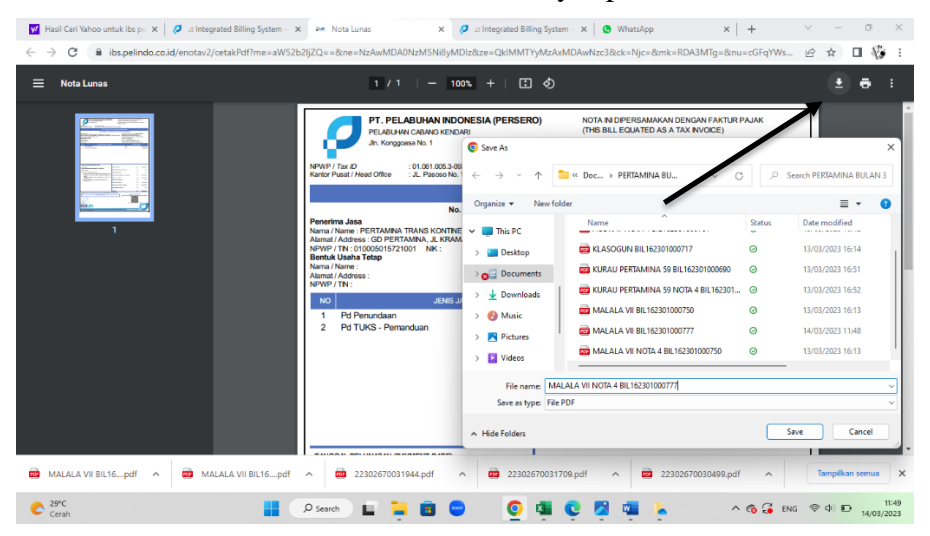

➢ Kemudian tekan tombol unduh untuk menyimpan Bukti Nota 4

 **Gambar 3.14** Unduh Bukti Nota 4 PT. Pertamina Trans Kontinental

➢ Kembali ke Menu History Piutang Bill Payment lalu Copy semua Nota yang telah masuk mulai dari nomor bayar s/d jumlah Piutang

| W Hasil Cari Yahoo untuk ibs pc X                          | 2 :: Integrated Billing System - X<br>X J = Integrated Billing System - X   @ WhatsApp<br>P.e. Nota Lunas                                                                                                    | $\sigma$<br>$\times$<br>$x +$                            |
|------------------------------------------------------------|----------------------------------------------------------------------------------------------------|----------------------------------------------------------|
| $\rightarrow$<br>C<br>$\leftarrow$                         | e-billing.pelindo.co.id/billing/modules/accounting/piutang/HistPiutangBillPayment.xhtml                                                                                                    | 稔<br>$\mathbb{Z}$<br>$\overrightarrow{P}$<br>п           |
| o<br>PELINDO                                               | $\equiv$                                                                                                    | <b>Q</b> rachman                                         |
| <b>IBS</b>                                                 | $\circ$<br>14/03/2023<br>01/03/2023<br>s.d<br>Periode                                                                                                    |                                                          |
| # Beranda                                                  | <b>Belum Lunas</b><br><b>Status Bayar</b>                                                                                                    |                                                          |
| $\mathcal F$ Advance                                       | $C$ Refresh                                                                                                    | A Print Excel<br><b>A</b> Cetak PDF                      |
| Payment History                                            | Nomor Nota 3 C<br>No Dok SAP 0<br>$p_t$<br>Jumlah Tagihan 0<br>Nomor Bayar C<br>Nomor Nota 4 C<br>Nomor Reg $\diamond$<br><b>No</b><br>Tanggal -<br>F                                                                                                    | Jumlah Piutang C<br><b>Action</b>                        |
| Rekonsiliasi Bank<br><b>EB</b> Piutang                     | п<br>4576256,00<br>22303670040187<br>070 20511 23 00003<br>31L162301000690<br>7000041719/202<br>PPKB 16 2301.0009<br>6/03/202<br>E                                                                                                    | $\ddot{ }$<br>$\mathbf{B}$<br>4.576.256,00               |
| Piutano Bill Payment                                       | 2<br>22303670041409<br>070 20511.23 00003<br>BIL162301000717<br>PPKB.16.2301.0010<br>8/03/2023<br>7000042979/202 PI<br>4.706.828.00                                                                                                    | $\ddot{ }$<br>$\circ$<br>4.705.828.00                    |
| <b>O</b> History Piutang Bill Payment<br>$\Box$ Monitoring | B.<br>22303670042633<br>7000044243/202 P<br>070 20511.23.00003<br>BIL162301000750<br>PPKB 16.2301.0010<br>10/03/2023<br>4323.092.00                                                                                                    | 4.323.092.00<br>G.                                       |
| Accounting Report                                          | 9<br>22303670042861<br>7000044494/202 PI<br>070 20511.23.00003<br>BIL162301000761<br>PPKB.16.2301.0010<br>10/03/2023<br>4.156.974,00                                                                                                    | e<br>4.156.974.00<br>$\bullet$                           |
| <b>2</b> Billing Claim                                     | $\overline{\mathbf{5}}$<br>22303670045683<br>070.20511.23.00004 BIL162301000777<br>PPKB.16.2301.0011 14/03/2023<br>7000047396/202 P<br>4 323 092 00                                                                                                    | $\ddot{ }$<br>4.323.092.00<br>ō.                         |
| ? Dokumentasi                                              | 3<br>7000047399/202 P<br>3.691.268,00<br>22303670045686<br>070.20511.23.00004<br>BIL162301000778<br>PPKB.16.2301.0011<br>14/03/2023<br>$\overline{u}$<br>22303670045687<br>070 20511 23 00004 BIL162301000779<br>PPKB 16.2301.0011 14/03/2023<br>7000047400/202 P<br>4 346 788 00 | e<br>3.691.268.00<br>ø<br>4.346.788.00<br>$\circ$        |
| <b>C</b> Sign Out                                          | $\leftarrow$                                                                                                    |                                                          |
| MALALA VII NOTApdf<br>œ<br>$\hat{\phantom{a}}$             | <b>RT Street Street Street</b><br>14 of 43.<br>and .<br>œ<br>MALALA VII BIL16pdf<br><b>COM</b><br>MALALA VII BIL16  pdf<br>œ<br>22302670031944.pdf<br>22302670031709.pdf<br>$\widehat{\phantom{a}}$<br>$\widehat{\phantom{a}}$<br>$\widehat{\phantom{a}}$                         | Tampilkan semua<br>$\times$<br>$\widehat{\phantom{a}}$   |
| $29^{\circ}$ C                                             | $D$ Search                                                                                                    | 11:50<br>$\wedge$ 6 $G$ ENG $\otimes$ 0) D<br>14/03/2023 |

 **Gambar 3.15** Copy Semua Nota 4 PT. Pertamina Trans Kontinental
➢ Buka Aplikasi Excel lalu pasti Nota yang telah dicopy sebelumnya untuk membuat Rekap Rincian Nota PT. Pertamina Trans Kontinental pada Bulan Maret

| $( \mathbb{N}$ .<br>Undo | Ħ<br>A<br>Paste<br>ජ<br>Clipboard IV | ħ                                         | Arial<br>B           | Page Layout<br>Formulas<br>$-11 - -$<br>$U -$<br>$\overline{I}$<br>Ford | 三三<br>$A^* A^*$<br>国国电阻理<br>$\mathbb{H}$ $\cdot$ $\mathbb{A}$ $\cdot$ $\mathbb{A}$ $\cdot$<br>假 | $=$ $\frac{3}{2}$ .<br>热 Wrap Text<br>Alignment | General<br>Merge & Center ~<br>K⁄H Y<br>反                               | $8 - 28$<br>%<br>۰<br>Number | Е.<br>Conditional<br>Formatting v<br>履 | ₩<br>Format as<br>Cell<br>Table ~<br>Styles ~<br><b>Styles</b>     | Ell Insert v<br>$x \rightarrow 0$ elete ~<br><b>Edi</b> Format v<br>Cells | d' Share →<br><b>□</b> Comments<br>Σ۰<br>47<br>[⊕] ~<br>Sort & Find &<br>D - Filter v Select v<br>Editing |
|--------------------------|--------------------------------------|-------------------------------------------|----------------------|-------------------------------------------------------------------------|-------------------------------------------------------------------------------------------------|-------------------------------------------------|-------------------------------------------------------------------------|------------------------------|----------------------------------------|--------------------------------------------------------------------|---------------------------------------------------------------------------|----------------------------------------------------------------------------------------------------|
| A                        | R                                    | $\mathbb{C}$                              | D                    | $\sim$ : $\times$ / $f_x$ PPKB.16.2301.001130                           |                                                                                                 | $\sqrt{a}$                                      | H.                                                                      |                              |                                        |                                                                    |                                                                           |                                                                                                    |
|                          |                                      |                                           |                      |                                                                         |                                                                                                 |                                                 | RINCIAN NOTA PT. PERTAMINA TRANS KONTINENTAL<br><b>BULAN MARET 2023</b> |                              |                                        |                                                                    |                                                                           |                                                                                                    |
|                          |                                      | $\mathbf{1}$                              | <b>NO</b>            | NOMOR BAYAR<br>22303670040187                                           | <b>NOMOR NOTA 4</b><br>070.20511.23.00003671R4                                                  | <b>NOMOR NOTA 3</b><br>BL162301000690           | <b>NOMOR REG</b><br>PPKB.16.2301.000959                                 | <b>TANGGAL</b><br>06/03/2023 | NO DOK SAP<br>7000041719/2023          | PERTAMNA TRANS KONTNENTAL. PT                                      | PELANGGAN                                                                 | <b>JUMLAH TAGHAN</b><br>4.576.256.00                                                                      |
|                          |                                      | $\overline{z}$<br>$\overline{\mathbf{3}}$ |                      | 22303670041409<br>22303670042633                                        | 070 20511 23 00003778R4<br>070.20511.23.00003875R4                                              | BL162301000717<br>BL162301000750                | PPKB 16, 2301, 001020<br>PPKB.16.2301.001043                            | 08/03/2023<br>10/03/2023     | 7000042979/2023<br>7000044243/2023     | PERTAMINA TRANS KONTINENTAL. PT<br>PERTAMINA TRANS KONTINENTAL. PT |                                                                           | 4.706.828.00<br>4.323.092.00                                                                              |
|                          |                                      |                                           | $\ddot{\phantom{a}}$ | 22303670042861                                                          | 070 20511 23 00003894R4                                                                         | BL162301000761                                  | PPKB.16.2301.001077                                                     | 10/03/2023                   | 7000044494/2023                        | PERTAMINA TRANS KONTINENTAL. PT                                    |                                                                           | 4.156.974.00                                                                                              |
|                          |                                      | s.                                        | 6                    | 22303670045683<br>22303670045686                                        | 070.20511.23.00004047R4<br>070.20511.23.00004049R4                                              | BL162301000777<br>BL162301000778                | PPKB.16.2301.001130<br>PPKB.16.2301.001125                              | 14/03/2023<br>14/03/2023     | 7000047396/2023<br>7000047399/2023     | PERTAMNA TRANS KONTNENTAL, PT<br>PERTAMINA TRANS KONTINENTAL. PT   |                                                                           | 4.323.092.00<br>3.691.268.00                                                                              |
|                          |                                      |                                           | $\mathcal{L}$        | 22303670045687                                                          | 070.20511.23.00004050R4                                                                         | BL162301000779                                  | PPKB.16.2301.001121                                                     | 14/03/2023                   | 7000047400/2023                        | PERTAMINA TRANS KONTINENTAL. PT                                    |                                                                           | 4.346.788.00                                                                                              |
|                          |                                      |                                           |                      |                                                                         |                                                                                                 |                                                 |                                                                         |                              |                                        |                                                                    |                                                                           |                                                                                                    |
|                          |                                      |                                           |                      |                                                                         |                                                                                                 |                                                 |                                                                         |                              |                                        |                                                                    |                                                                           |                                                                                                    |

 **Tabel 3.1** Rekap Rincian Nota PT. Pertamina Trans Kontinental di MS. Excel

➢ Terakhir buatkan Coklit seperti gambar mulai dari Nama Kapal, ETA, ETD, Status, Tanggal Pandu, Tunda, Speedboat, Jumlah DPP, PPN, Materai, dan Jumlah sesuai yang dilihat dari Nota 3 dan Nomor Bayar, No. Nota dilihat dari Rekap Rincian Nota

| File<br>り<br>C | Home<br>Insert<br>۸<br>lb<br>$\sim$<br>Paste<br>₫<br>Undo<br>Clipboard 「                   | Page Layout<br>Arial<br>в<br>U -<br>Font                                          | Formulas<br>Data<br>Review<br>$-12$<br>A<br>$\mathsf{A}$<br>$\circ$<br>ini v<br>假 | Help<br>View<br>Ξ<br>$\equiv$<br>ゕ<br>$=$<br>Ξ<br>目<br>$\equiv$<br>E | 热 Wrap Text<br>죠<br>Merge & Center v<br>Alignment | 局                                                  | General<br>%<br>K⁄H Y<br>۰,۱<br>,<br>Number                           | ш<br>Formatting v<br>履 | ₩<br>Conditional Format as<br>Table ~<br><b>Styles</b> | Cell<br>Styles » |                             | <b>Ell</b> Insert v<br><b>DX</b> Delete v<br><b>Edi</b> Format v<br>Cells | <b>□</b> Comments<br>τ.<br>Sort & Find &<br>Filter v Select v<br>۵٠<br>Editing | in Share 、                      |
|----------------|--------------------------------------------------------------------------------------------|-----------------------------------------------------------------------------------|-----------------------------------------------------------------------------------|----------------------------------------------------------------------|---------------------------------------------------|----------------------------------------------------|-----------------------------------------------------------------------|------------------------|--------------------------------------------------------|------------------|-----------------------------|---------------------------------------------------------------------------|--------------------------------------------------------------------------------|---------------------------------|
| <b>K53</b>     | $\vee$ : $\times \vee$ fx                                                                  |                                                                                   |                                                                                   |                                                                      |                                                   | PERIODE: JANUARI 2023<br><b>CABANG KENDARI COA</b> | PENCOCOKAN DAN PENELITIAN NOTA TAGIHAN PT PERTAMINA TRANS KONTINENTAL |                        |                                                        |                  |                             |                                                                           |                                                                                |                                 |
| мo             | <b>NAMA KAPAL</b>                                                                          | <b>ETA</b>                                                                        | <b>ETD</b>                                                                        | <b>NO BAYAR</b>                                                      | <b>NO NOTA</b>                                    | <b>STATUS</b>                                      | <b>NOTA</b><br><b>TANGGAL</b>                                         | <b>PANDU</b>           | <b>TUNDA</b>                                           | <b>PEEDHOA</b>   | <b>JUMEAH</b><br><b>DPP</b> | <b>PPN</b><br>11%                                                         | <b>MATERAI</b>                                                                 | <b>HAIMLAH</b><br><b>SESUAI</b> |
| $\mathbf{I}$   | KURAU PERTAMINA 59                                                                         | 0903/2023                                                                         | 02/03/2023                                                                        | 22303670040187                                                       | 070 2051123 00003671FA                            |                                                    | 06/03/2021                                                            | 589,220                | 3,987,036                                              |                  | 4.576.256                   |                                                                           |                                                                                | 4,576,256                       |
|                | <b>KLASOGUN</b><br>$\rightarrow$                                                           | 05/03/2023                                                                        | 06/03/2023                                                                        | 22303670041409                                                       | 070.2051123.00003770FH                            |                                                    | 08/03/2023                                                            | 635.552                | 4.071.276                                              |                  | 4.706.028                   |                                                                           |                                                                                | 4.706.828                       |
| $\overline{a}$ | MALALA VIII                                                                                | 07/03/2022                                                                        | 09/03/2022                                                                        | 22203670042632                                                       | 070.20511.23.00003975FH                           |                                                    | 1000/2023                                                             | 493,358                | 3.822.704                                              |                  | 4.323.092                   |                                                                           |                                                                                | 4,323.092                       |
| $\overline{4}$ | AUDRAY                                                                                     | 03/03/2023                                                                        | 10A03/2023                                                                        | 22303670042861                                                       | 070.20511.23.00003894FH                           |                                                    | 1003/2023                                                             | 440.442                | 3.716.532                                              |                  | 4.156.974                   |                                                                           |                                                                                | 4.156.974                       |
| ×              | IMALALA VIII                                                                               | 12/02/2022                                                                        | TM32/2023                                                                         | 22300670045683                                                       | 070.20515.23.00004047Ft4                          |                                                    | <b>MADOU2023</b>                                                      | 493,358                | 3.822.704                                              |                  | 4.323.092                   |                                                                           |                                                                                | 4,323.092                       |
|                | 6<br><b>HIMKO</b>                                                                          | 12/03/2023                                                                        | I2A03/2023                                                                        | 22303670045686                                                       | 010.20511.23.00004043R4                           |                                                    | MH03/2023                                                             | 275.192                | 3,416,076                                              |                  | 3,691,268                   |                                                                           |                                                                                | 3,691,268                       |
|                | $\mathcal{F}$<br>ALTHEA VIII                                                               | 1903/2023                                                                         | 12402/2021                                                                        | 22022670045687                                                       | 070.205123.0000405004                             |                                                    | 988002022                                                             | 507.798                | 3.838.992                                              |                  | 4366788                     |                                                                           |                                                                                | 4.346.788                       |
|                | Terbison : DUA PULUH DUA JUTA DUA RATUS SEMBILAN/PULUH LIMA PIRU DELAPAN RATUS ENAM RUPIAH | <b>TOTAL</b><br>PT PERTAMINA TRANSKONTINENTAL<br>OPS. KEAGENAN CABANG KENDARI     |                                                                                   |                                                                      |                                                   |                                                    |                                                                       |                        |                                                        |                  |                             | <b>REGIONAL 4 KENDARI</b>                                                 | PT PELABUHAN INDONÉSIA (PERSERO)                                               | 30.124.298                      |
|                |                                                                                            | <b>IMAN ACHJAD AMANSH</b>                                                         |                                                                                   |                                                                      |                                                   |                                                    |                                                                       |                        |                                                        |                  |                             | MANAGER<br><b>ALFIAN ACHMAD, S.Sos</b>                                    |                                                                                |                                 |
|                | Sheet1                                                                                     | PT. PERTAMINA CARANG KENDARI<br>PORT SPV, MARINE OP TEEM KENDARI<br>$\circledast$ |                                                                                   |                                                                      |                                                   |                                                    | : 40                                                                  |                        |                                                        |                  |                             |                                                                           |                                                                                |                                 |

 **Tabel 3.2** Tabel Coklit Nota Tagihan

3. Menganalisis Bukti Pemakaian Jasa Alat-Alat

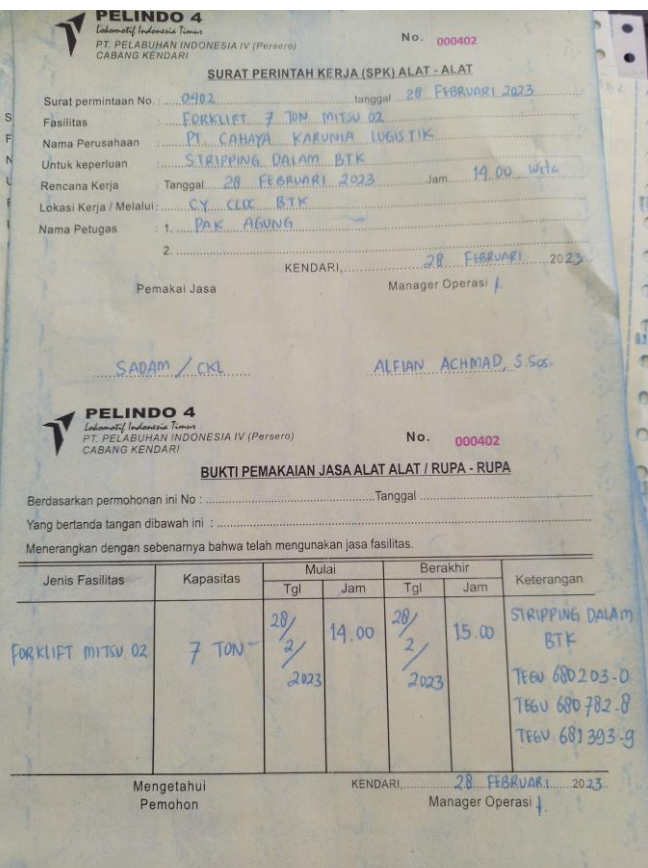

 **Gambar 3.16** Bukti Pemakaian Jasa Alat-Alat

4. Menganalisis Bukti Pemakaian Jasa Pelayanan Kapal

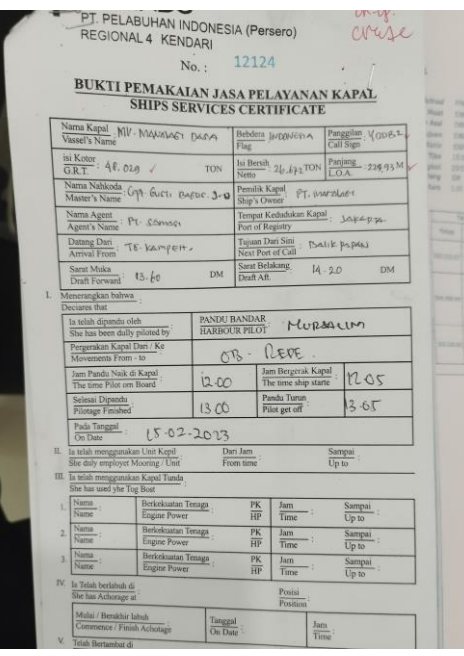

 **Gambar 3.17** Bukti Pemakaian Jasa Pelayanan Kapal

5. Menganalisis Bukti Pemakaian Jasa Labuh dan Jasa Tambat

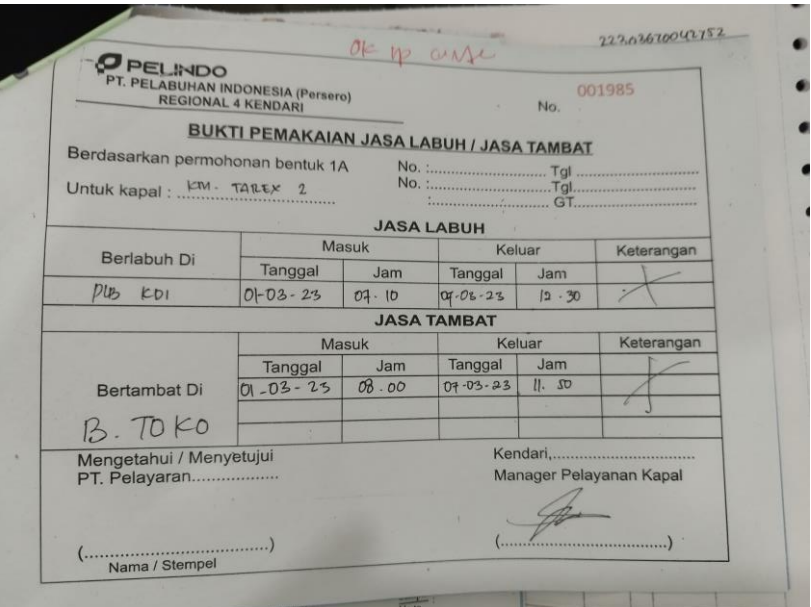

 **Gambar 3.18** Bukti Pemakaian Jasa Labuh / Jasa Tambat

6. Menganalisis Nota Lunas PT Rukma Padaya Trans pada Aplikasi IBS Pelindo 4 (Rekap Reimbursment)

Langkah-langkah mengecek Nota Lunas PT Rukma Padaya Trans:

➢ Pertama Buka Rekapan Reimbursment lalu Copy Nomor Bayar

| $\sim$<br>Undo |    | A<br>Calibri<br>ū<br>Paste<br>B<br>u<br>₫<br>$\;$<br>$\overline{u}$<br>Clipboard | ⊞ ≁<br>$\;$<br>Font         | Ξ<br>$\sqrt{11}$ $\sqrt{4}$ A<br>А<br>Ξ<br>$\circ$<br>Бv | $\frac{1}{2}$<br>$\equiv$<br>$\equiv$<br>三<br>三<br>主<br><b>FE</b><br>Alignment | <sup>弗</sup> Wrap Text<br>Merge & Center | General<br>KH -<br>6 | %<br>58<br>$\overline{\phantom{a}}$<br>Number | ш<br>Conditional<br>Formatting v<br>履 | Đ<br>Cell<br>Format as<br>Table ~<br>Styles ~<br>Styles | <b>Ell Insert</b> .<br>Σ۰<br>$\overline{\cdot}$<br>$x \rightarrow 0$ elete ~<br>ہ م<br><b>Fill Format</b><br>Cells | Sort & Find &<br>Filter v Select v<br>Editing |
|----------------|----|----------------------------------------------------------------------------------|-----------------------------|----------------------------------------------------------|--------------------------------------------------------------------------------|------------------------------------------|----------------------|-----------------------------------------------|---------------------------------------|---------------------------------------------------------|----------------------------------------------------------------------------------------------------|-----------------------------------------------|
|                |    | $f_x$<br>$\mathbf{v}$ i $\times$ $\sqrt{ }$                                      | '22302670025407             |                                                          |                                                                                |                                          |                      |                                               |                                       |                                                         |                                                                                                    |                                               |
|                | R  | c.                                                                               | D                           | E                                                        | E                                                                              | G                                        | н                    |                                               | к<br>$\mathbf{I}$                     |                                                         | M                                                                                                    | N                                             |
|                | No | <b>Nama Customer</b>                                                             | <b>PERIODE</b>              | <b>NAMA KAPAL</b>                                        | <b>NPWP</b>                                                                    | <b>No Bupot</b>                          | <b>Tgl Bupot</b>     | <b>DPP</b>                                    | %<br><b>PPh</b>                       | <b>No.Nota Tagihan</b>                                  | <b>Tanggal Nota</b><br><b>Tagihan</b>                                                                              | No. Bayar                                     |
|                |    | 1 PT RUKMA PADAYA TRANS                                                          | $F_{\rho}$ <sub>b</sub> -23 | ΚΔΡΔΙ, ΤΕΜΡΟΒΔΒΥ                                         | 032630345048000                                                                | 2000000135                               | 28/02/2023           | 55.125                                        | 1.103                                 | 010.20511.23.00002074R4                                 |                                                                                                    | 03/02/2023 22302670020999                     |
|                |    |                                                                                  |                             | <b>KAPAL TEMPORARY</b>                                   |                                                                                |                                          |                      | 236.078                                       | 4.722                                 | 010.20511.23.00001966R4                                 |                                                                                                    | 01/02/2023 22302670020075                     |
|                |    |                                                                                  |                             | <b>KAPAL TEMPORARY</b>                                   |                                                                                |                                          |                      | 55.125                                        | 1.103                                 | 010.20511.23.00001942R4                                 |                                                                                                    | 01/02/2023 22302670019962                     |
|                |    |                                                                                  |                             | <b>KAPAL TEMPORARY</b>                                   |                                                                                |                                          |                      | 55.125                                        | 1.103                                 | 010.20511.23.00001932R4                                 |                                                                                                    | 01/02/2023 22302670019608                     |
|                |    |                                                                                  |                             | <b>KAPAL TEMPORARY</b>                                   |                                                                                |                                          |                      | 55.125                                        | 1.103                                 | 010.20511.23.00002591R4                                 |                                                                                                    | 13/02/2023 22302670025978                     |
|                |    |                                                                                  |                             | <b>KAPAL TEMPORARY</b>                                   |                                                                                |                                          |                      | 55.125                                        | 1.103                                 | 010.20511.23.00002527R4                                 |                                                                                                    | 13/02/2023 22302670025412                     |
|                |    |                                                                                  |                             | <b>KAPAL TEMPORARY</b>                                   |                                                                                |                                          |                      | 55.125                                        | 1.103                                 | 010.20511.23.00002526R4                                 |                                                                                                    | 13/02 8 23 22302670025407                     |
|                |    |                                                                                  |                             | <b>KAPAL TEMPORARY</b>                                   |                                                                                |                                          |                      | 55.125                                        | 1.103                                 | 010.20511.23.00002525R4                                 |                                                                                                    | 13/02/2023 22302670025402                     |
|                |    |                                                                                  |                             | <b>KAPAL TEMPORARY</b>                                   |                                                                                |                                          |                      | 55.125                                        | 1.103                                 | 010.20511.23.00002459R4                                 |                                                                                                    | 10/02/2023 22302670024945                     |
|                |    |                                                                                  |                             | <b>KAPAL TEMPORARY</b>                                   |                                                                                |                                          |                      | 55.125                                        | 1.103                                 | 010.20511.23.00002458R4                                 |                                                                                                    | 10/02/2023 22302670024942                     |
|                |    |                                                                                  |                             | <b>KAPAL TEMPORARY</b>                                   |                                                                                |                                          |                      | 55.125                                        | 1.103                                 | 010.20511.23.00002351R4                                 |                                                                                                    | 09/02/2023 22302670023894                     |
|                |    |                                                                                  |                             | <b>KAPAL TEMPORARY</b>                                   |                                                                                |                                          |                      | 55.125                                        | 1.103                                 | 010.20511.23.00002232R4                                 |                                                                                                    | 07/02/2023 22302670022291                     |
|                |    |                                                                                  |                             | <b>KAPAL TEMPORARY</b>                                   |                                                                                |                                          |                      | 55.125                                        | 1.103                                 | 010.20511.23.00002221R4                                 |                                                                                                    | 06/02/2023 22302670022149                     |
|                |    |                                                                                  |                             | <b>KAPAL TEMPORARY</b>                                   |                                                                                |                                          |                      | 110,250                                       | 2.205                                 | 010.20511.23.00002156R4                                 |                                                                                                    | 06/02/2023 22302670021472                     |
|                |    |                                                                                  |                             | <b>KAPAL TEMPORARY</b>                                   |                                                                                |                                          |                      | 55.125                                        | 1.103                                 | 010.20511.23.00002190R4                                 |                                                                                                    | 06/02/2023 22302670021877                     |
|                |    |                                                                                  |                             | <b>KAPAL TEMPORARY</b>                                   |                                                                                |                                          |                      | 55.125                                        | 1.103                                 | 010.20511.23.00002035R4                                 |                                                                                                    | 03/02/2023 22302670020751                     |
|                |    |                                                                                  |                             | <b>KAPAL TEMPORARY</b>                                   |                                                                                |                                          |                      | 55.125                                        | 1.103                                 | 010.20511.23.00002615R4                                 |                                                                                                    | 14/02/2023 22302670026260                     |
|                |    |                                                                                  |                             | <b>KAPAL TEMPORARY</b>                                   |                                                                                |                                          |                      | 55.125                                        | 1.103                                 | 010.20511.23.00002616R4                                 |                                                                                                    | 14/02/2023 22302670026261                     |
|                |    |                                                                                  |                             | <b>KAPAL TEMPORARY</b>                                   |                                                                                |                                          |                      | 55.125                                        | 1.103                                 | 010.20511.23.00002619R4                                 |                                                                                                    | 14/02/2023 22302670026282                     |
|                |    |                                                                                  |                             | <b>VADAI TEMPORARY</b>                                   |                                                                                |                                          |                      | 55.135                                        | 1.102                                 | <b>MOCOACOOOD, CC. FEROC.OFO</b>                        |                                                                                                    | אחודרחמדארחכרר כרחר/ רח/ 15                   |
|                |    | ian pelindo<br>ian tpk                                                           | feb pelindo                 | feb tpk                                                  | $\circledast$                                                                  |                                          |                      |                                               | $\ddot{\phantom{1}}$                  |                                                         |                                                                                                    |                                               |

 **Tabel 3.3** Rekapan Reiumbersment pada MS. Excel

➢ Selanjutnya Login Aplikasi IBS Pelindo 4, lalu Klik menu Payment History, ubah Periode Pembayaran, lalu masukkan Nomor Bayar yang telah di copy kedalam kolom Kode Bayar

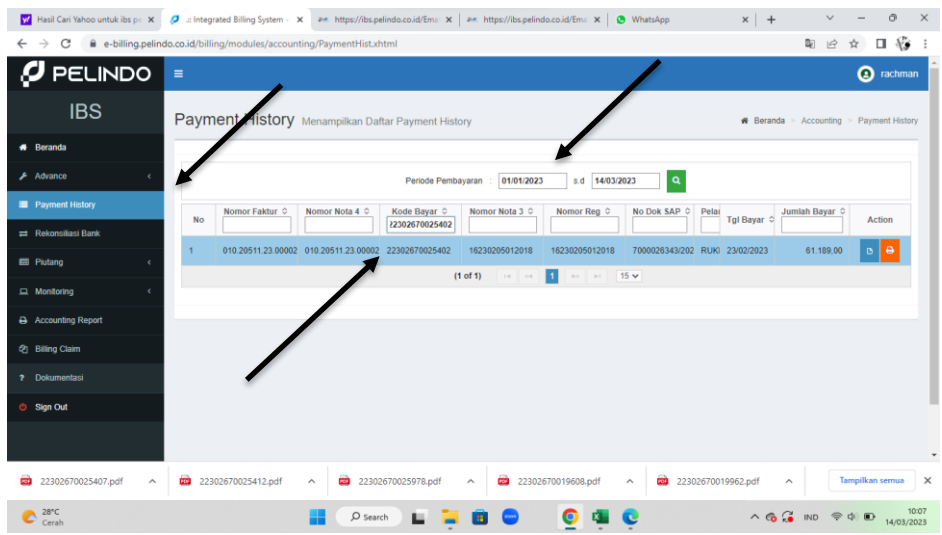

 **Gambar 3.19** Menu Payment History pada Aplikasi IBS Pelindo 4

➢ Selanjutnya Unduh Nota Lunas dengan menekan tombol cetak berwarna orange

|                                                    | Hasil Cari Yahoo untuk ibs pr X 3 at Integrated Billing System - X are https://ibs.pelindo.co.id/Ema X   are https://ibs.pelindo.co.id/Ema X   3 WhatsApp<br>$x$ +<br>ō<br>$\times$                                                                                  |
|----------------------------------------------------|----------------------------------------------------------------------------------------------------|
| C<br>$\rightarrow$<br>$\leftarrow$                 | $\mathcal{H}$<br>e-billing.pelindo.co.id/billing/modules/accounting/PaymentHist.xhtml<br>图片<br>$\Box$<br>☆                                                                                                    |
| Ø<br>PELINDO                                       | $\equiv$<br><b>Q</b> rachman                                                                                                    |
| <b>IBS</b>                                         | Payment History Menampilkan Daftar Payment History<br><b># Beranda</b> > Accounting > Payment History                                                                                                    |
| <b>#</b> Beranda                                   |                                                                                                    |
| $\mathcal F$ Advance                               | $\alpha$<br>01/01/2023<br>s.d 14/03/2023<br>Periode Pembayaran                                                                                                    |
| <b>Payment History</b>                             | Nomor Faktur $\Leftrightarrow$<br>Nomor Nota 4 C<br>Kode Bayar $\Leftrightarrow$<br>Nomor Nota 3 0<br>Nomor Reg $\diamond$<br>No Dok SAP 0<br>Jumlah Bayar C<br>Pelai<br>No<br>Tgl Bayar ≎<br>Action                                                                 |
| Rekonsiliasi Bank                                  | 22302670025402                                                                                                    |
| <b>EB</b> Piutang                                  | 010.20511.23.00002 010.20511.23.00002 22302670025402<br>7000026343/202 RUKI 23/02/2023<br>61,189,00<br>16230205012018<br>16230205012018<br>$\circ$                                                                                                    |
| $\Box$ Monitoring                                  | $\blacksquare$<br>$14 - 44$<br>$\Rightarrow$ $\Rightarrow$ 15 $\lor$<br>$(1$ of $1)$                                                                                                    |
| Accounting Report                                  |                                                                                                    |
| 2 Billing Claim                                    |                                                                                                    |
| 2 Dokumentasi                                      |                                                                                                    |
| <b>C Sign Out</b>                                  |                                                                                                    |
|                                                    |                                                                                                    |
| 22302670025407.pdf<br>œ<br>$\widehat{\phantom{a}}$ | 22302670025978.pdf<br>22302670019962.pdf<br>Tampilkan semua<br><b>COM</b><br>22302670025412.pdf<br><b>CO</b><br>22302670019608.pdf<br><b>CO</b><br>$\times$<br>œ<br>$\widehat{\phantom{a}}$<br>$\hat{\phantom{a}}$<br>$\hat{\phantom{a}}$<br>$\widehat{\phantom{a}}$ |
| $28^{\circ}C$                                      | 10:07<br>$\wedge$ 6 $\frac{2}{9}$ ND $\circ$ 4 D<br>O search<br>14/03/2023                                                                                                    |

 **Gambar 3.20** Mengunduh Nota Lunas PT Rukma Padaya Trans

➢ Setelah menekan tombol Cetak, akan muncul halaman berupa Bukti Nota Lunas (Nota 4)

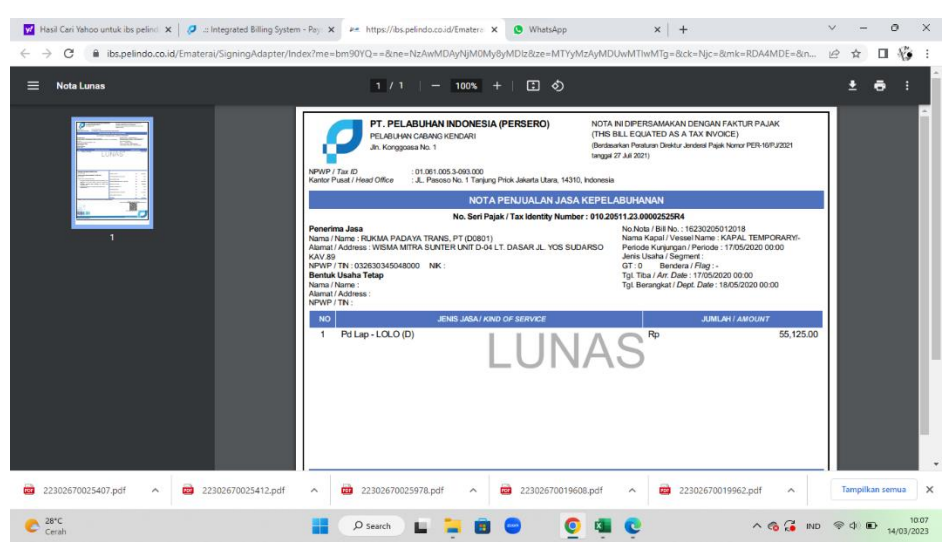

 **Gambar 3.21** Bukti Nota Lunas (Nota 4) PT Rukma Padaya Trans

➢ Tekan Tombol Unduh untuk menyimpan Bukti Nota Lunas

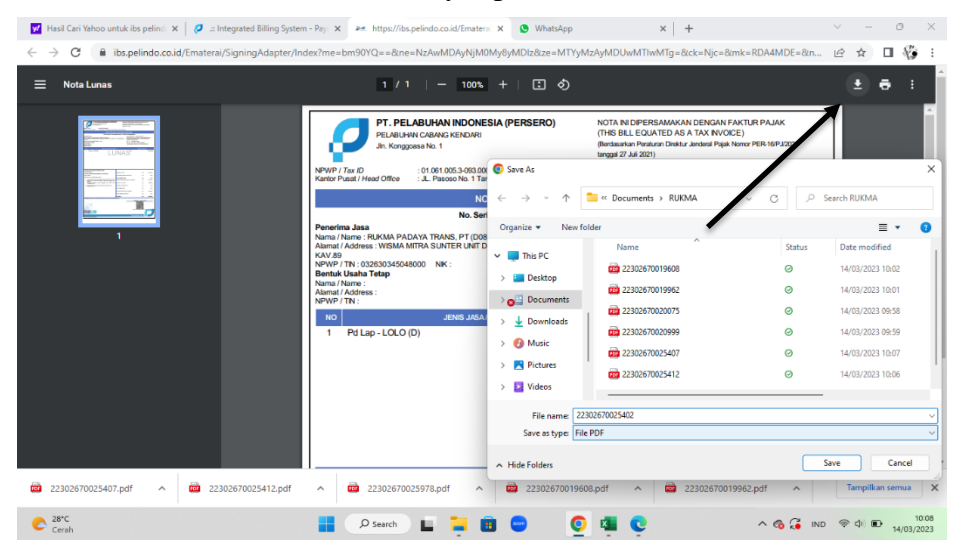

 **Gambar 3.22** Unduh Bukti Nota Lunas (Nota 4) PT Rukma Padaya Trans

➢ Terakhir Lakukan secara berulang untuk semua Nomor Bayar yang ada di Rekapan Reimbursment pada PT Rukma Padaya Trans

7. Membuat Salinan Versi Digital dari Surat Perjanjian Kerja Sama Operasi

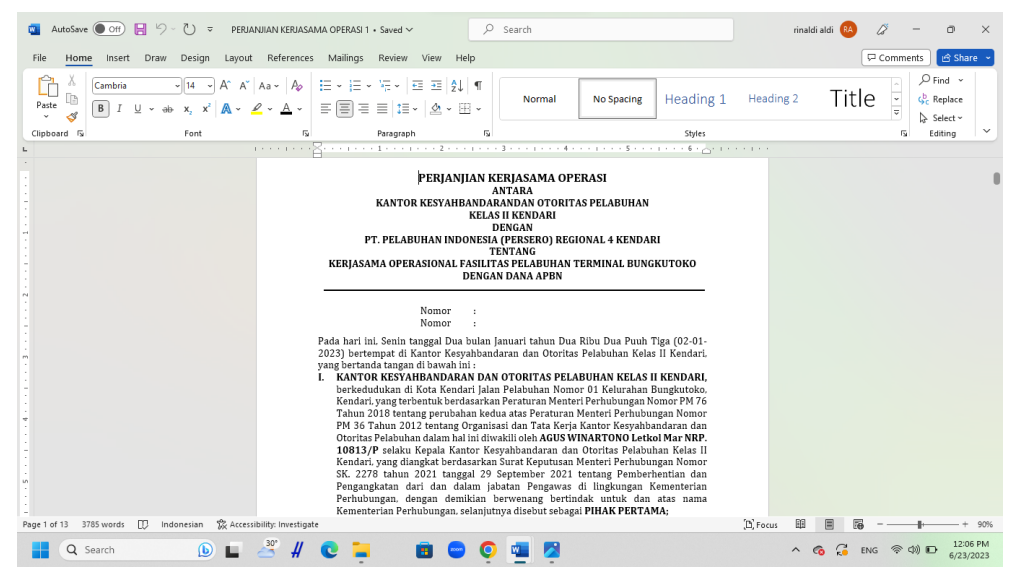

 **Gambar 3.23** Salinan Digital Surat Perjanjian Kerjasama Operasi

8. Menganalisis Nota Lunas PT HUA Indonesia Agensi pada Aplikasi IBS Pelindo 4

Untuk Langkah-langkahnya serupa dengan PT Rukma Padaya Trans.

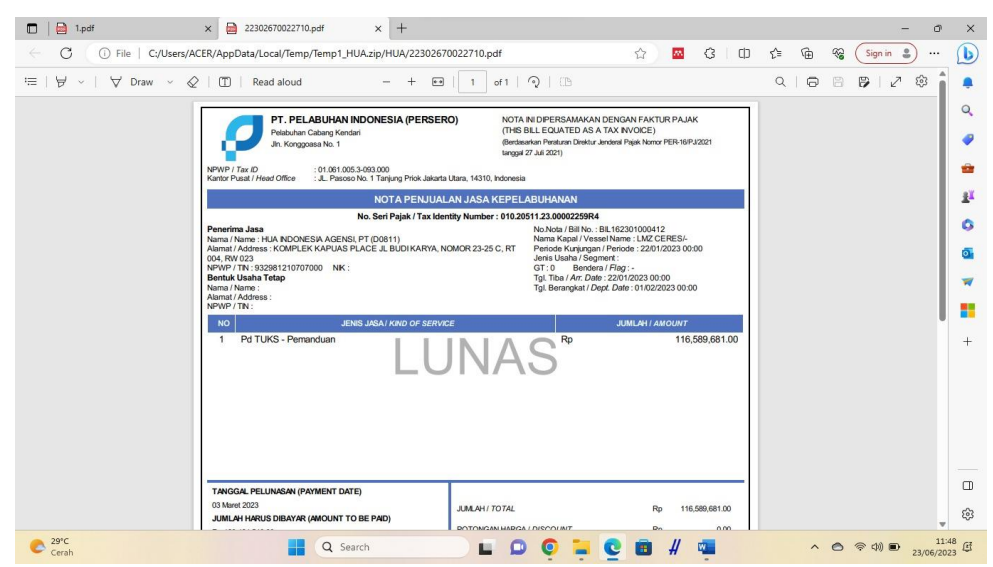

 **Gambar 3.24** Bukti Nota Lunas PT HUA Indonesia Agensi

9. Menganalisis Nota Lunas PT PELNI Cabang Baubau dari Aplikasi IBS Pelindo 4

Untuk Langkah-langkahnya serupa dengan PT Rukma Padaya Trans.

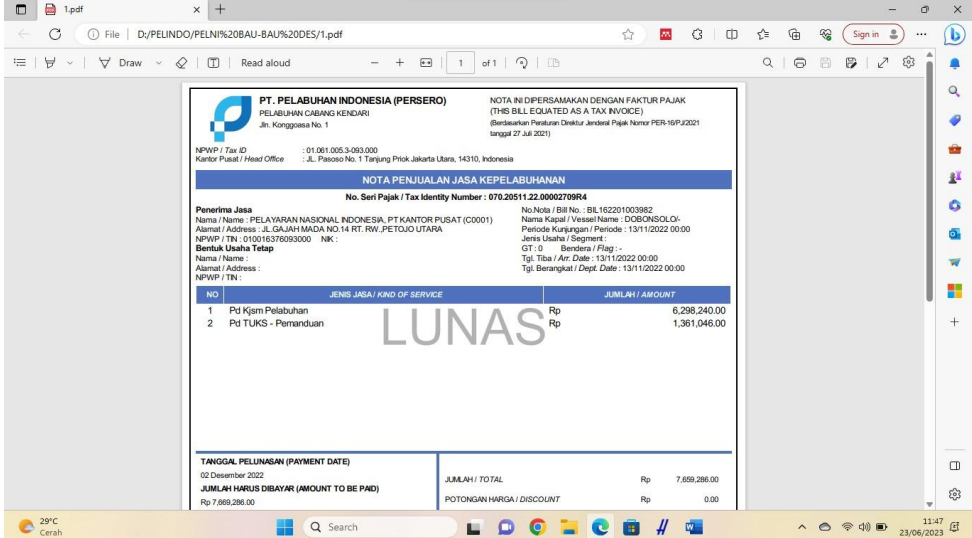

 **Gambar 3.25** Bukti Nota Lunas PT PELNI

10. Menganalisis Nota Lunas PT Mitra Intertrans Forwarding dari Aplikasi IBS Pelindo 4

Untuk Langkah-langkahnya serupa dengan PT Rukma Padaya Trans.

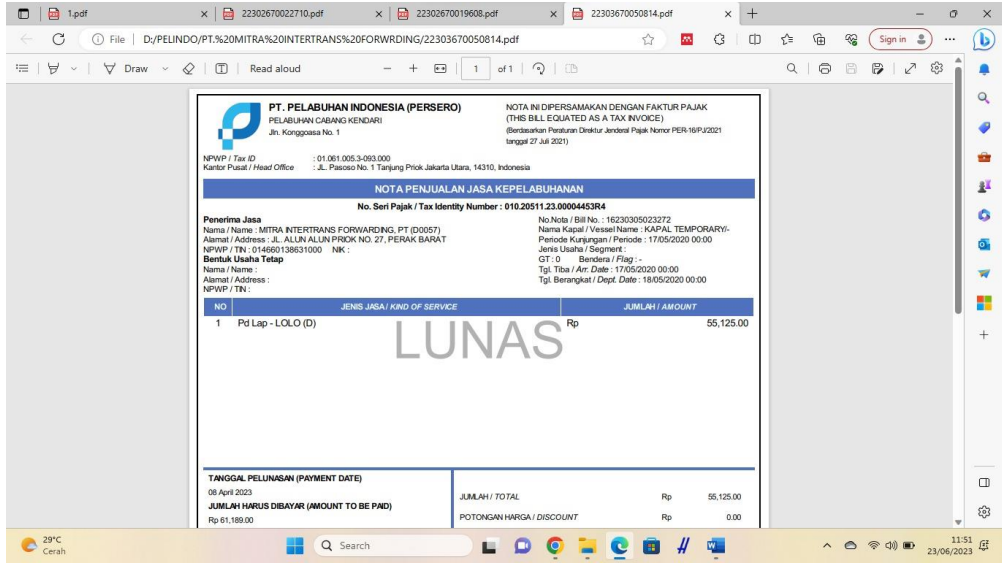

 **Gambar 3.26** Bukti Nota Lunas PT Mitra Intertrans Forwarding

# 11. Merekap Daftar Arsip Aktif Unit Kerja : Group Layanan SDM dan Umum Tahun 2022 s/d Sekarang

|                                          |              |                               |                         | AutoSave (@ Off)   5 v (2 v = Format Daftar Arsip_Aktif_Conto + Saved to this PC v    |                                         |                                                        |                         |                                                                                                    | O Search                       |                                                                                             |              |                                      |                                | A acer intel            |                                                   | $\vec{a}$        | ×              |
|------------------------------------------|--------------|-------------------------------|-------------------------|---------------------------------------------------------------------------------------|-----------------------------------------|--------------------------------------------------------|-------------------------|----------------------------------------------------------------------------------------------------|--------------------------------|---------------------------------------------------------------------------------------------|--------------|--------------------------------------|--------------------------------|-------------------------|---------------------------------------------------|------------------|----------------|
|                                          | File         | Home<br>Insert                |                         | Page Layout<br>Formulas                                                               | <b>Data</b>                             | View.<br>Review                                        | Add-ins                 | Help<br>Nitro Pro 10                                                                                    |                                |                                                                                             |              |                                      |                                |                         | Comments                                          | in Share →       |                |
|                                          | Paste        | A<br>œ<br>B<br>₫              | Pragmatica light        | A<br>$\Lambda$                                                                        | $\equiv$<br>Ε<br>Ξ                      | 妙<br>$\equiv$<br>$\equiv$<br>$\overline{+}$<br>$+$ $=$ | <b>出 Wran Test</b>      | General<br>Merge & Center ~<br>EM Y                                                                     | 96<br>$\overline{\phantom{a}}$ | ÷.<br>₩<br>Conditional<br>Format as<br>$-20$<br>$\frac{4}{100}$<br>Table v<br>Formatting v  |              | ₩<br>D<br>Cell<br>Insert<br>Styles - | $\Rightarrow$<br>Delete Format | Ħ                       | Σ۰<br>₿Ω<br>$\overline{4}$<br>△ Filter v Select v | Sort & Find &    |                |
|                                          | Clipboard    | 段                             |                         | Font<br>履                                                                             |                                         |                                                        | Alignment               | 履                                                                                                    | Number                         | 環<br>Styles                                                                                 |              |                                      | Cells                          |                         | Editing                                           |                  | $\checkmark$   |
| 1231                                     |              |                               |                         | $\sqrt{1}$ $\times$ $\times$ $f_x$ $\times$ $\times$ $t_{0.02.01/28/4/6/85/85.R4-22}$ |                                         |                                                        |                         |                                                                                                    |                                |                                                                                             |              |                                      |                                |                         |                                                   |                  |                |
|                                          | $\mathbf{a}$ | $\mathbf{C}$                  | $\Box$                  | $\mathbb{R}$                                                                          | F.                                      | $\sigma$                                               | <b>H</b>                | $\mathbf{L}$                                                                                            |                                | K.                                                                                          | $\mathbf{L}$ | M                                    | N.                             | $\bullet$               | P.                                                | $\overline{a}$   | <b>TA</b><br>о |
| 4<br>s<br>$\mathsf{G}$<br>$\overline{z}$ |              |                               |                         |                                                                                       |                                         |                                                        |                         | <b>DAFTAR ARSIP AKTIF</b><br>PT PELABUHAN INDONESIA (PERSERO)<br>UNIT KERJA: GROUP LAYANAN SDM DAN UMUM |                                |                                                                                             |              |                                      |                                |                         |                                                   | <b>D</b> PELINDO |                |
| R                                        | KODE<br>UNIT | <b>INDEKS</b>                 | NOMOR<br><b>DETICAS</b> | <b>JUDUL BERKAS</b>                                                                   | <b>FOOMAGER</b><br>181<br><b>BERKAS</b> | <b>JENIS</b><br><b>NASKAH</b><br><b>DINAS</b>          | <b>KLASE IKA</b><br>SI. | NOMOR SURAT                                                                                             | <b>TANGGA</b><br>х.            | <b>PERIHAL</b>                                                                              | <b>TAHUN</b> | TINGKAT<br><b>PERKEMBANG</b><br>AN.  | <b>KONDIS</b><br>٠             | LOKASI<br><b>SIMPAN</b> | <b>RETENSI</b><br><b>AKTE</b>                     | KETERANGA<br>M   |                |
| 10<br>11                                 | B1           | INCH PTN/S/2022               | ٠                       | Personan Perusahaan Tahun 2022                                                        | $\mathbf{1}$                            | Nota Dinas                                             | <b>SLIM</b>             | <b>ND PARLIMERS (KDL2022)</b>                                                                           | 08-Jan-22                      | Perretoran Pentecaran kawitif<br><b>Close seignal IT Lapangen Dulan Demember</b><br>mer     | 2022         | Cost                                 | Bak                            | Rusno Ardo              | 1Takan.                                           | Tokstand         |                |
| $\bf 12$                                 |              |                               |                         |                                                                                       | ż                                       | Nota Dinas                                             | SUM                     | ND 2/VSUM FEED 1-3D 1222                                                                                |                                | Permohonan Uang Muka BBM Kendaraan<br>03-Jan-22 Dinas Operazional Bulan Januari 2022        | 2022         | Cops                                 | Bŵ.                            | Reang Arsio             | 1Tahun                                            | Tekstual         |                |
| 13                                       |              |                               |                         |                                                                                       | $\mathbf{S}$                            | Note Dines                                             | PELK                    | <b>MELMORE REGIS (2022)</b>                                                                             | D\$-Jan-22                     | Permohanan Pengadaan Peralakan MP<br>Teké Kendat Bahodnai                                   | 2022         | Cops                                 | <b>Bak</b>                     | Fluenc Arxio            | 1 Taken                                           | Tekstual         |                |
| 14                                       |              |                               |                         |                                                                                       | $\ddot{\phantom{1}}$                    | Note Direct                                            | SUM                     | ND 3/VSUM FEB34-KDI-2022                                                                                |                                | Permohonan Pengadaan Filoloon, Kartu,<br>[4-Jan-22] dan Perangkat Penunjang printer kl Card | 2022         | Copy                                 | Bak.                           | Rearg Arsip             | 1Taken                                            | Telephal         |                |
| 35                                       |              |                               |                         |                                                                                       | Б                                       | Nota Dinas                                             | SUM                     | ND 4M6UN/REG4-KDI-2022                                                                                  |                                | Permohoran Pembagaian Tagihan Air<br>(6 Jan 22 Galon billing Desember                       | 2022         | Cops:                                | Bak.                           | Ruang Ardio             | 1 Tahun                                           | Tekstual         |                |
| 16                                       |              |                               |                         |                                                                                       | 6                                       | <b>Note Dinast</b>                                     | KEU                     | MD MAKE UNITH 2022                                                                                      |                                | Petrologia Penelisian Kentaan<br>16-Jan-22 Dinas DivisiKeuangan                             | 2022         | Ad                                   | <b>Bak</b>                     | Russe Ando              | 1 Tahan                                           | Tekenas          |                |
| 17 <sub>2</sub>                          |              |                               |                         |                                                                                       | $\mathbf{y}$                            | Note Direct                                            | PEUX                    | MEXAMPELICIKEL-2022                                                                                     | $16 - 24 + 22$                 | Petrichanes SPPD der Honor                                                                  | 2022         | Cops                                 | Date:                          | Flueno Arxio            | 1Taken                                            | Tekebad          |                |
|                                          |              | AKTIF                         |                         | $^{+}$                                                                                |                                         |                                                        |                         |                                                                                                    |                                | $\blacksquare$                                                                              |              |                                      |                                |                         |                                                   |                  |                |
| Reach                                    |              | SZ Accessibility: Investigate |                         |                                                                                       |                                         |                                                        |                         |                                                                                                    |                                |                                                                                             |              |                                      | 団                              | ш                       |                                                   |                  | 83%            |
|                                          | 26°C         | Berawan                       |                         |                                                                                       |                                         | Q Search                                               |                         |                                                                                                    |                                | $\mathbf{a}$                                                                                |              |                                      |                                | e                       | 全羽口                                               | 13/06/2023       |                |

 **Tabel 3.4** Contoh Arsip yang Direkap (Arsip Nota/Naskah Dinas)

Keterangan:

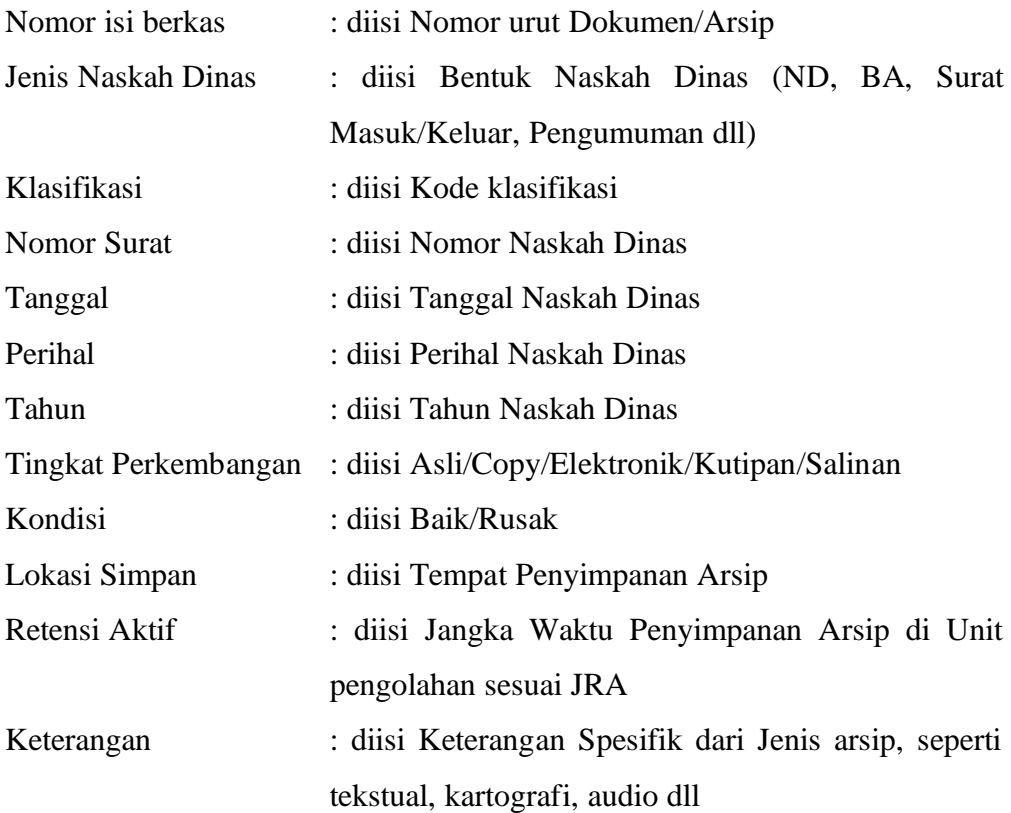

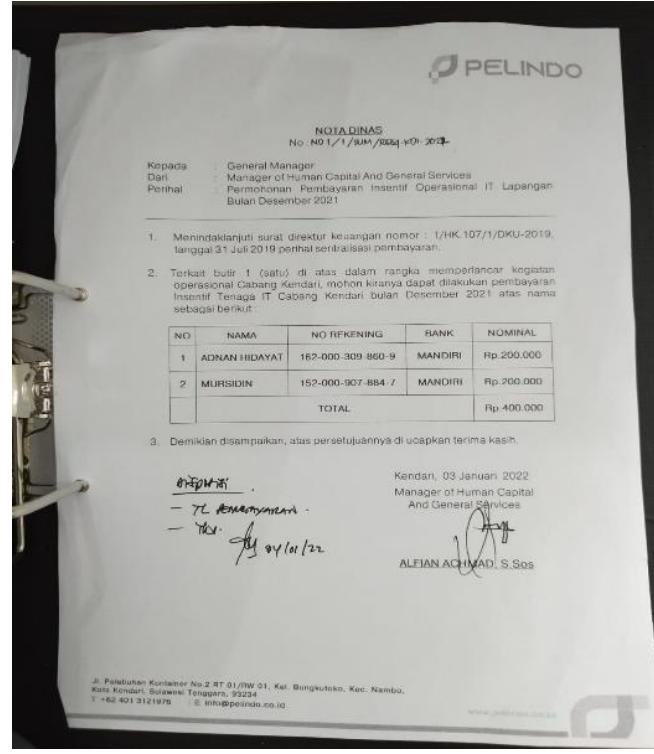

 **Gambar 3.27** Nota/Naskah Dinas Lama Masih dalam Bentuk Copy

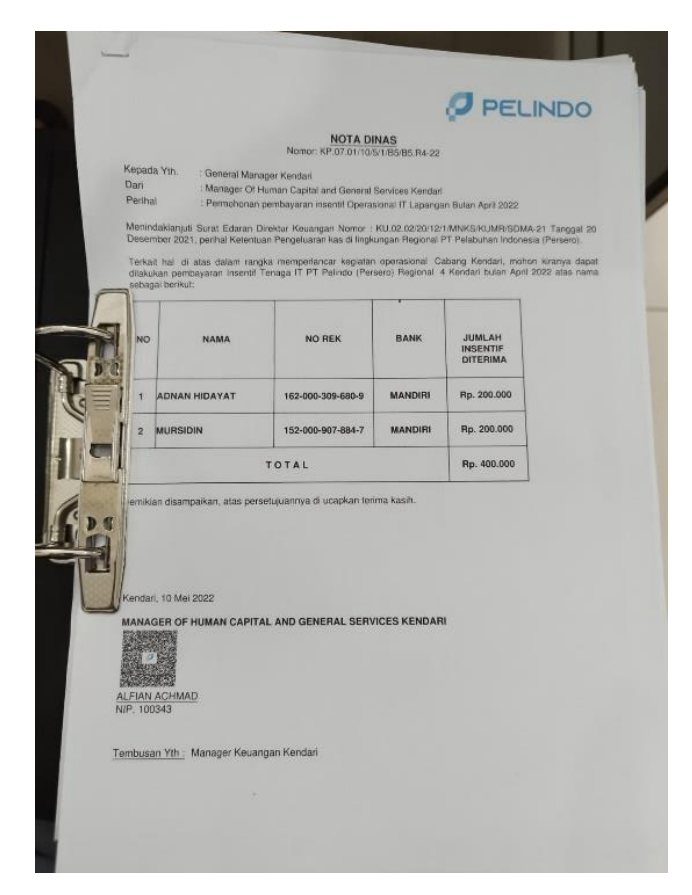

 **Gambar 3.28** Nota/Naskah Dinas Baru Salinan Asli Sudah Menggunakan Barcode

Manajemen

**32**

12. Menganalisis Proses Pembayaran : Konsesi / Pendapatan Pelabuhan Terminal Nusantara dan Pangkalan Perahu, Pendapatan Negara Bukan Pajak (PNBP) yaitu Pemanduan dan Penundaan Kapal pada Aplikasi SAP

Langkah-Langkah dalam Melakukan Proses Pembayaran pada Aplikasi IBS Pelindo 4:

➢ Login Aplikasi SAP

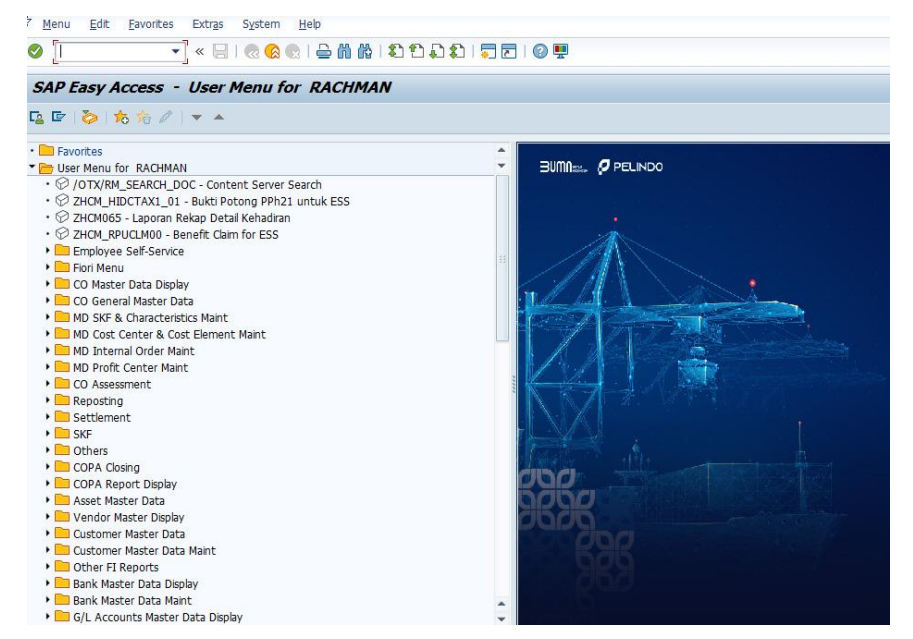

 **Gambar 3.29** Beranda pada Aplikasi SAP

➢ Masukkan Kode Perusahaan yang terdapat pada Nota Lunas ke Aplikasi

SAP, selanjutnya Enter

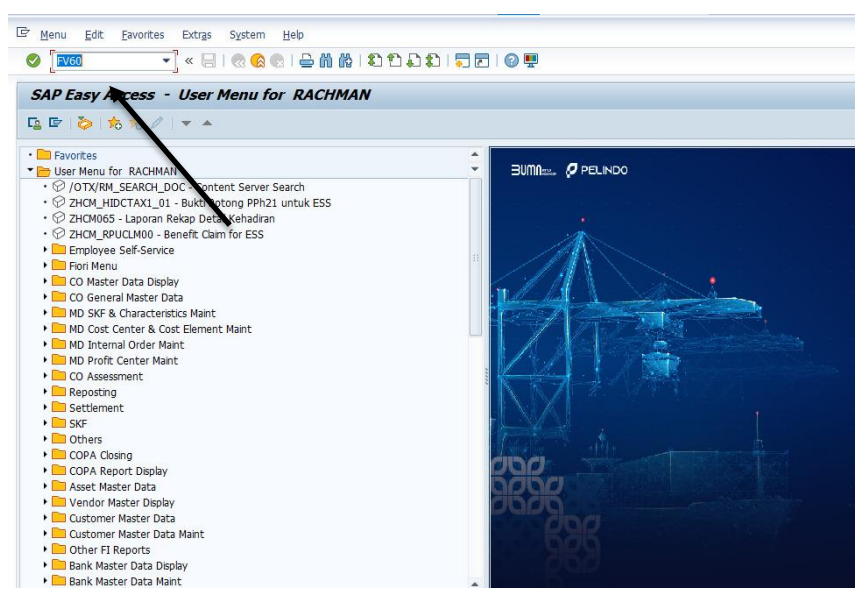

 **Gambar 3.30** Memasukkan Kode Perusahaan

➢ Setelah itu akan muncul seperti gambar di bawah ini, pada menu Basic Data isi semua data yang diminta sesuai dengan Nota Lunas, yaitu: Vendor, Invoice Date, Posting Date, Amount, Reference.

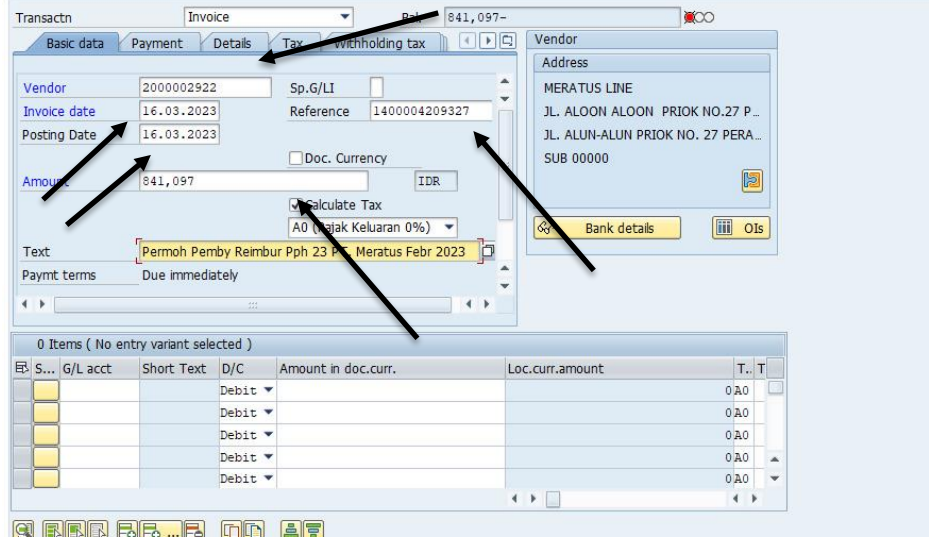

**Gambar 3.31** Menu Basic Data pada Aplikasi SAP

➢ Selanjutnya Masuk ke Menu Payment, lalu isi semua data yang diminta sesuai dengan Nota Lunas, yaitu: BaselineDT, Due on, Part.bank.

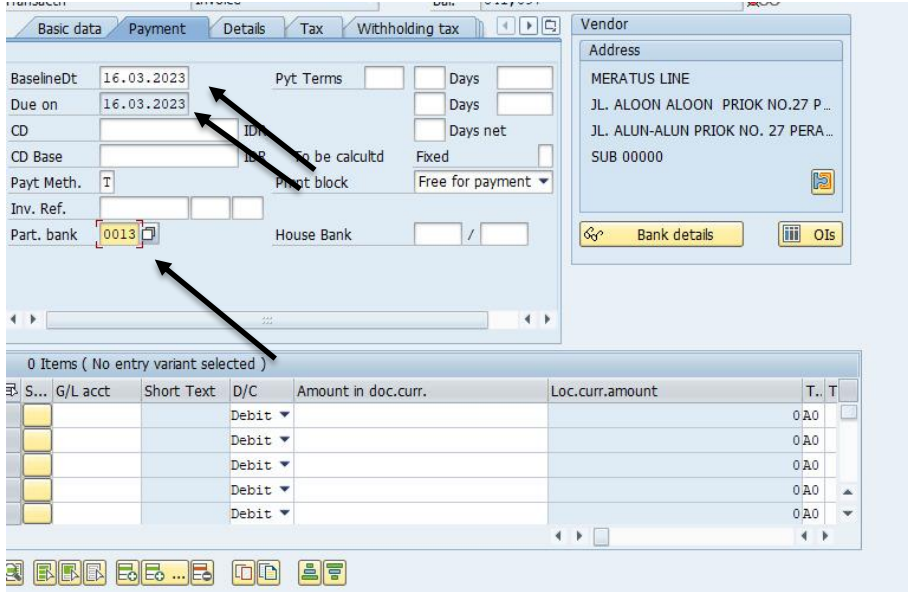

**Gambar 3.32** Menu Payment pada Aplikasi SAP

➢ Selanjutnya Masuk ke Menu Details, lalu isi semua data yang diminta sesuai dengan Nota Lunas, yaitu: G/L, Assign, Header Text

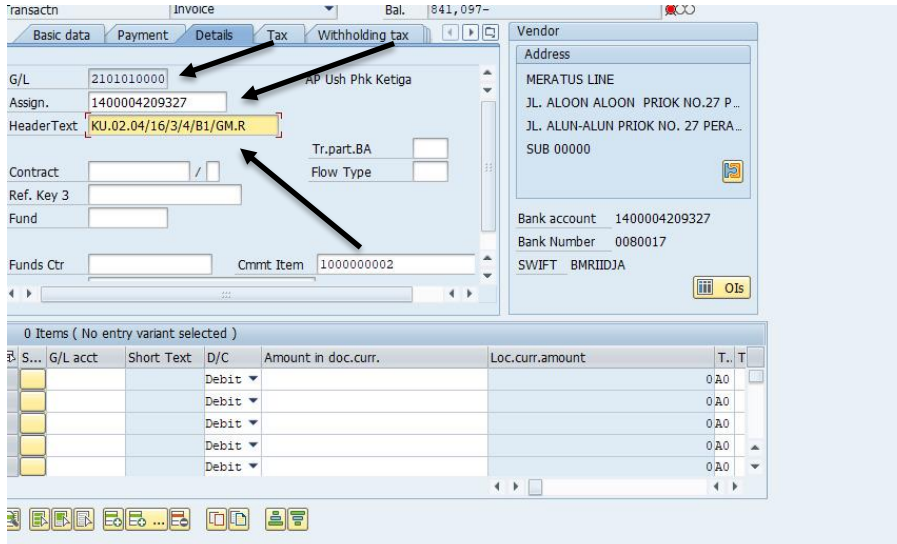

**Gambar 3.33** Menu Details pada Aplikasi SAP

➢ Setelah semua data selesai dimasukkan, selanjutnya kolom yang berada dibawah akan terisi dengan sendirinya, kemudian klik table berwarna kuning

|              | Paymt terms                         | Due immediately |                |                     | SWIFT BMRIIDJA<br>٠ |            |                  |              |
|--------------|-------------------------------------|-----------------|----------------|---------------------|---------------------|------------|------------------|--------------|
| $\leftarrow$ |                                     |                 | 44             | $\leftarrow$        |                     | <b>iii</b> | OIs              |              |
|              | 0 Items (No entry variant selected) |                 |                |                     |                     |            |                  |              |
|              | <b>B</b> S G/L acct                 | Short Text      | D/C            | Amount in doc.curr. | Loc.curr.amount     |            | $T_{\rm{m}}$ $T$ |              |
|              | 1105011040                          |                 | Debit v        | 841,097             |                     |            | 0A0              |              |
|              |                                     |                 | Debit <b>v</b> |                     |                     |            | 0A0              |              |
|              |                                     |                 | Debit <b>v</b> |                     |                     |            | 0A0              |              |
|              |                                     |                 | Debit <b>v</b> |                     |                     |            | 0A0              | ዹ            |
|              |                                     |                 | Debit <b>v</b> |                     |                     |            | 0 A0             | $\mathbf{v}$ |
|              |                                     |                 |                |                     | $\ddot{}$           |            | $\leftarrow$     |              |

**Gambar 3.34** Fitur Debit pada Aplikasi SAP

➢ Terakhir akan muncul gambar seperti dibawah ini yang berarti Proses Pembayaran Konsesi telah selesai dan siap di Approve.

| Doc. Hdr Text KU.02.04/16/3/4/B1/GM.R                                                                                                    |  |
|----------------------------------------------------------------------------------------------------|--|
|                                                                                                    |  |
| Tx<br>Itm PK Account<br>Account Short Text<br>Assignment<br>Amount                                                                                 |  |
| 1 31 2000002922 MERATUS LINE<br>A <sub>0</sub><br>841,097-<br>1400004209327<br>2 40 1105011040 PPh 23 dibyar dimuka 1400004209327<br>841,097<br>AO |  |
|                                                                                                    |  |

**Gambar 3.35** Bukti Proses Pembaran Konsesi Telah Selesai

13. Menganalisis Nota Dinas pada Aplikasi Pelindo E-Office

Langkah-langkah dalam Membuat Nota Dinas pada Aplikasi Pelindo E-Office:

➢ Pertama Surat Reimbursment PPh 23 dikirim melalui Gmail Perusahaan

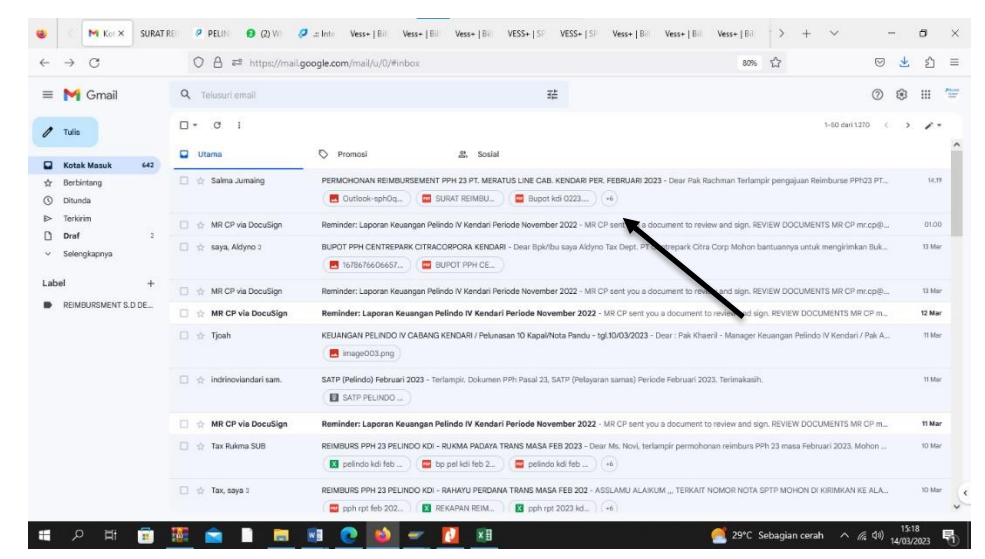

**Gambar 3.36** Gmail Perusahaan

- M PELX SURATRE P PELIN 19 (2) W 2 almin Vess+ [Bill Vess+ [Bill VESS+ [Sill VESS+ [Sill VESS+ [Sill Vess+ [Bill Vess+ [Bill Vess+ [Bill Vess+ [Bill Vess+ [Bill Vess+ [Bill Vess+ [Bill Vess+ [Bill Vess+ [Bill Vess+ [Bill Ve  $-$  –  $\sigma$  –  $\times$  $\leftarrow$  +  $\circ$  $\text{O}\ \text{B} \ \text{at \texttt{https://mail.google.com/mail/u/U/Whbox/FMfogzGsibGMvoxSqdv/VrkVDRffgzg}}$  $\circ \mathbf{z} \mathbf{z} =$  $\begin{array}{ccc} & & \ & \text{for} & \\ \end{array}$  $28#2$  $\equiv$  M Gmail Q Telusuri email  $\overline{32}$ 1dari 1270  $\left( \begin{array}{ccc} & & & \\ & & \end{array} \right)$  $\sqrt{ }$  Tulis  $\Box$  Kotak Masuk 642  $\begin{tabular}{ll} \hline & Herbitang \\ & \Leftrightarrow & Berbitang \\ & \Leftrightarrow & Ditunda \\ & \Leftrightarrow & Terkitim \\ & \Leftrightarrow & \text{Draf} \end{tabular}$ ...<br>This message contains confidential information and is intended only for the individual(s) addressed in the message. If you are not the named addressee, you should not diss<br>The intended redplent, you are notified that d ninate, distribute, or copy this email. If you are not  $\mathbf{z}$ [Pesan dipotong] Lihat seluruh email Selengkapnya 8 Lampiran · Dipindai dengan Gmail @  $\pm$   $\alpha$  $\begin{tabular}{l|c|c|c|c|c} \hline & $\mathbf{R}$ & $\mathbf{R}$ & $\mathbf{R}$ & $\mathbf{R}$ \\ \hline \hline $\mathbf{R}$ & $\mathbf{R}$ & $\mathbf{R}$ & $\mathbf{R}$ & $\mathbf{R}$ \\ \hline $\mathbf{R}$ & $\mathbf{R}$ & $\mathbf{R}$ & $\mathbf{R}$ & $\mathbf{R}$ \\ \hline $\mathbf{R}$ & $\mathbf{R}$ & $\mathbf{R}$ & $\mathbf{R}$ & $\mathbf{R}$ \\ \hline $\mathbf{R}$ & $\mathbf{R}$ & $\mathbf{R}$ & $\mathbf{R}$ & $\mathbf{R}$ \\ \hline \hline $\mathbf{R}$ & $\math$  $\label{label:label} \text{Label}$  $\begin{tabular}{|c|c|c|c|} \hline $\mathbf{0}$ & $\mathbf{1}$ & $\mathbf{1}$ & $\mathbf{1}$ & $\mathbf{1}$ \\ \hline $\mathbf{0}$ & $\mathbf{1}$ & $\mathbf{1}$ & $\mathbf{1}$ & $\mathbf{1}$ & $\mathbf{1}$ \\ \hline $\mathbf{0}$ & $\mathbf{1}$ & $\mathbf{1}$ & $\mathbf{1}$ & $\mathbf{1}$ & $\mathbf{1}$ & $\mathbf{1}$ \\ \hline $\mathbf{1}$ & $\mathbf{1}$ & $\mathbf{1}$ & $\mathbf{1}$ & $\mathbf{1}$ & $\mathbf{1}$ & $\mathbf{1}$ & $\mathbf{1}$ \\ \hline $\mathbf{1}$ &$ **N** REMBURSMENT S.D DE. ABUR.  $\overline{\mathbf{a}}$  is of **y The group** TT D PDF REKAP REIM. **RE.**  $\left(\begin{array}{c}\leftarrow\end{array}\right)$  Balas ke semua $\left(\begin{array}{c}\right)\left(\begin{array}{cc}\end{array}\right)$  Teruskan HORMONAL HOOP  $x =$ 29°C Sebagian cerah  $\sim$  6.40  $^{15:19}$
- ➢ Buka Pesan, Setelah itu unduh semua dokumen yang telah dikirim

**Gambar 3.37** Surat Reimbursment PPh 23 yang dikirim melalui Gmail

➢ Buka dokumen yang telah diunduh, setelah itu Extract

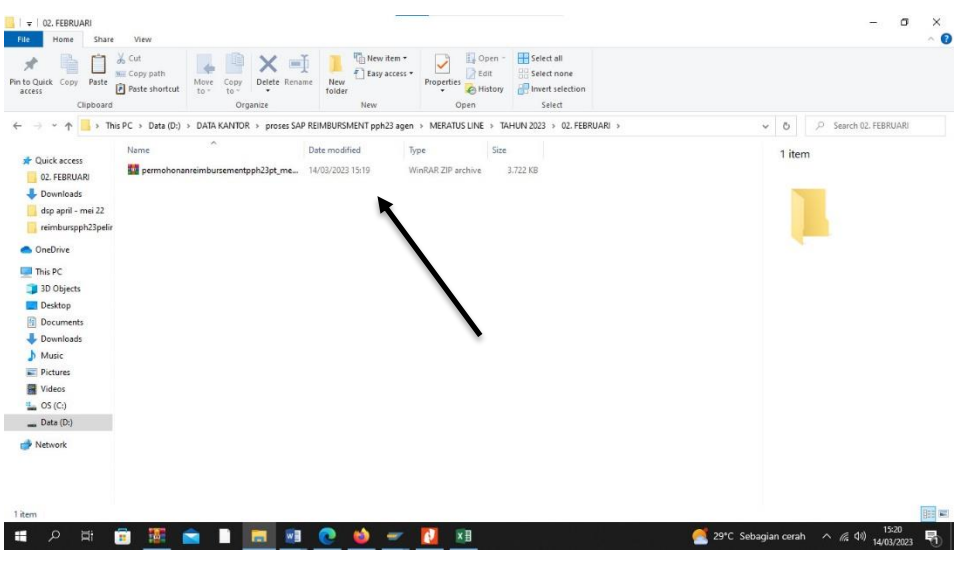

**Gambar 3.38** Dokumen Surat Reimbursment dalam bentuk RAR

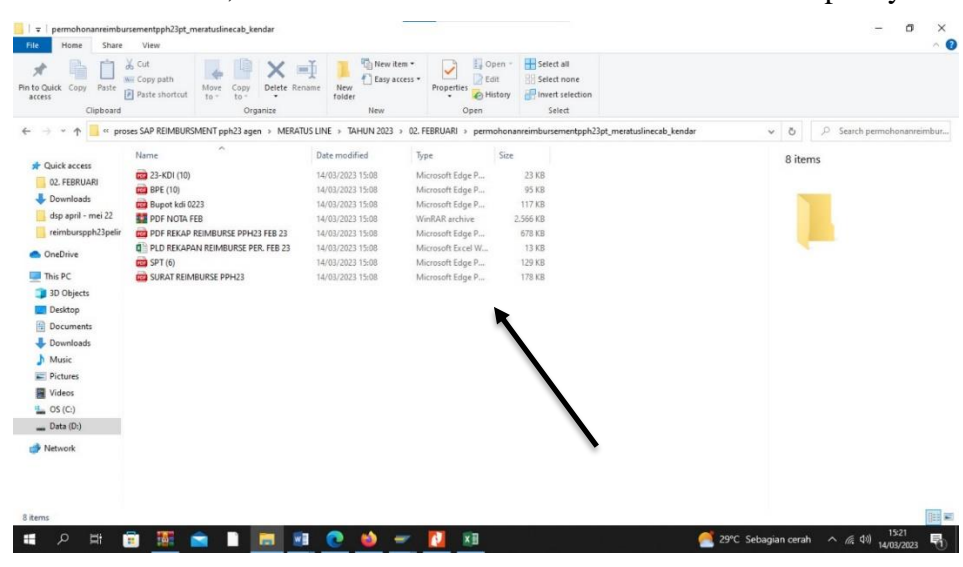

➢ Setelah diextract, semua dokumen akan muncul serta surat rekapannya

**Gambar 3.39** Folder Dokumen Jika Sudah Diextrackt

➢ Buka Aplikasi Pelindo E-Office untuk membuat Nota Dinas dari Reimbursment tersebut

| C<br>⇒ | ○ <u>A</u> <sup>z=</sup> https://peo.pelindo.co.id/online/nota_dinas/index                               | 旧<br>$\odot$<br>约<br>$\mathbf{r}$<br>业<br>80%                             |
|--------|----------------------------------------------------------------------------------------------------|---------------------------------------------------------------------------|
|        | <b>Pelindo E-Office</b>                                                                                  | PELINDO                                                                   |
|        | <b>&amp; RACHMAN (KDI-B1)</b><br>E PENOMORAN -<br>NASKAH DINAS<br>$\mathcal{M}$<br>$P\ln/P$ It $-$       | PEMBAYARAN -<br>s<br>19                                                   |
|        | <b>NOTA DINAS</b>                                                                                        | <b>Attachment</b><br>Link                                                 |
|        | KU.02.04 - Lalu Lintas Keuangan Perusahaan<br>$\sim$                                                     | $\bullet$                                                                 |
|        | IND/PBEN/3/2023 - Lalu Lintas Keuangan Perusahaan<br>٠                                                   | Telusuri Tidak ada berkas dipilih.<br>A<br>Full (7) pdf<br>$\blacksquare$ |
|        | I. IDENTITAS<br>Ya<br>. Tidak<br>Surat                                                                   | <b>Action</b>                                                             |
|        | Rahasia<br>Dikeluarkan<br>KENDARI<br>di                                                                  | Status Kirim<br>Kirim<br>$\omega$<br>Komentar                             |
|        | Tentang<br>Permohonan Brizoburgozot Eab 23 P.T. MERATUS LINE CAB- KENDABI<br>Periode Februari Tahun 2023 |                                                                           |
|        | Pemeriksa                                                                                                | <b>Preview PDF</b><br>Submit                                              |

**Gambar 3.40** Beranda Aplikasi Pelindo E-Office

➢ Setelah itu isi semua data sesuai dengan file yang telah diunduh di Gmail sebelumnya

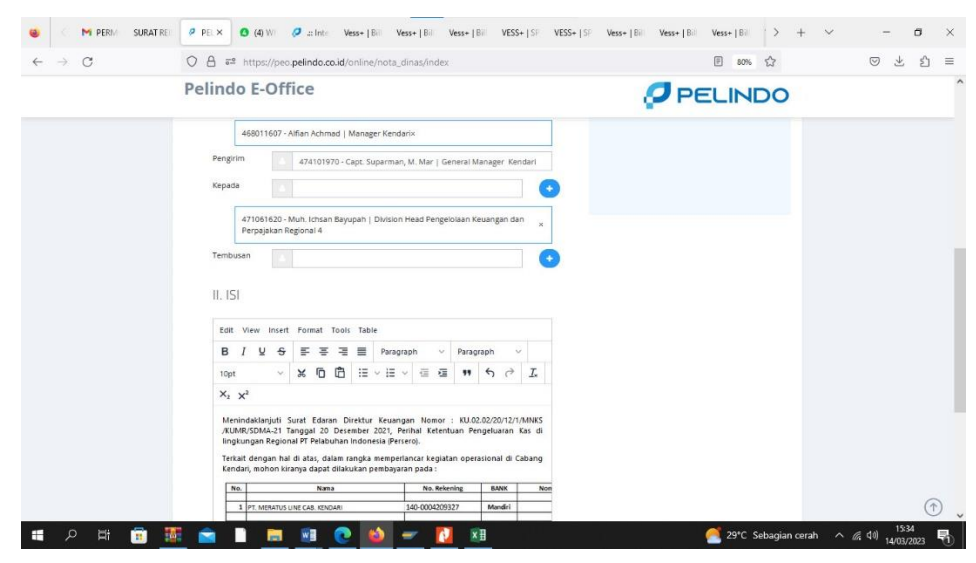

**Gambar 3.41** Membuat Nota Dinas dalam Aplikasi Pelindo E-Office

➢ Terakhir Ketika semua data telah diisi dengan benar, selanjutnya Submit.

| $\mathcal{C}$<br>$\rightarrow$ | ○ A = https://peo.pelindo.co.id/online/nota_dinas/index                                                 |                                                     | 图 80% 公<br>◎ 平<br>€<br>$\equiv$ |
|--------------------------------|----------------------------------------------------------------------------------------------------|-----------------------------------------------------|---------------------------------|
|                                | Pelindo E-Office                                                                                        |                                                     | $\hat{\phantom{a}}$<br>PELINDO  |
|                                | <b>&amp; RACHMAN (KDI-B1)</b><br>$\sim$<br>E PENOMORAN -<br>NASKAH DINAS                                | $PIN/PR$ -<br>PEMBAYARAN -<br>R                     |                                 |
|                                |                                                                                                    | Attachment                                          |                                 |
|                                | <b>NOTA DINAS</b>                                                                                       | Link                                                | ×                               |
|                                | KU.02.04 - Lalu Lintas Keuangan Perusahaan                                                              |                                                     |                                 |
|                                | ND/PBEN/3/2023 - Lalu Lintas Keuangan Perusahaan                                                        | Telusuri) Tidak ada berkas dipilih.<br>Full (7) pdf | $\Delta$                        |
|                                | I. IDENTITAS<br>Ya<br>$\circ$ Tidak<br>Surat<br>Rahasia                                                 | <b>Action</b><br>Status Kirim<br>Krim               |                                 |
|                                | Dikeluarkan<br>KENDARI<br>di                                                                            | Komentar                                            |                                 |
|                                | Tentang<br>Permohonan Reizobucsment Pab 23 PT. MEBATUS LINE CAB. KENDARI<br>Periode Februari Tahun 2023 | Submit                                              | <b>Preview PDF</b>              |
|                                | Pemeriksa                                                                                               | ٠                                                   |                                 |
|                                | Hirarki Level 1 v                                                                                       |                                                     | $\ddot{}$                       |

**Gambar 3.42** Mensubmit Nota Dinas pada Aplikasi Pelindo E-Office

- AutoSave (Off)  $\Box$   $\heartsuit$   $\vee$  U = BARU dengan bahasa cina 2023 PERJANJIAN KERJA SAMA PT TRONSON (1) Last saved by user Compatibility... + Saved  $\vee$  $\rho$ rinaldi aldi $\bigotimes$   $\bigotimes$   $\bigotimes$   $\bigotimes$   $\bigotimes$   $\bigotimes$   $\bigotimes$ File Home Insert Draw Design Layout References Mailings Review View Help Comments  $\boxed{\oslash}$  Editing  $\sim$   $\boxed{\circledR}$  Share  $\rightarrow$  $\begin{array}{r|rrrr}\n\hline\n\text{Hending 7} & \text{Subfile Eimplas} & \text{if } \text{D-Find} & \text{if } \text{D-Find} & \text{if } \text{D-Find} & \text{if } \text{D-Find} & \text{if } \text{D-Find} & \text{if } \text{D-Find} & \text{if } \text{D-Find} & \text{if } \text{D-Find} & \text{if } \text{D-Set} & \text{if } \text{D-Set} & \text{if } \text{D-Set} & \text{if } \text{D-Set} & \text{if } \text{D-Set} & \text{if } \text{D-Set} & \text{if$ Heading 1 **Normal** No Spacing  $\sqrt{5}$  Paragraph  $\sqrt{5}$ Styles 山<br>中文中  $\boldsymbol{D}$  PELINDO PERJANJIAN KERJASAMA<br>PT PELABUHAN INDONESIA (PERSERO) REGIONAL 4 KENDARI<br>PT TRANSON BUMINDO RESOURCES<br>PEMANT TENTANG PERAIRICA<br>PADA DERMAGA TERMINAL PANGKALAN PERAHU PELABUHAN KENDARI Nomor<br>Nomor Pada hari ini, Rabu, tanggal Tujuh Belas bular<br>Kendari, yang bertandatangan di bawah ini: .<br>Mei tahun Dua Ribu Dua Pu Tiga (17.05.2023) : Capt. SUPARMAN, <u>M.Mar</u><br>: General Manager<br>: Jl. Pelabuhan Kontainer 2, No. 1 RT I/ RW I Kel. Bungku Nama<br>Jabatan<br>Alamat  $[{\bf \underline{0}}] \; {\bf F} {\bf o} {\bf c} {\bf u} {\bf s} \qquad {\bf \underline{0}} {\bf \underline{1}} \qquad {\bf \underline{0}} \qquad {\bf \underline{1}} {\bf \underline{0}} \qquad {\bf \underline{0}} \qquad {\bf \underline{1}} \qquad \qquad {\bf \underline{1}} \qquad \qquad {\bf \underline{1}} \qquad \qquad {\bf \underline{1}} \qquad {\bf \underline{2}} \; {\bf 0} {\bf \underline{3}} \qquad {\bf \underline{3}} \qquad {\bf \underline{4}} \qquad {\bf \underline{5}} \qquad {\bf \underline{5}} \qquad {\bf \underline{6}} \qquad {\bf \underline{5}} \q$  $\frac{1}{2}$  $\bullet \bullet \texttt{#} \bullet \texttt{#} \bullet \texttt{#}$  $\land$  6  $\approx$  ENG  $\otimes$  4)  $\bullet$  6/48 PM Q Search 804
- 14. Membuat Surat Perjanjian Kerjasama Kepada Perusahaan China

**Gambar 3.43** Surat Perjanjian Kerjasama Kepada Perusahaan China

#### 15. Surat Pemesanan Barang dan Jasa

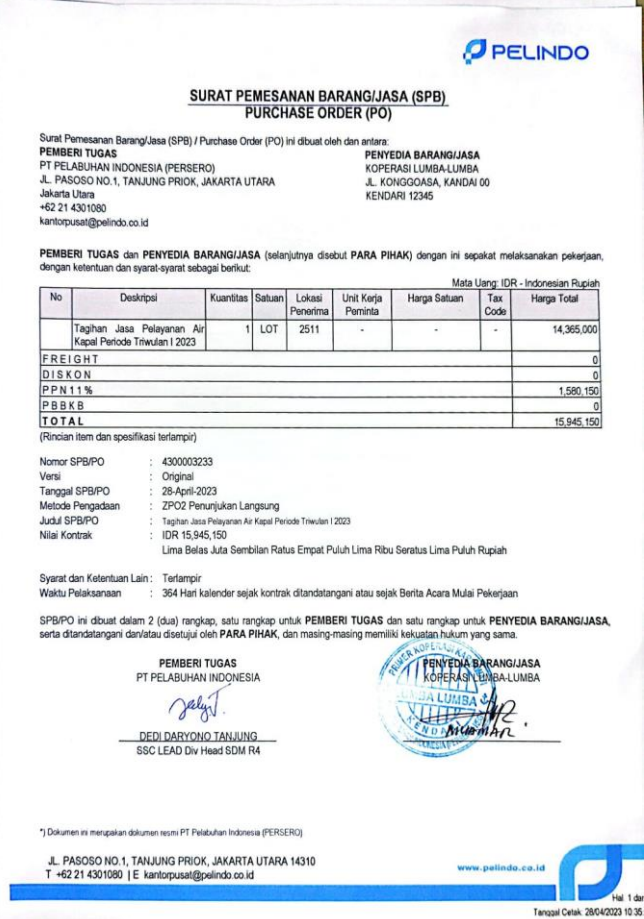

**Gambar 3.44** Surat Pemesanan Barang dan Jasa

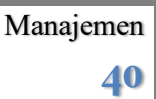

## 16. Scan Dokumen Arsip

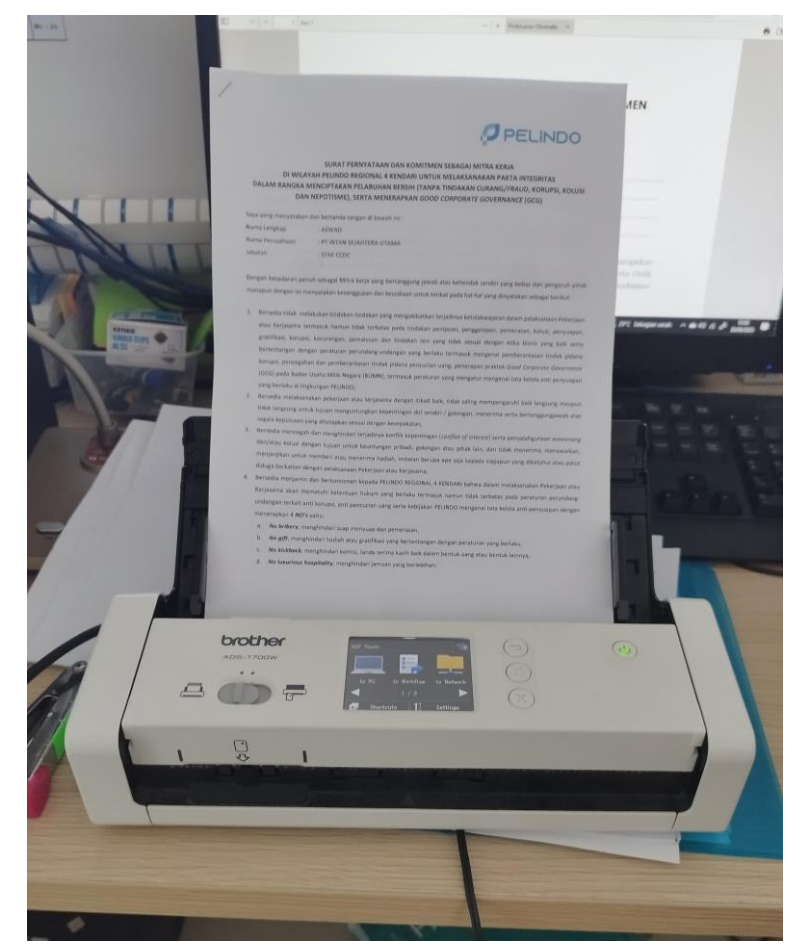

**Gambar 3.45** Scan Dokumen Arsip

17. Membuat SPT PPh 21/26

Langkah-langkah membuat SPT PPh 21/26:

➢ Login Aplikasi e-PPT

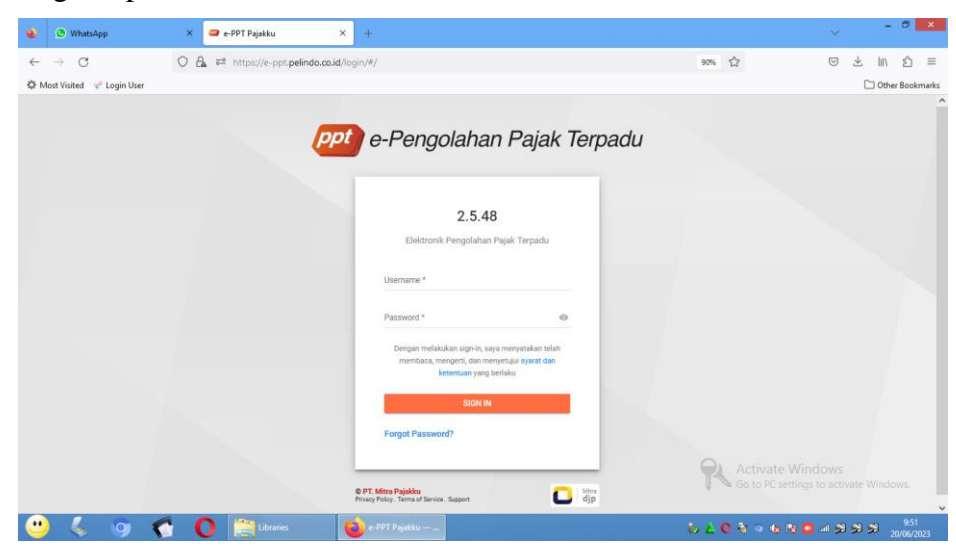

**Gambar 3.46** Aplikasi e-PPT

- ➢ Pilih menu PPh 21
- ➢ Pilih Daftar SPT
- $\triangleright$  Klik icon " + " atau icon Buat
- ➢ Pilih Organization atau NPWP yang akan dibuatkan SPT
- ➢ Pilih Masa
- ➢ Pilih Tahun
- ➢ Klik Buat
- ➢ SPT yang dibuat akan muncul pada menu Daftar SPT

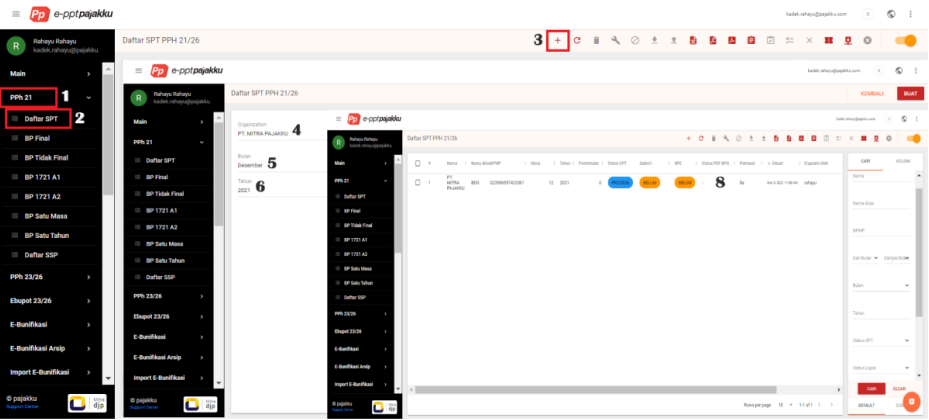

**Gambar 3.47** Langkah-langkah Pembuatan SPT PPh 21/26

18. Menginput Bukti Potong PPh 21/26

Langkah-langkah Menginput Bukti Potong PPh 21/26:

- ➢ Klik menu PPh 21
- ➢ Pilih Daftar SPT
- ➢ Scroll ke kanan, klik tombol titik tiga pada kolom Actions
- ➢ Klik Buka SPT
- ➢ Klik Pengaturan untuk mengatur nomor bukti potong
- ➢ Pilih menu Nomor Bukti Potong
- ➢ Sesuaikan nomor bukti potongnya
- ➢ Save

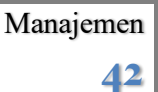

| e-pptpajakku<br>$\equiv$                                                                                                    | $\circ$ :<br>kadek.rahayu@pajakku.com<br>$\circ$                                                            |
|----------------------------------------------------------------------------------------------------|----------------------------------------------------------------------------------------------------|
| Daftar SPT PPH 21/26<br>Rahayu Rahayu<br>kadek.rahayu@pajakku.                                                                | $+ C \t B \t A \t O \t B \t B \t B \t B$<br>囪<br>$5-$<br><b>D</b><br>$\bullet$<br>$\times$<br>$\mathbf{R}$  |
| $\Delta$<br>Main<br>Alias   NPWP<br>i Masa<br>  Tahun   Pembetulan   Status SPT   Submit<br>I BPE<br>v                        | KOLOM<br>CARL<br>  Status PDF BPN   Pembuat   + Dibuat<br>I Diupdate Oleh<br>I Terakhir Update<br>i Actions |
| 1<br><b>PPh 21</b><br>ł<br><b>BELUM</b><br>023986557423001<br>12 2021<br><b>RELUM</b><br>$\Omega$<br><b>PROCESS</b><br>$\sim$ | 13<br>4<br>lia<br><b>B</b> Buka SPT<br>Nov 3. 2021 11:06 AM rahayu<br>Nama                                  |
| $\mathbf{2}$<br><b>Daftar SPT</b><br>Pp e-pptpajakku<br>$=$                                                                   | kadak.rahaya@papkku.com<br>$\circ$<br>8                                                                     |
| BP Final<br>Pengaturan Nomor Bukti Potong 21<br>PT. MITRA PAJAK.<br>023986057423001                                           | KEMBALI<br><b>SAVE</b>                                                                                      |
| BP Tidak Final<br>$2021 - 12$<br>Tidak Final<br>$\mathbf x$<br>Pembebulan B                                                   | 7<br>Final.                                                                                                 |
| BP 1721 A1<br>000206<br><b>Bukti Potong</b>                                                                                   | 000019                                                                                                    |
| BP 1721 A2<br>$-0.1$<br>000043<br>Pemplongan                                                                                  | A2<br>000005                                                                                                |
| <b>BP Satu Masa</b><br>Lainnya                                                                                                |                                                                                                    |
| <b>BP Satu Tahun</b><br>Laper                                                                                                 |                                                                                                    |
| Daftar SSP<br><b>Import</b>                                                                                                   |                                                                                                    |
| PPh 23/26<br><b>Export</b><br>×                                                                                               |                                                                                                    |
| Log<br>Ebupot 23/26<br>J.<br>5                                                                                                |                                                                                                    |
| Pengaturan<br>E-Bunifikasi<br>J.<br>6<br>Nomor Bukti Potong                                                                   |                                                                                                    |
| E-Bunifikasi Arsip<br>×                                                                                                    |                                                                                                    |
| <b>Import E-Bunifikasi</b><br>J.<br>$\check{}$                                                                                |                                                                                                    |
| <b>O</b> pajakku<br>$\Box$<br>Opajakku<br>$\Box$ dip<br>Support Center                                                        | $\blacksquare$                                                                                              |

**Gambar 3.48** Langkah-langkah Menginput Bukti Potong PPh 21/26

19. Menginput PPh 21/26 Pegawai Tetap Lebih Dari PTKP

Langkah-langkah Menginput PPh 21/26 Pegawai Tetap Lebih dari PTKP:

- $\triangleright$  Klik PPh 21
- ➢ Pilih Daftar SPT
- ➢ Scroll ke kanan, klik tombol titik tiga pada kolom Actions
- ➢ Buka SPT
- ➢ Klik menu Pemotongan
- ➢ Pilih Satu Masa
- $\triangleright$  Klik tombol Tambah (+)
- ➢ Lengkapi data pada kolom A dan kolom B
- ➢ Pilih tombol Buat

| e-pptpajakku<br>$\equiv$                       |                                          |                                                                                                    |                                                                                        | $\circ$<br>$\circ$<br>kadak.rahayu@pajakku.com<br>$\ddot{z}$ |
|------------------------------------------------|------------------------------------------|----------------------------------------------------------------------------------------------------|----------------------------------------------------------------------------------------|--------------------------------------------------------------|
| R<br>Rahayu Rahayu<br>kadek.rahayu@pajakku.    | Daftar SPT PPH 21/26                     |                                                                                                    | $+$ $C$<br>$\mathbf{a}$<br>$\circ$<br>F.<br><b>R</b><br>л.<br>٠<br>$\bullet$<br>基<br>向 | ю                                                            |
| Main                                           | : NPWP<br>Alias                          | $1$ Masa<br>1 Status PDF BPN 1 Pembuat 1 + Dibuat<br>1 Tahun 1 Pembetulan 1 Status SPT<br>Submit<br>$E = BPE$<br>$\mathbb{R}$                                                 | 1 Terakhir Update<br>: Diupdate Oleh                                                   | CARI<br>KOLOM<br>1 Actions                                   |
| <b>PPh 21</b><br>2<br><b>Daftar SPT</b>        | 023986557423001                          | 12 2021<br><b>BELUM</b><br><b>BELUM</b><br>lis<br>0<br>ROCESS<br>-                                                                                                    | 4 <b>ID</b> Buka SPT<br>Nov 3, 2021 11:06 AM rahayu                                    | 13<br>Nama                                                   |
| <b>BP Final</b>                                | PT. MITRA PAJAK<br>P<br>023986557423001  | DAFTAR PEMOTONGAN PEGAWAI TETAP SATU MASA PAJAK                                                                                                    |                                                                                        | ē                                                            |
| <b>BP Tidak Final</b>                          | $2021 - 12$<br>$\boldsymbol{\mathsf{x}}$ | A. PEGAWAI TETAP DAN PENERIMA PENSIUN ATAU THT/JHT SERTA PNS. ANGGOTA TNI/POLRI. PEJABAT NEGARA DAN PENSIUNANNYA YANG PENGHASILANNYA MELEBIHI PENGHASILAN TIDAK KENA PAJAK (P |                                                                                        |                                                              |
| BP 1721 A1                                     | Pembetulan 0                             |                                                                                                    |                                                                                        |                                                              |
| BP 1721 A2                                     | <b>Bukti Potong</b><br>٠                 | --                                                                                                    | __                                                                                     |                                                              |
| <b>BP Satu Masa</b>                            | 5<br>Pemotongan<br>ł.                    |                                                                                                    |                                                                                        |                                                              |
| <b>BP Satu Tahun</b>                           | 6<br>Satu Masa                           |                                                                                                    |                                                                                        |                                                              |
| Daftar SSP                                     | Satu Tahun                               |                                                                                                    | Oops                                                                                   |                                                              |
| PPh 23/26<br>٠                                 | Lainnya<br>×                             | $+$                                                                                                    | Data tidak ditemukan<br>$\circ$<br>Coba cari dengan kata kunci lainnya!                |                                                              |
| <b>Ebupot 23/26</b><br>٠                       | Lapor<br>J.                              |                                                                                                    |                                                                                        |                                                              |
| E-Bunifikasi<br>٠                              | <b>Import</b><br>J.                      | Total Jumlah Penghasilan Bruto                                                                                                    | ___                                                                                    |                                                              |
| E-Bunifikasi Arsip                             | <b>Export</b><br>J.                      | Total Jumlah PPH Dipotong                                                                                                    |                                                                                        |                                                              |
| <b>Import E-Bunifikasi</b>                     | Log<br>J.                                |                                                                                                    |                                                                                        |                                                              |
| · D pajakku<br>$\Box$<br><b>Support Center</b> | Pengaturan<br>J.                         | B. PEGAWAI TETAP DAN PENERIMA PENSIUN ATAU THT/JHT SERTA PNS, ANGGOTA TNI/POLRI, PEJABAT NEGARA DAN PENSIUNANNYA YANG PENGHASILANNYA TIDAK MELEBIHI PTKP<br>Jumlah Pegawai    | Bruto Pegawai (*)                                                                      |                                                              |

**Gambar 3.49** Langkah-langkah Menginput PPh 21/26 Pegawai Tetap Lebih dari PTKP

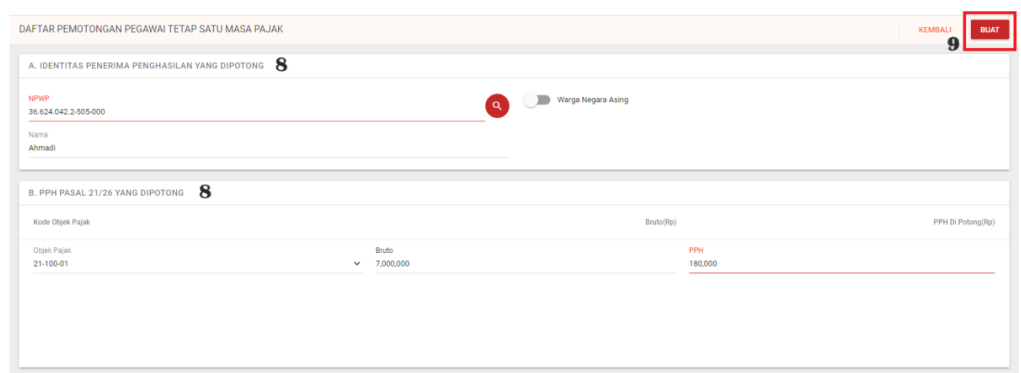

**Gambar 3.50** Membuat Inputan PPh 21/26 Pegawai Tetap Lebih dari PTKP

20. Menginput PPh 21/26 Satu Masa Pajak Tidak Lebih dari PTKP

Langkah-langkah Menginput PPh 21/26 Masa Pajak Tidak Lebih dari PTKP

- $\triangleright$  Klik PPh 21
- ➢ Pilih Daftar SPT
- ➢ Scroll ke kanan, klik tombol titik tiga pada kolom Actions
- ➢ Klik Buka SPT
- ➢ Klik menu Pemotongan
- ➢ Pilih Satu Masa
- ➢ Lengkapi Jumlah Pegawai dan Jumlah Bruto
- ➢ Klik Save

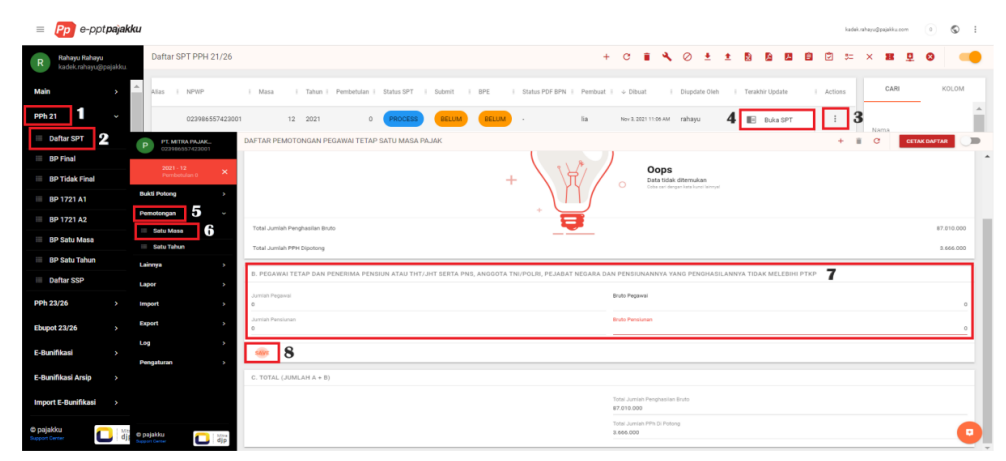

**Gambar 3.51** Langkah-langkah Menginput PPh 21/26 Masa Pajak Tidak Lebih dari PTKP

- 21. Mengimport Data Bukti Potong dan Pemotongan Satu Masa PPh 21/26 Langkah-langkah Mengimport Bukti Potong dan Pemotongan Satu Masa PPh 21/26:
	- $\triangleright$  Klik PPh 21
	- ➢ Pilih Daftar SPT
	- ➢ Scroll ke kanan, Klik tombol actions, lalu Buka SPT
	- ➢ Klik menu import
	- ➢ Pilih jenis bukti potong yang akan di impor
	- ➢ Klik tombol Template untuk mendownload template impor
	- $\triangleright$  Klik choose file
	- ➢ Pilih file yang akan di impor
	- ➢ Klik tombol Import
	- ➢ Refresh, dan pastikan statusnya Finish
	- ➢ Jika Failed, klik tombol Actions dan pilih More Info untuk melihat keterangan error

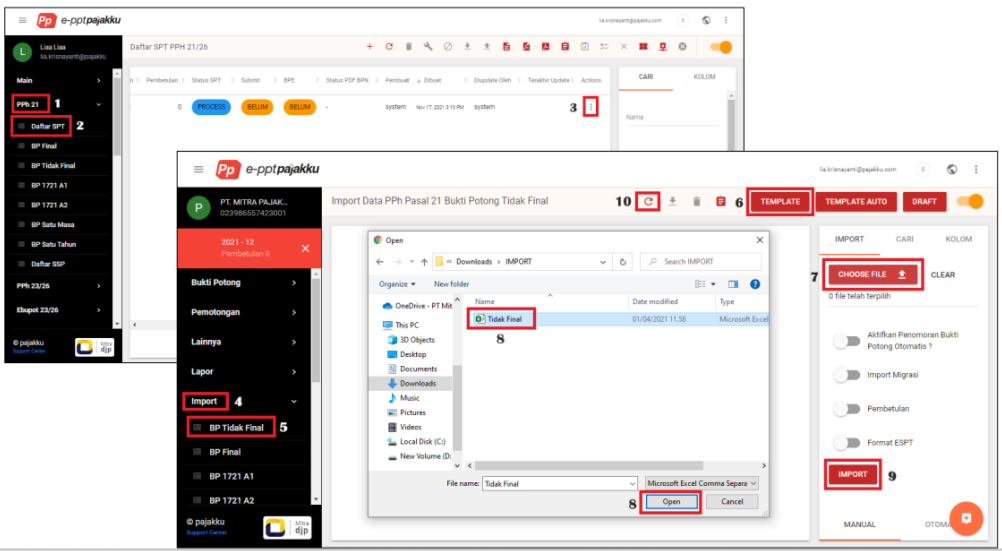

**Gambar 3.52** Langkah-langkah Mengimport Bukti Potong PPh 21/26

| e-pptpajakku<br>$\equiv$                                                       |                                                                                    | $\circledcirc$<br>$\cdot$ :<br>$\circ$<br>lia.krisnavanti@pajakku.com            |
|--------------------------------------------------------------------------------|------------------------------------------------------------------------------------|----------------------------------------------------------------------------------|
| PT. MITRA PAJAK<br>P<br>023986557423001                                        | Import Data PPh Pasal 21 Bukti Potong Tidak Final                                  | $C \pm T$<br><b>TEMPLATE AUTO</b><br><b>TEMPLATE</b><br><b>DRAFT</b><br>П        |
| $2021 - 12$<br>$\boldsymbol{\times}$<br>Pembetulan 0                           | Pesan   Langkah Ke   Count<br>: Selesai<br><b>Status</b>                           | Diupdate Oleh   Terakhir Update   Actions<br>Total<br>Pembuat + Dibuat           |
| <b>Bukti Potong</b><br>v                                                       | <b>FAILED</b><br>Nov 9, 2021 10:56 AM<br>$\mathbf{1}$<br>021 10:56 AM<br>$\alpha$  | $\circ$<br>6<br>lia<br>Nov 9, 2021 10:56 AM<br>Nov 9, 2021 10:56 AM<br>system    |
| Pemotongan<br>v                                                                | $\overline{2}$<br><b>FINISH</b><br>Nov 3, 2021 12:46 PM<br>021 12:46 PM<br>$\cdot$ | 11<br>More Info<br>6<br>12:46 PM<br>6<br>lia<br>Nov 3, 2021 12:46 PM             |
| Lainnya<br>v                                                                   | $\overline{2}$<br><b>FINISH</b><br>321 11:10 AM Nov 3, 2021 11:10 AM<br>$\sim$     | Download CSV<br>6<br>lia<br>6<br>Nov 3, 2021 11:10 AM<br>11:10 AM<br>î<br>Delete |
| Lapor<br>٠<br><b>Import</b><br>¢                                               |                                                                                    |                                                                                  |
| <b>BP Tidak Final</b>                                                          |                                                                                    |                                                                                  |
| <b>BP Final</b>                                                                |                                                                                    |                                                                                  |
| <b>BP 1721 A1</b>                                                              |                                                                                    |                                                                                  |
| $\scriptstyle\rm v$<br><b>BP 1721 A2</b>                                       | $\rightarrow$                                                                      |                                                                                  |
| <b>C</b> pajakku<br>$\frac{\text{Mitra}}{\text{djp}}$<br><b>Support Center</b> |                                                                                    | ø<br>10<br>$-1.3$ of 3 $\le$<br>Rows per page                                    |

**Gambar 3.53** Melihat Keterangan Error Pada Bukti Potong

22. Membuat ID Billing PPh 21/26

Langkah-langkah Membuat ID Billing PPh 21/26:

- ➢ Tutup SPT
- ➢ Klik menu e-Billing
- ➢ Pilih Pengaturan
- ➢ Input Client ID dan Client Secret akun e-Billing, lalu Save agar status menjadi terhubung
- ➢ Lalu, klik menu Data eSSP pada menu e-Billing
- ➢ Lalu Klik tombol Hitung
- ➢ Pilih NPWP organisasi yang ingin dibuat ID Billing
- ➢ Pilih Masa dan Tahun Pajak
- ➢ Tick mark PPh Pasal 21
- ➢ Klik Hitung
- ➢ Pilih SSP yang sudah berhasil dihitung, lalu klik tombol Generate

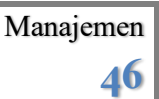

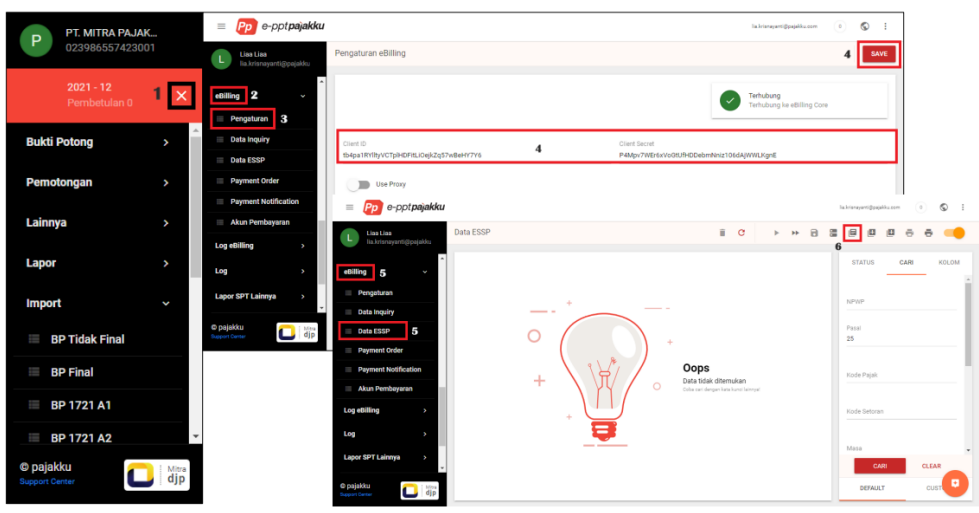

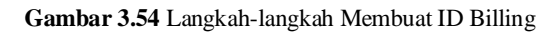

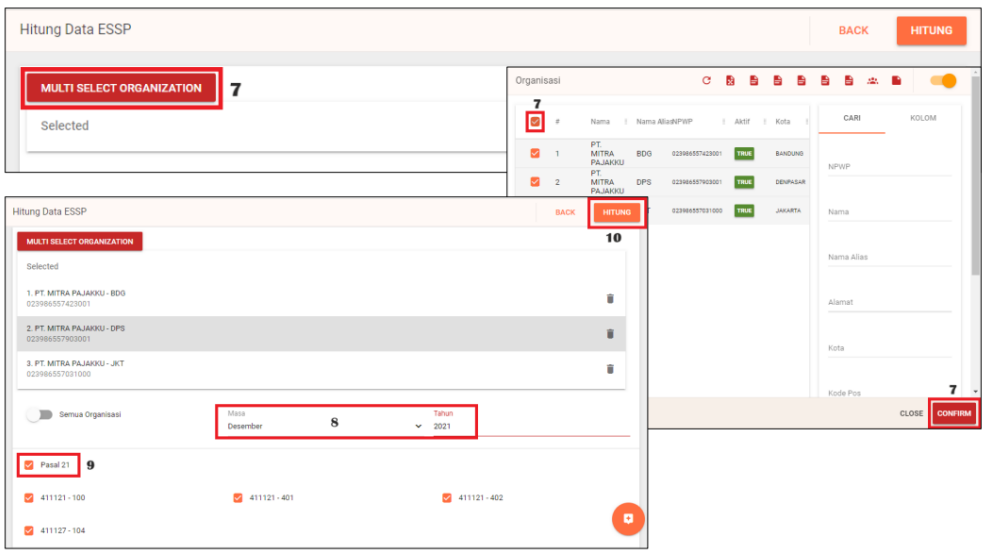

#### **Gambar 3.55** NPWP Organisasi Pembuatan ID Billing

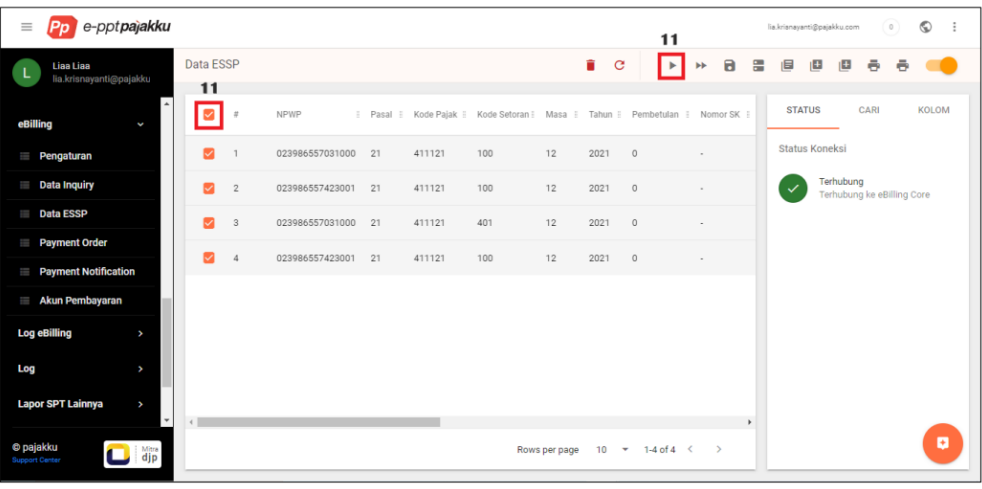

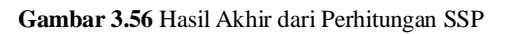

### 23. Mengimport ID Billing PPh 21/26

Langkah-langkah Mengimport ID Billing PPh 21/26:

- $\triangleright$  Klik menu e-Billing
- ➢ Lalu, klik Impor ESSP
- ➢ Download Template ESSP dan lengkapi data impornya
- ➢ Klik Choose File, dan pilih file essp yang akan di impor
- ➢ Klik Impor
- ➢ Jika status import Finish, Klik Data ESSP
- ➢ Pilih SSP yang sudah berhasil dihitung, lalu klik tombol Generate

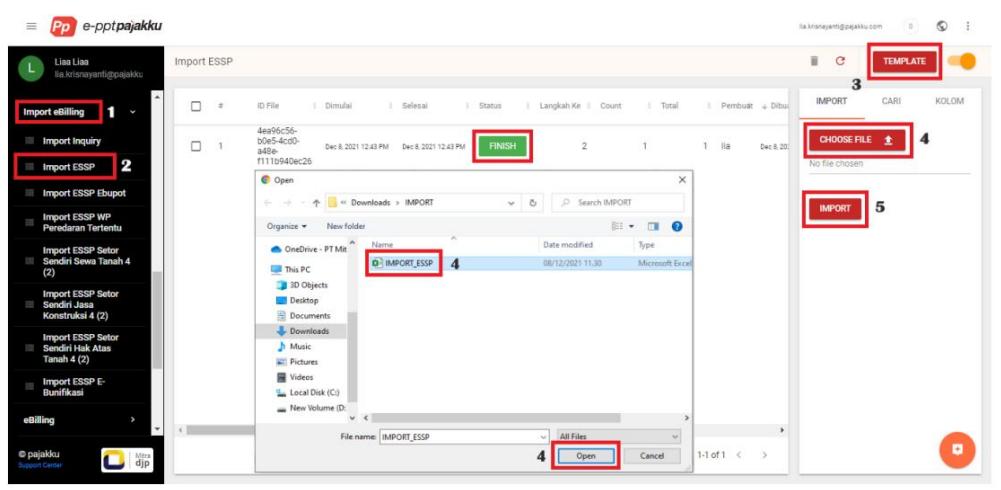

**Gambar 3.57** Langkah-langkah Mengimport ID Billing

| e-pptpajakku<br>$\equiv$                                                    |                                                                                                    | $\circledcirc$<br>(0)<br>lia.krisnayanti@pajakku.com |
|-----------------------------------------------------------------------------|----------------------------------------------------------------------------------------------------|------------------------------------------------------|
| Liaa Liaa<br>lia.krisnayanti@pajakku                                        | Data ESSP                                                                                                    |                                                      |
| $\overline{a}$<br>6<br>¢<br>eBilling                                        | V<br>  Pagal   Kode Pajak Kode Setoran   + Maga Tahun   Pembetulan   Nomor SK Jumlah Setor   Tipe<br>NPWP<br>$\equiv$               | <b>STATUS</b><br>CARI<br><b>KOLOM</b>                |
| Pengaturan                                                                  | <b>IMPORT</b><br>023986557423001<br>21<br>411121 100<br>2021<br>$\begin{array}{c} 0 \\ 0 \end{array}$<br>10,121,000<br>12<br>$\sim$ | <b>Status Koneksi</b>                                |
| <b>Data Inquiry</b>                                                         | 7                                                                                                    | Terhubung<br>Terhubung ke eBilling Core              |
| 6<br><b>Data ESSP</b>                                                       |                                                                                                    |                                                      |
| Payment Order                                                               |                                                                                                    |                                                      |
| Payment Notification                                                        |                                                                                                    |                                                      |
| Akun Pembayaran                                                             |                                                                                                    |                                                      |
| <b>Log eBilling</b><br>v                                                    |                                                                                                    |                                                      |
| Log<br>v                                                                    |                                                                                                    |                                                      |
| <b>Lapor SPT Lainnya</b><br>v                                               |                                                                                                    |                                                      |
| Lawan Transaksi<br>×                                                        |                                                                                                    |                                                      |
| $\overline{\phantom{a}}$<br>Pengaturan<br>×                                 | $\leftarrow$<br>$\mathbf{r}$                                                                                                    |                                                      |
| <b>© pajakku</b><br>Support Center<br>$\frac{\text{Mtra}}{\text{djp}}$<br>О | $10 \times 1.1$ of $1 \leftarrow$ ><br>Rows per page                                                                                | ø                                                    |

**Gambar 3.58** Status Akhir Import ID Billing

### 24. Membuat Order Pembayaran Billing PPh 21/26

Langkah-langkah Membuat Order Pembayaran Billing PPh 21/26:

- $\triangleright$  Klik menu e-Billing
- ➢ Pilih Payment Order
- ➢ Tickmark SSP yang sudah berhasil di Generate
- $\triangleright$  Klik icon Cetak Billing

| e-pptpajakku<br>$\equiv$<br>Pp                       |                                                                                                    | ٨<br>$\theta$<br>lia.krisnavanti@pajakku.com            |
|------------------------------------------------------|----------------------------------------------------------------------------------------------------|---------------------------------------------------------|
| Liaa Liaa<br>lia.krisnayanti@pajakku                 | п.<br>B C<br>н<br>Payment Order                                                                                                    | ь<br>ů<br>6                                             |
| $\blacktriangle$<br><b>eBilling</b><br>¢             | Kode Pajak Kode Setoralassa PajakJumlah Setoran Aktif<br>$\Box_3$<br>  ID Billing<br>I NPWP<br>  Nama<br>Kode<br>٠                                                                          | <b>KOLOM</b><br><b>STATUS</b><br>CARI                   |
| Pengaturan                                           | $11 -$<br>2021<br>BATANGHARI<br>11<br>$12-3$<br>$\overline{\mathbf{v}}$<br>BIV2ODZACCGUFO3I<br>125906210511124<br>023586498331000<br>411128 403<br>6,368,340<br>PROPERTINDO<br>2021<br>08:5 | <b>Status Koneksi</b>                                   |
| Data Inquiry<br>Data ESSP                            | 2021<br>$11 -$<br>BATANGHARI<br>□<br>411122<br>50,000<br>$\overline{2}$<br>BIV2XTJSIXXWYE9D<br>125906210507042<br>023586498331000<br>100<br>11<br>$12-3$<br>PROPERTINDO<br>08:51<br>2021    | Terhubung<br>$\checkmark$<br>Terhubung ke eBilling Core |
| Payment Order<br>$\mathbf 2$                         |                                                                                                    |                                                         |
| Payment Notification                                 |                                                                                                    |                                                         |
| Akun Pembayaran                                      |                                                                                                    |                                                         |
| <b>Log eBilling</b><br>v                             |                                                                                                    |                                                         |
| Log<br>٠                                             |                                                                                                    |                                                         |
| <b>Lapor SPT Lainnya</b><br>٠                        |                                                                                                    |                                                         |
| Lawan Transaksi<br>٠                                 |                                                                                                    |                                                         |
| Pengaturan<br>v<br>$\overline{\phantom{a}}$          | ×<br>$\leftarrow$                                                                                                    |                                                         |
| <sup>®</sup> pajakku<br>$\Box$ djp<br>Support Center | $10 \times 1-2$ of $2 \le$<br>Rows per page<br>$\rightarrow$                                                                                                    | ø                                                       |

**Gambar 3.59** Langkah-langkah Membuat Order Pembayaran Billing PPh 21/26

25. Menginput Data Lawan Transaksi

Langkah-langkah Menginput Data Lawan Transaksi:

- $\triangleright$  Klik menu e-Billing
- ➢ Pilih Payment Order
- ➢ Tickmark SSP yang sudah berhasil di Generate dan Klik Order
- ➢ Pilih Metode Pembayaran dan klik Confirm
- ➢ Pilih Akun Pembayaran, dan klik Process
- ➢ Cek Status Pembayaran pada menu Payment Notification
- ➢ Jika Status Pembayaran pada menu Payment Notification sudah Completed, klik Tarik NTPN untuk memasukan ke SPT masing-masing

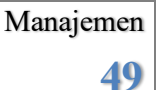

| Pp e-pptpajakku<br>$\equiv$                         |                      |              |                 |                 |                                 |                                   |                   | stevengrid9605@gmail.com<br>$\circ$      | $\circledcirc$<br>$\ddot{z}$    |
|-----------------------------------------------------|----------------------|--------------|-----------------|-----------------|---------------------------------|-----------------------------------|-------------------|------------------------------------------|---------------------------------|
| <b>Steven Steven</b><br>S<br>stevengrld9605@gmail.o | <b>Payment Order</b> |              |                 |                 | n                               | $-1$                              | $\mathbf{C}$<br>ь | ē<br>Гâ<br>自<br>â<br>€                   |                                 |
| $\Delta$<br>eBilling 1<br>$\checkmark$              |                      | Kode SSP     | i ID Billing    | E NPWP          | E Nama                          | : Jenis Pajak                     | : Jenis Setor     | CARI<br><b>STATUS</b>                    | <b>KOLOM</b>                    |
| Pengaturan                                          |                      | RJFFPTKIQU4T | 123602147301040 | 010610202438001 | ANGKASA<br>PURA II<br>(PERSERO) | 411121                            | 401               | <b>Status Koneksi</b>                    |                                 |
| Import Inquiry                                      | $\overline{2}$       | AI5EVGZGV0TC | 123602147300120 | 010610202438001 | ANGKASA<br>PURA II<br>(PERSERO) | 411121                            | 100               | Terhubung<br>Terhubung sebagai user_mpk. |                                 |
| <b>Data Inquiry</b>                                 |                      |              |                 |                 |                                 |                                   |                   |                                          |                                 |
| <b>Import ESSP</b>                                  |                      |              |                 |                 | Order                           |                                   |                   |                                          |                                 |
| <b>Import ESSP WP</b><br>m<br>Peredaran Tertentu    |                      |              |                 |                 | Metode Pembayaran               |                                   |                   |                                          |                                 |
| Data ESSP                                           |                      |              |                 |                 |                                 | BRI Cash Management System        |                   |                                          | $\bullet$ $\sim$                |
| $\Omega$<br>Payment Order                           |                      |              |                 |                 | <b>BNIDirect</b>                |                                   |                   |                                          | <b>NEBNI</b>                    |
| Payment Notification<br>Akun Pembayaran             |                      |              |                 |                 |                                 | <b>BRI Cash Management System</b> |                   |                                          | <b>RUBANK BRI</b>               |
| ٠                                                   |                      |              |                 |                 |                                 |                                   |                   |                                          | (PERSERO)                       |
| © pajakku<br>$\Box$ djp<br>Support Center           |                      |              |                 |                 | $\overline{2}$                  | AI5EVGZGV0TC                      | 123602147300120   | 010610202438001                          | ANGKASA<br>PURA II<br>(PERSERO) |
|                                                     |                      |              |                 |                 |                                 | Total                             |                   |                                          |                                 |
|                                                     |                      |              |                 |                 |                                 |                                   |                   |                                          |                                 |
|                                                     |                      |              |                 |                 | $\left  \cdot \right $          |                                   |                   |                                          | $\mathbf{r}$                    |
|                                                     |                      |              |                 |                 |                                 |                                   |                   | O                                        | CANCEL                          |

**Gambar 3.60** Langkah-langkah Menginput Data Lawan Transaksi

| e-pptpajakku<br>$ P_D $<br>$\equiv$          |                |                                              |                 |                 |                                                                 |                      |                                      |                                                        | steverg4d005@gmail.com       | ⊙<br>$\circ$                                                  |                                            |                                               |
|----------------------------------------------|----------------|----------------------------------------------|-----------------|-----------------|-----------------------------------------------------------------|----------------------|--------------------------------------|--------------------------------------------------------|------------------------------|---------------------------------------------------------------|--------------------------------------------|-----------------------------------------------|
| Steven Steven<br>s<br>stevenerld9605@gmail.o |                | Proses Pembayaran BRI CMS                    |                 |                 |                                                                 |                      |                                      |                                                        |                              | <b>BACK</b><br><b>PROCESS</b><br>€                            |                                            |                                               |
| eBilling<br>$\checkmark$                     | SSP            |                                              |                 |                 |                                                                 |                      |                                      |                                                        |                              |                                                               |                                            |                                               |
| Pengaturan                                   | No.            | Kode SSP                                     | ID Billing      | <b>NPWP</b>     | Nama                                                            |                      | Jenis Pajak                          | Jenis Setoran                                          | <b>Masa Pajak</b>            | <b>Jumlah Setoran</b>                                         |                                            |                                               |
| <b>Import Inquiry</b>                        | 1              | <b>RJFFPTKIQU4T</b>                          | 123602147301040 | 010610202438001 | ANGKASA PURA II (PERSERO)                                       |                      | 411121                               | 401                                                    | $12 - 122019$                | 1,000,000.00                                                  |                                            |                                               |
| Data Inquiry                                 | $\overline{a}$ | <b>AISEVGZGVOTC</b>                          | 123602147300120 | 010610202438001 | ANGKASA PURA II (PERSERO)                                       |                      | 411121                               | 100                                                    | $12 - 122019$                | 42.992.500.00                                                 |                                            |                                               |
| <b>Import ESSP</b>                           |                | Total                                        |                 |                 |                                                                 |                      |                                      |                                                        |                              | 43.992.500.00                                                 |                                            |                                               |
| <b>Import ESSP WP</b><br>Peredaran Tertentu  |                |                                              |                 |                 |                                                                 |                      |                                      |                                                        |                              |                                                               |                                            |                                               |
| Data ESSP                                    | C<br>÷         |                                              |                 |                 | $=$ $\left[\begin{array}{ccc} p_{\rm p} & e\text{-}p$ otpajakku |                      |                                      |                                                        |                              |                                                               | $\Box$ $\Box$                              | $\circ$ :<br>morpfd000gestom<br>$\sim$<br>000 |
| Payment Order                                |                | DEMOBRISUDIRMAN - KRISHNA<br>020601055513509 |                 | s               | Steven Steven<br>devergebb005@gmails                            | Payment Notification |                                      |                                                        |                              |                                                               |                                            | и                                             |
| Payment Notification                         |                | MITRAPAJAKKU - DWIANTO1102                   |                 | elling          |                                                                 | $\Box$               | No Surraghai                         | 1 Total<br>1 Bank                                      | Distan<br>n                  | 1 Abbrevia<br>Pandaugh                                        | 1 o plant                                  | <b>ECLON</b><br><b>STATUS</b><br>CARI         |
| Akun Pembayaran                              |                | 112001000176308                              | $\bullet$       |                 | Pergeturan                                                      | $\Box$ 1             | 2020010300000005                     | Bank Raisyat<br>43,992,500<br>Indonesia<br>Bank Negara | <b>IN PROCES</b><br>W POOCES | Jan 10, 2020 2.01 PM _____ USBY_/YIDR<br>Jan 10, 2020 1:54 PM | Jan 3, 2020 2:01 PM                        | <b>Status Koneksi</b><br>Terhology            |
| Log eBilling<br>٧                            |                |                                              |                 |                 | = Import Inquiry<br>Data Inquiry                                | $\Box$ 2<br>$\Box$   | 2020010300000004<br>2019121300000001 | 8,000,000<br>Indonesia<br>Bank Raisyat<br>12284000     |                              | user_mpk                                                      | Jan 3, 2020 1:54 PM<br>Dec 13, 2019 234 PK | $\checkmark$<br>Terhubung sebagai usar mpk.   |
|                                              |                |                                              |                 |                 | Import ESSP                                                     | $\Box$ +             | 2019121200000013                     | Indonesia<br>Bank Raisyat<br>70,000<br>Indonesia       |                              | Det 19, 2019 3:00 PM USBY, mgR.                               | EN112 2019 0:00 PK                         |                                               |
| $\rightarrow$<br>Log                         |                |                                              |                 |                 | Import ESSP WP<br>Peredaran Tertentu                            | $\Box$               | 2019121200000012                     | Bank Raisrat<br>225,720<br>Indonesia                   |                              | Det 19.1019.240 PM user_mpk                                   | Dec 12.2019 240 PK                         |                                               |
| O pajakku<br>$\Box$<br><b>Point Carter</b>   |                |                                              |                 |                 | Data ESSP<br>Payment Order                                      | $\Box$ +             | 2019121200000011                     | Bank Raisrat<br>100,000<br>Indonesia                   |                              | Der 19.2010 225 PM user_mpk                                   | Det 12 2010 223 PK                         |                                               |
|                                              |                |                                              |                 |                 | Payment Notification                                            | $\Box$ 7             | 2019121200000010                     | Bank Raisraf<br>260,000<br>Indonesia                   |                              | Der 19, 2019 11 Sa.Atd. Under miglit                          | Dec 12, 2010 11:54 A.                      |                                               |
|                                              |                |                                              |                 |                 | Akun Pembayaran                                                 | $\Box$ +             | 2019121200000000                     | Bank Raisrat<br>512,000<br>Indonesia                   |                              | Dec 10, 2010 11 ScAtt Under molt                              | Dec 12 2019 11:54 A                        |                                               |
|                                              |                |                                              |                 |                 | Leg ellilling<br>$\rightarrow$                                  | $\Box$               | 2019121200000008                     | Bank Raisyat<br>\$12,000<br>Indonesia                  |                              | Dec 19, 2019 11:45 AM - USW_PER                               | Dec 12, 2019 11:45 A                       |                                               |
|                                              |                |                                              |                 | Log             |                                                                 | $n = n$              | 2019121200000007                     | Bank Raisyat<br>912,000                                |                              | Det 19, 2019 11.46 AM  uppt. mpk.                             | Dec 12, 2219 11, 45 A                      |                                               |
|                                              |                |                                              |                 | <b>Country</b>  | $\Box$ as                                                       |                      |                                      |                                                        |                              | Rossparpage 10 = 1-12 of 150 < >                              |                                            |                                               |

**Gambar 3.61** Status Pembayaran pada Menu Payment Notification

26. Membuat Data Pemotongan atau Pemungutan Dalam Negeri

Langkah-langkah Membuat Data Pemotongan atau Pemungutan Dalam Negeri:

- ➢ Klik E-Bunifikasi
- ➢ Pilih Daftar SPT
- ➢ Klik tombol Actions, lalu Buka SPT
- ➢ Klik Pemotongan/Pemungutan dan Penyetoran Sendiri
- ➢ Klik Pemotongan/Pemungutan Dalam Negeri
- $\triangleright$  Klik icon + (Buat)
- ➢ Input Lawan Transaksi
- ➢ Lalu input data Pajak Penghasilan yang dipotong
- ➢ Klik menu Dasar Pemotongan
- ➢ Input data Dasar Pemotongan, lalu Simpan
- ➢ Input Identitas Pemotong
- ➢ Pilih Pengembalian atau Pemindahbukuan atas Kelebihan
- ➢ Centang Pernyataan
- ➢ Klik Buat
- ➢ Klik Refresh dan pastikan Bukti Potong berstatus Completed

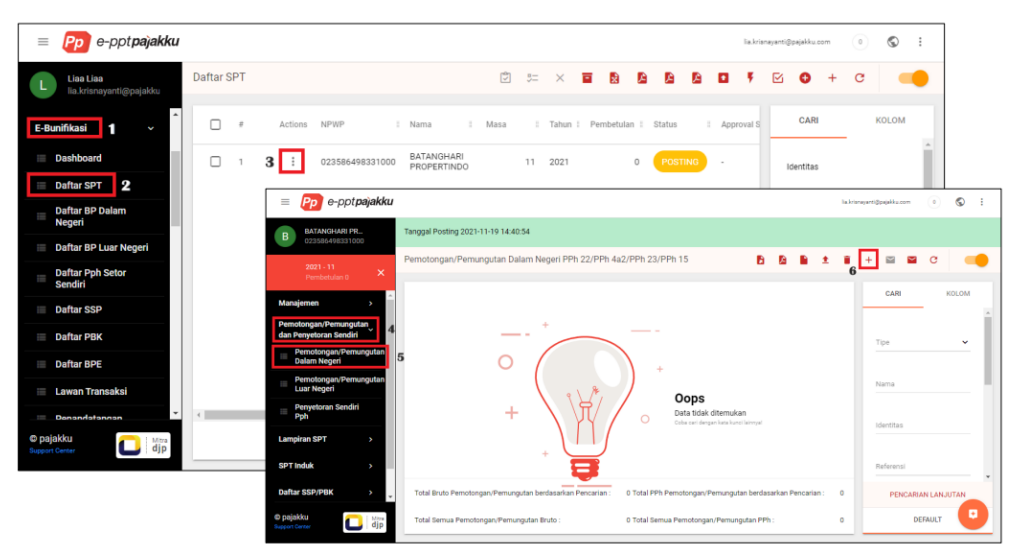

**Gambar 3.62** Langkah-langkah Membuat Data Pemotongan atau Pemungutan Dalam Negeri

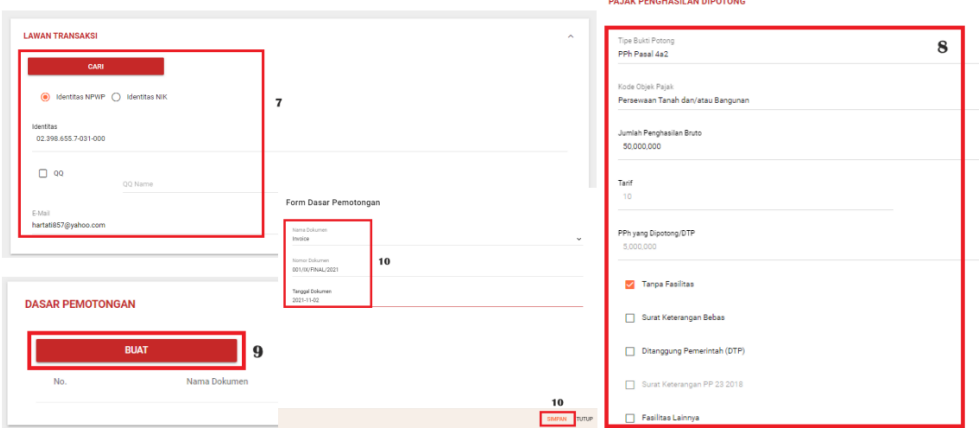

**Gambar 3.63** Menginput Data Pajak Penghasilan yang Dipotong

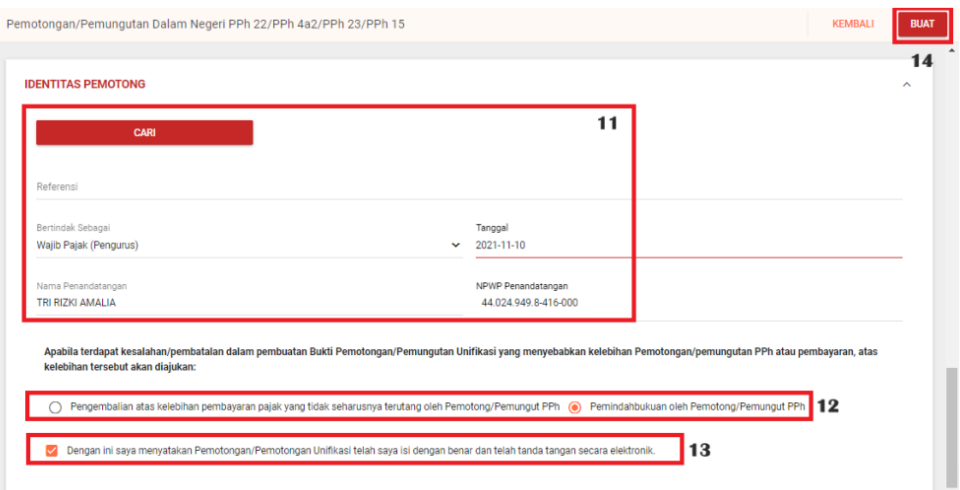

#### **Gambar 3.64** Pengembalian atau Pemindahbukuan atas Kelebihan

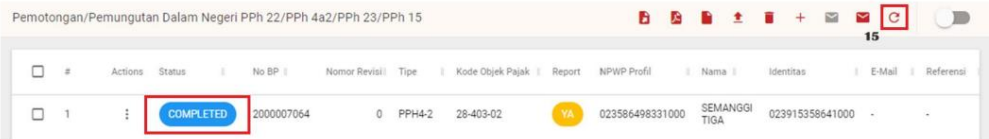

#### STATUS BUKTI POTONG PADA E-BUNIFIKASI

| <b>Status</b> | Penjelasan                                                                                                    |
|---------------|----------------------------------------------------------------------------------------------------|
| Created       | Bukti potong/pungut masih dalam proses validasi pada sistem DJP dan<br>masih dalam proses antrian mendapatkan nomor bukti potong/pungut |
| Failed        | Bukti potong yang Anda buat gagal divalidasi oleh sistem DJP                                                                            |
| Completed     | Bukti potong/pungut sudah berhasil divalidasi dan telah mendapatkan<br>nomor bukti potong/pungut dari DJP                               |
| Deleted       | Bukti potong/pungut sudah dihapus                                                                                                    |
| Canceled      | Bukti potong/pungut sudah dibatalkan karena adanya pembetulan atas<br>bukti potong/pungut tersebut.                                     |
| Finish        | Bukti potong/pungut sudah dilaporkan ke DJP                                                                                             |
| Reupload      | Bukti potong/pungut sedang dalam proses validasi ulang ke sistem DJP                                                                    |

**Gambar 3.65** Status Bukti Potong pada E-Bunifikasi

27. Membuat Data Pemotongan atau Pemungutan Luar Negeri

Langkah-langkah Membuat Data Pemotongan atau Pemungutan Luar Negeri:

- ➢ Klik E-Bunifikasi
- ➢ Pilih Daftar SPT
- ➢ Klik tombol Actions, lalu Buka SPT
- ➢ Klik Pemotongan/Pemungutan dan Penyetoran Sendiri
- ➢ Klik Pemotongan/Pemungutan Luar Negeri
- $\triangleright$  Klik icon + (Buat)
- ➢ Input Lawan Transaksi
- ➢ Lalu input data Pajak Penghasilan yang dipotong
- ➢ Klik menu Dasar Pemotongan
- ➢ Input data Dasar Pemotongan, lalu Simpan
- ➢ Input Identitas Pemotong
- ➢ Pilih Pengembalian atau Pemindahbukuan atas Kelebihan
- ➢ Centang Pernyataan
- ➢ Klik Buat
- ➢ Klik Refresh dan pastikan Bukti Potong berstatus Completed

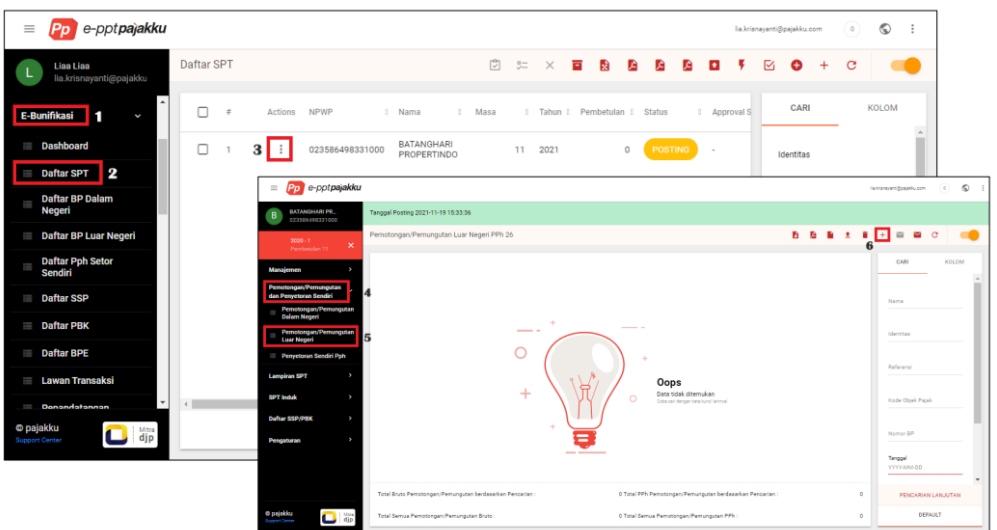

**Gambar 3.66** Langkah-langkah Membuat Data Pemotongan atau Pemungutan Luar Negeri

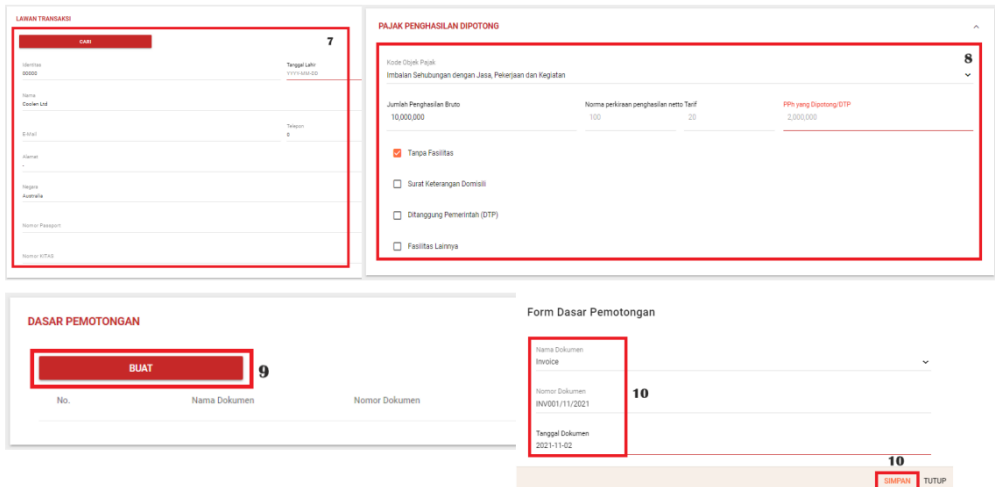

**Gambar 3.67** Menginput Data Lawan Transaksi

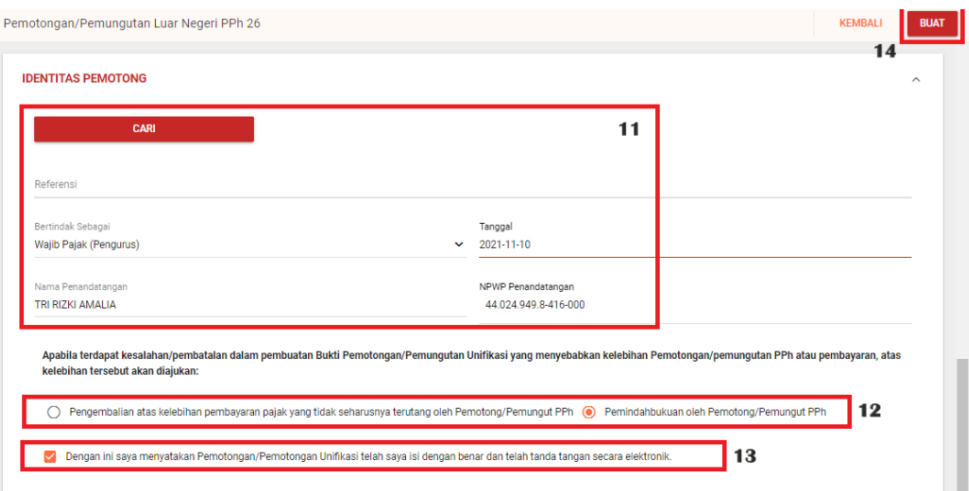

**Gambar 3.68** Menginput Identitas Pemotong

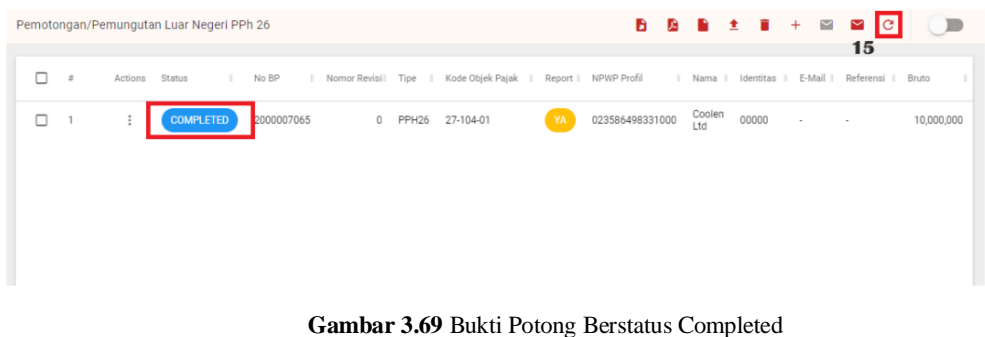

28. Membuat Data Penyetoran Sendiri PPh

Langkah-langkah Membuat Data Penyetoran Sendiri PPh::

- ➢ Klik E-Bunifikasi
- ➢ Pilih Daftar SPT
- ➢ Klik tombol Actions, lalu Buka SPT
- ➢ Klik Pemotongan/Pemungutan dan Penyetoran Sendiri
- ➢ Klik Penyetoran Sendiri PPh
- $\triangleright$  Klik icon + (Buat)
- ➢ Pilih data penyetoran berdasarkan SSP atau PBK
- ➢ Input Nomor Bukti Penyetoran
- ➢ Pilih Kode Jenis Setoran dan Kode Objek Pajak
- ➢ Input Jumlah Penghasilan Bruto dan Jumlah Disetor
- ➢ Input tanggal penyetoran
- ➢ Klik Buat

Manajemen

**54**

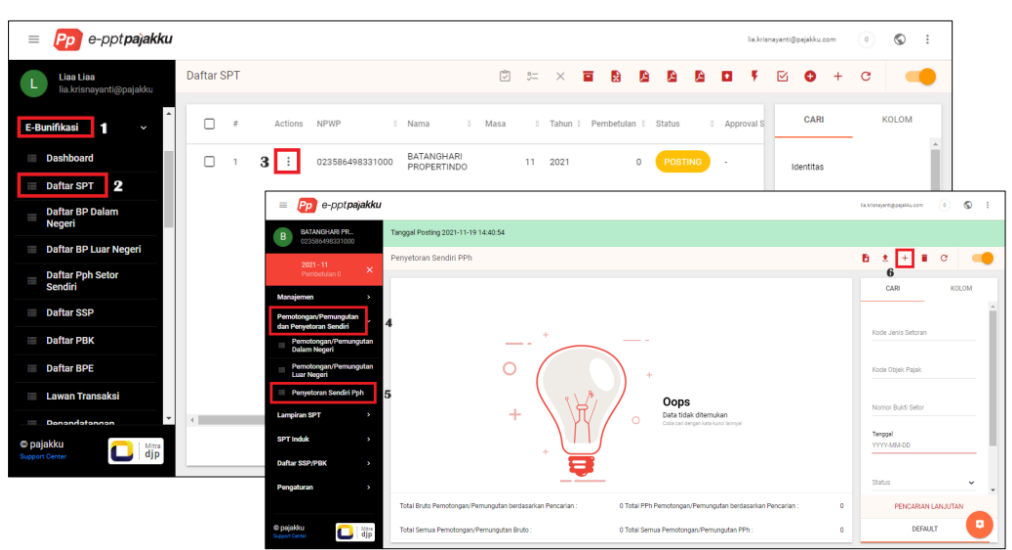

➢ Klik Refresh dan pastikan SSP/PBK berstatus Completed

**Gambar 3.70** Langkah-langkah Membuat Data Penyetoran Sendiri PPh:

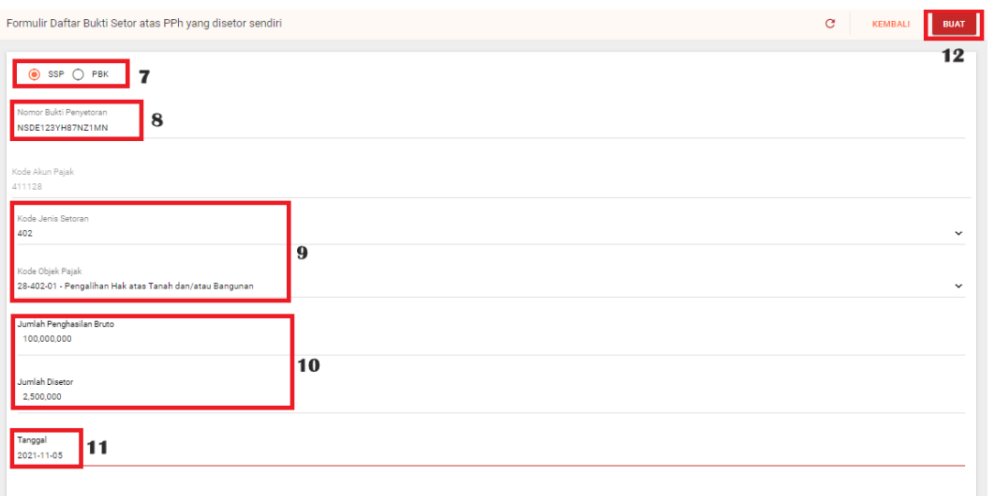

**Gambar 3.71** Menginput Nomor Bukti Penyetoran

### 29. Mengimport Data ESSP

Langkah-Langkah Mengimport Data ESSP:

- $\triangleright$  Klik Import eBilling
- ➢ Pilih Import ESSP E-Bunifikasi
- ➢ Klik Template untuk mengunduh template skema import
- ➢ Klik Example untuk mengunduh contoh skema import
- ➢ Jika skema import sudah siap, klik menu Choose File
- ➢ Pilih file yang akan diimport
- ➢ Klik tombol Import

**55**

- ➢ Kemudian klik Refresh, dan pastikan import berhasil dan berstatus Finish
- ➢ Jika Failed, klik tombol Actions dan pilih more info untuk melihat keterangan error

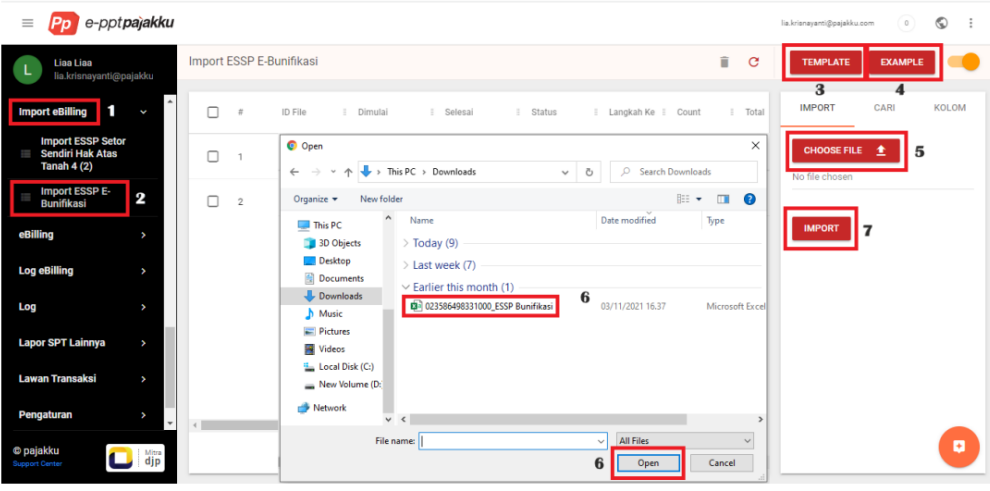

**Gambar 3.72** Langkah-langkah Mengimport Data ESSP

| e-pptpajakku<br>$\equiv$                                                       |                                                                                                    | $\circledcirc$<br>lia.krisnayanti@pajakku.com<br>$\circ$<br>÷          |
|--------------------------------------------------------------------------------|----------------------------------------------------------------------------------------------------|------------------------------------------------------------------------|
| Liaa Liaa<br>lia.krisnayanti@pajakku                                           | Import ESSP E-Bunifikasi                                                                                                    | î<br>IС<br><b>TEMPLATE</b><br><b>EXAMPLE</b><br>8                      |
| ä.<br><b>Import eBilling</b><br>¢                                              | п<br>ID File<br>I Selesai<br>Langkah Ke L Count<br>Dimulai<br>Status<br>$\#$<br>$\mathbb{R}^n$                                           | Pembuat + Dibuat<br>I Diupdate C<br>Total<br>п.                        |
| <b>Import ESSP Setor</b><br><b>Sendiri Hak Atas</b><br>ī<br><b>Tanah 4 (2)</b> | 519e3863-<br>77d6-4ad2-<br>п<br><b>FINISH</b><br>$\overline{2}$<br>Nov 18, 2021 2:56 PM<br>Nov 18, 2021 2:56 PM<br>ac02-<br>c0afa5ee7454 | $\overline{c}$<br>2<br>lia<br>Nov 18, 2021 2:56 PM<br>system           |
| <b>Import ESSP E-</b><br><b>Bunifikasi</b>                                     | a35d5f59-<br>3b22-4430-<br>⊓<br>WAITING<br>$\overline{2}$<br>Nov 3, 2021 4:35 PM<br>Invalid date<br>$\circ$<br>$h05c-$<br>0.2204h2066c   | $\circ$<br>146<br>lia<br>Nov 3, 2021 4:35 PM<br>system                 |
| eBilling<br>٠                                                                  | Import ESSP E-Bunifikasi                                                                                                    | î<br>л<br>e<br><b>EXAMPLE</b><br><b>TEMPLATE</b>                       |
| <b>Log eBilling</b><br>٠                                                       | <b>Status</b><br>Langkah Ke<br><sup>E</sup> Pembuät ↓ Dibuat<br>Dimulai<br>$\equiv$<br>Selesai<br>Count<br>: Total                       | Diupdate Oleh   Terakhir Update Actions                                |
| Log<br>٠                                                                       | $\overline{c}$<br>$\overline{2}$<br>$\overline{2}$<br>lia<br>Nov 18, 2021 2:56 PM<br><b>FINISH</b><br>Nov 18, 2021 2:56 PM               | Nov 18, 2021 2:56<br>П<br>Nov 18, 2021 2:56 PM<br>system               |
| <b>Lapor SPT Lainnya</b><br>٠                                                  |                                                                                                    | PM<br>9                                                                |
| <b>Lawan Transaksi</b><br>v                                                    | WAITING<br>$\circ$<br>$\circ$<br>146<br>lia<br>Invalid date<br>Nov 3, 2021 4:35 PM<br>$\overline{c}$                                     | 2021 4:35<br>More Info<br>≞<br>≜<br>Nov 3, 2021 4:35 PM                |
| Pengaturan<br>٠<br>$\hspace{0.1mm}\raisebox{-0.2mm}{\text{-}}\hspace{0.1mm}$   | $\leftarrow$                                                                                                    | î<br>Delete                                                            |
| <b>C</b> pajakku<br>$\frac{\text{Mitra}}{\text{djp}}$<br><b>Support Center</b> |                                                                                                    | ø<br>$1-2$ of $2$<br>10<br>Rows per page<br>$\mathbf{v}$<br>$\epsilon$ |

**Gambar 3.73** Import Data Berstatus Finish

30. Memperbarui Data Inventaris Perlengkapan Kantor Tahun 2019 s/d 2023

Lima ruangan yang didata untuk perlengkapan kantor

- ➢ Ruang Sekretaris
- ➢ Ruang General Manager
- ➢ Ruang Rapat
- ➢ Ruang SDM
- ➢ Ruang Operasional

| $\rightarrow$<br>$\leftarrow$ | C                    | docs.google.com/spreadsheets/d/1lKXtZMwN7ZURfDQ6RBdlkYDzaeuAhYc64tX9pqdO1ow/edit#gid=790734408         |             |        |                    |                                       |                |                          | $\beta$<br>$\sqrt{2}$                                                                                                    | n                | Dijeda                  |
|-------------------------------|----------------------|----------------------------------------------------------------------------------------------------|-------------|--------|--------------------|---------------------------------------|----------------|--------------------------|----------------------------------------------------------------------------------------------------|------------------|-------------------------|
|                               |                      | M Webswing Ve Survey Pegawai PEL. @ Vessel Schedule # ISMA @ LOGIN   E-PKWT PT                         |             |        |                    |                                       |                |                          |                                                                                                    |                  |                         |
| 田                             |                      | Inventaris (Regional 4 Kendari) ☆ B 2<br>File Edit Tampilan Sisipkan Format Data Alat Ekstensi Bantuan |             |        |                    |                                       |                | $\mathcal{D}$            | 圓<br>Ⴇ<br>$\overline{\phantom{a}}$                                                                                                    | <b>C</b> Bagikan | ÷.                      |
| $\leftrightarrow$             | $\overrightarrow{C}$ | 号号<br>100% - Rp % $.0$ $.0$ 123                                                                        |             |        |                    |                                       |                |                          | $\mathbf{v} = \begin{bmatrix} 11 \\ 11 \end{bmatrix} + \begin{bmatrix} 18 \\ 17 \end{bmatrix} + \begin{bmatrix} 16 \\ 17 \end{bmatrix} + \begin{bmatrix} 16 \\ 17 \end{bmatrix} + \begin{bmatrix} 16 \\ 17 \end{bmatrix} + \begin{bmatrix} 16 \\ 18 \end{bmatrix} + \begin{bmatrix} 16 \\ 18 \end{bmatrix} + \begin{bmatrix} 16 \\ 18 \end{bmatrix} + \begin{bmatrix} 16 \\ 18 \end{bmatrix} + \begin{bmatrix} 16 \\ 18 \end{bmatrix} + \begin{bmatrix} 16 \\ 18$ |                  | $\widehat{\phantom{a}}$ |
| K15                           | ٠                    | fx                                                                                                    |             |        |                    |                                       |                |                          |                                                                                                    |                  |                         |
| A<br>1                        | B                    | c                                                                                                    | $\mathsf D$ | E      | F                  | $_{\rm G}$                            | $_{\rm H}$     | ×.                       | J.                                                                                                    | K.               |                         |
| $\overline{2}$                |                      |                                                                                                    |             |        |                    |                                       |                |                          |                                                                                                    |                  |                         |
| $\overline{\mathbf{3}}$       |                      | PELINDO                                                                                                |             |        |                    | <b>INVENTARIS PERLENGKAPAN KANTOR</b> |                |                          |                                                                                                    |                  |                         |
|                               |                      |                                                                                                    |             |        | REGIONAL 4 KENDARI | PT PELABUHAN INDONESIA (PERSERO)      |                |                          |                                                                                                    |                  |                         |
| 5<br>$_{\rm 6}$               |                      |                                                                                                    |             |        |                    |                                       |                |                          |                                                                                                    |                  |                         |
| $\tau$                        | No.                  | Nama Barang                                                                                            | Merek       | Wama   | Lokasi             | Kode Barang                           | Nomor Barang   | <b>Tanggal Perolehan</b> | <b>Foto Barang</b><br>(opsional)                                                                                                    |                  |                         |
|                               | $\overline{1}$       | Meja Kerja 1/2 Biro<br>Sekretaris GM                                                                   | <b>HPI</b>  | Putih  | RGM/Lt.2           | <b>SFKGM</b>                          | $\mathbf{1}$   | 2019                     |                                                                                                    |                  |                         |
|                               | $\overline{2}$       | Meja Tamu Kaca                                                                                         | ÷           | Bening | RGM/Lt.2           | <b>SEKGM</b>                          | $\overline{2}$ | 2019                     |                                                                                                    |                  |                         |
|                               | 3                    | Lemari Kitchen                                                                                         | HPL         | Putih  | RGM/Lt.2           | <b>SEKGM</b>                          | 3              | 2019                     |                                                                                                    |                  |                         |
|                               | $\overline{4}$       | Kursi Sofa 3 Siter                                                                                     | CJP         | Hitam  | RGM/Lt.2           | <b>SEKGM</b>                          | $\overline{4}$ | 2019                     |                                                                                                    |                  |                         |
| 12                            | 5                    | Kursi Tamu Merah                                                                                       | CJP         | Merah  | RGM/Lt.2           | <b>SEKGM</b>                          | 5              | 2019                     |                                                                                                    |                  | $\leftarrow$ >          |
|                               |                      | Pencatatan Inventaris -<br>Sheet1 -                                                                    |             |        |                    |                                       |                |                          |                                                                                                    | Pelajari         |                         |

**Tabel 3.5** Data Inventaris Perlengkapan Kantor

31. Memberi Label pada Inventaris Perlengkapan Kantor Pelindo Kendari

| <b>O</b> PELINDO    |            | <b>INVENTARIS PERLENGKAPAN KANTOR</b><br>PT PELABUHAN INDONESIA (PERSERO)<br>REGIONAL 4 KENDARI        |                           |              |
|---------------------|------------|----------------------------------------------------------------------------------------------------|---------------------------|--------------|
|                     | (2)        | (3)                                                                                                    | (4)                       |              |
| DRONE DJI           | SDM/UL2    | DUM                                                                                                    | 22                        | $Des - 2018$ |
| <b>O</b> PELINDO    |            | <b>INVENTARIS PERLENGKAPAN KANTOR</b><br>PT PELABUHAN INDONESIA (PERSERO)<br><b>REGIONAL 4 KENDARI</b> |                           |              |
| <b>CEE</b>          | (2)        | (3)                                                                                                    | (4)                       | 651          |
| CAMERA              | $SOM/L+2$  | DUM                                                                                                    | 23                        | $Des -2022$  |
| <b>O</b> PELINDO    |            | <b>INVENTARIS PERLENGKAPAN KANTOR</b><br>PT PELABUHAN INDONESIA (PERSERO)                              | <b>REGIONAL 4 KENDARI</b> |              |
| (1)                 | (2)        | (3)                                                                                                    | (4)                       | (5)          |
| LAPTOP              | SDM/H2     | DUM                                                                                                    | 24                        | $Des-2017$   |
| <b>PELINDO</b>      |            | <b>INVENTARIS PERLENGKAPAN KANTOR</b><br>PT PELABUHAN INDONESIA (PERSERO)                              | <b>REGIONAL 4 KENDARI</b> |              |
| $\left\{13\right\}$ | (2)        | (3)                                                                                                    | (4)                       | (5)          |
| LAPTOP              | $SOM(L+2)$ | DUM                                                                                                    | 25                        | $Des-2015$   |
| <b>O</b> PELINDO    |            | <b>INVENTARIS PERLENGKAPAN KANTOR</b><br>PT PELABUHAN INDONESIA (PERSERO)                              | <b>REGIONAL 4 KENDARI</b> | (5)          |
| $\left(1\right)$    | (2)        | (3)                                                                                                    | (4)                       |              |
|                     |            |                                                                                                    |                           | $Des - 2021$ |

**Gambar 3.74** Label Inventaris Perlengkapan Kantor

- 32. Membuat Arsipan Nota Dinas dari Januari 2022 Mei 2023
	- ➢ Login Aplikasi PEO (Pelindo E-Office), kemudian pilih naskah dinas terus pilih opsi nota dinas

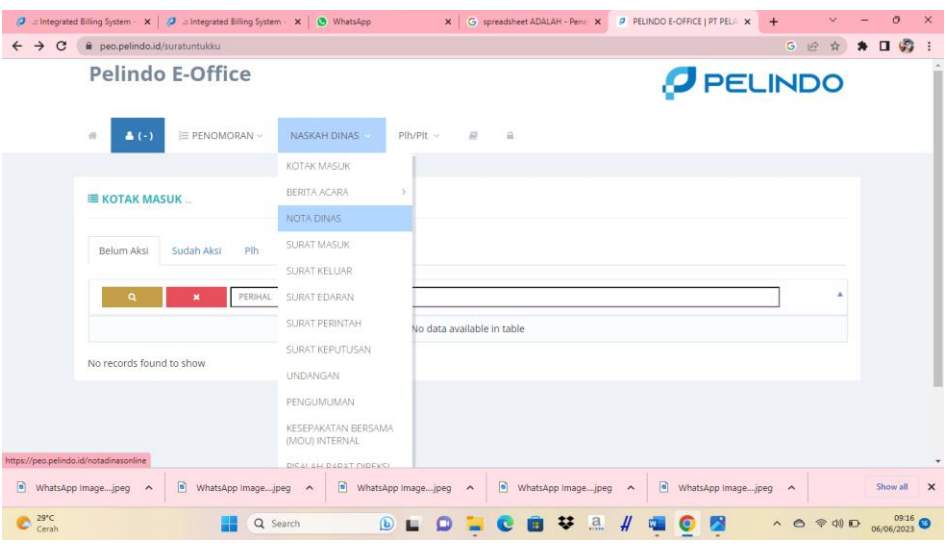

**Gambar 3.75** Login Aplikasi Pelindo E-Office

➢ Ubah tanggal ke Januari 2022 seperti pada gambar dibawah lalu buka nota dinas yang mau diunduh untuk diarsipkan

| Pelindo E-Office  |                                   |                                                                                                    |            | PELINDO                                      |             |
|-------------------|-----------------------------------|----------------------------------------------------------------------------------------------------|------------|----------------------------------------------|-------------|
| $B$ $A$           | PL02.02/24/1/14/B2/B2.R4-<br>22   | PAA BY Upah TKBM Petikemas KM Bintang Permai<br>Approved                                                                                            | 24-JAN-22  | IMRAN MIRSAD<br>24-JAN-22<br>16:30:10        |             |
| $D =$             | PL02.02/24/1/13/B2/B2.R4<br>22    | PAA BY Upah TKBM Petikemas KM Meratus Larantuka<br>Approved                                                                                         | 24-JAN-22  | <b>IMRAN MIRSAD</b><br>24-IAN-22<br>16:21:02 |             |
| $B$ $A$           | PI.02.02/24/1/12/B2/B2.R4-<br>22. | PAA BY Upah TKBM Petikemas KM Tanto Sakti II<br>Approved                                                                                            | 24-(AN-22) | IMRAN MIRSAD<br>24-IAN-22<br>15:29:26        |             |
| $B$ $\rightarrow$ | PL02.02/24/1/11/B2/B2.R4-<br>22   | PAA BY Upah TKBM Petikemas KM Segoro Mas<br>Approved                                                                                                | 24-JAN-22  | <b>IMRAN MIRSAD</b><br>24-JAN-22<br>15:16:07 |             |
| $B$ $\rightarrow$ | PL02.02/24/1/10/B2/B2.R4-<br>22.  | PAA Permintaan Uang Muka PBM 029/OPS/I/2022<br>Approved                                                                                             | 24-JAN-22  | IMRAN MIRSAD<br>24-JAN-22<br>14:36:27        |             |
| $B$ $\theta$      | PL02.02/24/1/9/B2/82.R4-<br>22    | PAA Permintaan Uang Muka PBM 028/OPS/1/2022<br>Approved                                                                                             | 24-JAN-22  | IMRAN MIRSAD<br>24-IAN-22<br>14:20:49        |             |
| B A               | KU.02.01/24/1/1/B5/B5.R4-<br>22   | Permohonan pembayaran Insentif Superintendent Pemanduan Kapal<br>KUPP Kolonodale dan Molawe bulan Januari 2022.<br>Approved                         | 24-IAN-22  | ERI WIIAYA<br>24-JAN-22<br>14:16:28          |             |
| <b>b</b> a        | PJ.02.02/24/1/8/B2/B2.R4-<br>22   | PAA Permintaan Uang Muka PBM 027/OPS/V2022<br>Approved                                                                                              | 24-JAN-22  | <b>IMRAN MIRSAD</b><br>24-JAN-22<br>14:11:25 |             |
|                   |                                   | https://peo.pelindo.id/online/pdf/nota_dinas_pdf/generate/vaNmlkbzm62e0005un9 Ch4rWcO20Fzol7pnWJ8H55pl9aP8dp9eCfMgZqu8 D1o/Qfc45aTN4--2J4BwVRc5A == | Z4-JAN-22  | <b>IMRAN MIRSAD</b><br><b>24 IAM 23</b>      | $\triangle$ |

**Gambar 3.76** Atur Tanggal, Bulan, Tahun pada Aplikasi Pelindo E-Office

➢ Nota dinas akan Nampak seperti berikut lalu pencek unduh untuk diarsipkan

| <b>J REUNOD E-CHRICE   PT PELABLIC X  </b> | @ www.filthcm62e00Q6xm9 Chi x<br>O I'll White/co                                                                                         | $x +$                                                                                                    |                                                          |             |                       | n                                   |
|--------------------------------------------|----------------------------------------------------------------------------------------------------|----------------------------------------------------------------------------------------------------|----------------------------------------------------------|-------------|-----------------------|-------------------------------------|
| $\alpha$                                   | Peopeindo.id/online/pdf/nota_dinas_pdf/generate/vwNmldozm62e00Q6xm9_Ch4rWicO2OFzo47priN1BH55sl19nP4gFec1MgZgu8_D1oIQ845aTN4-2I4BwYRc5A== |                                                                                                    |                                                          |             |                       | 1 3<br>$\blacksquare$<br>$\sqrt{1}$ |
| ≡                                          | vwNmlkbzm62e00Q6xm9_Ch4rWcOO2OFzo47pnWJ8H55sil9nP4gPecTMgZgu8_                                                                           | $1/3$ - 100% +   [1] $6$ )                                                                                                    |                                                          |             |                       | õ                                   |
| $\mathcal{R}$<br><b>Filling</b>            | Kepada Yih.<br>Dari<br>Perihal<br>Pembayaran.                                                                                            | General Manager Kendari<br>: Manager Terminal<br>: PAA BY Upah TKBM Petkemas KM Bintang Permai<br>Sehubungan dengan adanya kegiatan Bongkar Muat Petikemas KM Bintang Permai ETA 15 Januari 2022.<br>Menindaklanjuti Surat Direktur Keuangan Nomor : 1/HK 107/NDKU-2019, tanggal 31 Juli 2019 perihal Sentralisasi | <b>NOTA DINAS</b><br>Nomer: PJ.02 02/24/1/14/82/82.R4-22 |             | <b>PELINDO</b>        |                                     |
| $\mathbf{z}$                               |                                                                                                    | Terkelt hal diates, dalam rangka memperlancar kegiatan Operasional PT Pelabuhan Indonesia IV (Persero)<br>Regional 4 Kendari, mohon kiranya dapat dilakukan pembayaran pada :<br><b>NAMA</b>                                                                                                    | <b>NOMOR</b><br><b>REKENING</b>                          | <b>BANK</b> | <b>JUMLAH</b>         |                                     |
|                                            |                                                                                                    | <b>MUAMMAR (KOPERASI LUMBA-LUMBA)</b>                                                                                                    | 1820001649122                                            | MANDIRE     | Rp. 10.950.035        |                                     |
| -                                          |                                                                                                    | <b>JUMLAH</b>                                                                                                    |                                                          |             | Rp. 10.950.035        |                                     |
| --<br>俊<br>э                               | Kendari, 24 Januari 2022<br><b>MANAGER TERMINAL</b>                                                                                      | Demikian disampaikan, atas persetujuannya diucapkan terima kasih.                                                                                                    |                                                          |             |                       |                                     |
| PLO2.02.URAH.TKBpdf <                      | $\vec{r}$ PLC2 02.URAH TKBpdf<br>$P$ PL02 B2JJRAH TKB. .: pclt. $A$<br>$\lambda$                                                         | P. PJ02.02.PERMINTApdf ~                                                                                                    | $\theta$ P1.02.02 PERMINTALpdf $\sim$                    |             | KU02.01.PEMBAYA_pdf ^ | Slidwigt<br>$\mathbf{x}$            |
| <b>B</b> 80°F<br><b>A Brimshowers</b>      | Q Search<br>(6)                                                                                                    |                                                                                                    |                                                          |             |                       | △ 空 30 画<br>5/31/2022               |

**Gambar 3.77** Unduh Nota Dinas

➢ Simpan file dalam folder guna Mempermudah pencarian arsip

| <b>G</b> Save As           |                         |                                                                        |                 |                                   | $\times$ |                                                                                |                                                          |                | <b>PELINDO</b> |  |
|----------------------------|-------------------------|------------------------------------------------------------------------|-----------------|-----------------------------------|----------|--------------------------------------------------------------------------------|----------------------------------------------------------|----------------|----------------|--|
|                            |                         | THE K ARSIP PED > 2022 > JANUARI 2022                                  | $\circ$<br>COL. | Search MALMAS 2022                | ø        |                                                                                | <b>NOTA DINAS</b><br>Nomor: PJ.02.02/24/1/14/82/B2 R4-22 |                |                |  |
| Organize =                 | New folder              |                                                                        |                 |                                   | $= -$    | lager Kendari                                                                  |                                                          |                |                |  |
| <b>N</b> Pictures          |                         | Namid                                                                  | Data modified   | Type                              | S120     | minal                                                                          |                                                          |                |                |  |
| <b>Ca</b> Music            |                         | <b>E HADASSPENBAGARAN BAWA HONOR P.</b> \$231/2023 925 AM              |                 | <b>PEIF Drickment</b>             |          | ih TKBM Petikemas KM Bintang Permai                                            |                                                          |                |                |  |
| <b>N</b> Videos            |                         | F HWD4.03 PEMBAYARAN JAMUAN MAKA 37312023 926 AM                       |                 | <b>FOF Chicarent</b>              |          | : . giatan Bongkar Muat Petikemas KM Bintang Permai ETA 15 Januari 2022.       |                                                          |                |                |  |
|                            |                         | C KUSZ OT LISTRIK BAHODOPI JANUARI 20. 5/31/2023 9:23 AM               |                 | PDF Document                      |          | Keuangan Nomor : 1/HK.107/KDKU-2019, tanggal 31 Juli 2019 perihal Sentralisasi |                                                          |                |                |  |
| <b>This PC</b>             |                         | R KUDZ DI PEMBAWARAN INSENTIF KAPAL 5/31/2023 9:35 AM                  |                 | <b>PDF Document</b>               |          | gka memperlancar kegiatan Operasional PT Pelabuhan Indonesia IV (Persero).     |                                                          |                |                |  |
| $\rightarrow$ OS (C)       |                         | P R102.02.PERMINTAAN UANG MUKA PBM _ 5/31/2023 9:32 AM                 |                 | FOF Consmert                      |          | nya dapat dilakukan pembayaran pada                                            |                                                          |                |                |  |
| - Data Documer             |                         | FIRED DO PERMINTAAN UANG MUKA PBM _ 5/31/2023 9:35 AM                  |                 | PDF Document                      |          |                                                                                | <b>NOMOR</b><br><b>REKENING</b>                          | <b>BANK</b>    | <b>JUMLAH</b>  |  |
|                            |                         | File name: \$102.02.UPAH TKBM PETIKEMAS KM BINTANG PERMAI JANUAR: 2022 |                 |                                   |          | <b>JASI LUMBA-LUMBA)</b>                                                       | 1620001649122                                            | <b>MANDIRI</b> | Rp. 10.950.035 |  |
| Save as type: PDF Document |                         |                                                                        |                 |                                   |          |                                                                                |                                                          |                | Rp. 10.950.035 |  |
| A High Folders             | $\overline{\mathbf{3}}$ |                                                                        |                 | Source<br><b>MANAGER TERMINAL</b> | Cancel   | as persetujuannya diucapkan terima kasih.                                      |                                                          |                |                |  |

**Gambar 3.78** Save File dalam Folder Arsipan
➢ Isi folder akan Nampak seperti berikut dimana nota dinas pada aplikasi PO sering mengalami error sehingga data terkadang hilang.

| $\sim$                     |   | THE FITH PC > Data Document (D1 > My Data ALL > OFFICE R4 KENDARI > ARSIP PEO > 2022 > (ANUAR) 2022 |                     |                     |             | o<br><b>Sat</b> | South (AN/AR 2022) |  | o |
|----------------------------|---|----------------------------------------------------------------------------------------------------|---------------------|---------------------|-------------|-----------------|--------------------|--|---|
| <b>Bone</b>                |   | Name                                                                                                | Date modified       | <b>Pype</b>         | 2040        |                 |                    |  |   |
| <b>Confirm - Reports</b>   |   | A HALDLIXTENBAYARAN BUXA HONOR PELATH DAN KONSUNS SENAM SKI JAMUARI 2. 5/31/2023 5:23.201           |                     | ABE Document        | A52.87      |                 |                    |  |   |
|                            |   | THE HALDCOS PENGAWARAN JAMUAN MAKAN TAMU GNI JANUARI 2022                                           | 5/31/2023 9:35 AW   | PDF Document        | 1,573.83    |                 |                    |  |   |
| Desiroo                    | ۰ | A KU D201 USTRIK BAHODOPI JANUARI 2022                                                              | 5/31/2023 9:23 AM   | PDF Document        | 159.83      |                 |                    |  |   |
| Diravelments               | ÷ | A KU 02.01 FEMBAWARAN INSENTE KAPAL KOLONODALE DAN MOLAWE JANUARI 2022                              | 5/91/2023 9:38 AM   | <b>PDF Document</b> | 5日(日)       |                 |                    |  |   |
| Documents                  |   | A PLO2 C2 PERMINTAAN LIANG MUKA PRM 024 JANUARI 3022                                                | S/31/2023 9:32 AM   | PDE Document        | 457.88      |                 |                    |  |   |
| <b>Pil</b> Pictures        | × | A PLO2 C2 PERMINTAAN LIANG MUKA PRM 025 JANUARI 2022                                                | S/3 V2023 9:36 AM   | <b>PDF Decument</b> | 408 KB      |                 |                    |  |   |
| <b>B</b> Music             |   | A PLO2/02 PERMINITAAN LIANG MUKA PRM OS JANUARI 2022                                                | S/31/2023 9:33:AW   | <b>PDF Document</b> | 452.88      |                 |                    |  |   |
| <b>TI Videos</b>           |   | A PLO2 C2 PERMINTAAN LIANS MUKA FRM 027 JANUARI 2022                                                | S/3 U2023 9:37 AM   | <b>PDF Document</b> | 406 KB      |                 |                    |  |   |
|                            |   | A PLO2 C2 PERMINTAAN LIANG MUKA PBM 028 JANUARI 3022                                                | 5/31/2023 9:33 AM   | <b>PDE Document</b> | 455 KB      |                 |                    |  |   |
| <b>Gift This PC</b>        |   | A PLOZ CZ PERMINTAAN LWNG MUKA PBM 029 WWUMRI 2022                                                  | 5/31/2023 9:39 AM   | <b>FDF Document</b> | 404.KB      |                 |                    |  |   |
| $1 - \frac{1}{2} = 0.5101$ |   | A PLOZOZUPAH TKBM PETIKEMAS KM BINTANG PERMAI JANUARI 2022                                          | S/3 1/2023 9:45 AM  | <b>PDF Document</b> | 441 KB      |                 |                    |  |   |
| - me Data Document 5       |   | A PL02-02 UPAH TKBM PETIKEMAS KM MERATUS LARANTUKA JANUARI 2022                                     | S/31/2023 9.42 AM   | <b>PDF-Document</b> | 22.48       |                 |                    |  |   |
| <b>But Network</b>         |   | A PA02 02 UPAH TKBM PETIKEMAS KM SEGORO MAS JANUARI 2022                                            | S/31/2023 9.39 AM   | PDF Document        | A43 XB      |                 |                    |  |   |
|                            |   | A PLO2.02 UPAH TKBM PETIKEMAS KM TANTO SAKTI II JANUARI 2022                                        | 5/3 (/2023 9:47 AM) | PDF Document        | 449 KB      |                 |                    |  |   |
|                            |   | A PS 04.02 TAGHAM INDIHONE RUNAH DINAS GM JANUARI 2022                                              | 5/31/2023 9/31 AM   | <b>PDF Document</b> | <b>SSKB</b> |                 |                    |  |   |
|                            |   | A RT 01.01.PEMBAWARAN SERVIS PRINTER JANUARI 2022                                                   | 5/31/2023 9:32 AM   | <b>PDE Document</b> | 22 48       |                 |                    |  |   |
|                            |   | FIRED 102 SERVIS OU MOBIL DINAS GM JANUARI 2022                                                     | 5/31/2023 9:27 JPA  | <b>PDF Document</b> | 22 48       |                 |                    |  |   |

**Gambar 3.79** File Nota Dinas Setelah Diunduh

Pada Divisi SPJM (Subholding Pelindo Jasa Maritim) kegiatan yang dilakukan oleh Mahasiswa Magang adalah membantu dalam menginput data kedalam aplikasi Vessp4+ (Vessel Service System Pelindo 4).

1. Memasukkan Data Nota Bentuk 3 pada Buku Registrasi

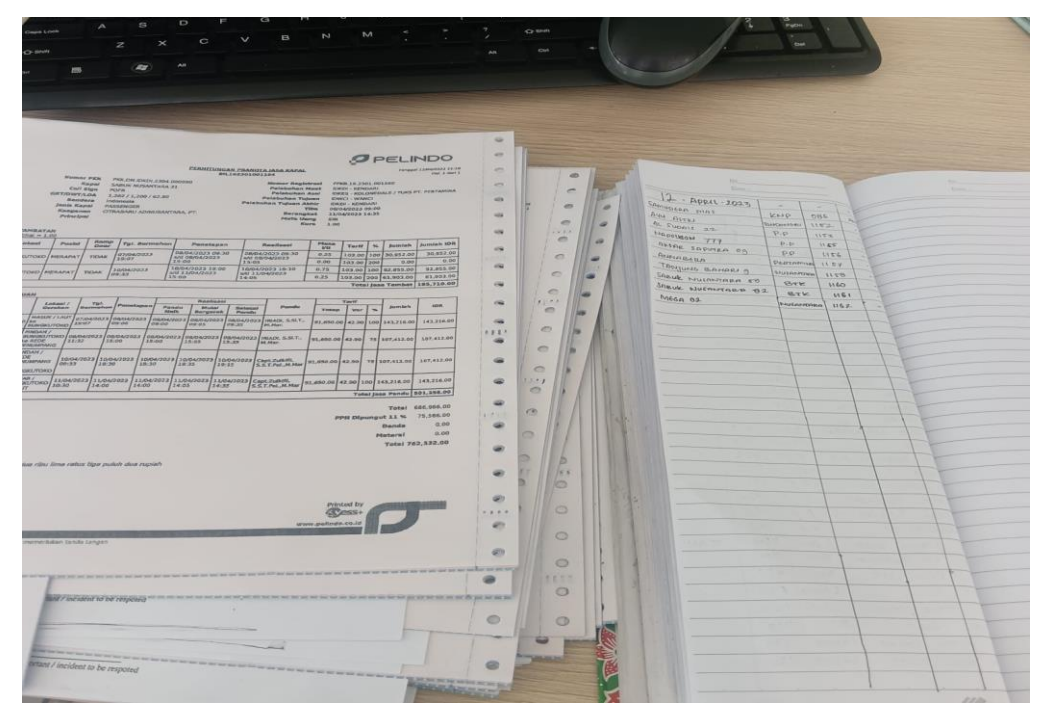

**Gambar 3.80** Memasukkan Data Nota Bentuk 3 pada Buku Registrasi

2. Memasukkan Data Nota Bentuk 2.1A ke Dalam Aplikasi Vessp4 Untuk Diubah menjadi Nota Bentuk 3

Langkah-langkah Pemrosesan Nota Bentuk 2.A1 ke Nota Bentuk 3:

➢ Membuka website [https://vessp4.pelindo.co.id.](https://vessp4.pelindo.co.id/) seperti pada gambar dibawah ini.

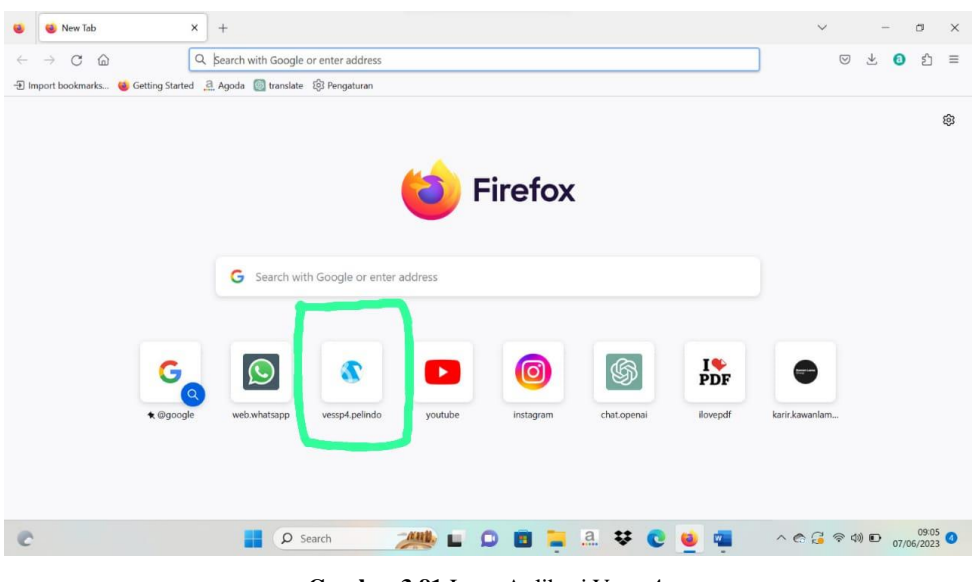

**Gambar 3.81** Logo Aplikasi Vessp4

➢ Kemudian Login, setelah itu akan muncul beranda seperti gambar dibawah ini

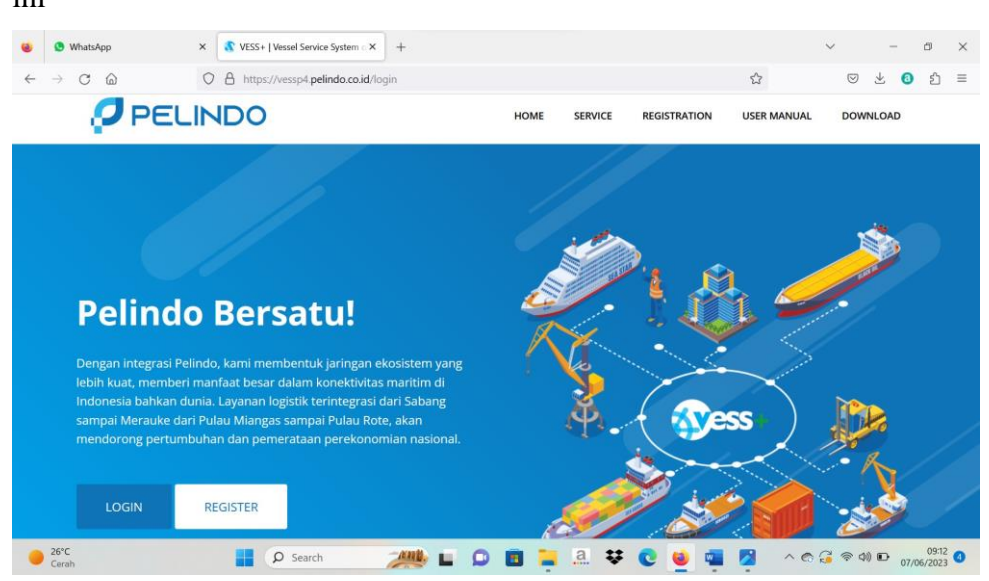

**Gambar 3.82** Login Aplikasi Vessp4

| <b>B</b> WhatsApp                                                 | $\times$<br>VESS+   Home<br>$+$<br>$\times$                                                                             | C)<br>$\checkmark$<br>$\times$                                                              |
|-------------------------------------------------------------------|----------------------------------------------------------------------------------------------------|---------------------------------------------------------------------------------------------|
| $\hat{\omega}$<br>C                                               | A https://vessp4.pelindo.co.id/home<br>$\circ$                                                                          | $\mathbb{S}^{\mathbb{A}}_2$<br>5 <sup>h</sup><br>$\heartsuit$<br>火<br>$\equiv$<br>$\bullet$ |
| <b>Tress</b>                                                      | $\bigcap$<br>$\equiv$                                                                                                   | Œ<br><b>MUAMAR</b>                                                                          |
| $\alpha$<br>Search                                                | Home Dashboard                                                                                                    |                                                                                             |
| NAVIGATION                                                        | <b>Vessel Service Monitoring</b><br>Registration                                                                        |                                                                                             |
| <b>20</b> Dashboard                                               | $\sqrt{1}$<br>矗<br>$\boxed{e}$<br>€<br>$\odot$                                                                          | ٠                                                                                           |
| <b>■</b> Master<br>x                                              | <b>Billing Claim</b><br>Vessel Request Approval<br>Generate Billing<br>Failed send to IBS.<br>Ship Agency<br>New Vessel | Update Vessel<br>Approve User                                                               |
| \$ Rate<br>$\overline{\phantom{a}}$                               | 旨<br>$\mathbf{E}$<br>Pilot Work Order<br>Water Request Approval<br>Mooring Extends Approval<br><b>Banned Customers</b>  |                                                                                             |
| <b>L</b> Vessel Service<br>$\leq$                                 |                                                                                                    |                                                                                             |
| <b>4</b> Fresh Water Service<br>$\checkmark$                      | $\odot$<br>Reschedule Approval<br>Invoice Hasn't been Issued<br>Mooring Realization                                     |                                                                                             |
| <b>2</b> Registration<br>$\lambda$                                |                                                                                                    |                                                                                             |
| <b>D</b> Billing<br>$\epsilon$                                    | > Data Integration To Inaportnet<br>← Data Integration From Inaportnet                                                  |                                                                                             |
| \$ Daily Rates                                                    | 110<br>◙<br>₩<br>ල<br>B<br>법<br>乜                                                                                       | 子<br>£.                                                                                     |
| $\Box$ Monitoring Inaportnet<br>$\overline{\phantom{a}}$          | PKK<br>RKBM<br>SPOG<br>PPK<br>Pindah / Keluar<br>SPK Pandu<br><b>RPKRO</b>                                              | Realisasi Pandu<br>Realisasi Tunda                                                          |
| OR Maintenance Transaction <<br>https://vessp4.pelindo.co.id/home | 盒<br>$\mathcal{C}$<br>£<br>囜<br>×<br>SPB<br>Pembatalan PKK<br>Masa Tambat<br>Ijin Gerak<br>Realisasi Tambat             |                                                                                             |
| $26^{\circ}$ C<br>Cerah                                           | a<br>v<br>$O$ Search                                                                                                    | $\wedge$ e $G \otimes$ $\otimes$ 00 to $\frac{03.77}{07/06/2023}$ 0                         |

**Gambar 3.83** Beranda pada Aplikasi Vessp4

➢ Pada Menu Vessel Service pilih Pilot Work Order, lalu klik Create Work Order Without Booking

| WhatsApp                                                     | VESS+   Pilot Work Orders<br>$\times$<br>$\times$<br>$\times$<br>New Tab<br>$^{+}$                                   | $\Box$<br>$\times$<br>$\checkmark$                                  |
|--------------------------------------------------------------|----------------------------------------------------------------------------------------------------|---------------------------------------------------------------------|
| G<br>$\Omega$<br>⇒                                           | $\circ$<br>A https://vessp4.pelindo.co.id/vessel_service/pilot_work_order                                            | ☆<br>A<br>$\heartsuit$<br>$\equiv$<br>$\bullet$                     |
| <b><i><u>A</u></i></b> ress                                  | $\epsilon$<br>$\equiv$                                                                                               | <b>Lan</b><br><b>MUAMAR</b>                                         |
| $\alpha$<br>Search.                                          | <b>Pilot Work Orders</b>                                                                                             |                                                                     |
| NAVIGATION<br><b>20</b> Dashboard                            | Pilotage Date: dd/mm/yyyy<br><b>Create Work Order In Without Booking</b><br>ø<br>曲<br>13/02/2023<br>14/04/2023<br>to | <b>Create Work Order Out/Shifting Without Booking</b>               |
| <b>曼</b> Master<br>×<br>\$<br>$\epsilon$<br>Rate             | la<br>4<br>Belum Deploy<br>Menunggu SP<br>unggu SPOG/SPB<br>Menung                                                   |                                                                     |
| $\checkmark$<br><b>R</b> Vessel Service<br><b>L</b> Approval | Show 10<br>entries<br>PDF<br>Excel<br>Columns                                                                        | Search:                                                             |
| Pilot Work Order<br><b>C3</b> Reschedule Approval            | <b>PKK Number</b><br>$No$ $I2$<br>SPK No.<br>Vessel<br>Date<br>Movement<br><b>Status</b>                             | Ħ<br>Pilot<br><b>Deploy Status</b><br>и<br>Action                   |
| <b>W</b> PBM Appointment                                     | No data available in table                                                                                           |                                                                     |
| <b>Mooning Certificate</b><br>Pilotage Certificate           | Showing 0 to 0 of 0 entries                                                                                          | Next<br>Previous                                                    |
| Mooring Realization                                          |                                                                                                    |                                                                     |
| Mooring Extend Approval<br>Stand By Pilot Realization        | Copyright © 2018 PT Pelabuhan Indonesia (Persero). All rights reserved.<br>Live Integration:                         | <b>OINAPORTNET</b><br>Version 1.8.0<br><b>O</b> IBS<br><b>OPLUS</b> |
| 30°C<br>Cerah                                                | a<br>$O$ Search<br>₩                                                                                                 | 10:32<br>15/03/2023<br>△ 6 8 全 4 日                                  |

**Gambar 3.84** Menu Vessel Service pada Aplikasi Vessp4

➢ Isi data kapal sesuai dengan yang terdapat pada nota bentuk 2.A1, kemudian klik submit

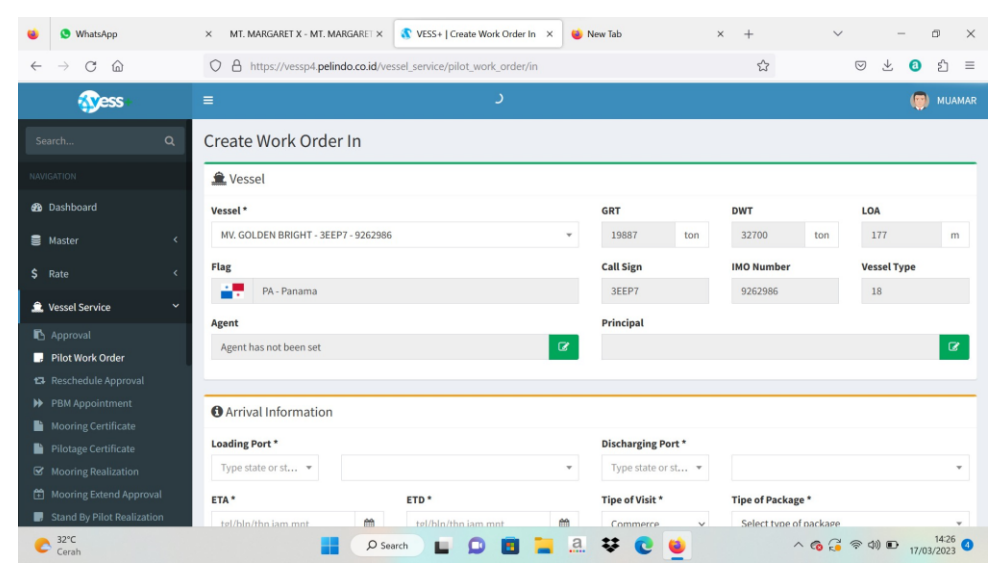

**Gambar 3.85** Create Word Order In

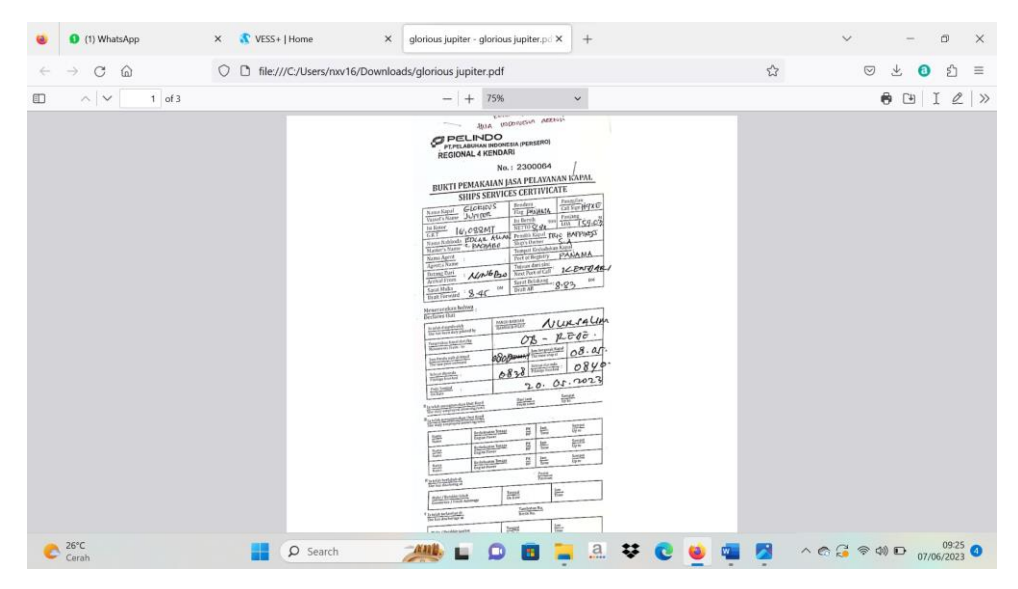

**Gambar 3.86** Nota Bentuk 2.A1

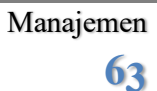

➢ Setelah submit, Kembali ke menu sebelumnya, lalu klik Create Work Order Out Without Booking untuk mengisi data Gerakan 2 dan 3, Setelah itu klik Create Work Order yang berwarna hijau, setelah itu akan muncul jendela seperti dibawah ini

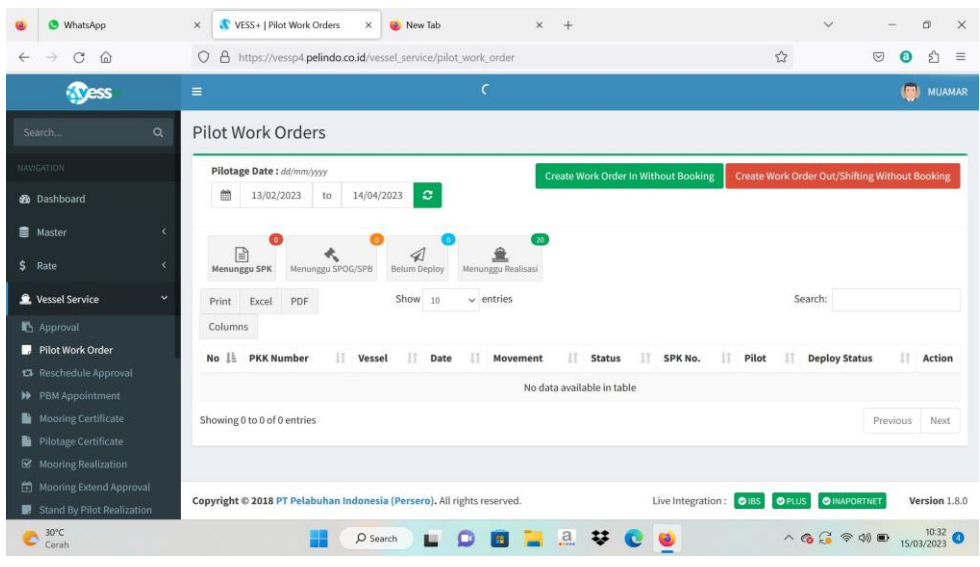

**Gambar 3.87** Create Work Order Out

| 2 (2) WhatsApp                                                                               | VESS+   Pilot Work Orders<br>Download file   iLovePDF<br>$\times$<br>$\times$<br>$\times$<br>$+$                                                                                   | $\Box$<br>$\checkmark$<br>$\times$                                     |
|----------------------------------------------------------------------------------------------|----------------------------------------------------------------------------------------------------|------------------------------------------------------------------------|
| G<br>$\leftarrow$<br>$\Omega$                                                                | $\Delta$<br>$\circ$<br>https://vessp4.pelindo.co.id/vessel service/pilot work order                                                                                                | £,<br>☆<br>火<br>$\circledcirc$<br>$\bullet$<br>$\equiv$                |
| <b>Ness</b>                                                                                  | $\sim$<br>$\equiv$                                                                                                    | <b>MUAMAR</b>                                                          |
| $\alpha$<br>Search                                                                           | Pilot Work Orders                                                                                                    |                                                                        |
| <b>NAVIGATION</b><br><b>20</b> Dashboard                                                     | Pilotage Date: dd/mm/3337<br><b>Create Work Order In Without Booking</b><br>曲<br>ø<br>19/02/2023<br>20/04/2023<br>to                                                               | <b>Create Work Order Out/Shifting Without Booking</b>                  |
| <b>曼</b> Master<br>×<br>\$ Rate<br>$\epsilon$                                                | 日<br>₫<br>Menunggu SPK<br>Menunggu SPOG/SPB<br>Belum Deploy<br>Menunggu Realisasi                                                                                                  |                                                                        |
| Vessel Service<br>$\ddot{v}$                                                                 | Show 10<br>$\vee$ entries<br>PDF<br>Excel<br>Print                                                                                                    | Search:                                                                |
| <b>L</b> Approval                                                                            | Columns                                                                                                    |                                                                        |
| Pilot Work Order<br><b>C</b> Reschedule Approval                                             | <b>SPK</b><br><b>PKK Number</b><br>1k<br>H<br>11<br>No.<br>Vessel<br>Date<br><b>Movement</b><br><b>Status</b><br>lt<br>No.                                                         | Deploy<br>1T<br>Action<br>Pilot<br><b>Status</b>                       |
| <b>W</b> PBM Appointment<br>Mooring Certificate                                              | PKK.16.2303000134<br>KM, GRAND<br>28/02/2023<br><b>LAUT To REDE</b><br><b>MENUNGGU</b><br>$\mathbf{1}$<br><b>SPK</b><br>14:50<br><b>FORTUNE</b><br>LABOTA<br>PPKB.16.2301.001268-1 | O Create Work Order                                                    |
| Pilotage Certificate<br>Mooring Realization                                                  | Showing 1 to 1 of 1 entries                                                                                                    | Previous<br>Next<br>$\mathbf{1}$                                       |
| Mooring Extend Approval                                                                      |                                                                                                    |                                                                        |
| https://vessp4.pelindo.co.id/vessel_service/pilot_work_order<br>$28^{\circ}$ C<br>Þ<br>Cerah | <b>2 ₩</b><br>O Search<br>$\bullet$                                                                                                    | $11:00$<br>21/03/2023<br>$\land$ ( $\circ$ $\circ$ $\circ$ ) $\bullet$ |

**Gambar 3.88** Create Work Order (+)

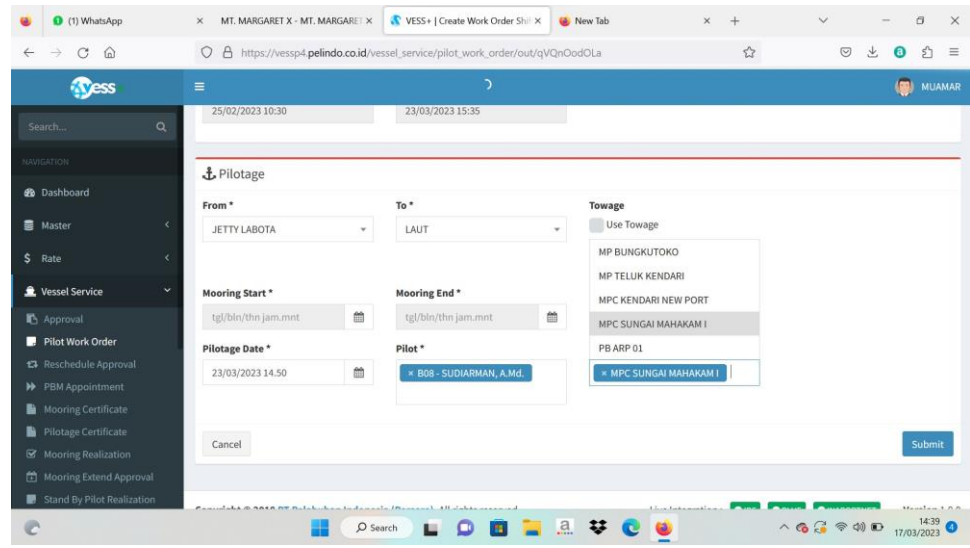

**Gambar 3.89** Pengisian Data 2 dan 3

➢ Setelah selesai mengisi data 1, 2 dan 3, selanjutnya melangkah pada halaman realisasi, lalu pada menu search tulis nama kapal yang diproses seperti dibawah ini, Lalu pilih menu realization yang berwarna hijau, dan akan muncul jendela berikut, dan isi sesuai data yang tertera pada nota sebelumnya. (realisasi dilakukan sebanyak 3 kali yaitu untuk Gerakan 1,2, dan 3).

| <b>O</b> WhatsApp                                  | $\times$       | <b>GOLDEN BRIGHT - GOLDEN BRIGHT X</b>                         |               | VESS+   Pilot Work Orders | $\times$                             | New Tab          | $\times$                                    |            | $\checkmark$                                                          |                                             | $\Box$ | $\times$      |
|----------------------------------------------------|----------------|----------------------------------------------------------------|---------------|---------------------------|--------------------------------------|------------------|---------------------------------------------|------------|-----------------------------------------------------------------------|---------------------------------------------|--------|---------------|
| C<br>$\Omega$                                      | $\circ$        | A https://vessp4.pelindo.co.id/vessel_service/pilot_work_order |               | $\sqrt{2}$                | $\heartsuit$                         | ¥.<br>Θ          | s.                                          | $\equiv$   |                                                                       |                                             |        |               |
| <b>Tress</b>                                       | $=$            |                                                                |               |                           | د                                    |                  |                                             |            |                                                                       |                                             | 450    | <b>MUAMAR</b> |
| $\alpha$<br>Search                                 | 曲              | Pilotage Date: dd/mm/yyyy<br>15/02/2023<br>to                  | 16/04/2023    | ø                         |                                      |                  | <b>Create Work Order In Without Booking</b> |            | <b>Create Work Order Out/Shifting Without Booking</b>                 |                                             |        |               |
| <b>NAVIGATION</b>                                  |                |                                                                |               |                           |                                      |                  |                                             |            |                                                                       |                                             |        |               |
| <b>@</b> Dashboard                                 |                | la                                                             |               |                           |                                      |                  |                                             |            |                                                                       |                                             |        |               |
| ■ Master                                           | Print          | Menunggu SPK<br>Menunggu SPOG/SPB<br>Excel<br>PDF              |               | Belum Deploy<br>Show 10   | Menunggu Realisasi<br>$\vee$ entries |                  |                                             |            | Search:                                                               | <b>GOLDEN BRIGHT</b>                        |        |               |
| \$<br>Rate                                         | Columns        |                                                                |               |                           |                                      |                  |                                             |            |                                                                       |                                             |        |               |
| <b>L</b> Vessel Service                            | No li          | <b>PKK Number</b>                                              | Vessel        | Date                      | Movement<br>11                       | <b>Status</b>    | П<br>SPK No.                                | Pilot      | Deploy<br>П<br><b>Status</b>                                          | Action                                      |        |               |
| Approval<br>Pilot Work Order                       | $\mathbf{1}$   | PKK.16.2303000109                                              | GOLDEN        | 26/02/2023                | REDE LABOTA                          | <b>MENUNGGU</b>  | SPK162301001854                             | MUSTAWA,   | <b>DEPLOYED</b>                                                       | <b>B</b> Delete Work Order                  |        |               |
| t3 Reschedule Approval                             |                | PPKB.16.2301.001216 - 2                                        | <b>BRIGHT</b> | 03:00                     | To JETTY<br>LABOTA                   | REALISASI        |                                             | SH., M.MAR |                                                                       | $\Box$ Edit<br><b>O</b> Realization         |        |               |
| <b>W</b> PBM Appointment                           | $\overline{2}$ | PKK.16.2303000109                                              | GOLDEN        |                           | <b>JETTY LABOTA</b>                  | <b>MENUNGGU</b>  | SPK162301001855                             | SUDIARMAN, |                                                                       |                                             |        |               |
| <b>Mooring Certificate</b><br>Pilotage Certificate |                | PPKB.16.2301.001216 - 3                                        | BRIGHT        | 23/03/2023<br>14:50       | To LAUT                              | <b>REALISASI</b> |                                             | A.Md.      | <b>DEPLOYED</b>                                                       | <b>D</b> Delete Work Order<br><b>R</b> Edit |        |               |
| Mooring Realization                                |                |                                                                |               |                           |                                      |                  |                                             |            |                                                                       | <b>O</b> Realization                        |        |               |
| Mooring Extend Approval                            |                | Showing 1 to 2 of 2 entries (filtered from 18 total entries)   |               |                           |                                      |                  |                                             |            |                                                                       | Previous                                    | Next   |               |
| <b>Stand By Pilot Realization</b>                  |                |                                                                |               |                           |                                      |                  |                                             |            |                                                                       |                                             |        |               |
|                                                    |                |                                                                | O Search      | ш<br>o                    | m                                    | ■ 品琴             | $\bullet$                                   |            | $\wedge$ 6 $\cong$ $\otimes$ $\otimes$ 0) D $^{14.45}_{17/03/2023}$ O |                                             |        |               |

**Gambar 3.90** Halaman Realisasi

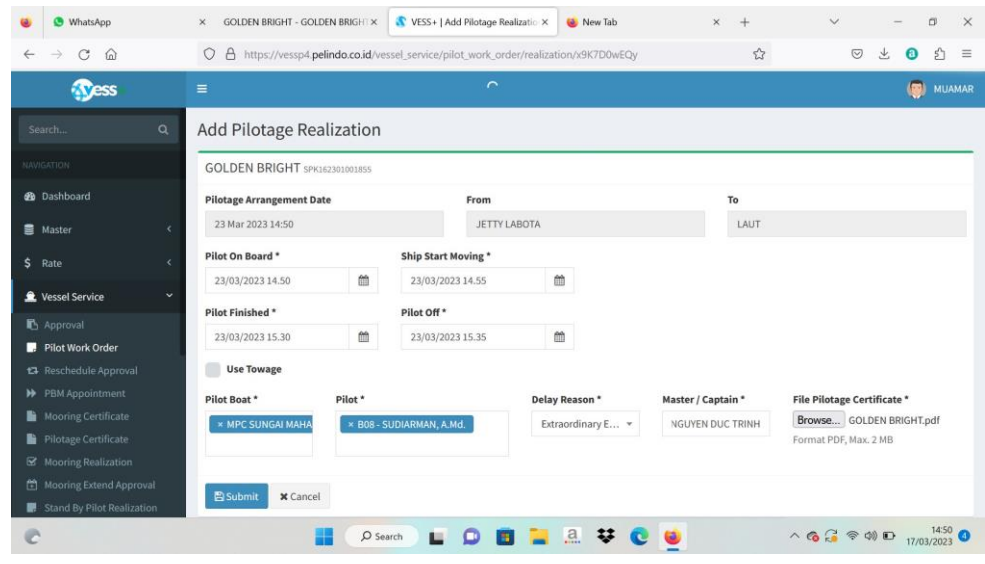

**Gambar 3.91** Menu Realization

➢ Setelah selesai melakukan realisasi, akan Kembali ke jendela berikut

| WhatsApp                                   | VESS+   Home<br>MV. FUHAI - MV. FUHALpdf<br>$\times$<br>$\times$<br>$\times$                                       | $\checkmark$<br>$\Box$<br>$\times$<br>$\times$<br>New Tab<br>$+$                      |
|--------------------------------------------|----------------------------------------------------------------------------------------------------|---------------------------------------------------------------------------------------|
| $\mathcal{C}$<br>$\hat{h}$                 | A https://vessp4.pelindo.co.id/home<br>$\circ$                                                                     | $\mathcal{L}$<br>£ì<br>¥.<br>$\circledcirc$<br>$\bullet$<br>$\equiv$                  |
| <b>Ress</b>                                | $\equiv$<br>$\mathbf{\hat{v}}$                                                                                     | $\sqrt{2}$<br><b>MUAMAR</b>                                                           |
| $\alpha$<br>Search                         | Home Dashboard                                                                                                    |                                                                                       |
| <b>NAVIGATION</b>                          | <b>Vessel Service Monitoring</b>                                                                                   | Registration                                                                          |
| <b>2</b> Dashboard                         | $\sqrt{x}$<br>$\odot$<br>$\boxed{0}$                                                                               | 矗<br>金<br>土                                                                           |
| <b>图 Master</b><br>$\epsilon$              | Vessel Request Approval<br>Generate Billing<br>Failed send to IBS<br>Billing Claim                                 | Ship Agency<br>New Vessel<br>Update Vessel<br>Approve User                            |
| \$ Rate<br>×.                              | 昏<br>¥<br>А<br>Water Request Approval<br>Mooring Extends Approval<br>Pilot Work Order                              | E<br><b>Banned Customers</b>                                                          |
| <b>L</b> Vessel Service<br>×               |                                                                                                    |                                                                                       |
| <b>4</b> Fresh Water Service<br>$\epsilon$ | ⋿<br>Θ<br>Reschedule Approval<br>Invoice Hasn't been Issued<br>Mooring Realization                                 |                                                                                       |
| <b>2</b> Registration<br>k.                |                                                                                                    |                                                                                       |
| k<br><b>a</b> Billing                      | ← Data Integration From Inaportnet                                                                                 | > Data Integration To Inaportnet                                                      |
| \$ Daily Rates                             | 176<br>$\ddot{\mathbf{c}}$<br>$\circ$<br>Ξ<br>$\rightarrow$<br>乜<br>PPK<br>ркк.<br>RKBM<br>SPOG<br>Pindah / Keluar | t<br>$\ddot{x}$<br>£<br>÷<br>Realisasi Tunda<br>RPKRO<br>SPK Pandu<br>Realisasi Pandu |
| Monitoring Inaportnet                      | 153                                                                                                    |                                                                                       |
| O <sub>6</sub> Maintenance Transaction     | Δ<br>囜<br>盒<br>×<br>SPB<br>Masa Tambat<br>Ijin Gerak<br>Pembatalan PKK                                             | £<br>Realisasi Tambat                                                                 |
| $31^{\circ}$ C<br>Cerah                    | O Search                                                                                                    | $\land$ 6 $\leftarrow$ $\otimes$ $\otimes$ 0) $\Box$ 15/03/2023 0<br>a<br>₩<br>63     |

**Gambar 3.92** Kembali ke Menu Utama

➢ Selanjutnya pilih menu Billing dan pilih Create Billing, lalu tulis nama kapal pada menu search, Lalu klik menu preview yang berwarna orange untuk melihat hasil dari proses nota bentuk 2.A1. seperti dibawah ini dan bandingkan Kembali dengan notanya apakah sudah sesuai.

| 2 (2) WhatsApp                                                                                  | $\times$                   | • VESS+   Create Billing                                     | $\times$                         | Download file   iLovePDF | $\times$                  | $+$                  |                         |                | $\checkmark$         | $\Box$<br>$\times$                         |
|-------------------------------------------------------------------------------------------------|----------------------------|--------------------------------------------------------------|----------------------------------|--------------------------|---------------------------|----------------------|-------------------------|----------------|----------------------|--------------------------------------------|
| $\times$ $\omega$<br>$\rightarrow$<br>$\leftarrow$                                              | $\circ$                    | △ https://vessp4.pelindo.co.id/billing/create                |                                  |                          | ☆                         | $\circledcirc$       | 凸<br>业<br>0<br>$\equiv$ |                |                      |                                            |
| <b>Vess</b>                                                                                     | $\equiv$                   |                                                              |                                  |                          | $\mathbf{\tilde{C}}$      |                      |                         |                |                      | 偏<br><b>MUAMAR</b>                         |
| Search                                                                                          | $\alpha$                   | <b>Create Billing</b>                                        |                                  |                          |                           |                      |                         |                |                      |                                            |
| <b>NAVIGATION</b>                                                                               |                            | <b>Create Billing</b>                                        |                                  |                          |                           |                      |                         |                |                      |                                            |
| <b>2</b> Dashboard                                                                              | Print                      | Excel PDF                                                    | Set Columns                      | Show 10                  |                           | $\vee$ entries       |                         |                | Search:              | HARAPAN BERSAMA                            |
| <b>曼</b> Master                                                                                 | $\epsilon$<br>#            | <b>PKK Number</b><br>1Ť.                                     | 1Ť.<br>Vessel                    | IT.<br>Agent             | <b>Arrived</b><br>$_{11}$ | Departure IT         | <b>Status</b>           | <b>Preview</b> | <b>Maintenance</b>   | <b>Billing</b>                             |
| $S$ Rate                                                                                        | $\epsilon$<br>$\mathbf{1}$ | PKK.16.2303000135<br>PPKB.16.2301.001269                     | <b>HARAPAN</b><br><b>BERSAMA</b> | SAFINAH<br>S.SHIPPING,   | 09 Mar 2023<br>18:30      | 10 Mar 2023<br>10:45 | Pilotage is complete    | <b>Preview</b> | <b>A</b> Maintenance | ← Create Billing                           |
| <b>L</b> Vessel Service                                                                         | $\epsilon$                 |                                                              | 323                              | PT.                      |                           |                      |                         |                |                      |                                            |
| <b>6</b> Fresh Water Service                                                                    | $\epsilon$                 | Showing 1 to 1 of 1 entries (filtered from 16 total entries) |                                  |                          |                           | Voyage: 8659 / 2223  |                         |                | Previous             | Next<br>$\mathbf{1}$                       |
| Registration                                                                                    | $\epsilon$                 |                                                              |                                  |                          |                           |                      |                         |                |                      |                                            |
| <b>3</b> Billing                                                                                | $\epsilon$                 |                                                              |                                  |                          |                           |                      |                         |                |                      |                                            |
| <b>曾</b> Create Billing                                                                         |                            |                                                              |                                  |                          |                           |                      |                         |                |                      |                                            |
| <b>ED</b> Billing History<br><b>O</b> Billing Claim                                             |                            |                                                              |                                  |                          |                           |                      |                         |                |                      |                                            |
| Invoice Has Not been Issued                                                                     |                            |                                                              |                                  |                          |                           |                      |                         |                |                      |                                            |
| https://vessp4.pelindo.co.id/billing/billing/preview/OWQRMZjMKx<br>$28^{\circ}$ C<br>c<br>Cerah |                            |                                                              | $O$ Search                       | ш                        |                           | <b>A</b> ♥           | $\bullet$               |                |                      | $\land$ 6 $\otimes$ 40 $\Box$ 21/03/2023 0 |
|                                                                                                 |                            |                                                              |                                  |                          |                           |                      |                         |                |                      |                                            |

**Gambar 3.93** Menu Billing pada Aplikasi Vessp4

| C<br>⋒                             |                | $\theta$<br>O                                                                  |                                                               |                                                                                                    |                                | https://vessp4.pelindo.co.id/billing/billing/preview/YvQkyqNPzZ |                                       |                        |                                                                                                    |                                  |                                                                                                    |   | 53      |                                     | $\heartsuit$ | 业<br>$\boldsymbol{\omega}$ | ይ) | $\equiv$ |
|------------------------------------|----------------|--------------------------------------------------------------------------------|---------------------------------------------------------------|----------------------------------------------------------------------------------------------------|--------------------------------|-----------------------------------------------------------------|---------------------------------------|------------------------|----------------------------------------------------------------------------------------------------|----------------------------------|----------------------------------------------------------------------------------------------------|---|---------|-------------------------------------|--------------|----------------------------|----|----------|
| $\wedge$ $\vee$<br>ED <sub>1</sub> | $1$ of $1$     |                                                                                |                                                               |                                                                                                    |                                | $- +$                                                           | Automatic Zoom                        |                        | $\ddotmark$                                                                                                    |                                  |                                                                                                    |   |         |                                     |              | 001                        |    | 2        |
|                                    |                |                                                                                |                                                               |                                                                                                    |                                |                                                                 |                                       |                        |                                                                                                    |                                  |                                                                                                    |   | PELINDO |                                     |              |                            |    |          |
|                                    |                |                                                                                |                                                               |                                                                                                    |                                | PERHITUNGAN PRANOTA JASA KAPAL                                  | <b>BILLING PREVIEW</b>                |                        |                                                                                                    |                                  |                                                                                                    |   |         | Tanggal XX/XX/XXXX<br>Hal. 1 dari 1 |              |                            |    |          |
|                                    |                | Nomor PKK<br><b>GRT/DWT/LOA</b><br><b>Jenis Kapal</b><br><b>JASA PEMANDUAN</b> | Kapal<br><b>Call Sign</b><br>Bendera<br>Keagenan<br>Principal | PKK.16.2303000138<br>MARGARET X, MT<br><b>YBFS</b><br>1,976 / 3,500 / 88.60<br>Indonesia<br><b>TANKER</b> |                                | ARUNG SAMUDERA PACIFIC PERKASA. PT                              |                                       | Pelabuhan Tujuan Akhir | <b>Nomor Registrasi</b><br>Pelabuhan Muat<br>Pelabuhan Asal<br>Pelabuhan Tujuan<br>Tiba<br><b>Berangkat</b><br><b>Mata Uang</b><br>Kurs | <b>IDR</b><br>1.00               | PPKB.16.2301.001272<br><b>IDBAU - BAU-BAU</b><br><b>IDBAU - BAU-BAU</b><br><b>IDBAU - BAU-BAU</b><br>IDBAU - BAU-BAU<br>07/03/2023 14:18<br>09/03/2023 16:05 |   |         |                                     |              |                            |    |          |
|                                    | $\overline{a}$ | No. SPK                                                                        | Lokasi<br>Gerakan                                             | Tgl.<br><b>Bermohon</b>                                                                                   | Penetapan                      | Pandu<br><b>Naik</b>                                            | Realisasi<br>Mulai<br><b>Bergerak</b> | Selesai<br>Pandu       | Pandu                                                                                                    | Tetap                            | Tarif<br>Var                                                                                                    | % | Jumlah  | <b>IDR</b>                          |              |                            |    |          |
|                                    |                | SPK162301001961                                                                | MASUK /<br><b>LAUT ke</b><br>REDE<br><b>BAHODOPI</b>          | 11:26                                                                                                    | 21/03/2023 07/03/2023<br>14:18 | 07/03/2023 07/03/2023 07/03/2023 DOVI<br>14:18                  | 14:20                                 | 14:48                  | <b>SURENDRA</b>                                                                                                    | 500,000.00 116.00 100 729,216.00 |                                                                                                    |   |         | 729,216.00                          |              |                            |    |          |
|                                    |                | SPK162301001963                                                                | PINDAH /<br>REDE<br>BAHODOPI<br>ke<br><b>TERMINAL</b>         | 11:27                                                                                                    | 21/03/2023 08/03/2023<br>16:12 | 08/03/2023 08/03/2023 08/03/2023<br>16:12                       | 16:15                                 | 16:40                  | <b>ALI AKBAR</b><br>MARANG.<br>SH.                                                                                                    | 500,000.00 116.00 100 729,216.00 |                                                                                                    |   |         | 729,216.00                          |              |                            |    |          |

**Gambar 3.94** Hasil dari Proses Nota Bentuk 2.A1

➢ Jika data keduanya sudah sesuai maka prosesnya telah selesai

3. Menganalisis Data Pelanggan Berdasarkan Kontribusi Tahun 2023

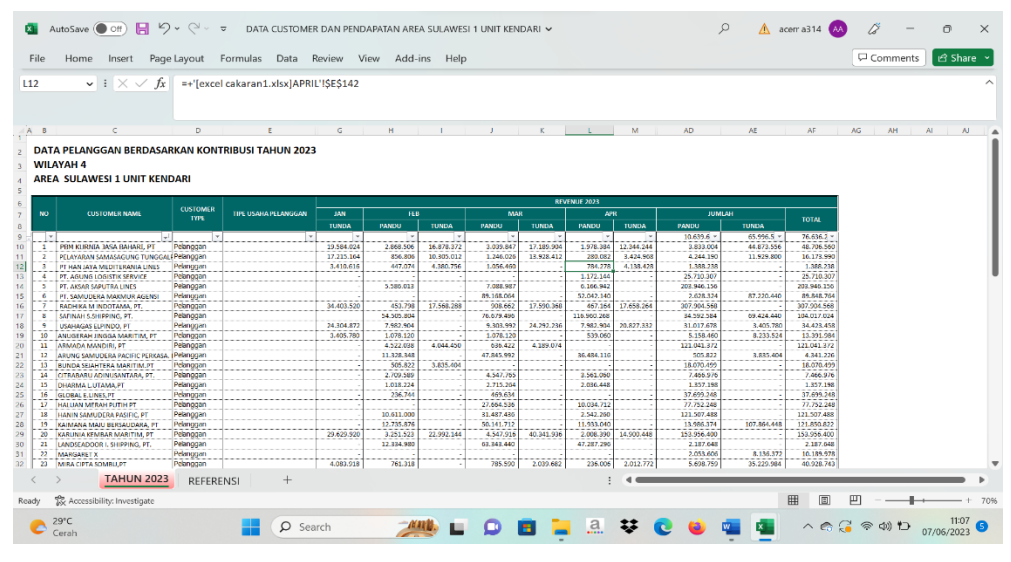

**Tabel 3.6** Data Pelanggan Berdasarkan Kontribusi Tahun 2023

Adapun beberapa kegiatan yang kami lakukan bersama-sama diantaranya :

1. Mengikuti senam setiap hari jumat

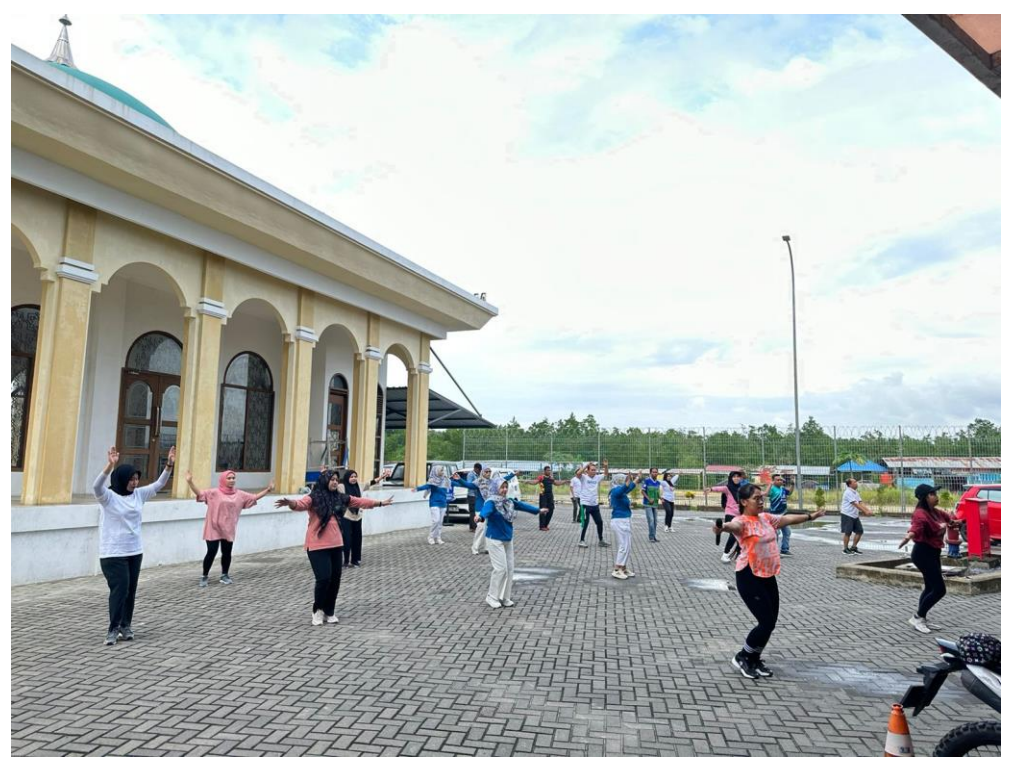

**Gambar 3.95** Kegiatan Senam

2. Kegiatan Pelindo Mengajar Goes To Kendari di SMAN 8 Nambo

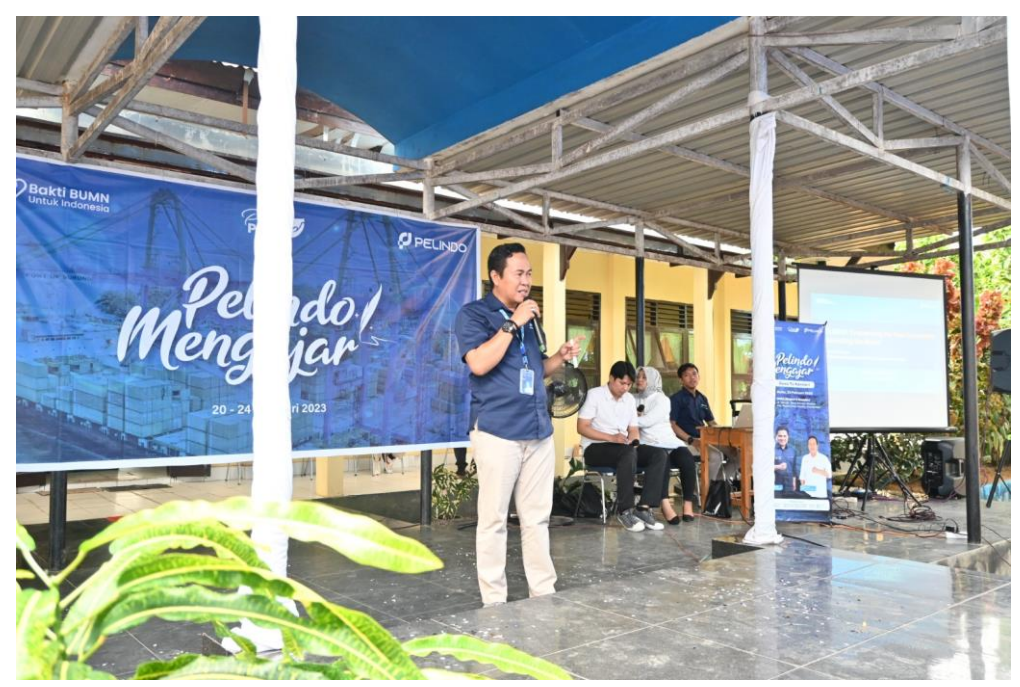

**Gambar 3.96** Pelindo Mengajar Goes To Kendari

3. Membuat film pendek Perkembangan Pelabuhan Nusantara Selama Setahun

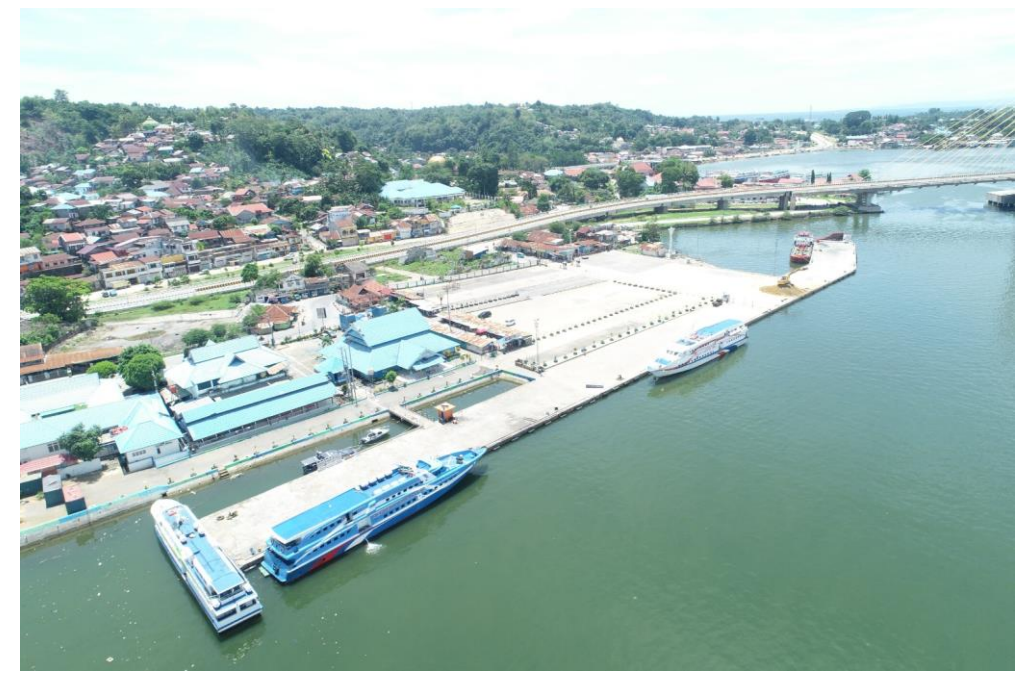

**Gambar 3.97** Pembuatan Film Pendek Perkembangan Pelabuhan

4. Penjualan Bonggol atau Pas Masuk Pelabuhan

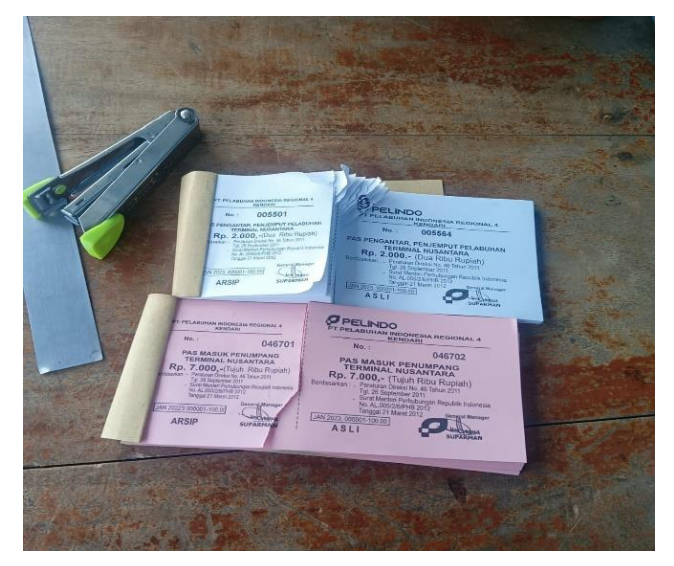

**Gambar 3.98** Bonggol / Pas Masuk Pelabuhan

5. Mengarahkan penumpang menuju kapal tujuannya

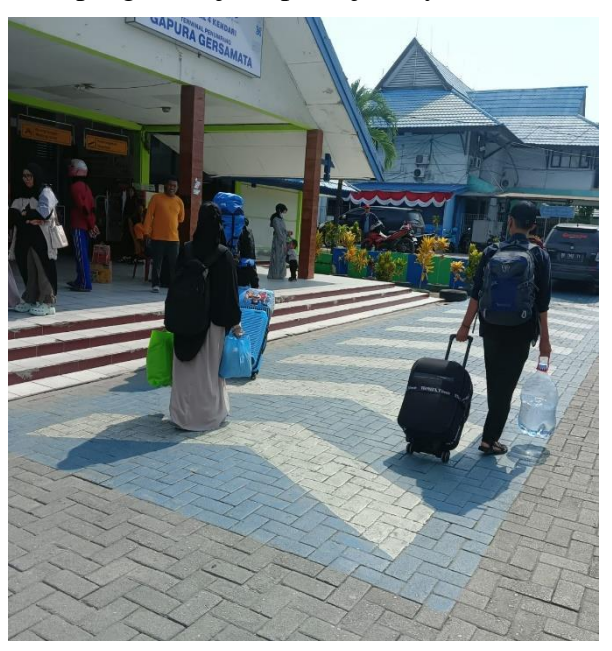

**Gambar 3.99** Mengarahkan Penumpang ke Kapal

6. Kegiatan belajar : Penerimaan Materi Kepemimpinan, Keuangan dan Pemasaran dari Bapak Manajer Human of Capital and General Service Pelindo Kendari

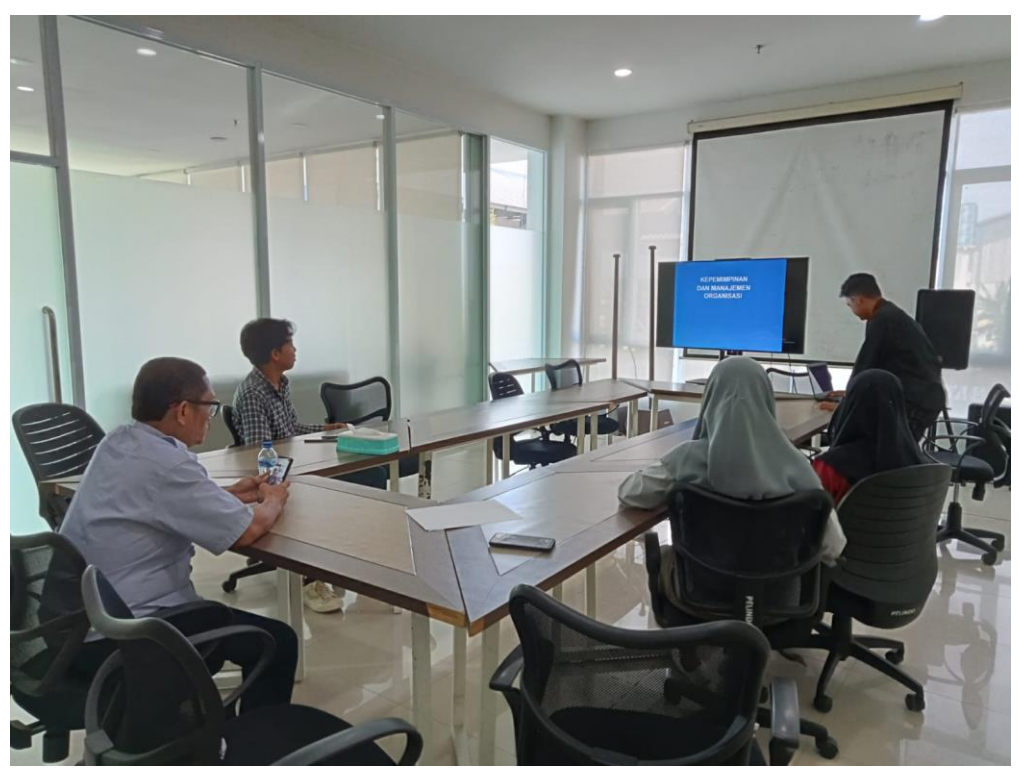

**Gambar 3.100** Proses Belajar Mengajar

7. Mengikuti kegiatan Pawai Budaya dalam Rangka Memperingati Hari Ulang Tahun Provinsi Sulawesi Tenggara

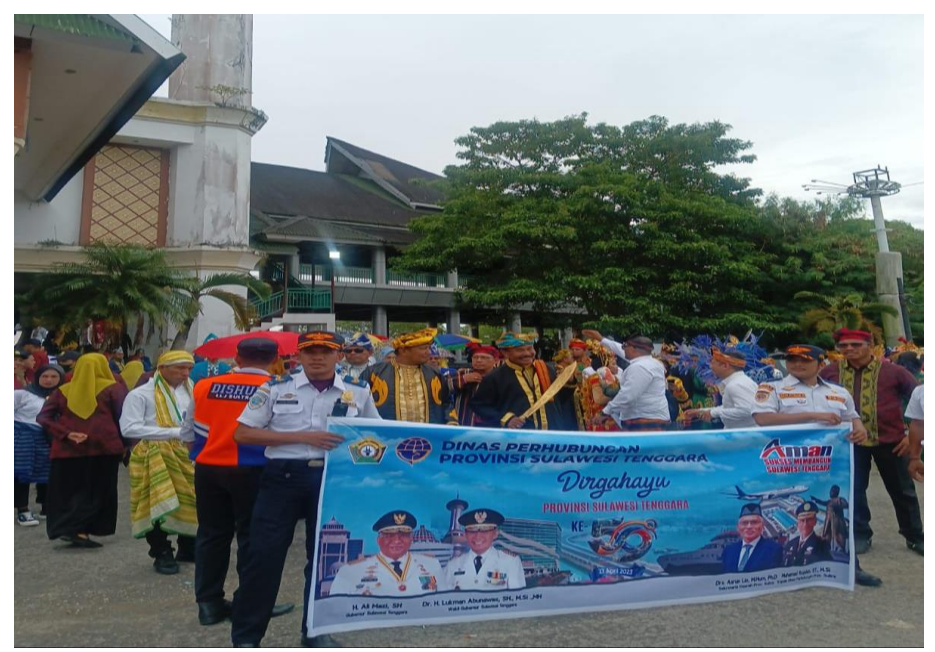

**Gambar 3.101** Pawai Budaya

8. Buka puasa Bersama pegawai Pelindo Kendari

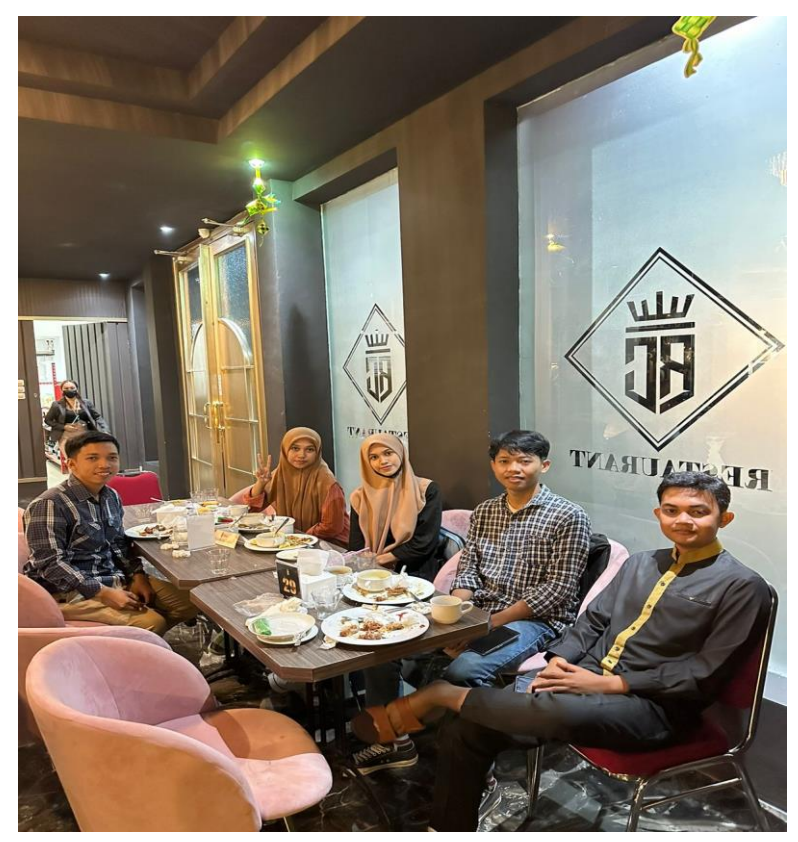

**Gambar 3.102** Buka Bersama Pegawai Pelindo

9. Kerja bakti area kantor dalam rangka memeriahkan Hari Lingkungan Hidup Sedunia

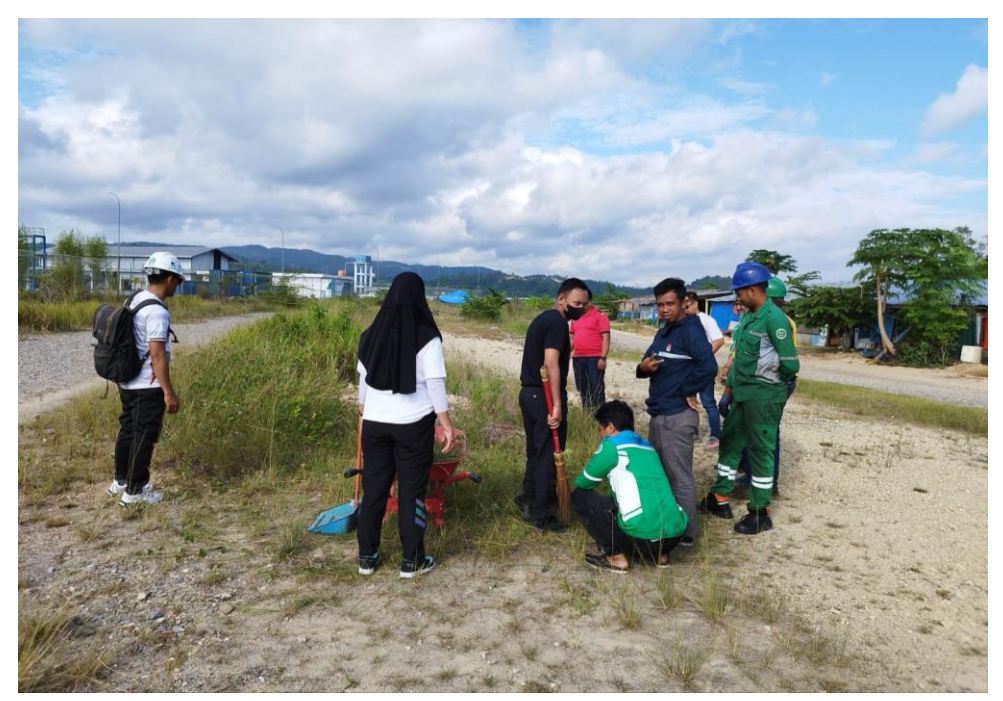

**Gambar 3.103** Kerja Bakti Hari Lingkungan Hidup Sedunia

- 
- 10. Studi lapangan : Meninjau langsung area lapangan petikemas Pelindo Kendari

**Gambar 3.104** Meninjau Area Lapangan Petikemas

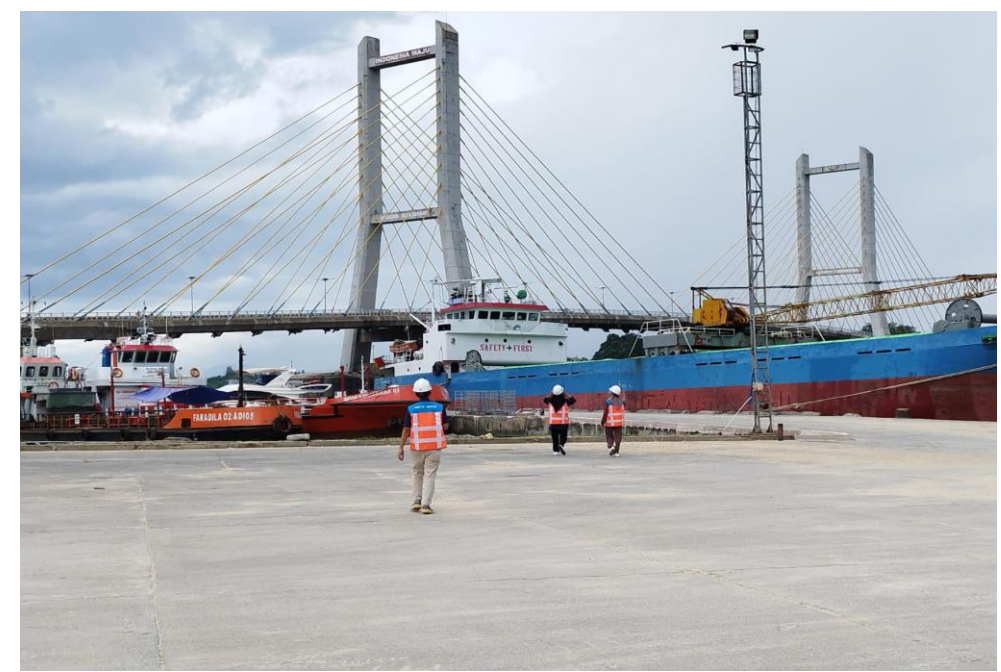

11. Studi lapangan : meninjau area Pelabuhan kapal cepat dan kapal malam

**Gambar 3.105** Meninjau Area Pelabuhan Kapal Cepat dan Kapal Malam

#### **3.2 Kaitan Kegiatan Magang Dengan Mata Kuliah Yang Didapat Diperkuliahan**

Kegiatan magang yang Mahasiswa lakukan di PT Pelabuhan Indonesia (Persero) Regional 4 Kendari, merupakan bentuk praktik nyata dari beberapa mata kuliah yang didapat penulis di perkuliahan. Dapat dikatakan bahwa kegiatan magang tersebut adalah merupakan praktik atau simulasi yang dilakukan berdasarkan teori yang diperoleh. Teori yang diberikan dalam perkuliahan dapat menjadi tambahan pengetahuan untuk menganalisa suatu system dalam perusahaan. Berdasarkan kegiatan magang yang dilakukan Mahasiswa sering mendapati aspek manajemen untuk menjalankan perusahaan.

Kami mendapati kesesuaian antara konsentrasi program studi kami yaitu Administrasi Bisnis dengan penempatan dan juga beberapa kegiatan yang kami lakukan. Misalnya saja terkhusus konsetrasi program studi di bidang Keuangan dan Marketing, kami ditempatkan di beberapa divisi yang juga mengurus kegiatan Pemasaran dan Keuangan seperti di Divisi SPJM mengurus segala macam administrasi terkait permohonan pemakaian pelayanan jasa kapal yang disediakan oleh PT Pelabuhan Indonesia (Persero) Regional 4 Cabang Kendari. Kemudian di Divisi Keuangan Regional 4 kaitannya dengan administrasi adalah mengatur masuk dan keluarnya kas kantor, penggunaan pajak pada penggunaan jasa dan pada pegawai pelabuhan, serta pengadministrasian surat kapal dan surat-surat kantor lainnya.

Kemudian untuk konsentrasi dibidang Marketing dan Keuangan kami mendapati kesesuaian bahwa tempat magang kami yaitu PT. Pelabuhan Indonesia (Persero) Regional 4 Cabang Kendari merupakan salah satu Badan Usaha Milik Negara yang juga berorientasi pada bisnis terkhusus pada penyediaan jasa bongkar muat petikemas dan juga pemakaian pelayanan jasa kapal.

Berikut adalah beberapa mata kuliah yang kami dapatkan di Semester ini yang berkaitan dengan Kegiatan Magang yang dilakukan Mahasiswa di PT Pelabuhan Indonesia (Persero) Regional 4 Kendari:

#### **1) MANAJEMEN KEUANGAN INTERNASIONAL**

Manajemen keuangan internasional adalah manajemen keuangan dalam skala transaksi keuangan internasional. Dalam manajemen keuangan internasional banyak hal yang harus diperhatikan dan memerlukan konsep bisnis yang matang dan terstrategi.

Berikut beberapa kegiatan yang kami pelajari di perusahaan terkait dengan Manajemen Keuangan Internasional:

 $\triangleright$  Menganalisis Aplikasi Vessp4+

Fungsi dari aplikasi ini adalah untuk mengecek ulang bukti pemakaian jasa pelayanan kapal dan dapat mengelola berlabuhnya kapal asing di beberapa negara.

➢ Menganalisis Perjanjian Kerjasama dengan Perusahaan China

PT Pelabuhan Indonesia melakukan Kerjasama dengan PT Transon Bumindo Resources tentang Pemanfaatan Dermaga pada Dermaga Terminal Pangkalan Perahu Pelabuhan Kendari

➢ Menganalisis Data Pemungutan Luar Negeri Pemungutan luar negeri yang dimaksud adalah kegiatan memungut sejumlah pajak yang terutang atas suatu transaksi dari beberapa tenaga kerja asing

#### **2) PERILAKU KEUANGAN**

Perilaku Keuangan mencakup tindakan seseorang dalam mengelola uang mereka dalam kehidupan sehari-hari. Hal ini berkaitan dengan cara seseorang mengatur dan memanfaatkan sumber daya keuangan yang tersedia. Perilaku keuangan juga melibatkan tanggung jawab keuangan seseorang dalam mengelola keuangan mereka secara efektif. Nababan dan Sadalia (2012) mengemukakan indikator financial behaviour atau perilaku keuangan sebagai berikut : 1. Membayar tagihan tepat waktu. 2. Membuat anggaran pengeluaran dan belanja 3. Mencatat pengeluaran dan belanja (harian, bulanan, dan lainlain) 4. Menyediakan dana untuk pengeluaran tidak terduga.

Berikut beberapa kegiatan yang kami pelajari di perusahaan terkait dengan Manajemen Pemasaran Jasa:

- ➢ Menganalisis Bukti Pemakaian Jasa Alat-Alat Sebagai contoh perusahaan PT Cahaya Karunia Logistik yang menyewa fasilitas berupa Forklift kepada PT Pelabuhan Indonesia selama kurun waktu 2 minggu
- ➢ Menganalisis Bukti Pemakaian Jasa Pelayanan Kapal

Sebagai contoh Kapal MV ALTHEA VIIV yang lepas dermaga dari Mataram tanggal 12 Maret 2023 pukul 13.30 WITA dan tujuan sandar di Balikpapan tanggal 15 Maret 2023 Pukul 14.20 WITA

- ➢ Menganalisis Bukti Pemakaian Jasa Labuh dan Jasa Tambat Sebagai contoh Kapal KM TAREX 2 yang berlabuh di Pelabuhan Kendari tanggal 1 Maret 2023 pukul 07.10 dan bertambat di B TOKO pada tanggal 7 Maret 2023 pukul 11.50 WITA
- ➢ Menganalisis Pemesanan Barang dan Jasa Sebagai contoh PT Pelabuhan Indonesia (Persero) memberi Jasa Pelayanan Air Kapal Periode Triwulan I 2023 kepada Koperasi Lumbalumba seharga Lima Belas Juta Rupiah

#### **3) SEMINAR MANAJEMEN KEUANGAN**

Seminar Manajemen Keuangan merupakan mata kuliah wajib konsentrasi bagi mahasiswa jurusan manajemen, mata kuliah ini membahas permasalahan dan kasus-kasus pengelolaan keuangan dalam praktik bisnis dan berdasarkan studi empiris.

Berikut beberapa kegiatan yang kami pelajari di perusahaan terkait dengan Seminar Manajemen Keuangan:

➢ Pelindo Mengajar Goes To Kendari di SMAN 8 Nambo

Pada kegiatan ini General Manager PT Pelabuhan Indonesia (Persero) memberikan seminar seputar manajemen keuangan yang membahas mengenai pengelolaan resiko keuangan, investasi dan pengembangan proyek yang akan dilakukan dimasa depan.

➢ Kegiatan Belajar : Penerimaan Materi Manajemen Keuangan

Pada kegiatan belajar yang dilakukan di ruang rapat oleh Bapak Manager Divisi Regional 4 memberikan beberapa materi seputar manajemen keuangan diantaranya perencanaan keuangan, pengelolaan arus kas, pengelolaan resiko keuangan, pendanaan, analisis investasi dan pelaporan keuangan.

#### **4) MANAJEMEN KEUANGAN DAERAH**

Manajemen Keuangan Daerah merujuk pada praktik pengelolaan keuangan yang berkaitan dengan pemerintah daerah atau entitas pemerintahan lokal, seperti kota, kabupaten, provinsi, atau wilayah lainnya.

Berikut beberapa kegiatan yang kami pelajari di perusahaan terkait dengan Komunikasi Pemasaran:

➢ Menganalisis Nota Lunas PT PELNI Cabang Baubau pada Aplikasi IBS Pelindo 4 (Rekap Reimbursment)

Analisis nota lunas melibatkan evaluasi terhadap catatan pembayaran utang yang telah dilunasi oleh PT PELNI Cabang Baubau kepada PT Pelabuhan Indonesia (Persero). Ini penting untuk memastikan bahwa pembayaran telah dilakukan dengan tepat dan untuk memantau kesehatan keuangan perusahaan.

➢ Menganalisis Surat Perjanjian Kerjasama Operasi

Membuat surat perjanjian Kerjasama operasi antara kantor kesyahbandaran otoritas Pelabuhan kelas III Kendari dengan PT Pelabuhan Indonesia tentang Kerjasama fasilitas Pelabuhan terminal bungkutoko dengan dana APBN

#### **5) ANALISIS LAPORAN KEUANGAN**

Analisis Laporan Keuangan merupakan adalah kegiatan menganalisa laporan keuangan menggunakan konsep dan standar akuntansi keuangan. Keakuratan dan pencegahan kesalahan penafsiran terhadap informasi keuangan di dalam analisis laporan keuangan dilakukan dengan menggunakan sifat dan konsep akuntansi keuangan selama proses analisa.

Berikut beberapa kegiatan yang kami pelajari di perusahaan terkait dengan Analisis Laporan Keuangan:

➢ Pencocokan dan penelitian PT Pertamina Trans Kontinental pada Aplikasi IBS

Pencocokan dan penelitian PT Pertamina Trans Kontinental adalah proses untuk memeriksa dan memverifikasi informasi tentang Perusahaan, Ini melibatkan pengumpulan dan analisis data yang relevan dengan menggunakan Aplikasi IBS untuk memastikan kebenaran informasi yang diberikan oleh Perusahaan

➢ Menganalisis Proses Pembayaran Konsesi / Pendapatan Pelabuhan Terminal Nusantara dan Pangkalan Perahu, Pendapatan Negara Bukan Pajak (PNBP) yaitu Pemanduan dan Penundaan Kapal pada Aplikasi SAP

➢ Menganalisis Nota Lunas PT Rukma Padaya Trans pada Aplikasi IBS Pelindo 4 (Rekap Reimbursment)

Analisis nota lunas melibatkan evaluasi terhadap catatan pembayaran utang yang telah dilunasi oleh PT Rukma Padaya Trans kepada PT Pelabuhan Indonesia (Persero). Ini penting untuk memastikan bahwa pembayaran telah dilakukan dengan tepat dan untuk memantau kesehatan keuangan perusahaan.

Beberapa perusahaan yang analisis selain PT Rukma Padaya Trans yaitu PT HUA Indonesia Agensi, PT PELNI Cabang Baubau, dan PT Mitra Intertrans Forwarding.

#### **6) KEPEMIMPINAN**

Kepemimpinan adalah kemampuan seorang pemimpin untuk mengendalikan, memimpin, mempengaruhi fikiran, perasaan atau tingkah laku orang lain untuk mencapai tujuan yang telah ditentukan sebelumnya.

Berikut beberapa kegiatan yang kami pelajari di perusahaan terkait dengan Kepemimpinan:

➢ Pelindo Mengajar Goes To Kendari di SMAN 8 Nambo

Pada kegiatan ini General Manager PT Pelabuhan Indonesia (Persero) memberikan materi seputar kepemimpinan menurut sudut pandangnya yang mengatakan pemimpin memiliki kualitas tertentu yang membuatnya berbeda dengan pengikutnya, terkadang kepemimpinan juga memberi desakan pengaruh secara tidak langsung dan sarana pembentuk yang sesuai dengan keinginannya.

➢ Kegiatan Belajar : Penerimaan Materi Manajemen Pemasaran

Pada kegiatan belajar yang dilakukan di ruang rapat oleh Bapak Manager Divisi Regional 4 memberikan beberapa materi seputar Kepemimpinan diantaranya kepemimpinan yang ada di setiap organisasi memiliki tujuan untuk membantu menetapkan prosedur kerja yang harus dipatuhi setiap anggotanya, kepemimpinan juga harus mampu membantu dalam mengambil sikap dan keputusan bersama untuk keberlangsungan organisasi,

#### **3.3 Tantangan Dari Kegiatan Yang Dilakukan Di Tempat Magang**

Selama kegiatan magang berlangsung mahasiswa banyak melakukan kegiatan atau pekerjaan yang jarang atau sebelumnya tidak pernah dilakukan. Hal tersebut menjadi suatu tantangan tersendiri dalam menjalani kegiatan magang. Tantangan selanjutnya bagi mahasiswa pribadi adalah bagaimana mengatasi tantangan tersebut.

Pada Divisi SPJM, anggota kelompok saya mengalami kesulitan khususnya dalam menginput sertifikat bukti pemakaian jasa pelayanan kapal. Hal dikarenakan kegiatan tersebut tidak pernah kami lakukan sebelumnya dan ketika menginput sertifikat tersebut dibutuhkan ketelitian dan konsentrasi agar data- data yang dimasukkan benar atau sesuai dengan yang tertera dalam sertifikat bukti pemakaian jasa pelayanan kapal yang berbentuk fisik.

Pada Divisi Regional 4 khususnya dalam kegiatan Scan dokumen, anggota kelompok saya mengalami tantangan yaitu terkadang banyak dokumen yang sudah lama khususnya tahun 2016 kertasnya sudah kusam dan banyak bagian yang terlipat sehingga mesin tidak dapat merespon scan data tersebut. Kemudian Pada divisi SDM khususnya pada bagian keuangan mengalami kesulitan pada bagian Aplikasi karena aplikasi IBS untuk pencarian info nomor pembayaran dan nomor faktur sering kali down dan juga untuk pengarsipan Nota 3 terkadang mengalami kesulitan pada bagian tempat pengarsipan yang mungkin bisa di bilang kurang teratur sehingga terkadang dokumen tersebut tercecer dan susah untuk di cari.

Secara garis besar kegiatan magang yang berlangsung sudah berjalan dengan baik. Namun adapun saran yang penulis ingin berikan kepada pihak PT Pelabuhan Indonesia (Persero) Regional 4 Cabang Kendari, yaitu mengenai penerimaan peserta magang yang sebaiknya tidak terlalu banyak karena dapat menyebabkan kegiatan magang kurang efektif mengenai pembagian tugasnya atau penumpukkan jumlah peserta untuk beberapa divisi. Saran untuk peserta magang dan terutama untuk calon peserta magang adalah agar mudah beradaptasi dengan lingkungan baru, atau setidaknya berusaha menyesuaikan dengan budaya di lingkungan kerja, karena berdasarkan pengalaman saya ketika magang bahwa

ketika saya beradaptasi dengan lingkungan atau budaya di lingkungan kerja maka saya akan lebih mudah dikenal, diperhatikan, dan diperlakukan dengan lebih baik.

#### **3.4 Kegiatan Magang Yang Dapat Merubah Mindset**

Setelah melaksanakan kegiatan magang di PT Pelabuhan Indonesia (Persero) Regional 4 Kendari, kami mendapatkan berbagai manfaat, diantaranya yaitu dalam hal pengetahuan, keterampilan, dan juga sikap. Pengalaman adalah hal yang paling berharga yang penulis dapatkan dari kegiatan magang tersebut. Dalam hal pengetahuan mahasiswa menjadi tahu akan seluk-beluk dunia kerja yang nyata, bagaimana atmosfirnya hingga tantangan yang ada di dalamnya agar tetap dapat bertahan dalam ketatnya persaingan kerja. mahasiswa pun dapat mengetahui bagaimana sebuah perusahaan besar tetap mempertahankan konsistensi produknya, baik dari ketersediaan produk, kualitas, maupun kuantitasnya.

Lalu dari segi sikap atau *attitude* diantaranya adalah ketertiban, kedisiplinan, dan ketelitian. Dalam menjalankan kegiatan magang sangat dibutuhkan sikap tersebut karena dalam prosesnya bila tidak dibarengi dengan ketertiban, kedisiplinan dan ketelitian maka akan mengahmbat suatu pekerjaan. Dalam hal disiplin dan tertib paling sederhana adalah dengan tepat waktu dan taat terhadap aturan yang telah dibuat. Dalam mengerjakan sesuatu pun menjadi lebih termotivasi agar dapat menyelesaikan tepat waktu dan dengan ketertiban serta kedisiplinan maka pekerjaan yang dilakukan akan lebih rapi hasilnya. Ketelitian dalam bekerja atau melakukan suatu pekerjaan sangatlah penting guna meraih hasil yang optimal. Terlebih lagi ketika melakukan kegiatan magang yang berkaitan dengan kepuasan konsumen dan tanggung jawab kepada pembimbing lapang, sehingga konsentrasi dibutuhkan agar pekerjaan berjalan sesuai dengan harapan.

## **BAB IV PENUTUP**

#### **4.1 Kesimpulan**

Berdasarkan kegiatan magang yang dilakukan mahasiswa di PT Pelabuhan Indonesia (Persero) Regional 4 Cabang Kendari telah mencapai tujuan yang telah dirumuskan yaitu telah melakukan berbagai kegiatan sesuai yang diinstruksikan oleh pembimbing lapangan dan dapat menyelesaikannya, selain itu dalam pelaksanaan kegiatannya juga mahasiswa mempelajari system manajemen terutama manajemen proses dalam praktik nyata dunia kerja. Selain itu penulis mendapatkan pengalaman bagaimana suasana dunia kerja yang sesungguhnya, wawasan dan keterampilan baru yang nantinya dapat dimanfaatkan dalam dunia kerja. Pengalaman tersebut sebagian besar tidak didapatkan di perkuliahan dimana di dunia kerja lebih banyak praktiknya.

Dalam menghadapi dunia kerja di masa depan penulis menyimpulkan dibutuhkannya *softskill* dan *hardskill*. *Softskill* dibutuhkan untuk menjadi sumberdaya yang kompeten nantinya adalah kepemimpinan, pemecahan masalah, manajemen waktu, manajemen organisasi, berpikir kritis, kerjsama tim, kemampuan analisa dan percaya diri. Sedangkan untuk *hardskill* yang perlu dimiliki adalah mampu dalam melakukan pekerjaan sesuai dengan bidang keilmuannya.

#### **4.2 Saran**

- 1. Selama masa magang kami yang kurang lebih sekitar 1 semester atau 6 bulan, kami melihat bahwa masih banyak mahasiswa magang yang ditempatkan di divisi yang tidak sesuai dengan program studinya sehingga besar harapan kami untuk kedepannya agar bisa diperbaiki
- 2. Kami berharap agar masjid dan tempat wudhu yang berada di PT Pelabuhan Indonesia (Persero) Regional 4 Cabang Kendari diberikan pemisah antara jamaah pria dan wanita agar lebih nyaman dalam beribadah
- 3. Kami berharap agar PT Pelabuhan Indonesia (Persero) Regional 4 Cabang Kendari menyediakan tempat khusus merokok agar ruang kerja bebas rokok
- 4. Kami berharap agar PT Pelabuhan Indonesia (Persero) Regional 4 Cabang Kendari bisa menjadi lebih baik lagi

### **LAMPIRAN**

Penerimaan Mahasiswa Magang Oleh Manager PT Pelindo yang Didampingi Langsung Oleh Dosen Pembimbing Lapangan

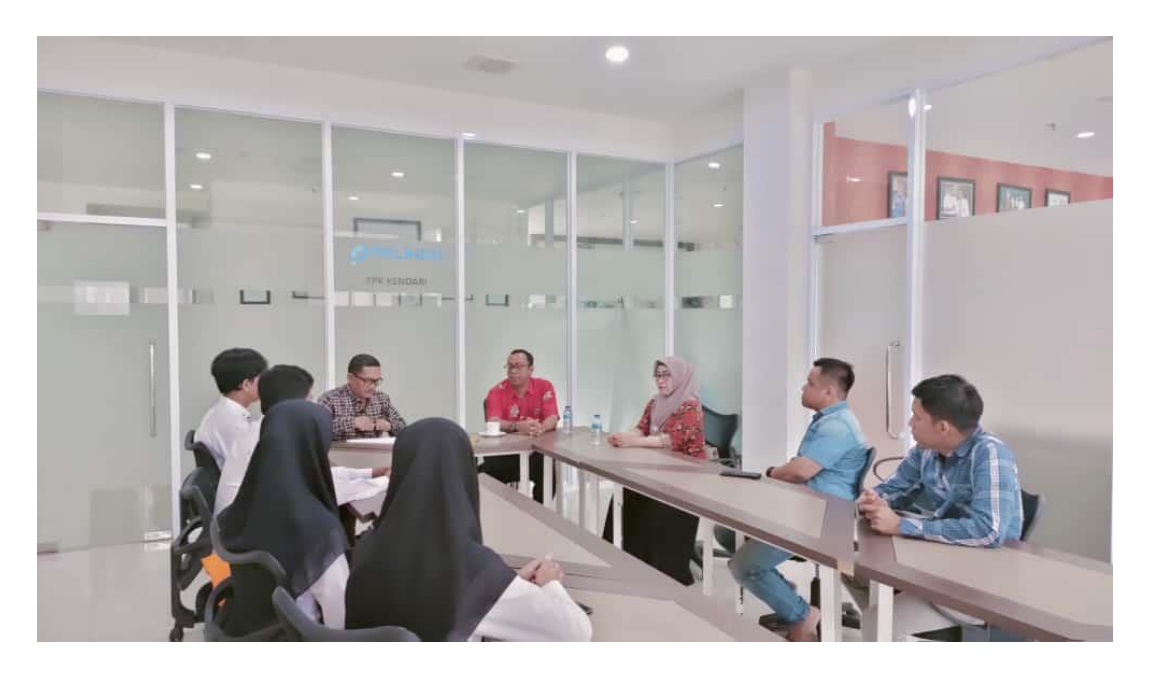

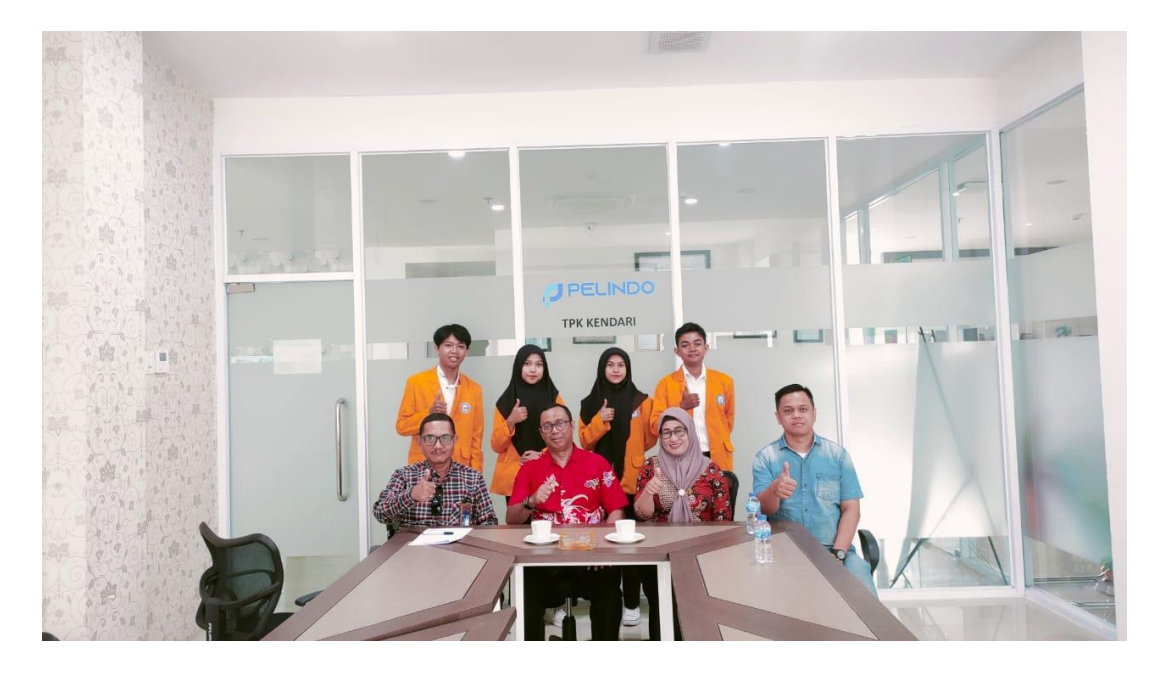

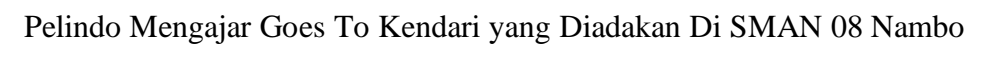

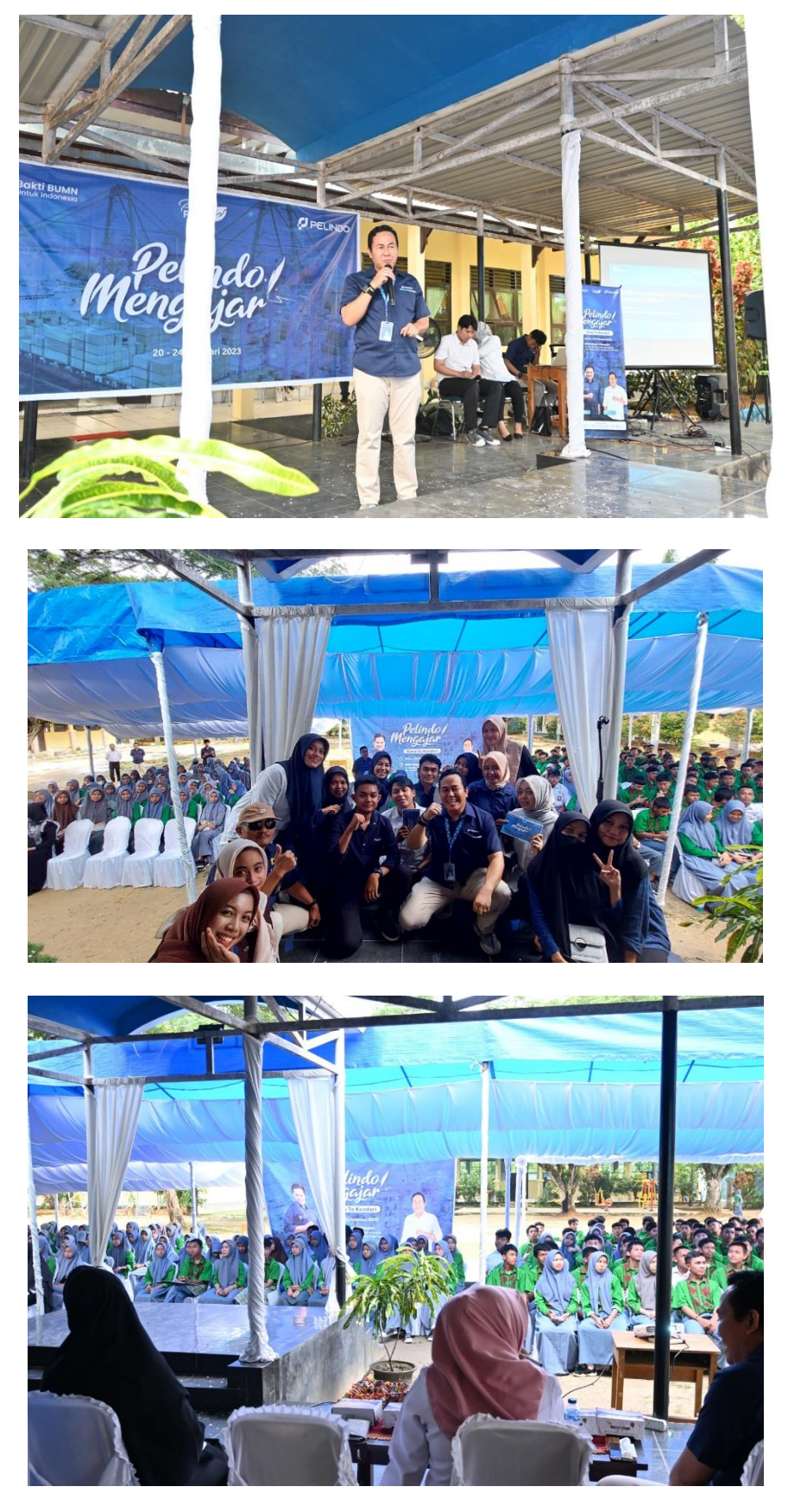

Studi Lapangan : Peninjauan Langsung Area Lapangan Petikemas dan Area Workshop

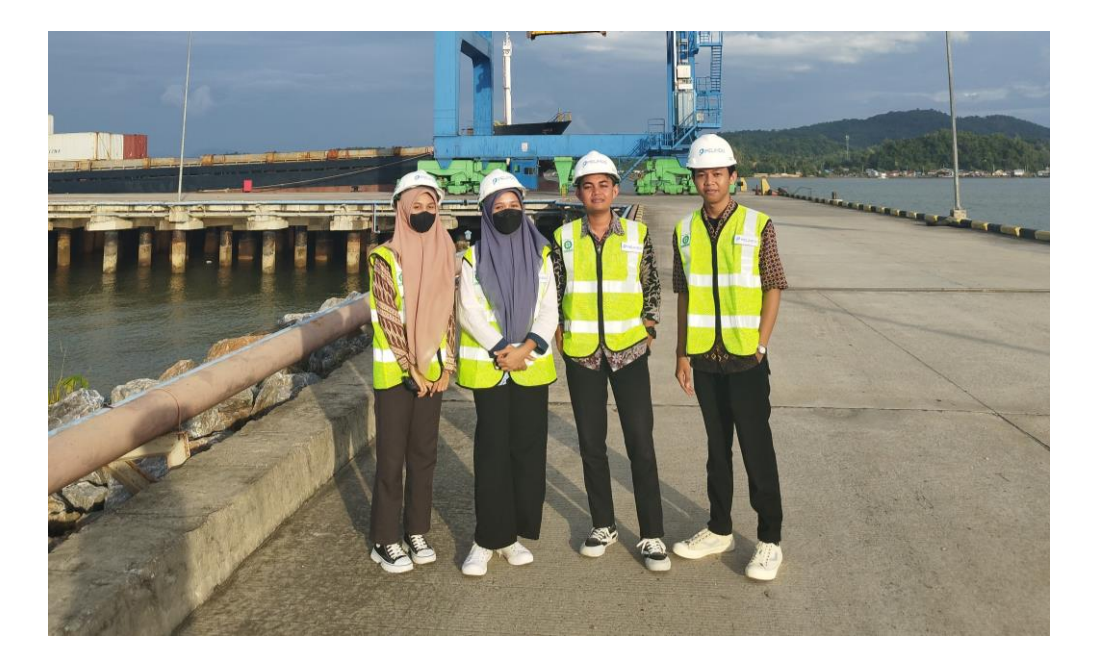

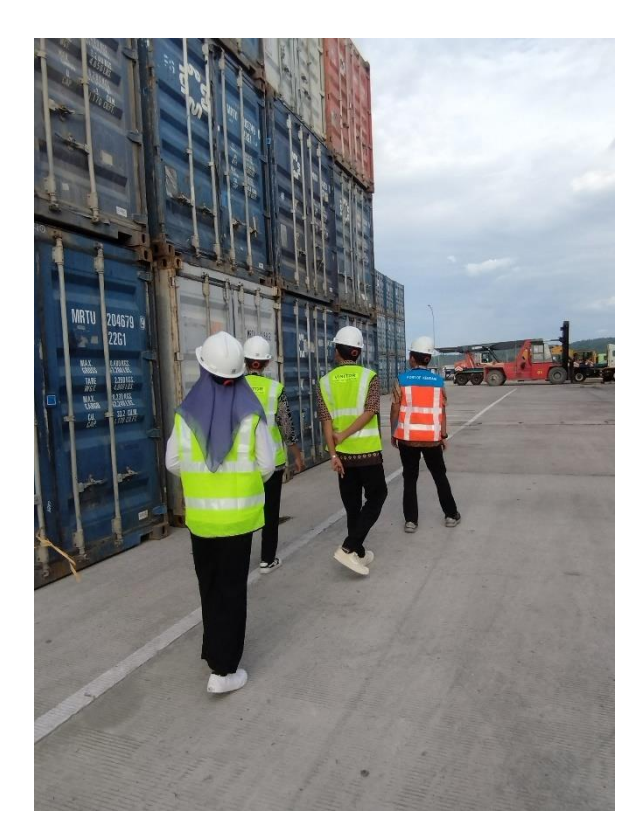

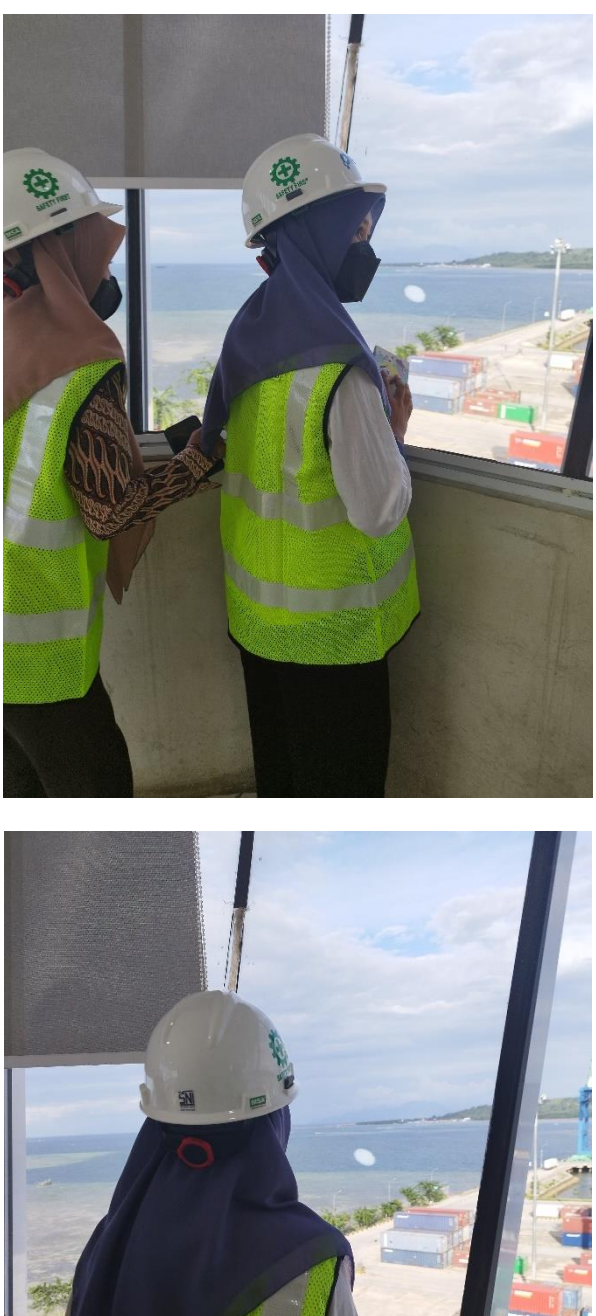

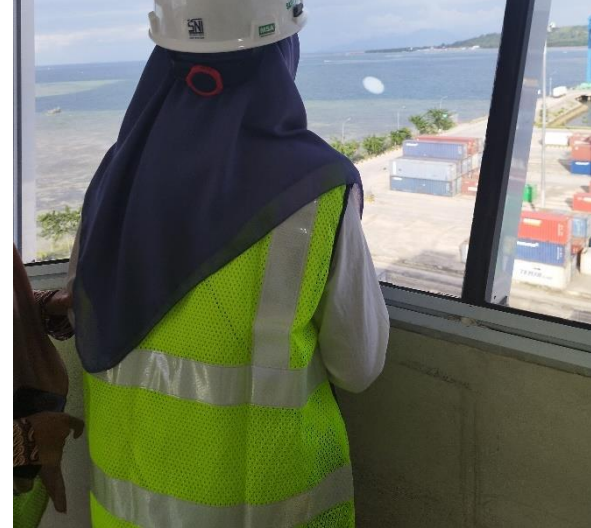

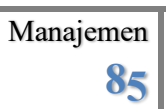

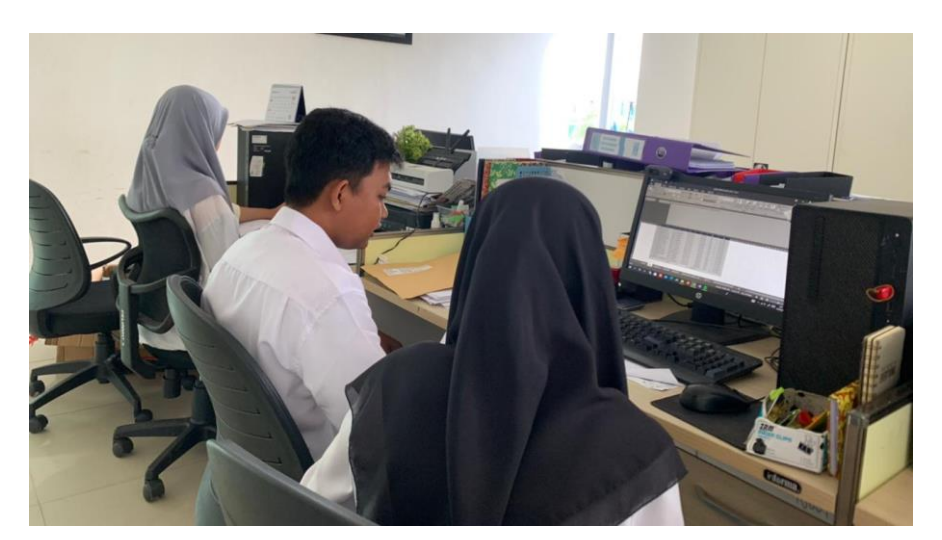

Rutinitas Keseharian Proses Kerja Mahasiswa Magang

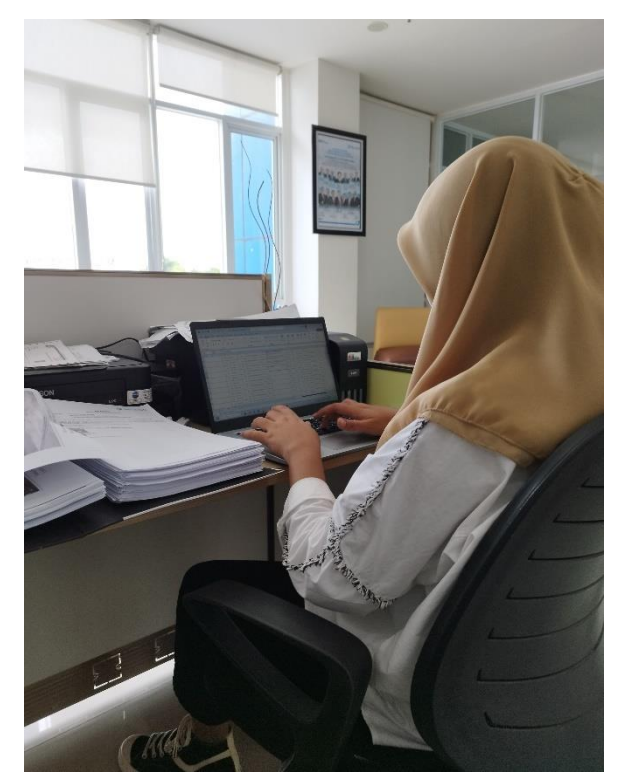

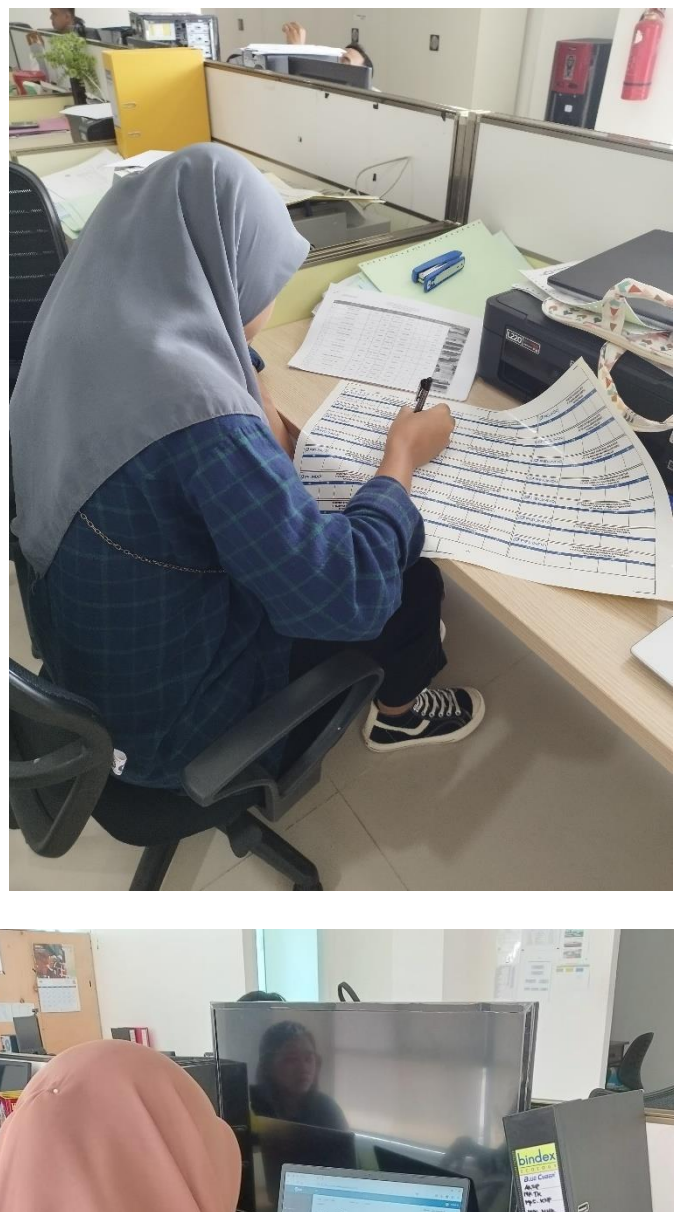

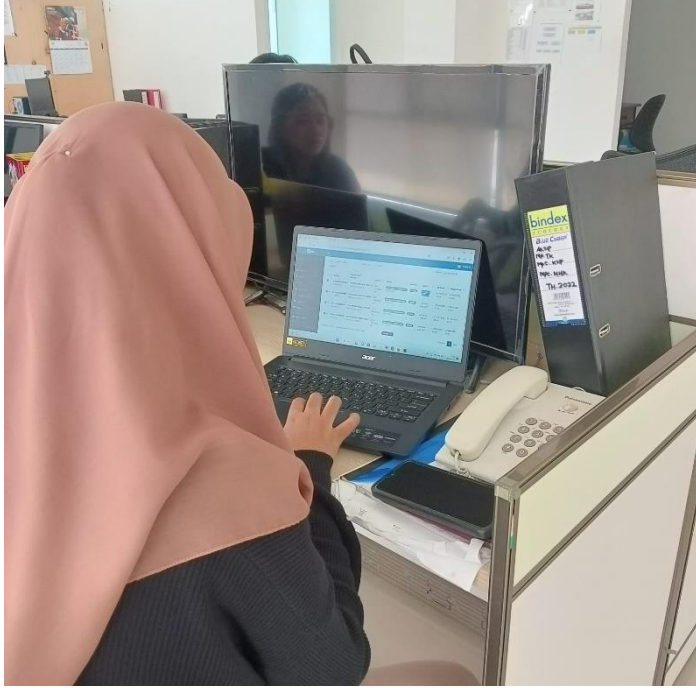

Studi Lapangan : Peninjauan Langsung Area Pelabuhan Kapal Cepat dan Kapal Malam

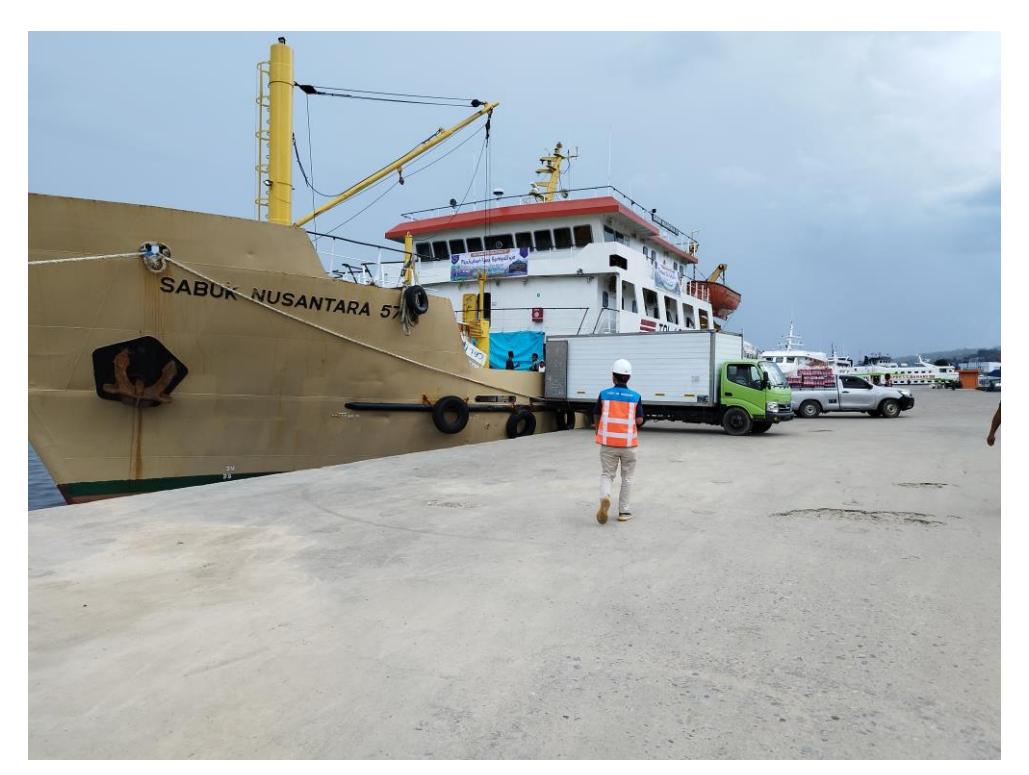

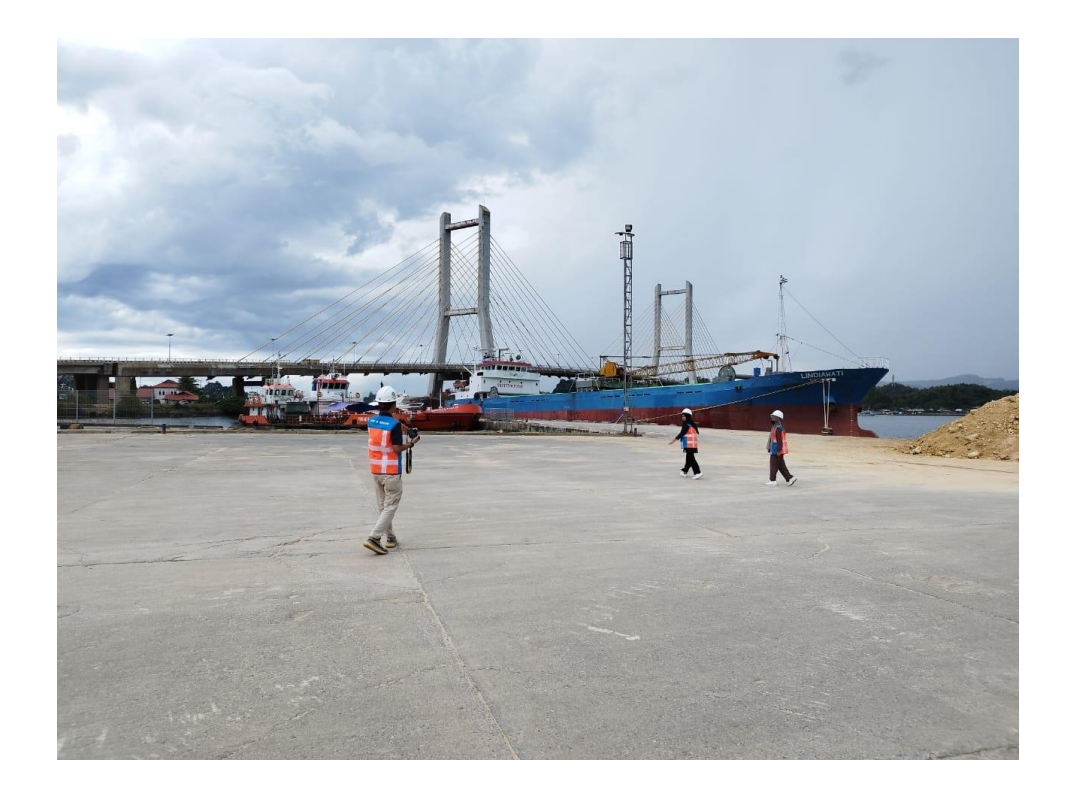

## Buka Bersama Pegawai Pelindo

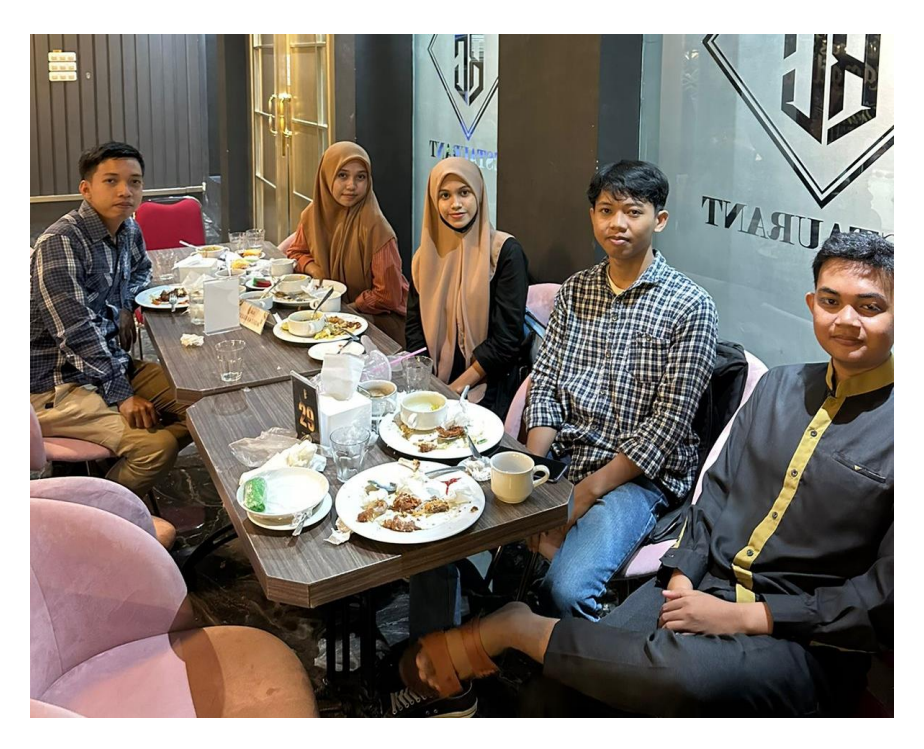

Proses Belajar Mengajar Oleh Bapak Manager Pelindo 4 Kendari

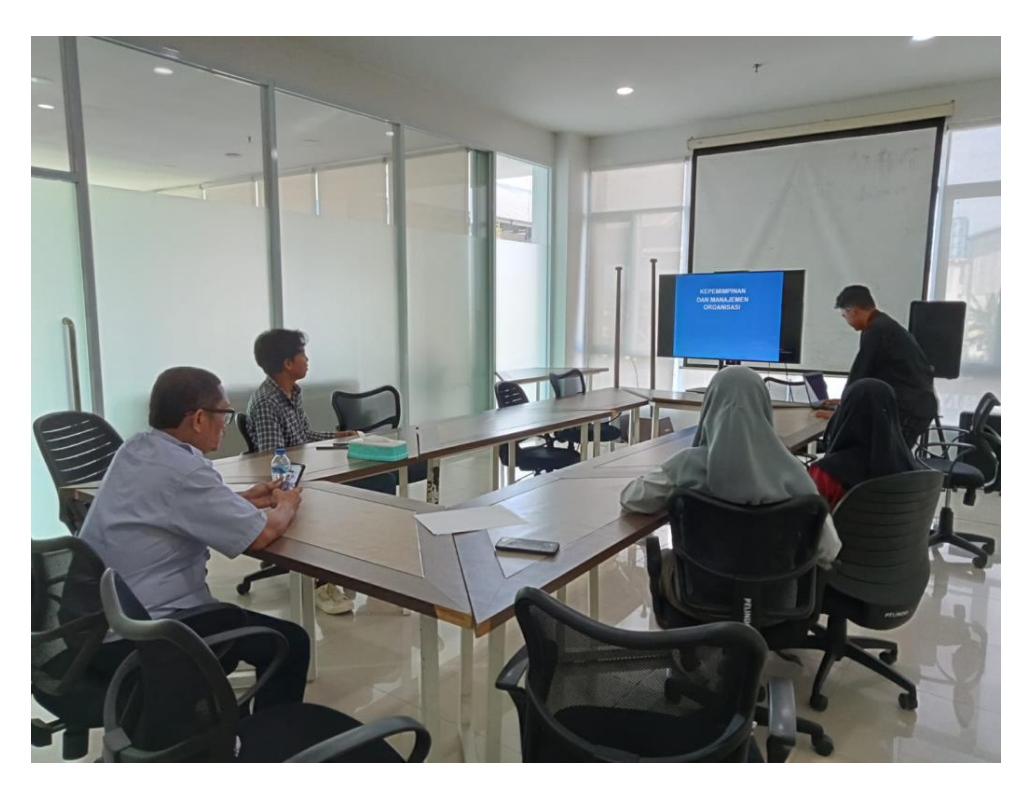

Kerja Bakti Bersama Pegawai Pelindo Memperingati Hari Lingkungan Hidup

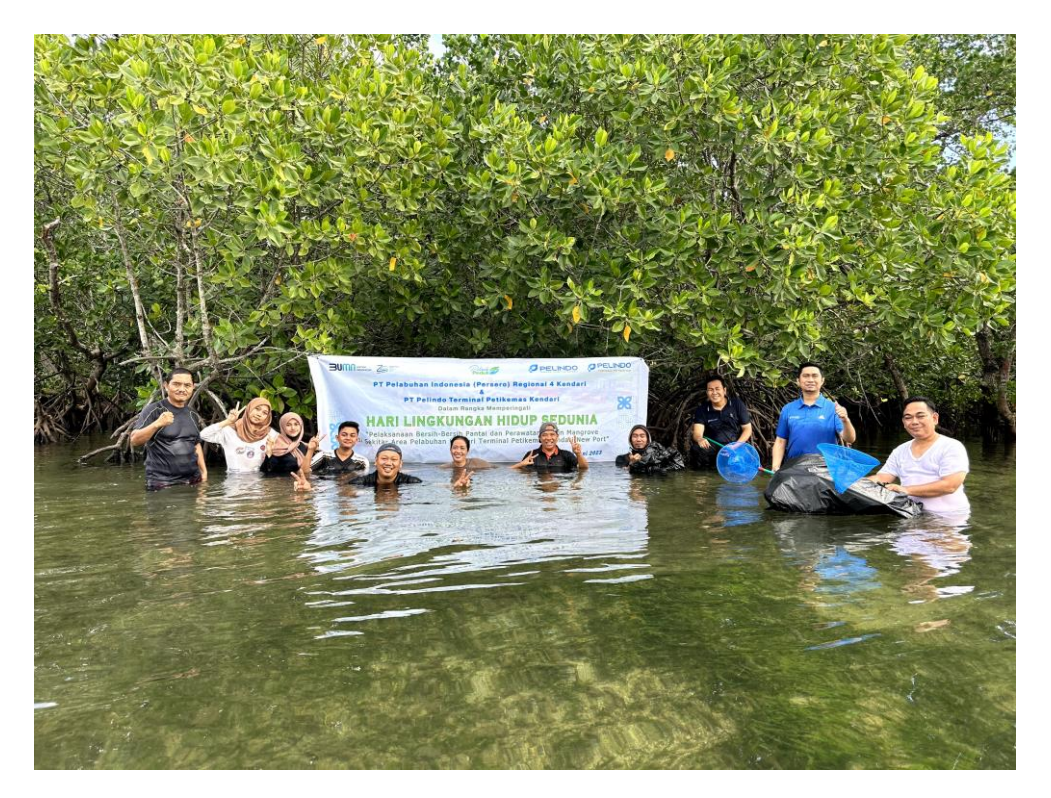

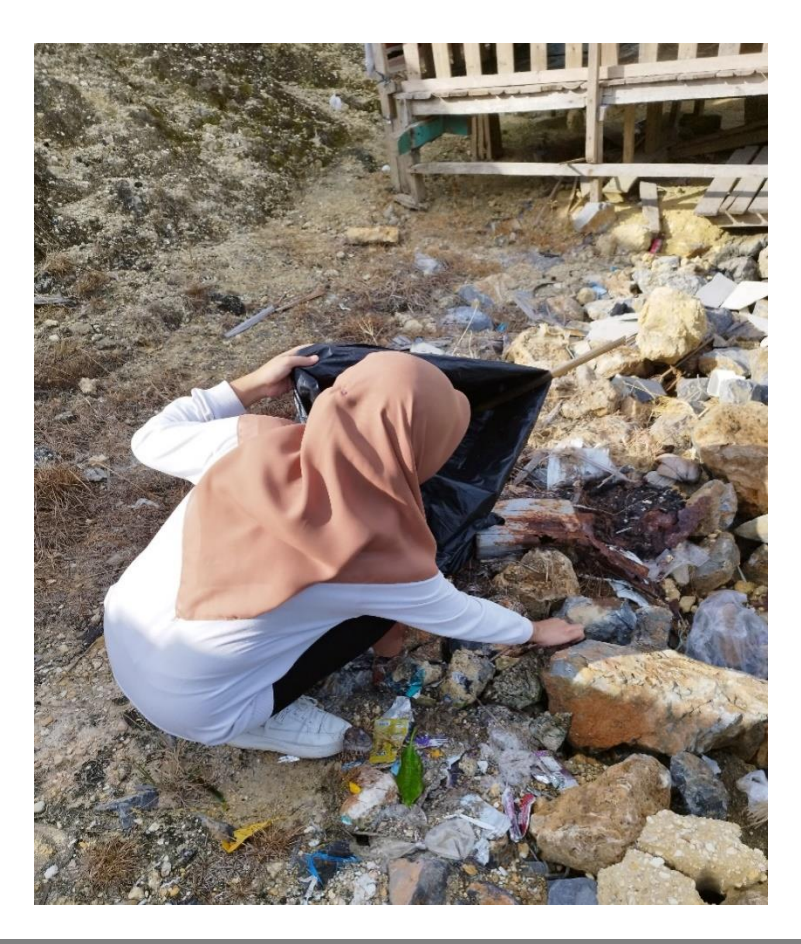

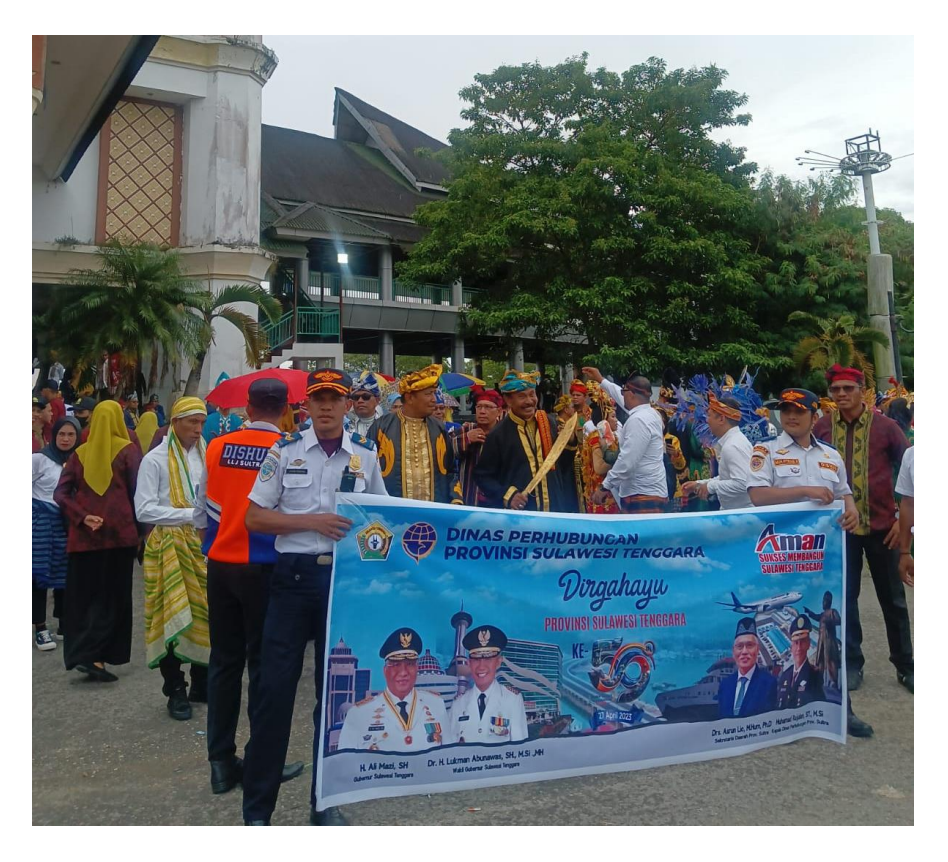

Pawai Budaya Memperingati HUT Provinsi Sulawesi Tenggara

Memberikan Layanan Kepada Penumpang Pelabuhan

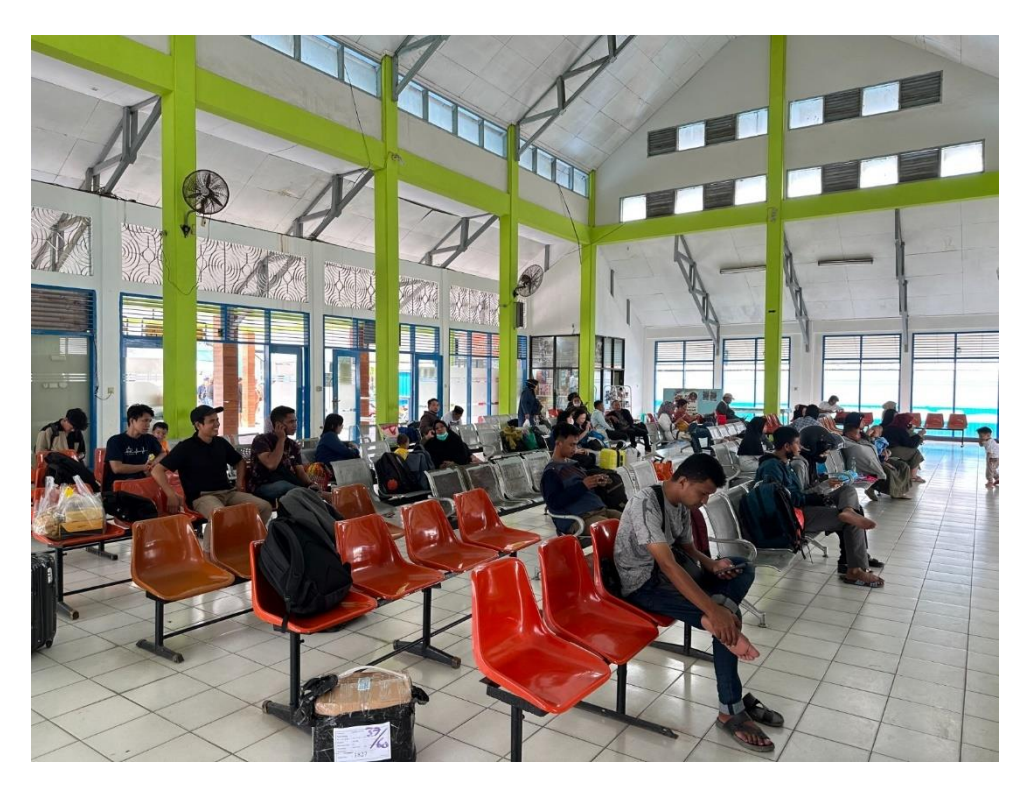

# Kegiatan Senam

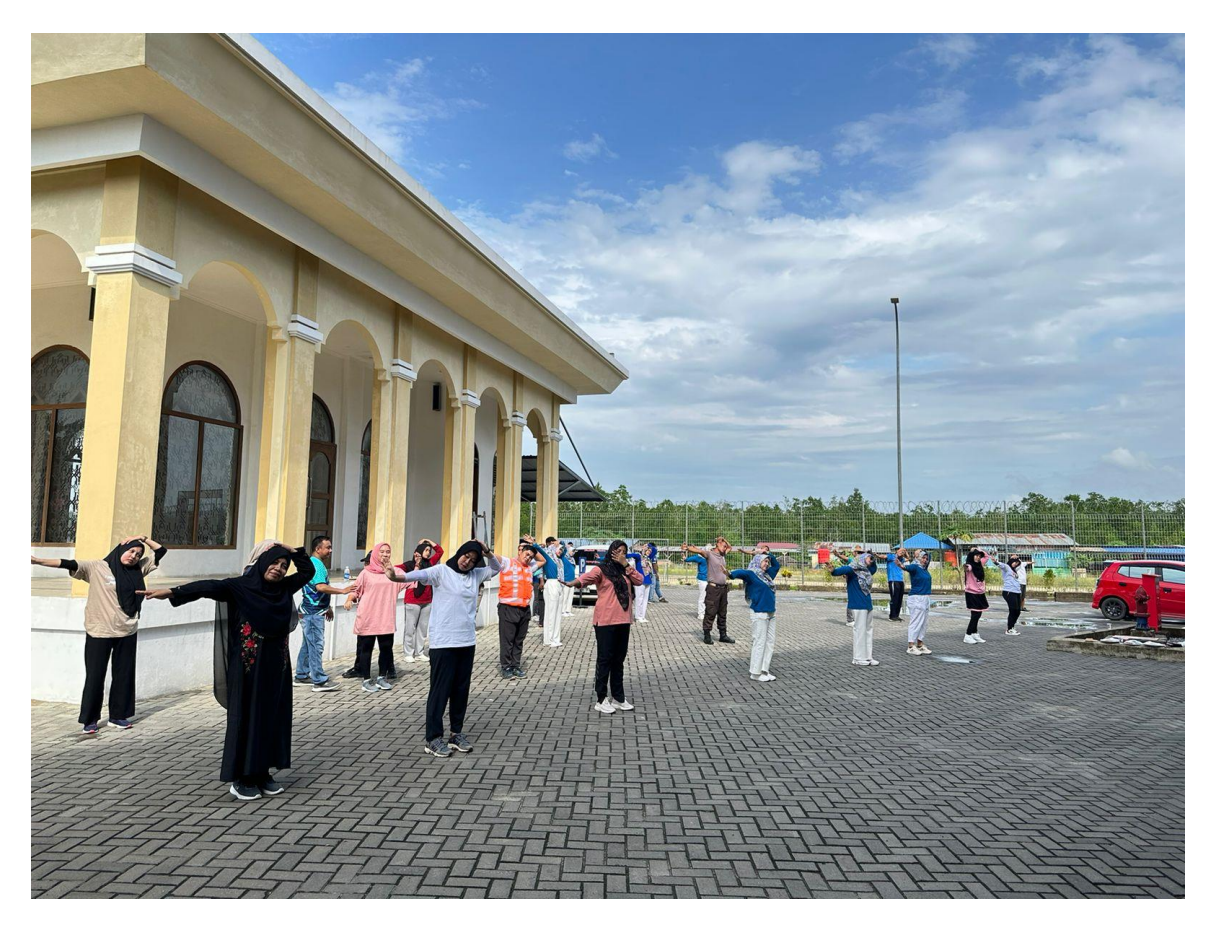

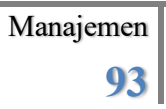

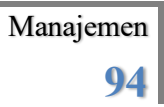